# **ESCUELA POLITÉCNICA NACIONAL**

**FACULTAD DE INGENIERÍA DE SISTEMAS** 

# **IMPLEMENTACIÓN DE UN SISTEMA WEB DE INFORMACIÓN GEOPOSICIONADA DE PERSONAS CON DISCAPACIDAD PARA LA MISIÓN SOLIDARIA MANUELA ESPEJO.**

**PROYECTO PREVIO A LA OBTENCIÓN DEL TÍTULO DE INGENIERO EN SISTEMAS INFORMÁTICOS Y DE COMPUTACIÓN**

> **EDGAR FERNANDO MEZA VINUEZA edgarmevi@hotmail.com**

**DIRECTOR: ING. RAÚL CÓRDOVA raul.cordova@epn.edu.ec** 

**Quito, noviembre 2012**

### **DECLARACIÓN**

Yo, Edgar Fernando Meza Vinueza, declaro bajo juramento que el trabajo aquí descrito es de mi autoría; que no ha sido previamente presentado para ningún grado o calificación profesional; y, que he consultado las referencias bibliográficas que se incluyen en este documento.

A través de la presente declaración cedo mis derechos de propiedad intelectual correspondientes a este trabajo, a la Escuela Politécnica Nacional, según lo establecido por la Ley de Propiedad Intelectual, por su Reglamento y por la normatividad institucional vigente.

> $\mathcal{L}_\text{max}$  , where  $\mathcal{L}_\text{max}$  , we are the set of the set of the set of the set of the set of the set of the set of the set of the set of the set of the set of the set of the set of the set of the set of the set of **Edgar Fernando Meza Vinueza**

# **CERTIFICACIÓN**

Certifico que el presente trabajo fue desarrollado por Edgar Fernando Meza Vinueza, bajo mi supervisión.

> **Ing. Raúl Córdova DIRECTOR DE PROYECTO**

> $\mathcal{L}_\text{max}$  , where  $\mathcal{L}_\text{max}$  and  $\mathcal{L}_\text{max}$

# **CONTENIDO**

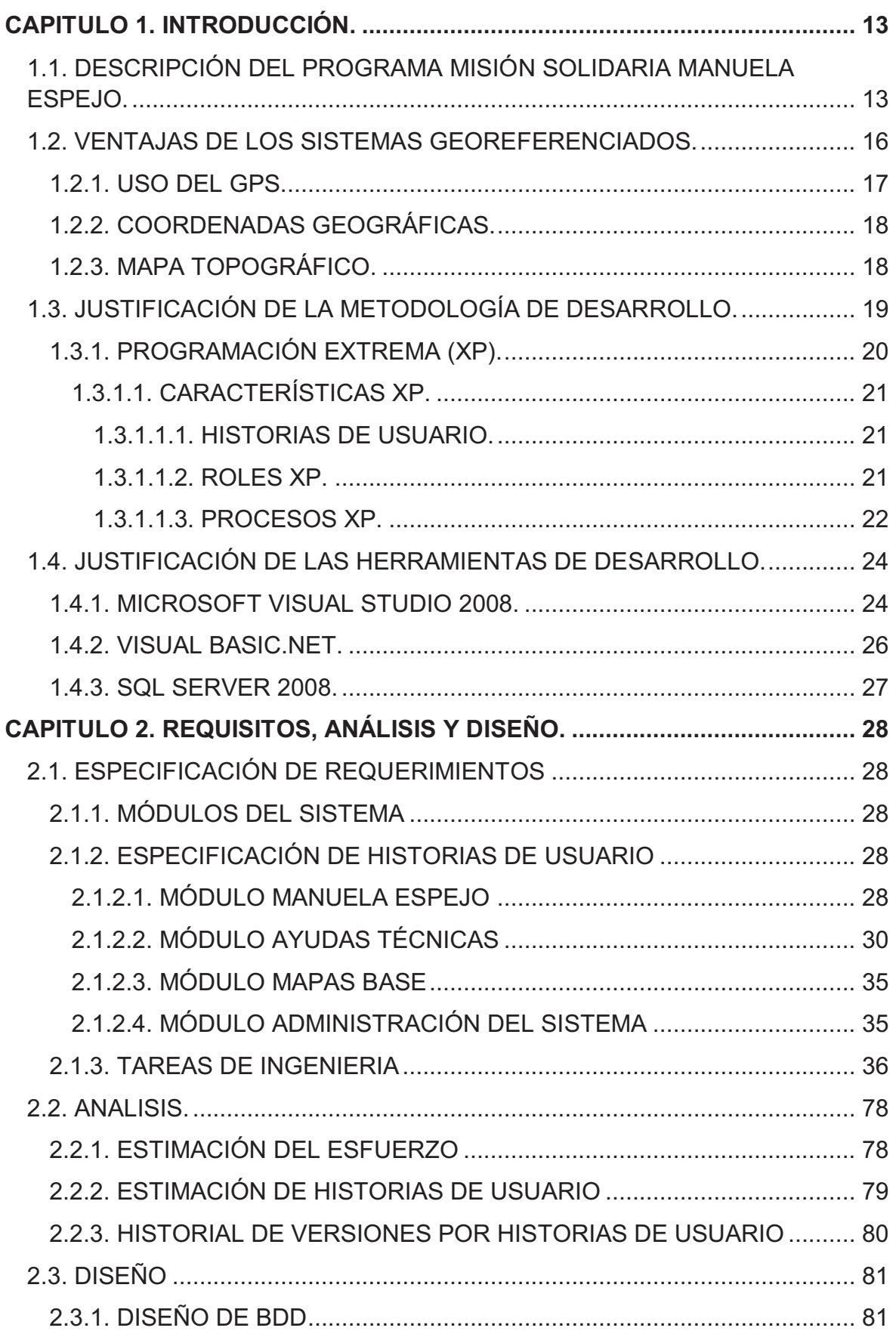

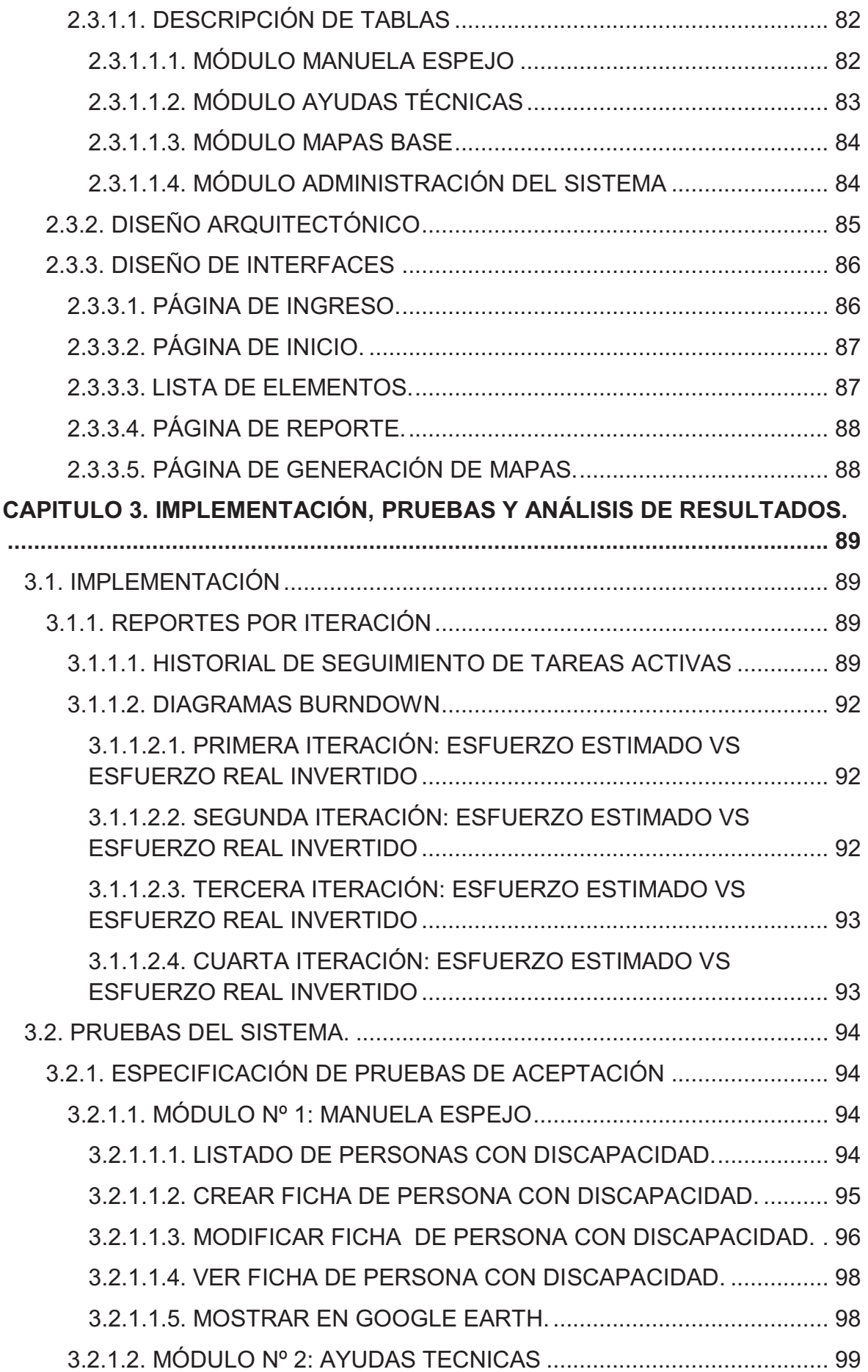

![](_page_5_Picture_96.jpeg)

# **INDICE DE TABLAS**

![](_page_5_Picture_97.jpeg)

![](_page_6_Picture_106.jpeg)

![](_page_7_Picture_4.jpeg)

![](_page_8_Picture_106.jpeg)

![](_page_9_Picture_90.jpeg)

# **INDICE DE FIGURAS**

![](_page_9_Picture_91.jpeg)

#### **RESUMEN**

El presente documento define por capítulos el proceso de Implementación de un Sistema Web de Información Geoposicionada de Personas con Discapacidad para la Misión Solidaria Manuela Espejo, mediante la utilización de la metodología de desarrollo ágil Programación Extrema (XP).

El primer capítulo de Introducción describe el Programa Misión Solidaria Manuela Espejo y las ventajas de los sistemas geoposicionados. También justifica por qué se seleccionó la metodología de desarrollo ágil Programación Extrema (XP) y por qué se seleccionaron las herramientas de desarrollo.

El segundo capítulo de Requisitos, Análisis y Diseño, detalla los requisitos del cliente a través de historias de usuario y las tareas de ingeniería a realizarse. Se realizan los análisis necesarios para el desarrollo y el diseño del sistema como diseño de base de datos y diseño de interfaces.

En el tercer capítulo de Implementación, Pruebas y Análisis de Resultados se presentan reportes por iteración para controlar el esfuerzo y el cumplimiento de las historias de usuario y tareas de ingeniería, se realizan las pruebas de aceptación y se analizan los resultados obtenidos para aplicar las respectivas acciones correctivas.

El cuarto capítulo Conclusiones y Recomendaciones, establece las conclusiones y recomendaciones de acuerdo a la experiencia del proceso de implementación del sistema web de información geoposicionada.

### **PRESENTACIÓN**

.

En el presente documento, se explica el proceso para implementar un Sistema Web de Información Geoposicionada de Personas con Discapacidad para la Misión Solidaria Manuela Espejo.

El Sistema utiliza la metodología de desarrollo ágil Programación Extrema (XP) en el entorno de desarrollo Visual Studio 2008 con visual basic .net como lenguaje de programación, SQL Server 2008 como gestor de base de datos y Google Earth como herramienta de apoyo para presentar informes de geoposicionamiento. En el presente documento se especifican los requisitos del cliente a través de las historias de usuario y se establecen las tareas de ingeniería; se describe el proceso de análisis y diseño; se presentan reportes por iteraciones para la implementación, se presentan las pruebas de aceptación realizadas y los análisis de resultados; finalmente, se establecen las conclusiones y recomendaciones.

La Misión Solidaria Manuela Espejo es un programa de ayuda social emprendido por la Vicepresidencia de la República del Ecuador para atender las necesidades básicas de las personas con discapacidad que viven en territorio ecuatoriano. La Misión busca mejorar la calidad de vida de las personas con discapacidad atendiendo aspectos de salud, inclusión social, vivienda y educación que se atienden en conjunto con ministerios y organizaciones gubernamentales.

A través de la Misión Solidaria Manuela Espejo se recopila información de las personas con discapacidad. La información recopilada genera la necesidad de un sistema de información y debido a que muchas personas con discapacidad viven en lugares de difícil acceso, se genera la necesidad de un sistema que permita ubicar las viviendas para futuras entregas de ayudas por parte de los diferentes programas vinculados con la misión, es decir se presenta la necesidad de un sistema de información geoposicionada.

# **CAPITULO 1. INTRODUCCIÓN.**

# **1.1. DESCRIPCIÓN DEL PROGRAMA MISIÓN SOLIDARIA MANUELA ESPEJO.**

La Misión Solidaria Manuela Espejo es un programa de ayuda social emprendido por la Vicepresidencia de la República del Ecuador para atender las necesidades básicas de las personas con discapacidad que viven en territorio ecuatoriano.

La Misión busca mejorar la calidad de vida de las personas con discapacidad atendiendo aspectos de salud, inclusión social, vivienda y educación que se atienden en conjunto con ministerios y organizaciones gubernamentales.

Se atienden a todas las personas con discapacidad dentro del territorio ecuatoriano sin importar que tan difícil sea el acceso hacia las viviendas y se georeferencia la ubicación de las mismas para facilitar futuros accesos.

A continuación se presenta un extracto de la información presentada por la Vicepresidencia de la República del Ecuador a través de su página web.

### *"Un estudio científico y médico para revolucionar las discapacidades en el Ecuador*

*La Misión Solidaria Manuela Espejo es una cruzada sin precedentes en la historia del Ecuador; es un estudio científico - médico para determinar las causas de las discapacidades y conocer la realidad bio psico social de esta población desde los puntos de vista biológico, psicológico, social, clínico y genético, con el fin de delinear políticas de Estado reales, que abarquen múltiples áreas como salud, educación y bienestar social.* 

*Por primera vez en la historia del país, cientos de médicos y especialistas se desplazan a los lugares más apartados y recónditos de las diferentes provincias del Ecuador.* 

*La identificación geo-referencial de los casos que identifique el primer estudio bio psico social Misión Solidaria "Manuela Espejo" permitirá al gobierno llegar con ayudas técnicas (sillas de ruedas, bastones, prótesis, órtesis y demás implementos) y emprender en programas de atención y prevención para la discapacidad.* 

### *Médicos ecuatorianos y cubanos recorren las provincias atendiendo con calidez a las personas con discapacidad*

*Gracias al convenio suscrito entre las repúblicas de Ecuador y Cuba, 229 médicos especialistas cubanos y 120 ecuatorianos cumplieron con la primera fase de diagnóstico en la investigación médico-científica de las causas de las discapacidades, dando un diagnóstico completo, en áreas que en el país han tenido un incipiente desarrollo, como la genética clínica.* 

*Diariamente, los cuartetos de la Misión Solidaria Manuela Espejo, integrados por dos especialistas cubanos, un médico ecuatoriano y un militar guía se movilizaron hasta encontrar a personas con discapacidad hasta en los lugares más apartados.* 

*La sonrisa de miles de ecuatorianos que recibieron los brigadistas, en sus recorridos por los páramos o en el trópico, fue la mejor recompensa para quienes cumplieron con esta ardua labor todos los días, por hasta 12 y 14 horas.* 

*Desde julio de 2009 a noviembre de 2011, las brigadas de la Misión Solidaria Manuela Espejo recorrieron las 24 provincias del Ecuador y sus 221 cantones.*

*La Misión visitó más de un millón de hogares en donde registró a 293578 personas con discapacidad, quienes serán atendidas de manera integral en el marco de la fase de respuesta.* 

*Equipos de médicos seguirán con el diagnóstico de las personas con discapacidad, la atención y estudio médico - científica para los casos que no fueron estudiados; con la entrega de ayudas técnicas y la atención integral para esta población que por primera vez es atendida en todos sus derechos.*

### *Acciones a las que se comprometen los distintos ministerios que participan en la fase de respuesta*

*El 15 de noviembre de 2009, 14 ministerios e instituciones firmaron un acuerdo con la Vicepresidencia de la República con el fin de coordinar acciones y programas para ayudar a las personas con discapacidad identificadas por la Misión Solidaria "Manuela Espejo", en el marco de la fase de respuesta.*

*El Ministerio de Inclusión Económica y Social se compromete a ejecutar programas para proteger y propiciar el desarrollo de las personas con discapacidad.* 

*SENPLADES incluirá dentro del plan de desarrollo del Estado las actividades programadas por las diferentes instituciones en la segunda fase de la Misión Manuela Espejo.* 

*El Ministerio de Economía transferirá los recursos de manera prioritaria, con el fin de cumplir con la planificación de las distintas instituciones.* 

*El Ministerio de Defensa apoyará las tareas logísticas, así como el almacenamiento, transportación y distribución de las ayudas requeridas por las personas con discapacidad.* 

*El Registro Civil desarrollará un plan de cedulación de las personas con discapacidad, ya sea en operaciones colectivas o en visitas por hogares.* 

*El CONADIS carnetizará a todas las personas con discapacidad identificadas en la Misión Manuela Espejo, información que servirá para la calificación médica de la discapacidad que realiza el Ministerio de Salud.* 

*El Ministerio de Salud realizará un seguimiento de casos de personas con discapacidad, proporcionándoles atención médica en todas las unidades bajo su administración, priorizando los casos críticos.* 

*El Ministerio de Vivienda construirá y reparará viviendas de personas con discapacidad identificadas por la Misión, en condiciones críticas. Además, facilitará la entrega de bonos de vivienda e incluirá en la planificación arquitectónica criterios de accesibilidad.* 

*El Ministerio de Relaciones Laborales se compromete a desarrollar estrategias de auto sustentabilidad, centros de empleo, programas de capacitación e inclusión laboral para las personas identificadas por la Misión Manuela Espejo.* 

*El Ministerio de Educación promoverá la escolarización de las personas con discapacidad identificadas en la Misión Manuela Espejo y su capacitación." <sup>1</sup>*

#### **1.2. VENTAJAS DE LOS SISTEMAS GEOREFERENCIADOS.**

Un sistema georeferenciado es aquel que permite ubicar geográficamente un lugar u objeto de interés dentro de un mapa. Este tipo de sistemas parten como un sistema convencional que permite administrar información, pero incorporan una opción de georeferenciación. Se basan en el uso de los GPS para obtener las coordenadas geográficas de la posición de un punto en la superficie terrestre.

La forma más conveniente para identificar puntos sobre la superficie terrestre es mediante un sistema de coordenadas geográficas. De esta forma un punto sobre la superficie terrestre queda determinado por su latitud y su longitud.

Se trata de una tecnología existente desde hace años, pero que ahora ha descubierto su rentabilidad y utilidad en la telefonía 3G y los teléfonos móviles inteligentes. Consiste en añadir información virtual a la información física existente, enriqueciéndola. No sólo sectores como la publicidad se benefician, la industria editorial, el turismo, arquitectura, ocio, medicina, la formación, la ciencia o la mecánica pueden cambiar de manera revolucionaria con la aplicación de la

*\_\_\_\_\_\_\_\_\_\_\_\_\_\_\_\_\_\_\_\_\_\_\_\_\_\_\_\_\_\_* 

*<sup>1</sup> Vicepresidencia de la República del Ecuador. Misión Solidaria "Manuela Espejo". http://www.vicepresidencia.gob.ec/programas/manuelaespejo/mision.html Último acceso: 06/03/2012.* 

realidad aumentada que se usa para definir una visión directa o indirecta de un entorno físico del mundo real.

#### **1.2.1. USO DEL GPS.**

El GPS dentro de los sistemas georeferenciados es de gran importancia ya que permite obtener los datos de longitud y latitud necesarios para determinar la posición de un determinado objeto dentro del globo terráqueo.

*"Global Positioning System (Sistema de Posicionamiento Global). Se puede definir el GPS como un Sistema Global de Navegación por Satélite (GNSS) que permite determinar a nivel mundial la posición de un objeto." 2*

El uso y masificación del GPS ha hecho surgir todo un ecosistema de software, así como nuevos modelos de negocios que van desde el uso del terminal móvil para la navegación tradicional punto-a-punto, hasta el uso de Servicios Basados en la Localización (LBS).

El uso de GPS permite el desarrollo de sistemas georeferenciados usados en campos como:

- · Navegación terrestre, marítima y aérea. Muchos automóviles lo incorporan en la actualidad, siendo de especial utilidad para encontrar direcciones.
- · Teléfonos móviles
- · Topografía y geodesia.
- · Construcción (Nivelación de terrenos, cortes de talud, tendido de tuberías, etc).
- · Localización agrícola (agricultura de precisión), ganadera y de fauna.
- · Deporte, acampada y ocio.

*\_\_\_\_\_\_\_\_\_\_\_\_\_\_\_\_\_\_\_\_\_\_\_\_\_\_\_\_\_\_* 

- · Para localización de enfermos, discapacitados y menores.
- · Para rastreo y recuperación de vehículos.

*<sup>2</sup> Wikipedia La Enciclopedia Libre. Sistema de posicionamiento global. http://es.wikipedia.org/wiki/Sistema\_de\_posicionamiento\_global. Último acceso: 06/05/2012.* 

- · Navegación deportiva.
- · Sistemas de gestión y seguridad de flotas.
- · Guiado de misiles y proyectiles de diverso tipo.
- · Búsqueda y rescate.
- · Reconocimiento y cartografía.
- · Detección de detonaciones nucleares.

#### **1.2.2. COORDENADAS GEOGRÁFICAS.**

El sistema de coordenadas geográficas es un sistema de referencia que utiliza las dos coordenadas angulares, latitud (Norte y Sur) y longitud (Este y Oeste).

Los datos de las coordenadas geográficas son de gran importancia para los sistemas georeferenciados. Al almacenar estos datos se obtiene la información geográfica para presentar en el sistema. Se debe guardar el valor de longitud y latitud con su respectivo símbolo para obtener la ubicación geográfica correcta.

- · Latitud: valor angular entre la línea ecuatorial y un punto determinado del planeta. Se denomina latitud norte (positiva) y latitud sur (negativa).
- · Longitud: valor angular entre un punto determinado del planeta y el meridiano de Greenwich. Se denomina longitud este (positiva) y longitud oeste (negativa).
- · Paralelo: sección circular producida por la intersección de la esfera terrestre con un plano perpendicular al eje de rotación de la tierra.
- · Meridiano: secciones elípticas que pasan por los polos de la tierra.

#### **1.2.3. MAPA TOPOGRÁFICO.**

Bien sea sobre un papel o sobre un monitor de un computador, un mapa es la mejor herramienta disponible para catalogar y observar la distribución de los diferentes elementos que conforman la superficie terrestre. Mapas de diferentes

tipos como: de carreteras, políticos, uso de la tierra etc, sirven para propósitos diferentes.

Generalmente, los mapas topográficos representan características tanto naturales como de construcción humana. Ellos representan y nombran accidentes naturales tales como montañas, valles, llanuras, lagos, ríos y vegetación. También identifican objetos hechos por el hombre tales como carreteras, límites, líneas de transmisión y otras obras importantes.

El uso de herramientas como Google Earth ha implicado un salto cualitativo en cuanto a georeferenciación. Ahora la georeferenciación tiene un impacto sociológico puesto que se realiza sobre todos los contenidos sociales presentes en el mundo.

La información que contienen los mapas topográficos los hacen indispensables para aplicaciones tanto profesionales como recreativas. En el primer caso tenemos las aplicaciones en ingeniería, explotación energética, conservación de recursos naturales, manejo ambiental, proyectos de obras públicas, comerciales y residenciales etc. En el caso de recreación, tenemos su uso en montañismo, pesca etc.

# **1.3. JUSTIFICACIÓN DE LA METODOLOGÍA DE DESARROLLO.**

La Vicepresidencia de la República del Ecuador en calidad de cliente a través de su Dirección de Tecnologías de la Información ha definido los estándares y normas a tomarse en cuenta para el desarrollo del proyecto. La Metodología de Desarrollo establecida es XP (Programación Extrema) tomando en cuenta las siguientes razones:

· El cliente requiere productos funcionales a corto plazo. XP permite utilizar prototipos evolutivos que permiten que el cliente pueda contar con una entrega funcional periódica y así lograr una visión general del sistema.

- · Las probabilidades de cambios son altas debido a que no se encuentran claramente definidos los procesos. XP está especialmente preparado para adoptar cambios durante el proyecto lo que permite ajustar periódicamente la funcionalidad a las necesidades del cliente y de esta manera evitar riesgos o fracaso del proyecto.
- · Existe el compromiso de colaboración del cliente para garantizar el éxito del proyecto. XP se basa en la comunicación.

#### **1.3.1. PROGRAMACIÓN EXTREMA (XP).**

Es una metodología de desarrollo de software ágil que se centra en la comunicación entre el cliente y el desarrollador. XP está diseñado para afrontar cambios en el producto final en base a la retroalimentación continua. *"XP se define como especialmente adecuada para proyectos con requisitos imprecisos y muy cambiantes, y donde existe un alto riesgo técnico."<sup>3</sup>*

La metodología de desarrollo XP propone:

*\_\_\_\_\_\_\_\_\_\_\_\_\_\_\_\_\_\_\_\_\_\_\_\_\_\_\_\_\_\_* 

- · Desarrollo iterativo que añade funcionalidad con retroalimentación continua, mediante pequeñas entregas funcionales.
- · El manejo del cambio se convierte en parte sustantiva del proceso.
- · El costo del cambio no depende de la fase o etapa.
- · No introduce funcionalidades antes de que sean necesarias.
- · El cliente o el usuario se convierte en miembro del equipo.

Las propuestas de la metodología de desarrollo XP se ajustan a las necesidades del presente proyecto.

*<sup>3</sup> LETELIER Patricio; PENADÉS Carmen. Métodologías ágiles para el desarrollo de software: eXtreme Programming (XP). Universidad Politécnica de Valencia. España.* 

#### **1.3.1.1. CARACTERÍSTICAS XP.**

#### *1.3.1.1.1. HISTORIAS DE USUARIO.*

Las historias de usuario son básicamente los requisitos establecidos por el cliente, en ellas se definen las principales características deseadas del sistema. Una historia de usuario puede ser modificada o desechada según se desarrolle el proyecto. Cada historia de usuario generalmente genera un producto funcional del sistema a desarrollarse en un periodo de tiempo de una a tres semanas. No existe un estándar para crear estas historias de usuarios.

*1.3.1.1.2. ROLES XP.* 

#### **Programador**

- · Implementa las historias de usuario.
- · Realiza las pruebas unitarias

Rol desempeñado por dos programadores de la empresa encargada del desarrollo del proyecto que incluye el desarrollador del Proyecto de Titulación.

#### **Cliente**

- · Escribe las historias de usuario y las pruebas funcionales
- · Establece la prioridad de las historias de usuario Rol desempeñado por la Vicepresidencia de la República a través de su Dirección de Tecnologías de la Información.

#### **Encargado de pruebas (Tester)**

- · Ayuda al cliente a escribir las pruebas funcionales
- · Realiza las pruebas funcionales
- · Presenta los resultados de las pruebas al equipo Rol desempeñado por un analista de sistemas de la empresa encargada del desarrollo del proyecto el mismo que desarrolla él Proyecto de Titulación.

#### **Encargado de seguimiento (Tracker)**

- · Proporciona retroalimentación al equipo
- · Verifica el acierto de las estimaciones realizadas
- · Comunica los resultados del seguimiento al equipo
- · Determina los cambios para alcanzar los objetivos propuestos Rol desempeñado por el jefe de desarrollo de sistemas de la empresa encargada del desarrollo del proyecto.

#### **Entrenador (Coach)**

- · Es responsable del proceso global
- · Es una guía para los miembros del equipo Rol desempeñado por el jefe de desarrollo de sistemas de la empresa encargada del desarrollo del proyecto.

#### **Gestor (Big boss)**

- · Es el vínculo entre el cliente y programador
- · Crea las condiciones adecuadas para un buen trabajo Rol desempeñado por el jefe de tecnologías de la información de la empresa encargada del desarrollo del proyecto.

#### *1.3.1.1.3. PROCESOS XP.*

#### **Ciclo de desarrollo XP**

El ciclo consiste básicamente en los siguientes pasos:

- 1. El cliente define el valor de negocio a implementar.
- 2. El programador estima el esfuerzo necesario para su implementación.

3. El cliente selecciona qué construir, de acuerdo con sus prioridades y las restricciones de tiempo.

- 4. El programador construye ese valor de negocio.
- 5. Vuelve al paso 1.

Tanto el cliente como el programador van aprendiendo conforme avanza el proyecto.

#### **Fases de Desarrollo XP**

#### **Fase I. Exploración**

En esta fase el cliente define las historias de usuario para la primera entrega. Se prueba la tecnología de desarrollo construyendo un prototipo. Esta fase toma pocas semanas o pocos meses.

#### **Fase II. Planificación de la entrega**

En esta etapa el cliente determina las prioridades de las historias de usuario. Se estima el esfuerzo necesario para realizar cada historia de usuario y se determina el cronograma de entrega del producto. Esta fase dura unos pocos días.

#### **Fase III. Iteraciones**

Se determinan las iteraciones. El plan de cronograma de entrega se lo realiza por iteraciones. Al entregar la última iteración el sistema estará listo para entrar en producción.

#### **Fase IV. Producción**

Se simula un ambiente de producción para probar el sistema, también se realizan pruebas adicionales para medir el rendimiento, capacidad de respuesta y demás. Se debe tomar decisiones sobre cambios a la versión que se puso en marcha.

#### **Fase V. Mantenimiento**

Se desarrollan nuevas iteraciones, mientras la primera versión se encuentra en producción.

#### **Fase VI. Muerte del Proyecto.**

Se produce cuando todas las historias de usuario han sido cubiertas y se ha alcanzado el rendimiento y confiabilidad deseado. También se produce cuando el sistema no genera beneficios al cliente o no se lo puede mantener.

### **1.4. JUSTIFICACIÓN DE LAS HERRAMIENTAS DE DESARROLLO.**

La Vicepresidencia de la República del Ecuador en calidad de cliente a través de su Dirección de Tecnologías de la Información ha definido las herramientas de desarrollo. La plataforma de desarrollo seleccionada es .net con SQL Server 2008 como sistema administrador de base de datos y Visual Basic.net como lenguaje de programación con Visual Studio 2008 como herramienta de desarrollo, respectivamente, tomando en cuenta las siguientes razones:

- · Las herramientas proporcionan un ambiente robusto y seguro cumpliendo con los estándares definidos para el proyecto.
- · Las herramientas seleccionadas son con las que cuenta la Vicepresidencia y no hace falta adquirirlas.
- · El personal de la Vicepresidencia tiene un amplio conocimiento de las herramientas seleccionadas.

#### **1.4.1. MICROSOFT VISUAL STUDIO 2008.**

Es el Entorno de Desarrollo Integrado de Windows en su versión 2008 liberado en el 2007. Soporta varios lenguajes de programación como Visual Basic .NET. Está enfocado para desarrollar aplicaciones rápidas, de alta calidad, seguras, confiables, administrables y con atractivas experiencias de usuario.

*"Visual Studio 2008 ofrece avances clave para desarrolladores en función de los siguientes tres pilares:* 

· *Desarrollo rápido de aplicaciones* 

*\_\_\_\_\_\_\_\_\_\_\_\_\_\_\_\_\_\_\_\_\_\_\_\_\_\_\_\_\_\_* 

- · *Colaboración eficiente entre equipos*
- · *Innovación en experiencias de usuario" <sup>5</sup>*

A continuación se listan las principales características por las cuales Visual Studio 2008 es la herramienta de desarrollo seleccionada para el desarrollo del proyecto:

*<sup>5</sup>GECOELLO. Microsoft® Visual Studio® 2008. http://blog.espol.edu.ec/gecoello/2009/06/01/microsoft%C2%AE-visual-studio%C2%AE-2008/. Último acceso: 06/03/2012.* 

- · Mejora en las capacidades de pruebas unitarias permiten ejecutarlas. Se incluye además un nuevo soporte para diagnosticar y optimizar el sistema a través de las herramientas de pruebas de Visual Studio.
- · Incluye Visual Studio Tools for Office (VSTO) que permite desarrollar aplicaciones rápidas y de alta calidad basadas en la interfaz de usuario de Office. Garantiza el entorno ideal para una fácil instalación y mantenimiento.
- · Permite mejorar la interoperabilidad entre código nativo y código manejado por .NET. Esta integración más profunda simplificará el trabajo de diseño y codificación.
- · Incluye LINQ (Language Integrated Query) es un nuevo conjunto de herramientas diseñado para reducir la complejidad del acceso a bases de datos a través de extensiones para C++ y Visual Basic, así como para Microsoft .NET Framework.
- · Permite la creación de soluciones multiplataforma adaptadas para funcionar con las diferentes versiones de .NET Framework: 2.0 (incluido con Visual Studio 2005), 3.0 (incluido en Windows Vista) y 3.5 (incluido con Visual Studio 2008).
- · .NET Framework 3.5 permite desarrollar aplicaciones web más eficientes, interactivas y altamente personalizadas que funcionan con los navegadores más populares y utilicen última tecnología y herramientas Web.
- · Conjunción con XAML (Lenguaje de Marcado Estructurado) para aplicaciones, su principal uso es pasar un diseño de interfaz a la aplicación para poder trabajar sin problemas.

![](_page_25_Picture_0.jpeg)

Figura 1.1. Componentes del .NET Framework. <sup>6</sup>

#### **1.4.2. VISUAL BASIC.NET.**

Es una mejora a Visual Basic formando parte de Visual Studio y requiere el Framework .NET

A continuación se listan las principales características por las cuales visual basic .net es el lenguaje seleccionado para el desarrollo del proyecto:

- · Facilita el desarrollo de aplicaciones más avanzadas con herramientas modernas.
- · Acceso total al .NET Framework
- · Desarrollo Web mejorado

*\_\_\_\_\_\_\_\_\_\_\_\_\_\_\_\_\_\_\_\_\_\_\_\_\_\_\_\_\_\_* 

- · Creación de Formularios Web tan fácilmente como formularios Windows
- · Crear servicios Web rápidamente

*<sup>6</sup> "Visual Basic .NET". http://www.willydev.net/descargas/cursos/vbnet/. Último acceso: 21/04/2012.* 

#### **1.4.3. SQL SERVER 2008.**

SQL Server es el administrador de base de datos de Microsoft provee mejoras en la integración con el Framework .NET y con lenguajes modernos de programación como Visual Basic.NET

A continuación se listan las principales características por las cuales SQL Server 2008 es el administrador de base de datos seleccionado para el desarrollo del proyecto:

- · Ofrece una respuesta consistente y predecible con el Administrador de Recursos.
- · Permite que los datos se almacenen de una manera más eficiente, y reduce los requisitos de almacenamiento para datos.
- · Implementa soluciones Round Earth con el tipo de datos geográficos. Use coordenadas de latitud y longitud para definir áreas sobre la superficie terrestre.
- · Permite la compresión de backup, se necesita menos capacidad de almacenamiento para tener backups en línea y para que se ejecuten significativamente rápido ya que se necesita menos disco.
- · Ofrece un rendimiento de solicitudes mejorado para escenarios de datos frecuentes.
- · Con la presentación de MERGE SQL Statement, los desarrolladores pueden manejar de una manera más efectiva las distintas situaciones relacionadas con el almacenamiento de datos, por ejemplo verificar si una fila existe y luego ejecutar una inserción o actualización.
- · Ahora los paquetes de Integración de Datos pueden escalar de manera más efectiva el uso de recursos disponibles y la administración de las cargas de trabajo.

# **CAPITULO 2. REQUISITOS, ANÁLISIS Y DISEÑO.**

### **2.1. ESPECIFICACIÓN DE REQUERIMIENTOS**

Los requerimientos del Sistema Web de Información Geoposicionada de Personas con Discapacidad para la Misión Solidaria Manuela Espejo se describen mediante historias de usuario.

#### **2.1.1. MÓDULOS DEL SISTEMA**

Los requerimientos del sistema establecen los siguientes módulos:

- · Manuela Espejo
- · Ayudas Técnicas
- · Mapas Base
- · Administración del Sistema

#### **2.1.2. ESPECIFICACIÓN DE HISTORIAS DE USUARIO**

#### **2.1.2.1. MÓDULO MANUELA ESPEJO**

![](_page_27_Picture_129.jpeg)

En la fase de diagnóstico de la Misión Solidaria Manuela Espejo se recopiló información de las personas con discapacidad y que se catalogan como Personas con Discapacidad Manuela Espejo.

La información de Personas con Discapacidad Manuela Espejo se recibe en una base de datos plana en base a la cual se construirá el sistema de información desde el cual se administrara dicha información. Personas con Discapacidad Manuela Espejo permite modificar y ver la información.

**OBSERVACIONES**

Tabla 2.1. Historia de Usuario Personas con Discapacidad Manuela Espejo.

![](_page_28_Picture_122.jpeg)

![](_page_28_Picture_123.jpeg)

#### **OBSERVACIONES**

Tabla 2.3. Historia de Usuario Personas con Discapacidad Unificado.

Tabla 2.2. Historia de Usuario Personas con Discapacidad Casos Nuevos.

![](_page_29_Picture_135.jpeg)

**OBSERVACIONES**

Tabla 2.4. Historia de Usuario Reporte de Fotos Manuela Espejo.

# **2.1.2.2. MÓDULO AYUDAS TÉCNICAS**

![](_page_29_Picture_136.jpeg)

La Misión Solidaria Manuela Espejo como respuesta a la fase de diagnóstico planificó la entrega de Ayuda Técnicas.

Un Acta de Entrega Manuela Espejo recopila información de la entrega de ayudas técnicas a una persona con discapacidad.

Actas de Entrega Manuela Espejo permite crear, modificar y ver la información.

**OBSERVACIONES**

![](_page_30_Picture_148.jpeg)

![](_page_30_Picture_149.jpeg)

persona con discapacidad caso nuevo.

Actas de Entrega Casos Nuevos permite crear, modificar y ver la información.

**OBSERVACIONES**

Tabla 2.6. Historia de Usuario Devoluciones Manuela Espejo.

![](_page_31_Picture_128.jpeg)

Tabla 2.8. Historia de Usuario Devoluciones Casos Nuevos.

|                                                                            | <b>HISTORIA DE USUARIO</b>                 |
|----------------------------------------------------------------------------|--------------------------------------------|
| SISTEMA DE INFORMACIÓN MANUELA ESPEJO - MÓDULO AYUDAS TÉCNICAS             |                                            |
| <b>NÚMERO</b>                                                              | <b>USUARIO</b>                             |
| 9                                                                          | Todos                                      |
| <b>NOMBRE HISTORIA</b>                                                     |                                            |
| Ficha Individual.                                                          |                                            |
| PRIORIDAD EN NEGOCIO (Alta / Media / Baja)                                 | RIESGO EN DESARROLLO (Alta / Media / Baja) |
| Alta                                                                       | Media                                      |
| <b>PUNTOS ESTIMADOS</b>                                                    | <b>ITERACIÓN ASIGNADA</b>                  |
|                                                                            | 2                                          |
| <b>DESCRIPCIÓN</b>                                                         |                                            |
| Permite visualizar la ficha de planificación y entrega de Ayudas Técnicas. |                                            |

**OBSERVACIONES**

Tabla 2.9. Historia de Usuario Ficha Individual.

![](_page_32_Picture_137.jpeg)

Se debe presentar la información por provincias, por cantones y dentro de un determinado periodo de tiempo.

#### **OBSERVACIONES**

Tabla 2.10. Historia de Usuario Resultados de Intervención Compacto.

![](_page_32_Picture_138.jpeg)

Se genera un reporte del resultado de la Intervención de Ayudas Técnicas detallado. Se debe presentar la información de ayudas técnicas del diagnostico, ayudas técnicas por entregar y de devoluciones.

**OBSERVACIONES**

Tabla 2.11. Historia de Usuario Resultados de Intervención Detallado.

![](_page_33_Picture_125.jpeg)

Tabla 2.12. Historia de Usuario Fotos.

![](_page_33_Picture_126.jpeg)

### **OBSERVACIONES**

Tabla 2.13. Historia de Usuario Requerimiento de Ayudas Técnicas.

### **2.1.2.3. MÓDULO MAPAS BASE**

|                                                                                                    | <b>HISTORIA DE USUARIO</b>                 |
|----------------------------------------------------------------------------------------------------|--------------------------------------------|
| SISTEMA DE INFORMACIÓN MANUELA ESPEJO - MÓDULO MAPAS BASE                                                                                             |                                            |
| <b>NÚMERO</b>                                                                                                    | <b>USUARIO</b>                             |
| 14                                                                                                    | Todos                                      |
| <b>NOMBRE HISTORIA</b>                                                                                                    |                                            |
| Mapas políticos del Ecuador.                                                                                                    |                                            |
| PRIORIDAD EN NEGOCIO (Alta / Media / Baja)                                                                                                    | RIESGO EN DESARROLLO (Alta / Media / Baja) |
| Alta                                                                                                    | Media                                      |
| <b>PUNTOS ESTIMADOS</b>                                                                                                    | <b>ITERACIÓN ASIGNADA</b>                  |
|                                                                                                    | 3                                          |
| <b>DESCRIPCIÓN</b>                                                                                                    |                                            |
| Los mapas políticos del Ecuador constituyen una ayuda visual en Google Earth para identificar la<br>ubicación de una persona con discapacidad.        |                                            |
| Se debe contar con mapas de provincias, cantones y parroquias. Además se identificaran las vías<br>por tipo: primarias, secundarias, sendas y tráfico |                                            |
| <b>OBSERVACIONES</b>                                                                                                    |                                            |
|                                                                                                    |                                            |

Tabla 2.14. Historia de Usuario Mapas políticos del Ecuador.

### **2.1.2.4. MÓDULO ADMINISTRACIÓN DEL SISTEMA**

![](_page_34_Picture_141.jpeg)

El sistema debe controlar el ingreso al sistema mediante usuarios. Se debe permitir crear y modificar usuarios. También debe controlar el comportamiento del usuario dentro del sistema para funciones de auditoría

**OBSERVACIONES**

Tabla 2.15. Historia de Usuario Administración del Sistema.

#### **2.1.3. TAREAS DE INGENIERIA**

A continuación se describen las tareas de ingeniería que se deben realizar dentro de cada historia de usuario.

![](_page_35_Picture_135.jpeg)

Tabla 2.16. Tarea de Ingeniería 1.

![](_page_35_Picture_136.jpeg)
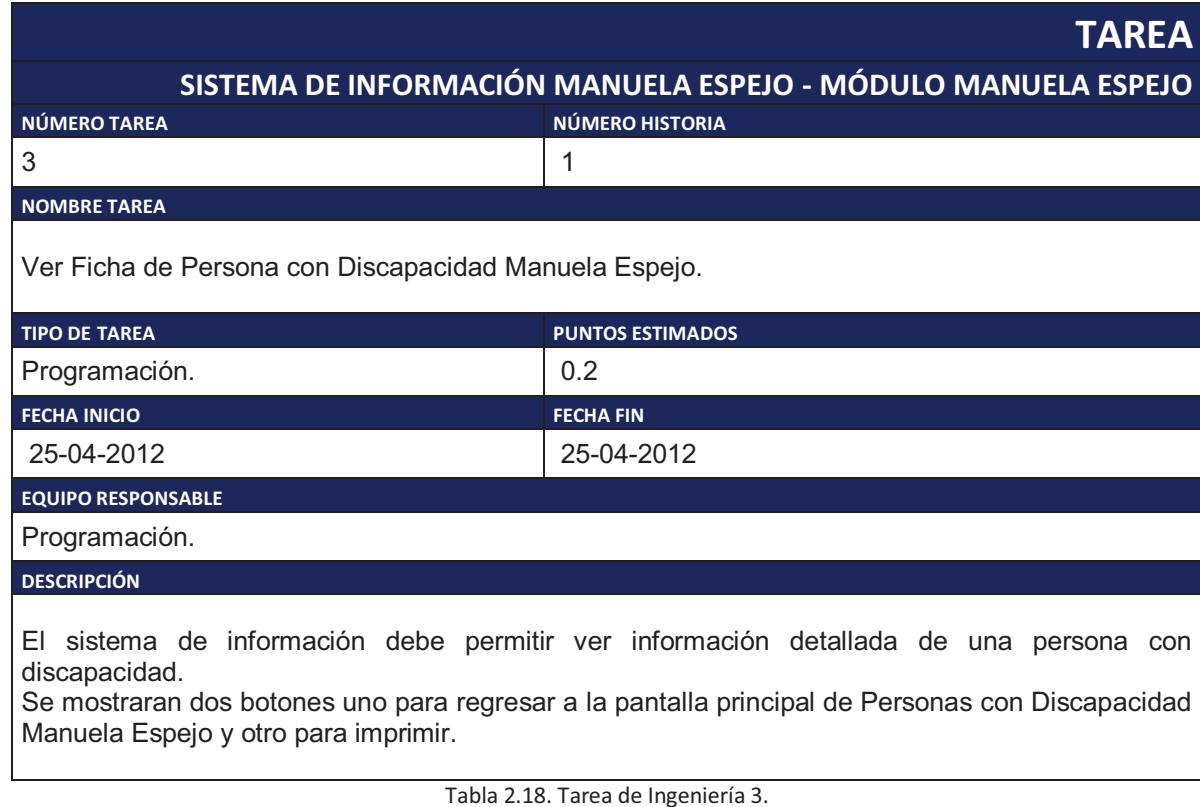

**TAREA SISTEMA DE INFORMACIÓN MANUELA ESPEJO - MÓDULO MANUELA ESPEJO NÚMERO TAREA NÚMERO TAREA** 4 1 **NOMBRE TAREA** Mostrar en Google Earth. **TIPO DE TAREA PUNTOS ESTIMADOS** Programación. 0.2 **FECHA INICIO FECHA FIN** 26-04-2012 26-04-2012 **EQUIPO RESPONSABLE** Programación. **DESCRIPCIÓN** Se dispondrá de un botón Mostrar GE que permite generar un archivo kmz para visualizar la

información de las Personas con Discapacidad Manuela Espejo en la herramienta Google Earth. Para generar el archivo kmz se podrá personalizar las propiedades de los puntos con tipo de icono, color y tamaño.

Tabla 2.19. Tarea de Ingeniería 4.

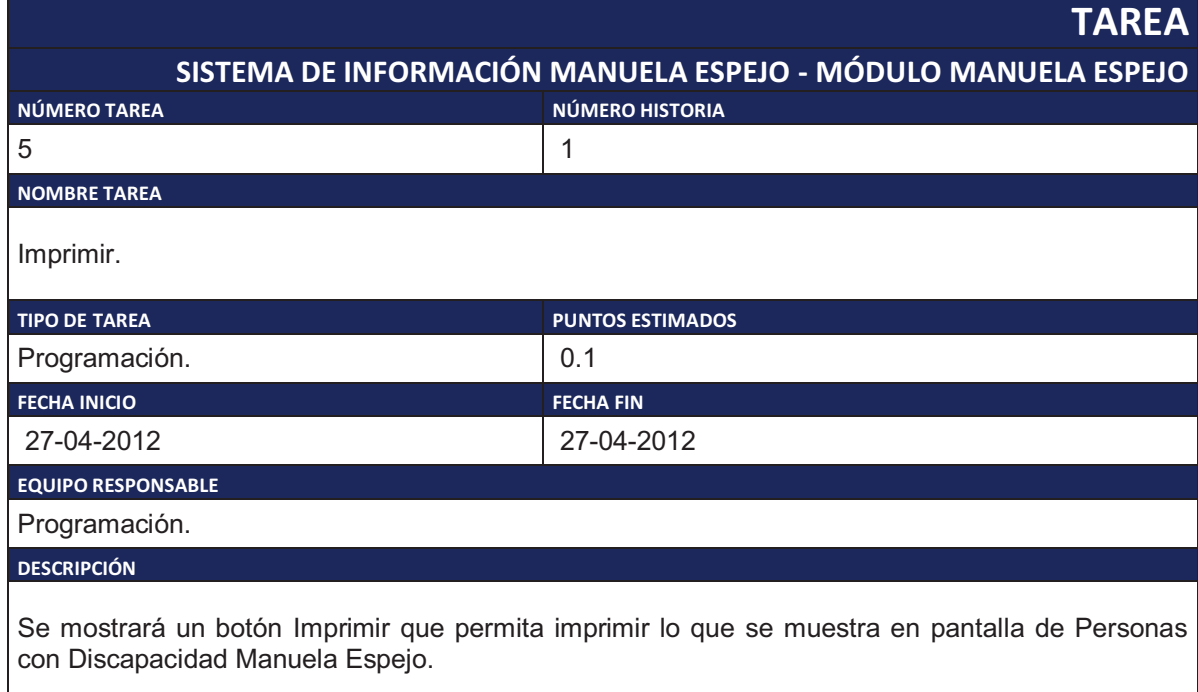

Tabla 2.20. Tarea de Ingeniería 5.

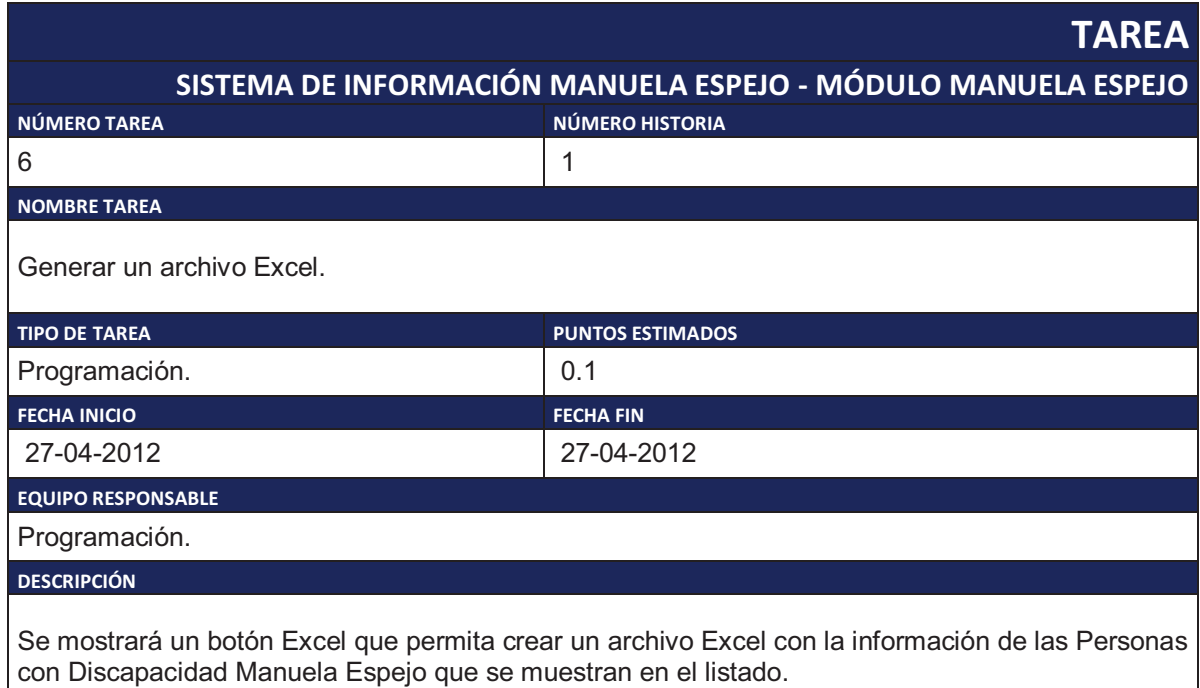

Tabla 2.21. Tarea de Ingeniería 6.

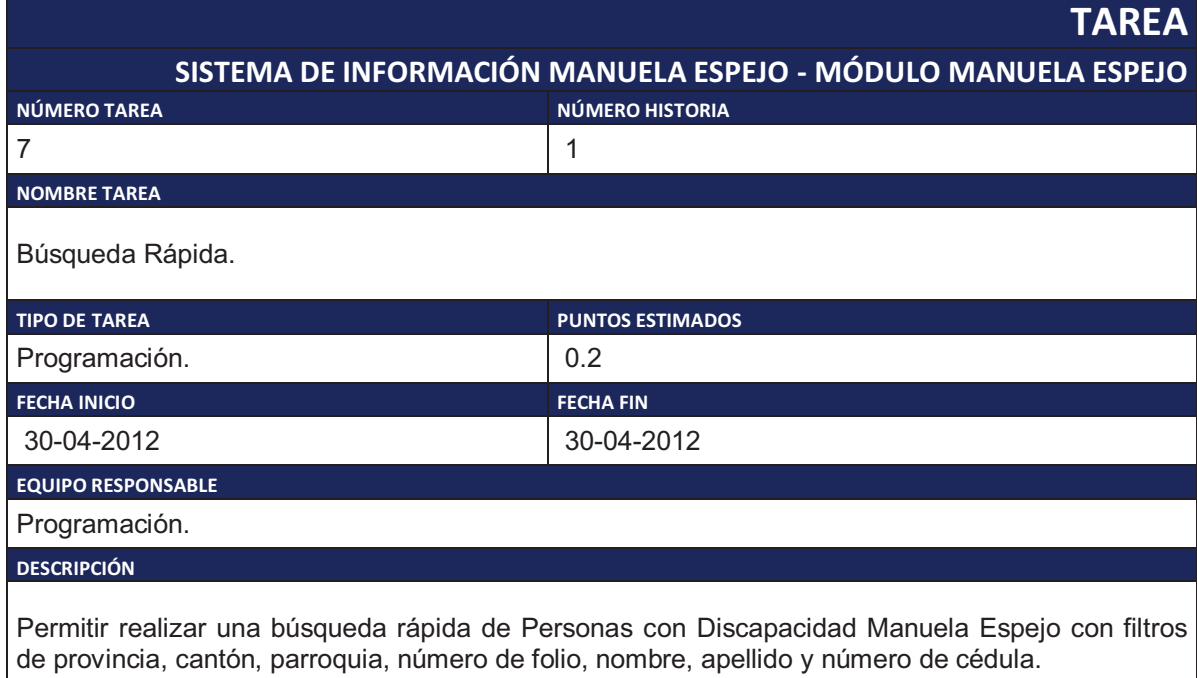

Tabla 2.22. Tarea de Ingeniería 7.

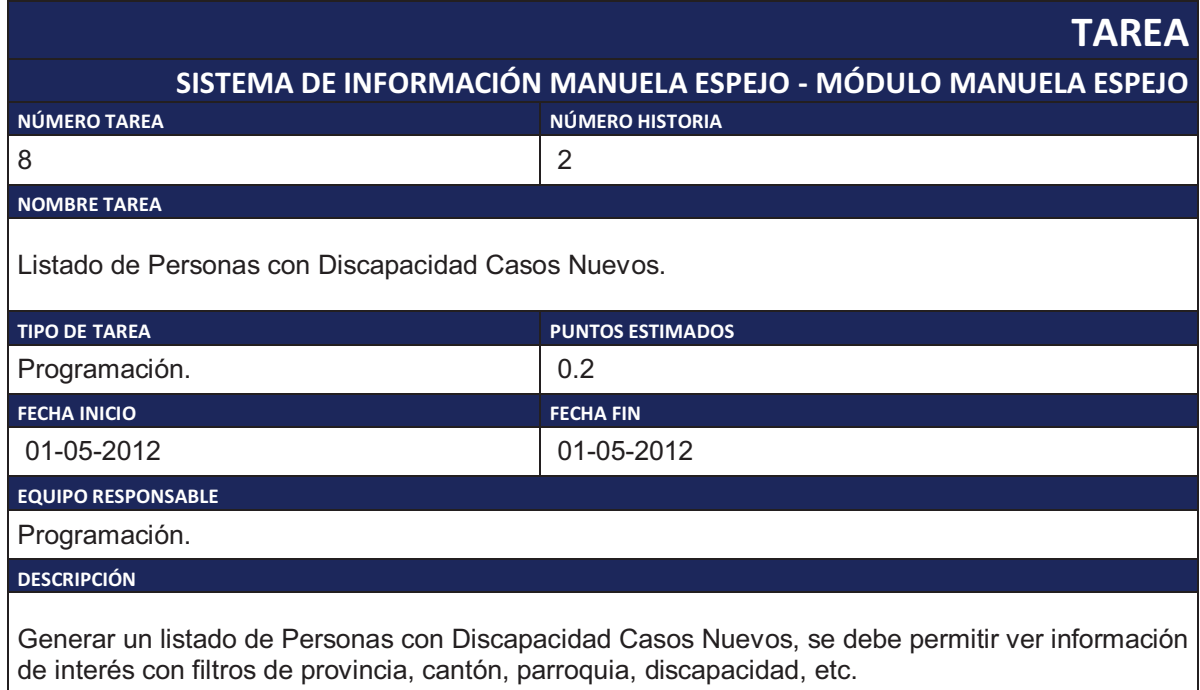

Tabla 2.23. Tarea de Ingeniería 8.

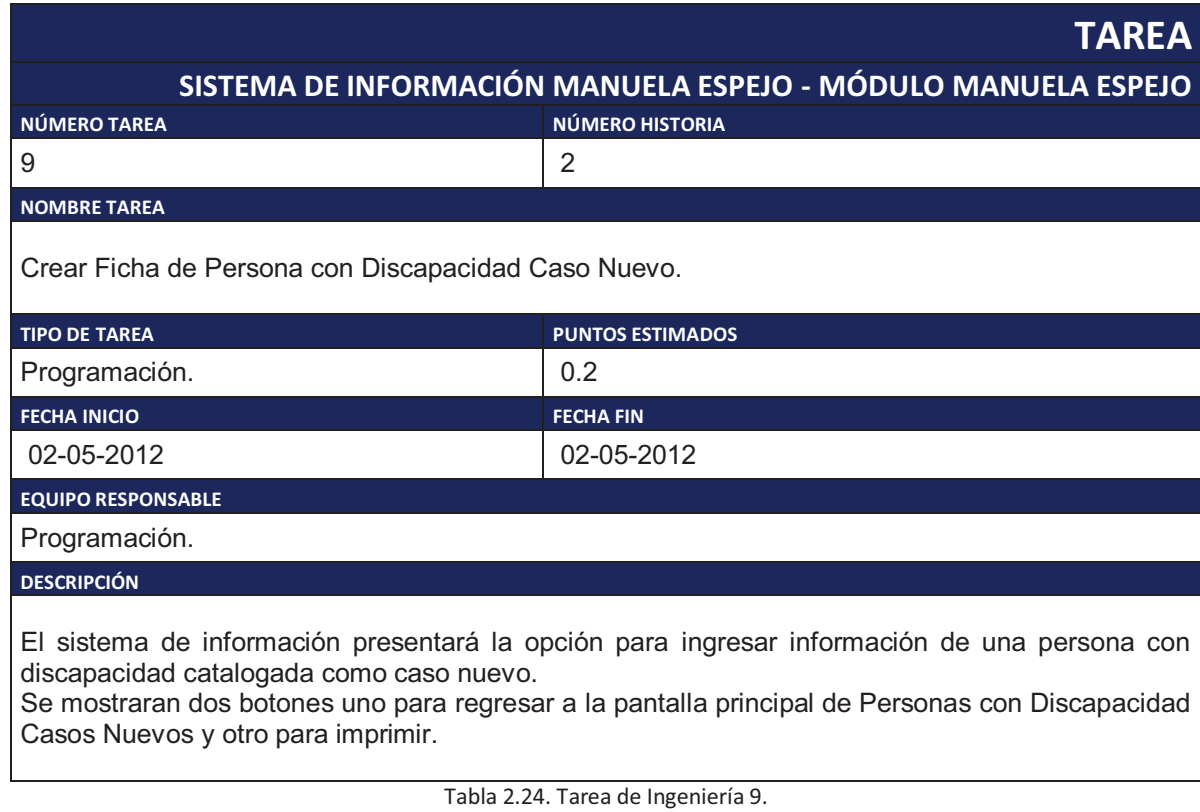

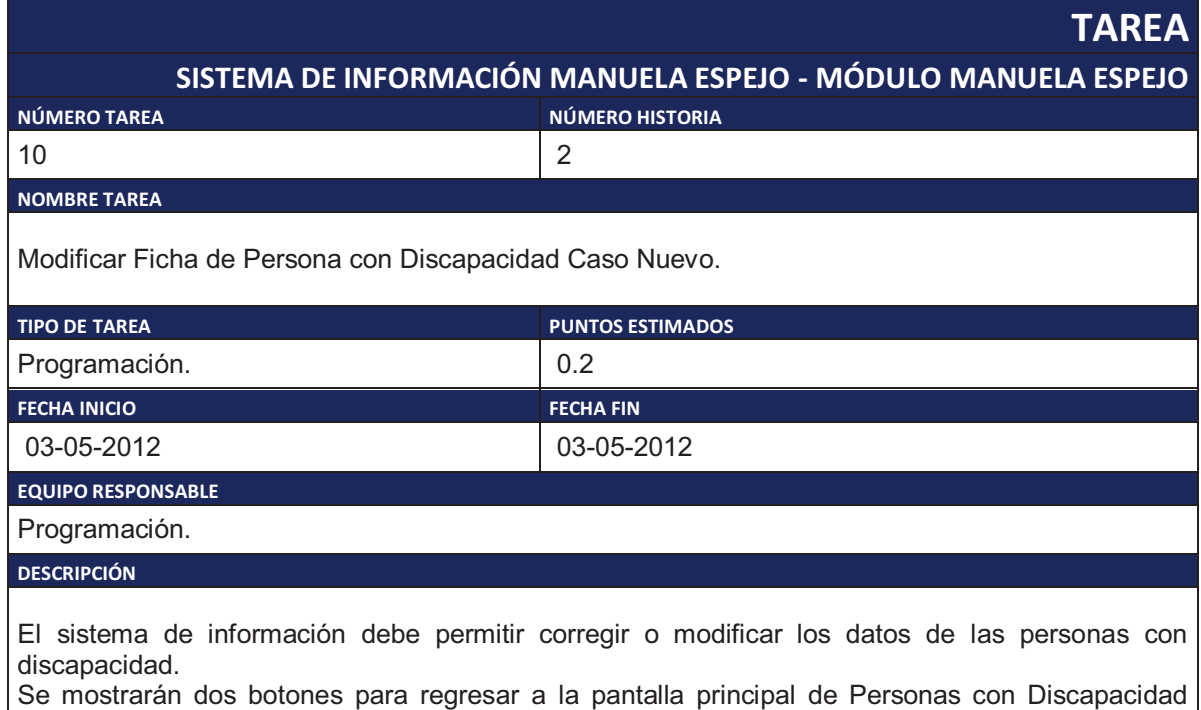

Manuela Espejo y para imprimir.

Tabla 2.25. Tarea de Ingeniería 10.

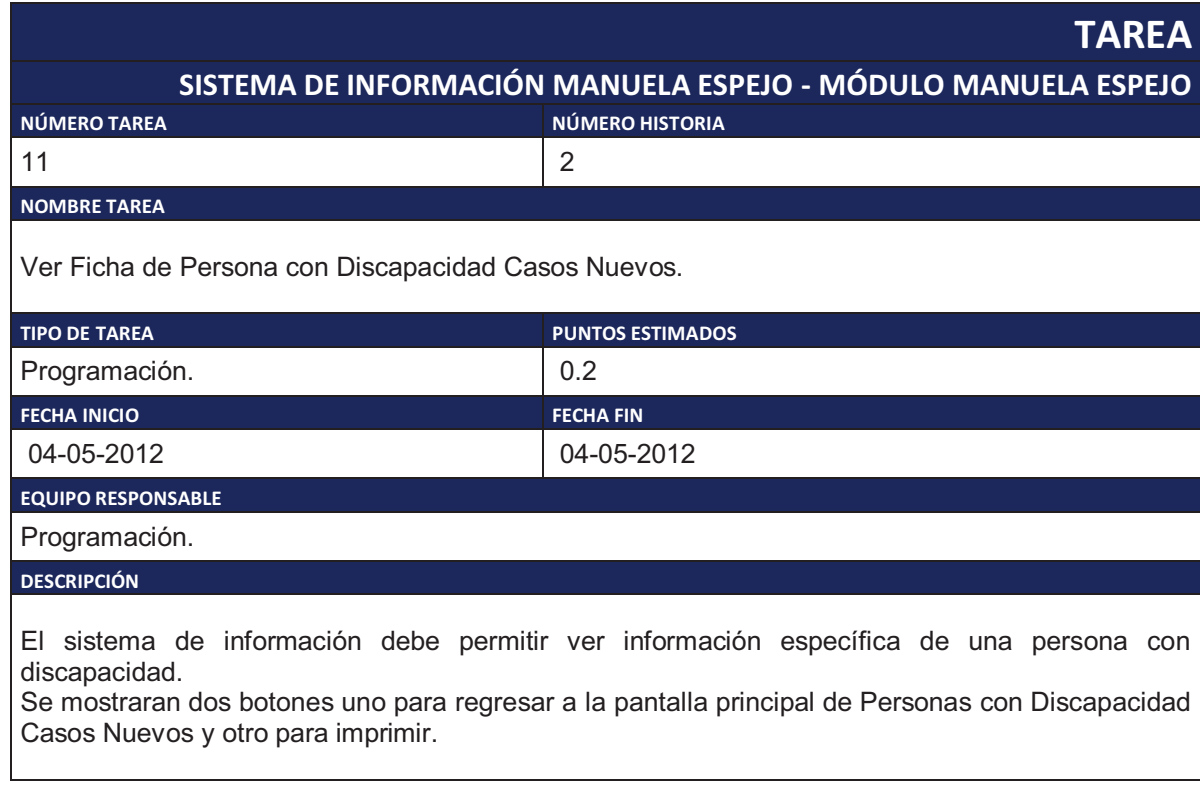

Tabla 2.26. Tarea de Ingeniería 11.

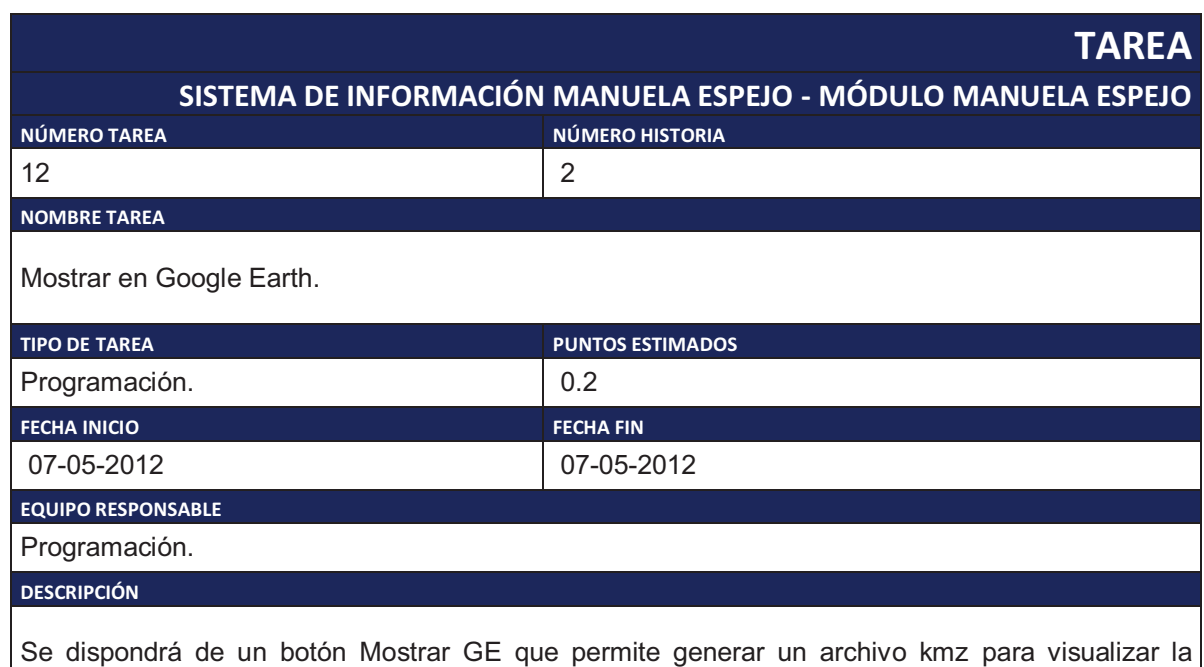

información de las Personas con Discapacidad Casos Nuevos en la herramienta Google Earth. Para generar el archivo kmz se podrá personalizar las propiedades de los puntos con tipo de icono, color y tamaño.

Tabla 2.27. Tarea de Ingeniería 12.

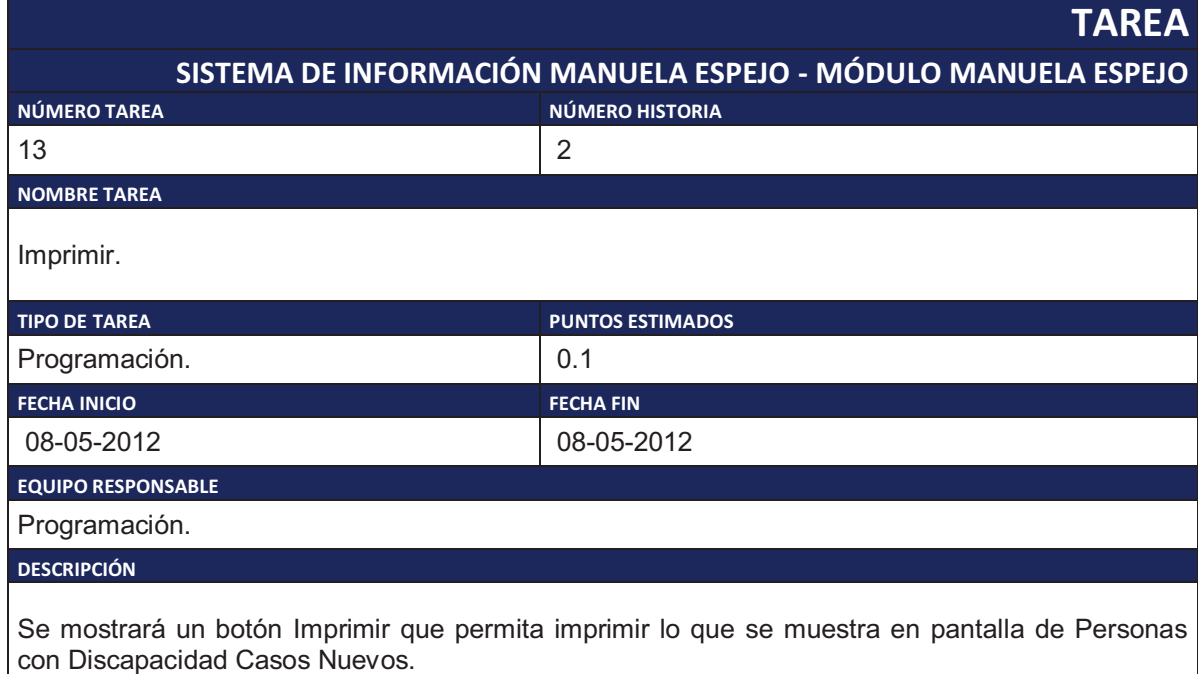

Tabla 2.28. Tarea de Ingeniería 13.

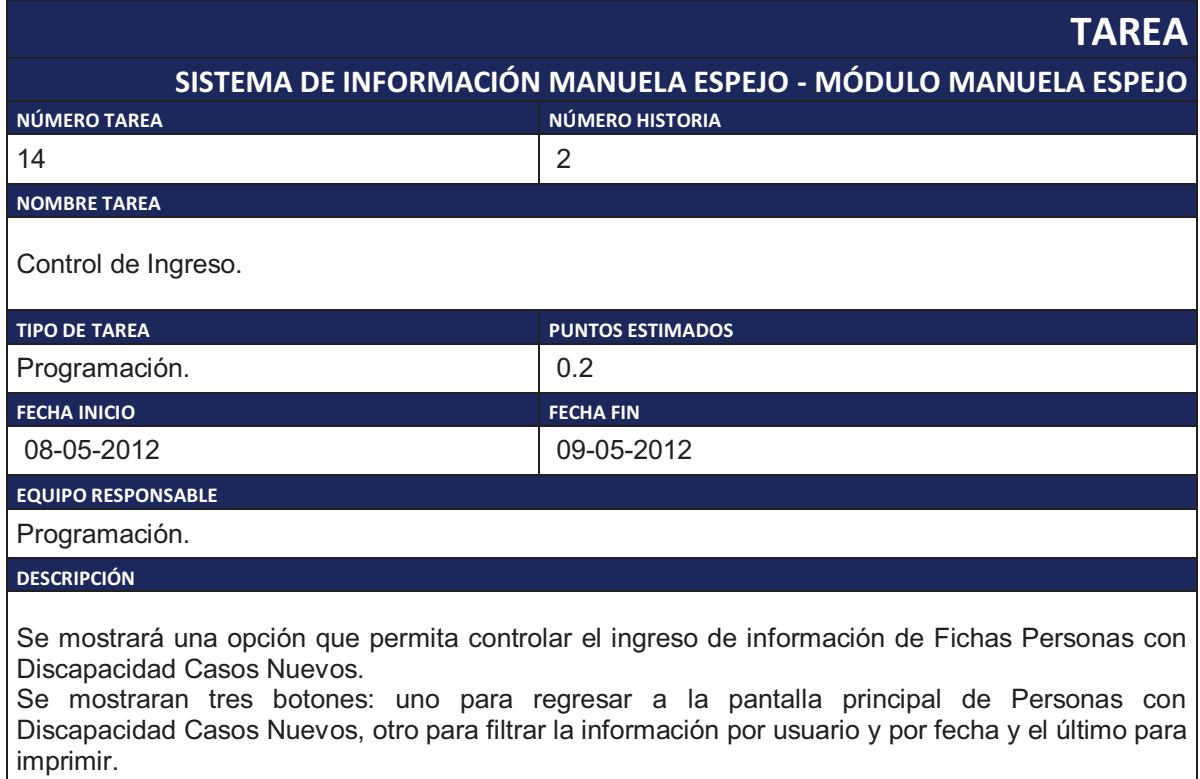

Tabla 2.29. Tarea de Ingeniería 14.

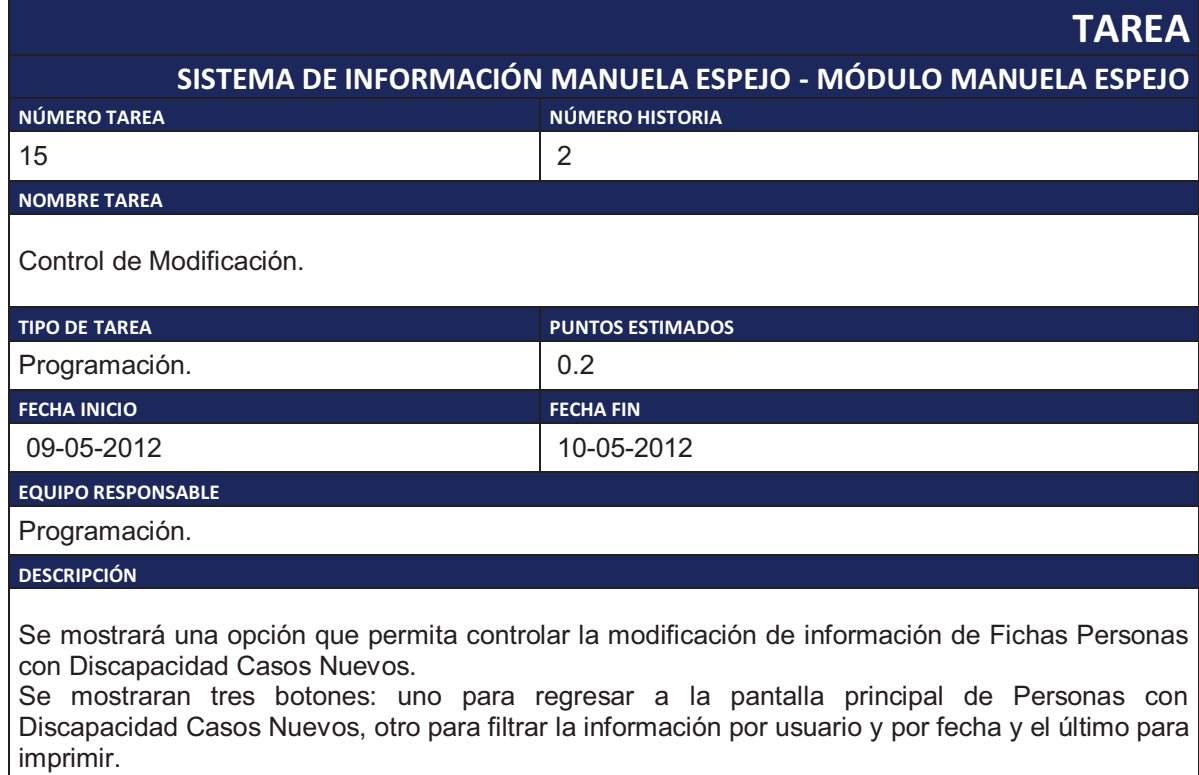

Tabla 2.30. Tarea de Ingeniería 15.

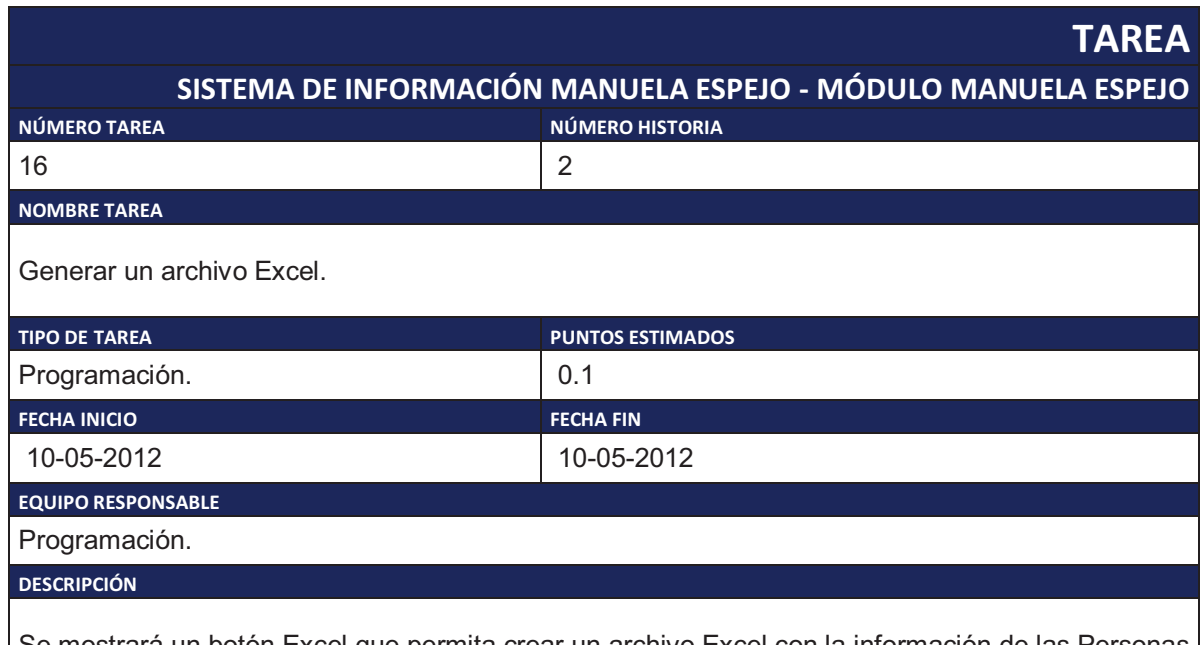

Se mostrará un botón Excel que permita crear un archivo Excel con la información de las Personas con Discapacidad Casos Nuevos que se muestran en el listado.

Tabla 2.31. Tarea de Ingeniería 16.

|                                                                                                    | <b>TAREA</b>                                                  |
|----------------------------------------------------------------------------------------------------|---------------------------------------------------------------|
|                                                                                                    | SISTEMA DE INFORMACIÓN MANUELA ESPEJO - MÓDULO MANUELA ESPEJO |
| NÚMERO TAREA                                                                                                    | NÚMERO HISTORIA                                               |
| 17                                                                                                    | $\overline{2}$                                                |
| <b>NOMBRE TAREA</b>                                                                                                    |                                                               |
| Búsqueda Rápida.                                                                                                    |                                                               |
| <b>TIPO DE TAREA</b>                                                                                                    | <b>PUNTOS ESTIMADOS</b>                                       |
| Programación.                                                                                                    | 0.2                                                           |
| <b>FECHA INICIO</b>                                                                                                    | <b>FECHA FIN</b>                                              |
| 11-05-2012                                                                                                    | 11-05-2012                                                    |
| <b>EQUIPO RESPONSABLE</b>                                                                                                    |                                                               |
| Programación.                                                                                                    |                                                               |
| <b>DESCRIPCIÓN</b>                                                                                                    |                                                               |
| Permitir realizar una búsqueda rápida de Personas con Discapacidad Casos Nuevos con filtros de<br>provincia, cantón, parroquia, número de folio, nombre, apellido y número de cédula. |                                                               |

Tabla 2.32. Tarea de Ingeniería 17.

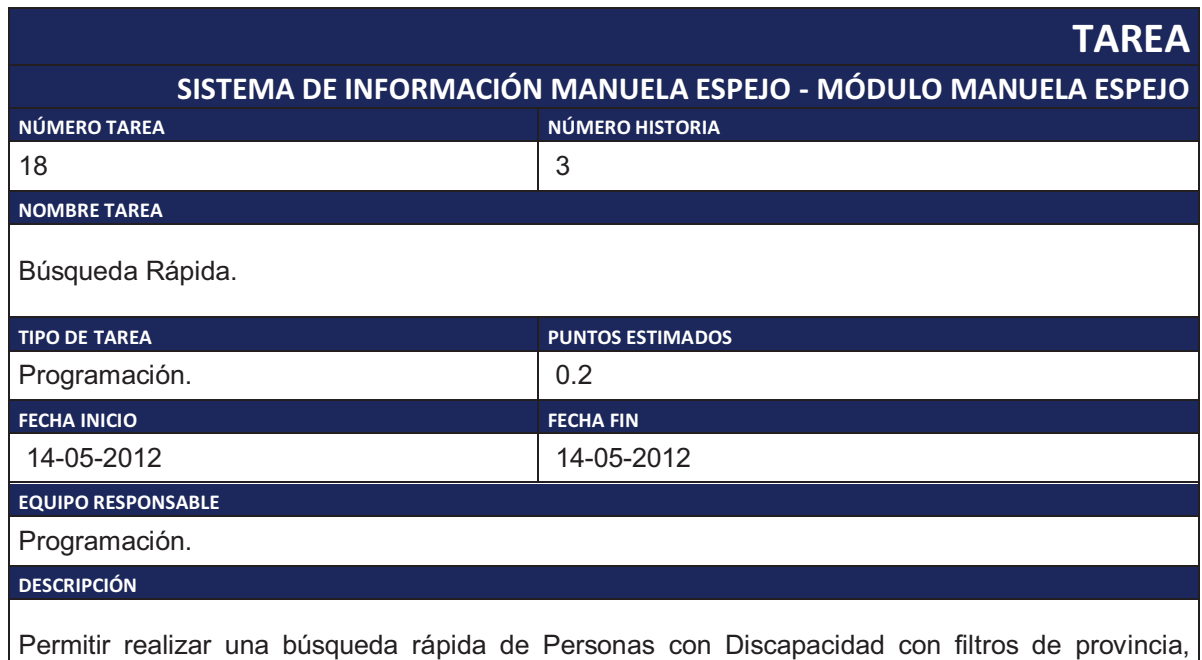

cantón, parroquia, número de folio, nombre, apellido y número de cédula.

Tabla 2.33. Tarea de Ingeniería 18.

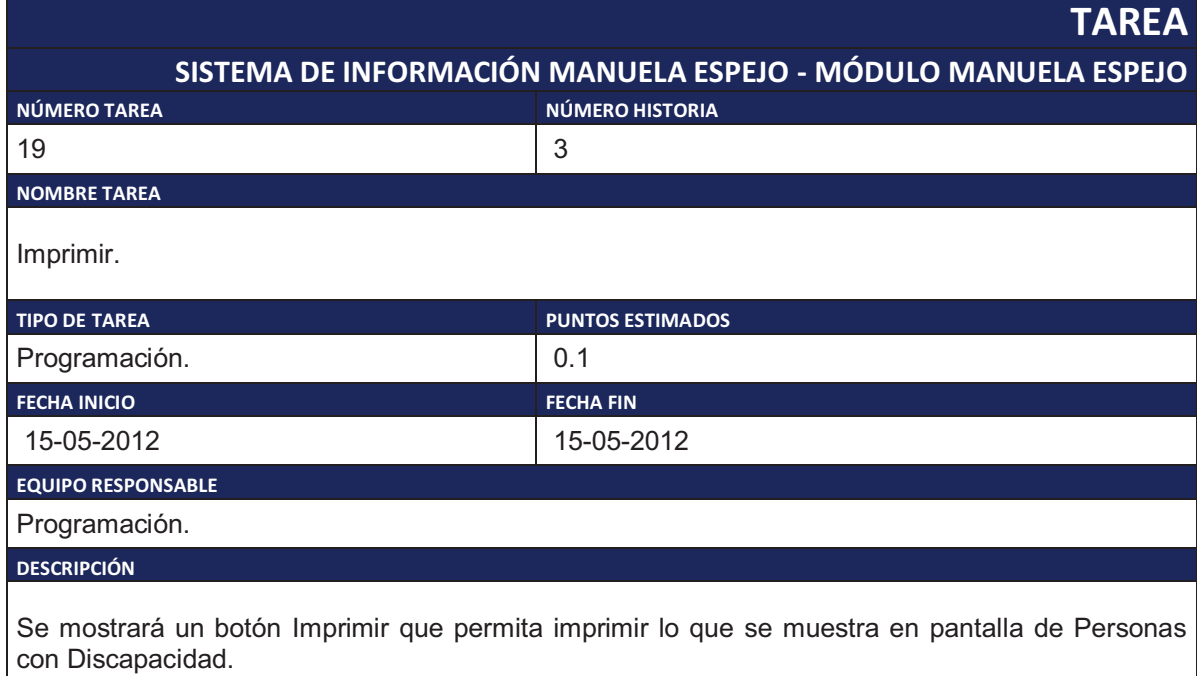

Tabla 2.34. Tarea de Ingeniería 19.

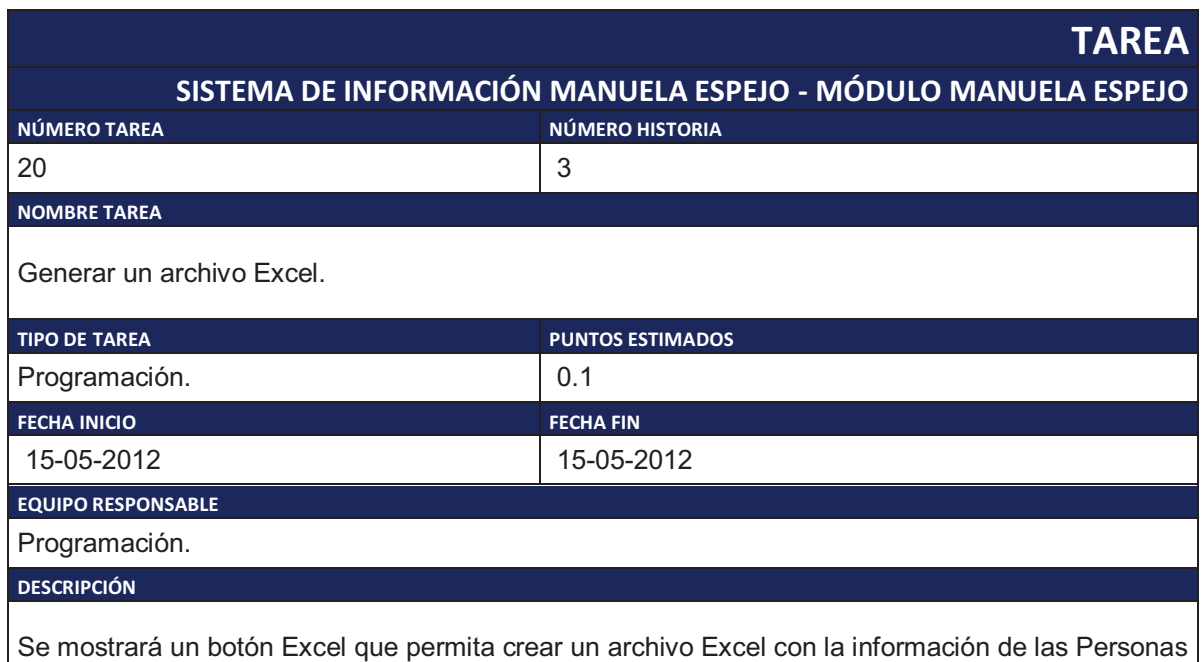

con Discapacidad que se muestran en el listado.

Tabla 2.35. Tarea de Ingeniería 20.

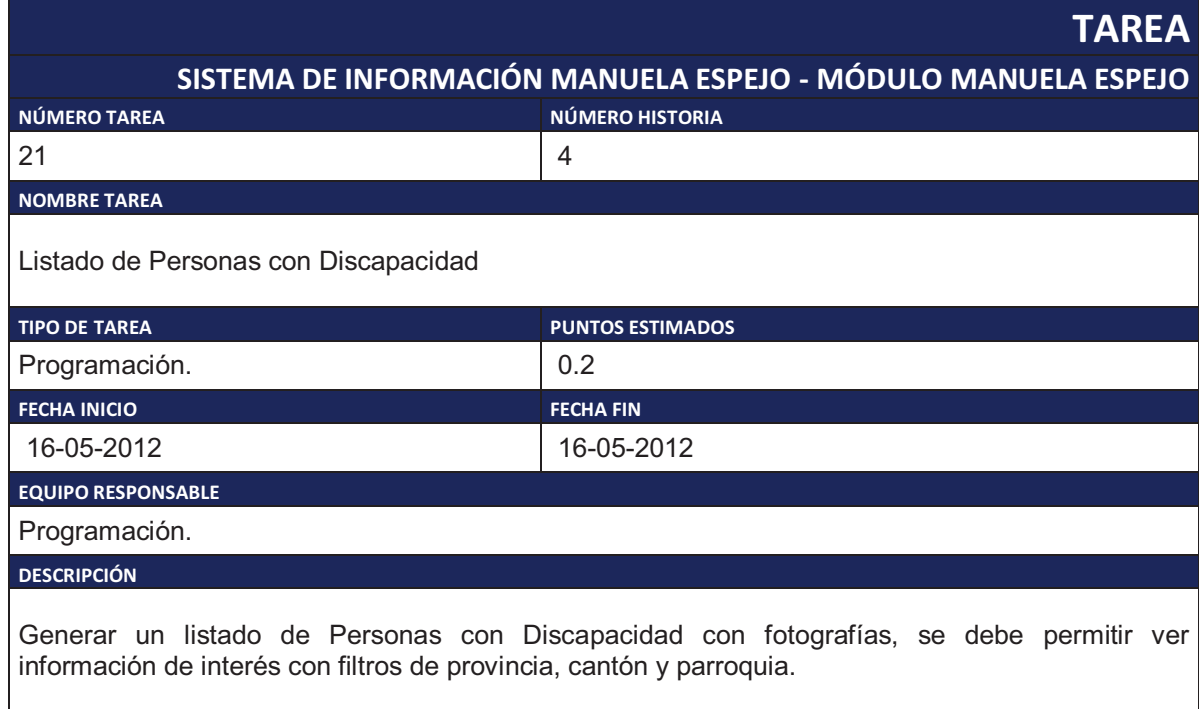

Tabla 2.36. Tarea de Ingeniería 21.

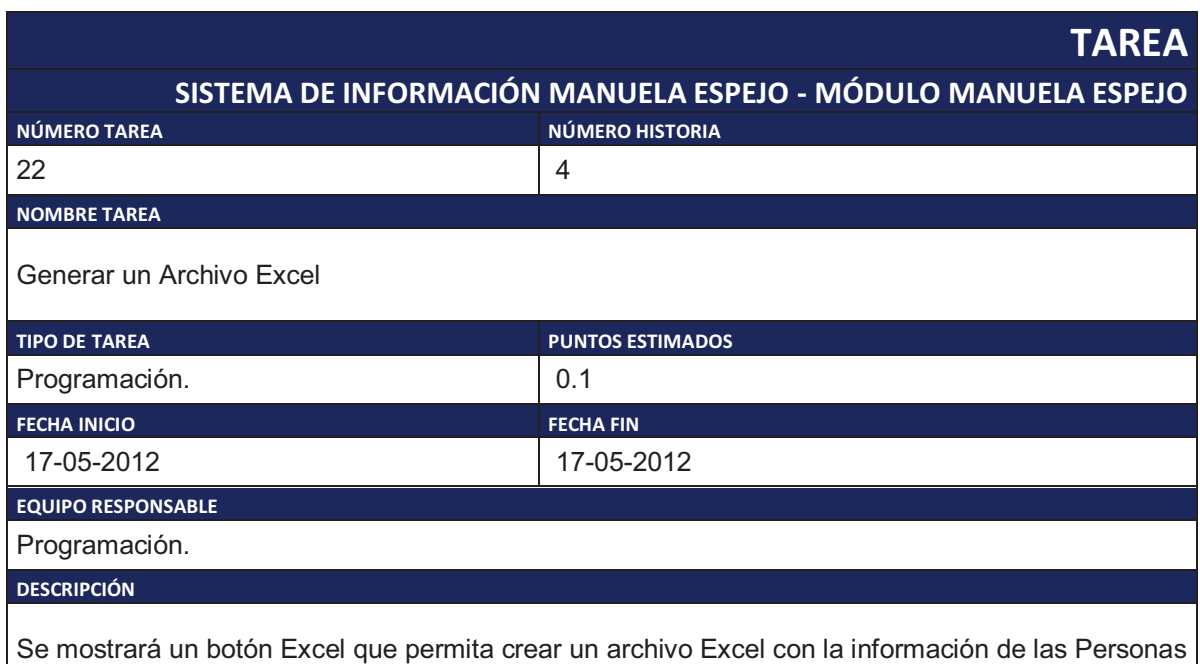

con Discapacidad que se muestran en el listado.

Tabla 2.37. Tarea de Ingeniería 22.

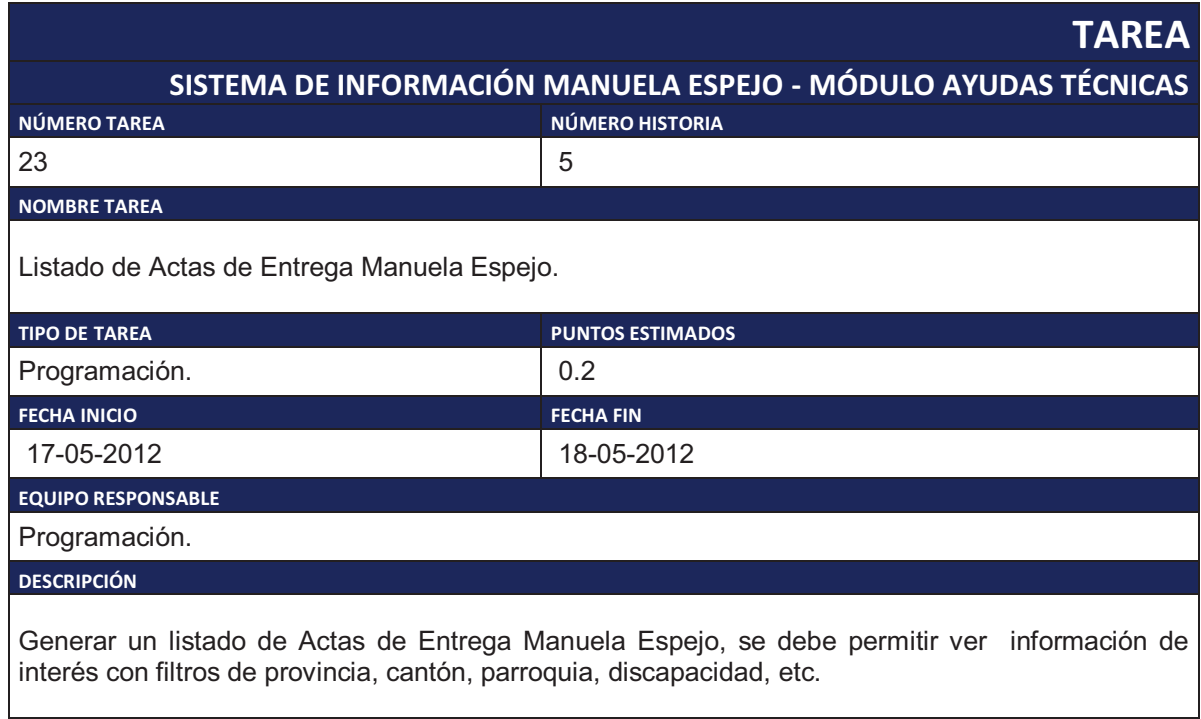

Tabla 2.38. Tarea de Ingeniería 23.

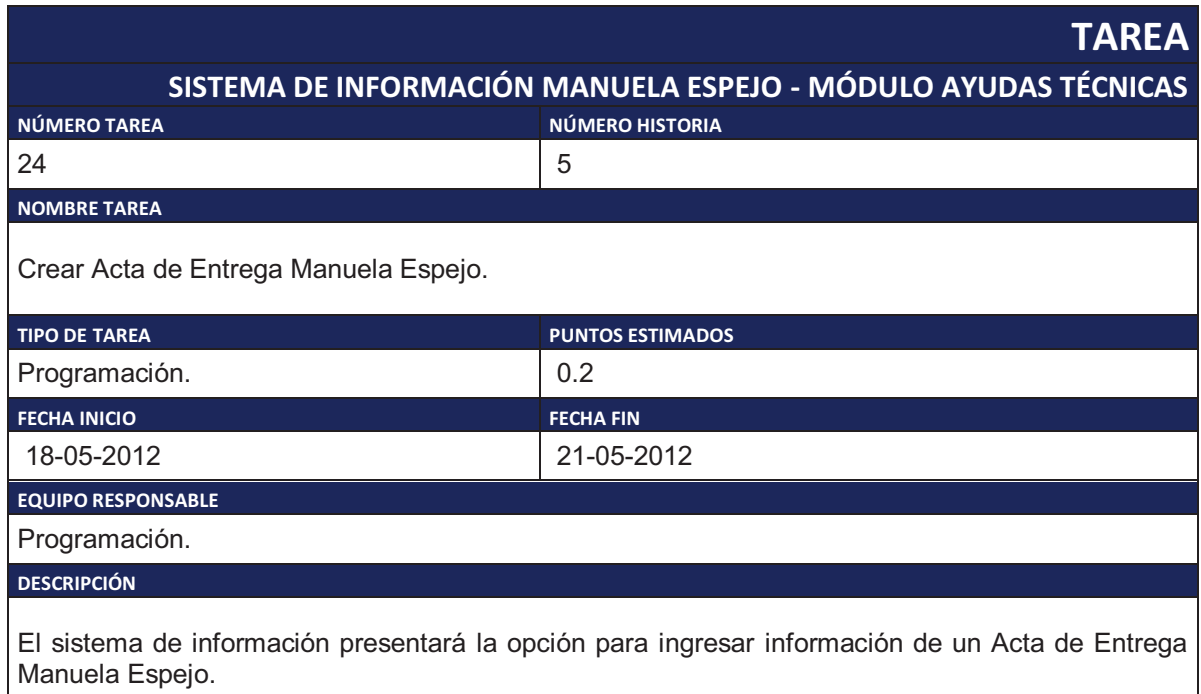

Se mostrarán dos botones para regresar a la pantalla principal de Acta de Entrega Manuela Espejo y para imprimir.

Tabla 2.39. Tarea de Ingeniería 24.

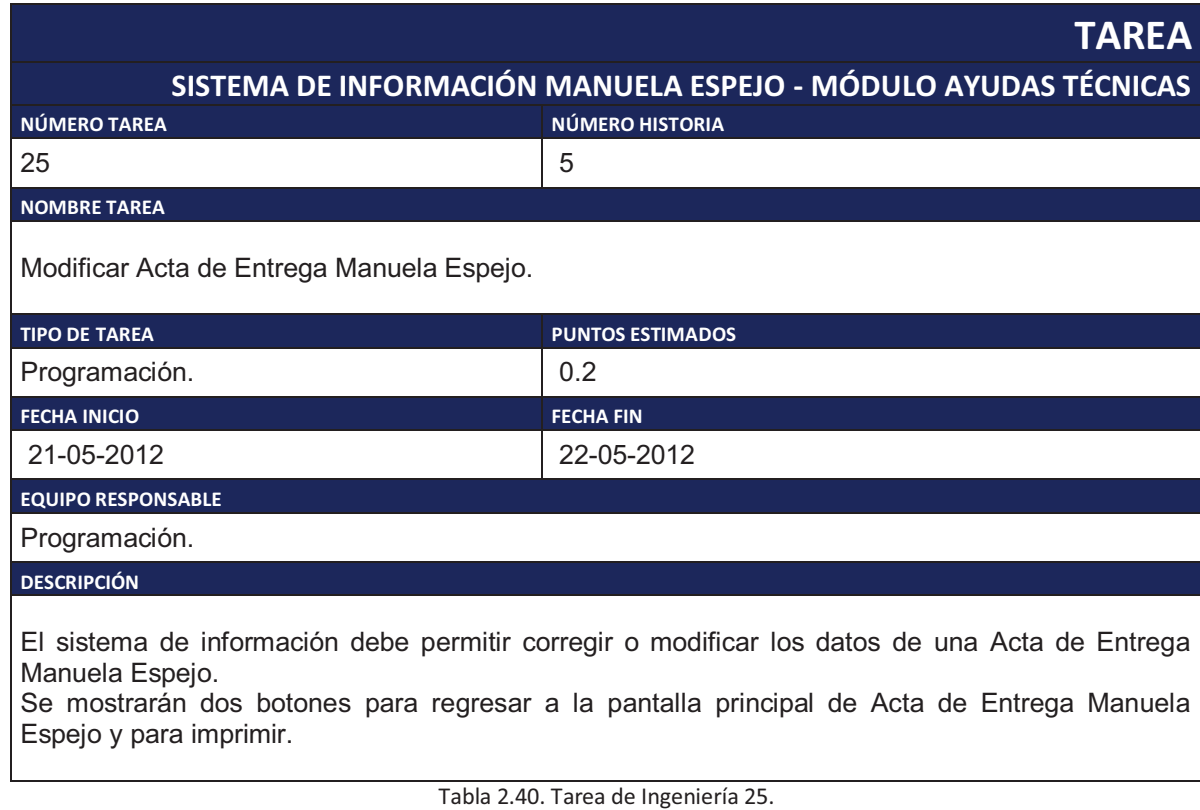

**TAREA SISTEMA DE INFORMACIÓN MANUELA ESPEJO - MÓDULO AYUDAS TÉCNICAS NÚMERO TAREA NÚMERO HISTORIA** 26 5 **NOMBRE TAREA** Ver Acta de Entrega Manuela Espejo. **TIPO DE TAREA PUNTOS ESTIMADOS** Programación. 0.2 **FECHA INICIO FECHA FIN** 22-05-2012 23-05-2012 **EQUIPO RESPONSABLE** Programación. **DESCRIPCIÓN** El sistema de información debe permitir ver información específica de Actas de Entrega Manuela Espejo. Se mostraran dos botones uno para regresar a la pantalla principal de Actas de Entrega Manuela Espejo y otro para imprimir.

Tabla 2.41. Tarea de Ingeniería 26.

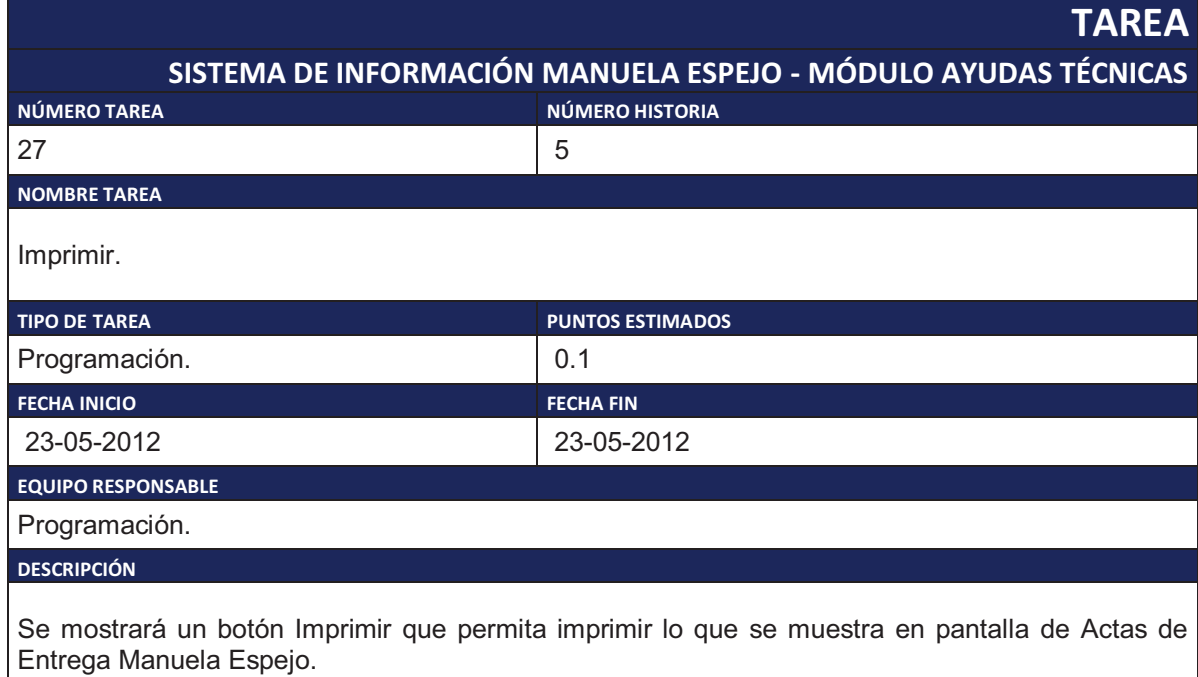

Tabla 2.42. Tarea de Ingeniería 27.

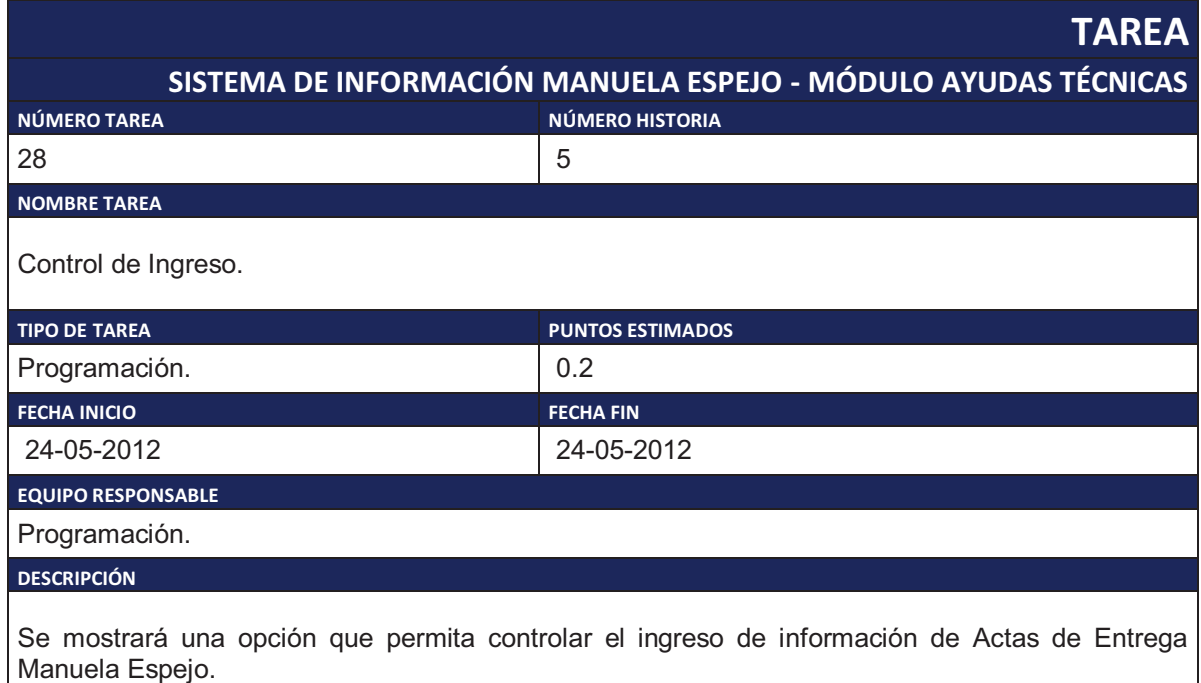

Se mostraran tres botones: uno para regresar a la pantalla principal de Actas de Entrega Manuela Espejo otro para filtrar la información por usuario y por fecha y el último para imprimir.

Tabla 2.43. Tarea de Ingeniería 28.

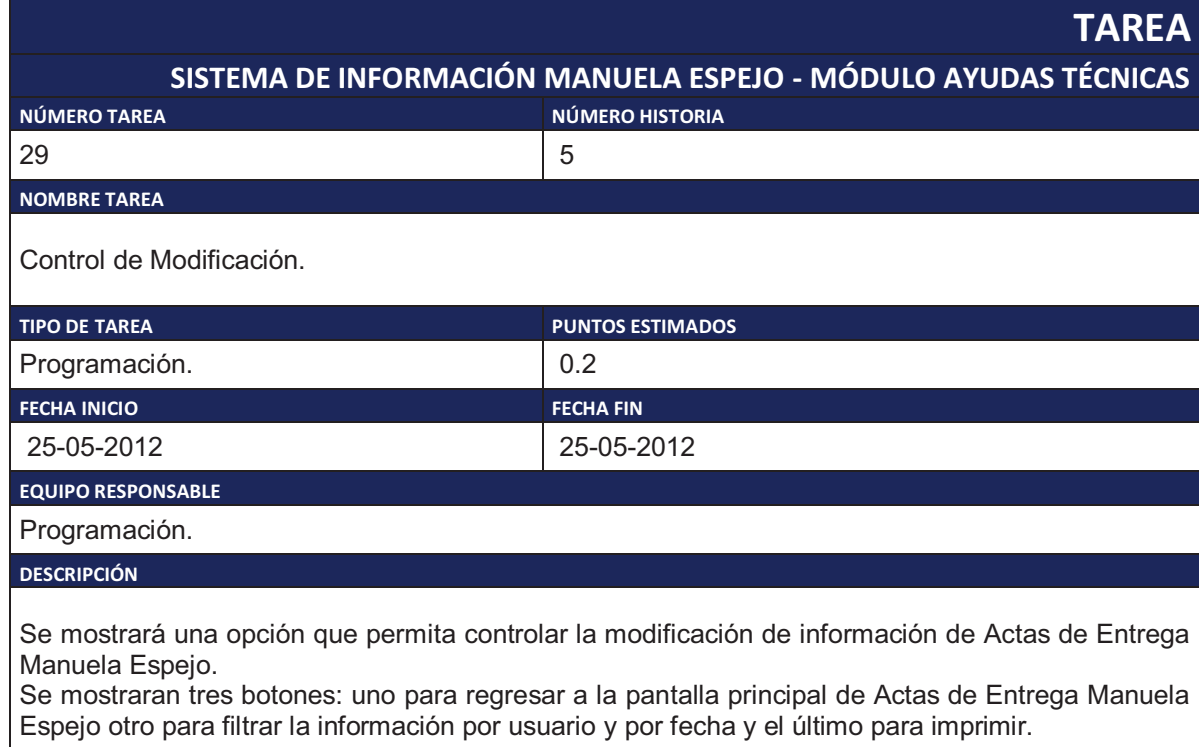

Tabla 2.44. Tarea de Ingeniería 29.

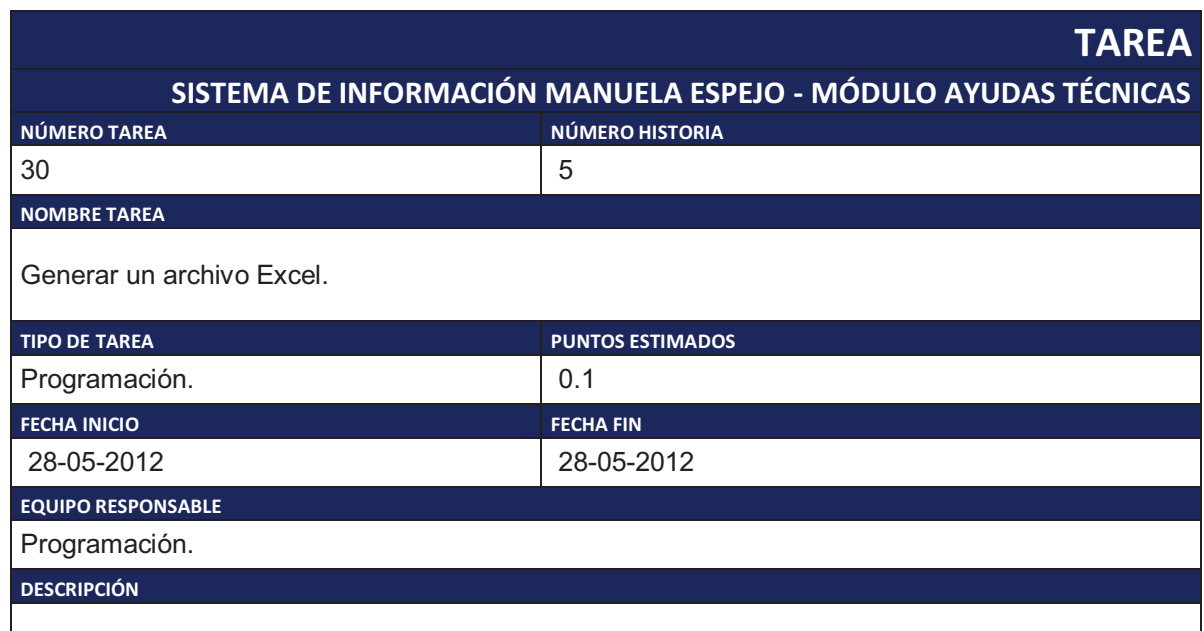

Se mostrará un botón Excel que permita crear un archivo Excel con la información de las Actas de Entrega Manuela Espejo que recibieron Ayudas Técnicas que se muestran en el listado.

Tabla 2.45. Tarea de Ingeniería 30.

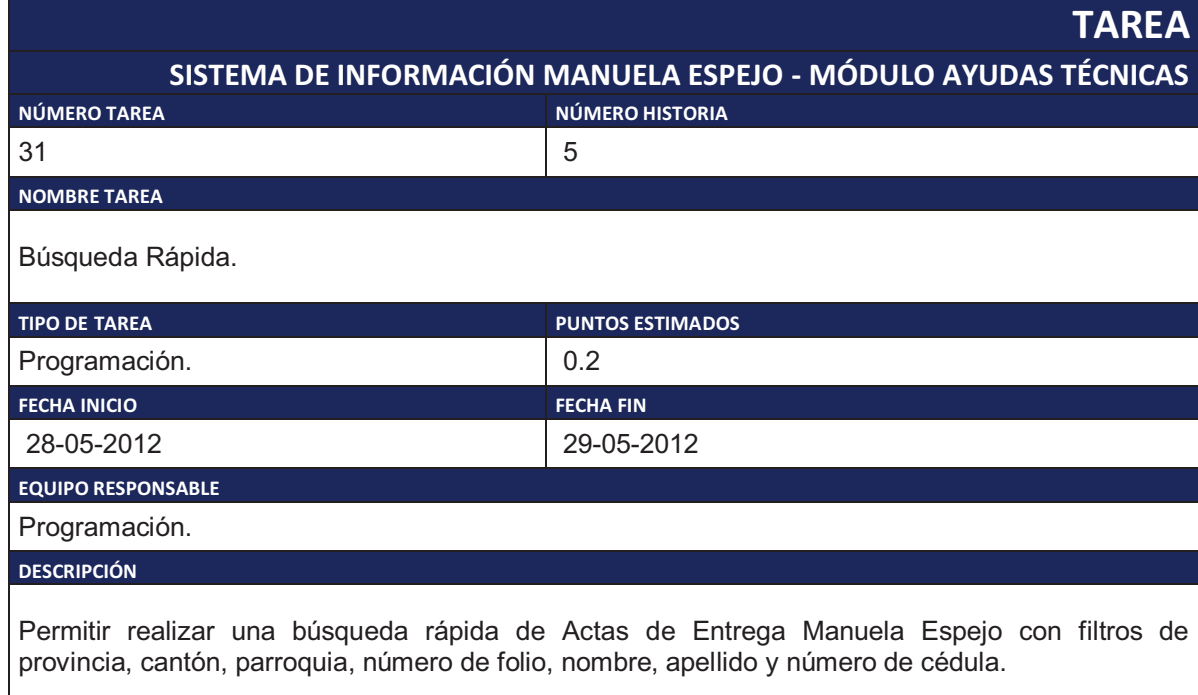

Tabla 2.46. Tarea de Ingeniería 31.

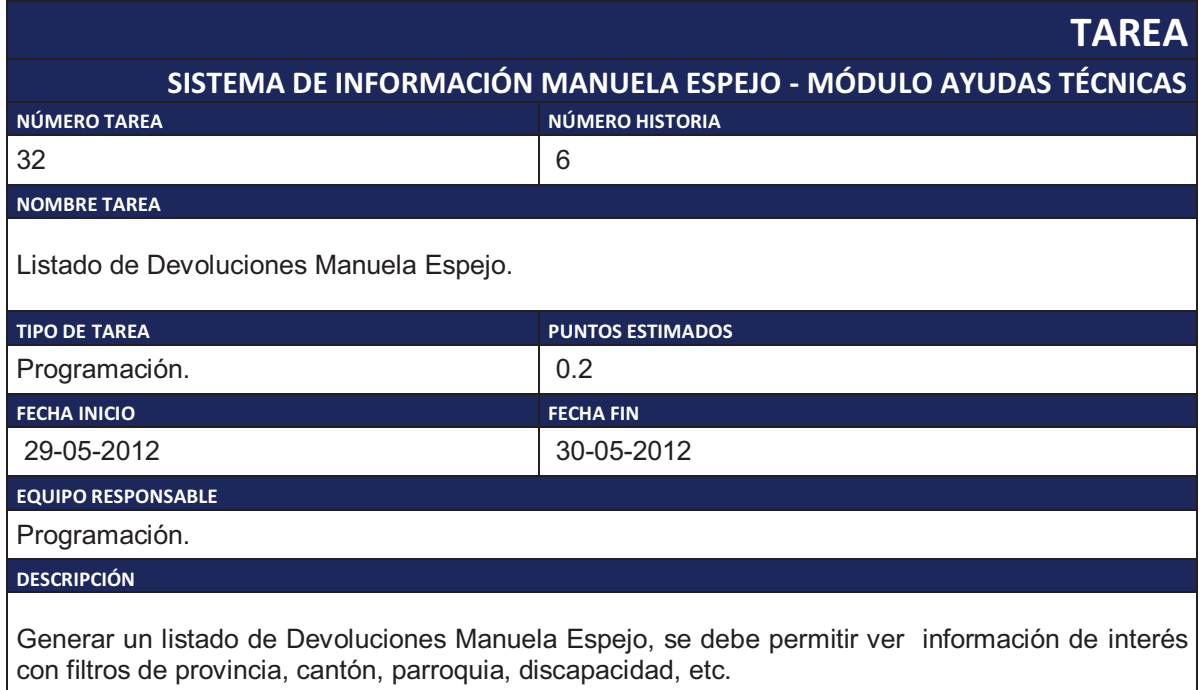

Tabla 2.47. Tarea de Ingeniería 32.

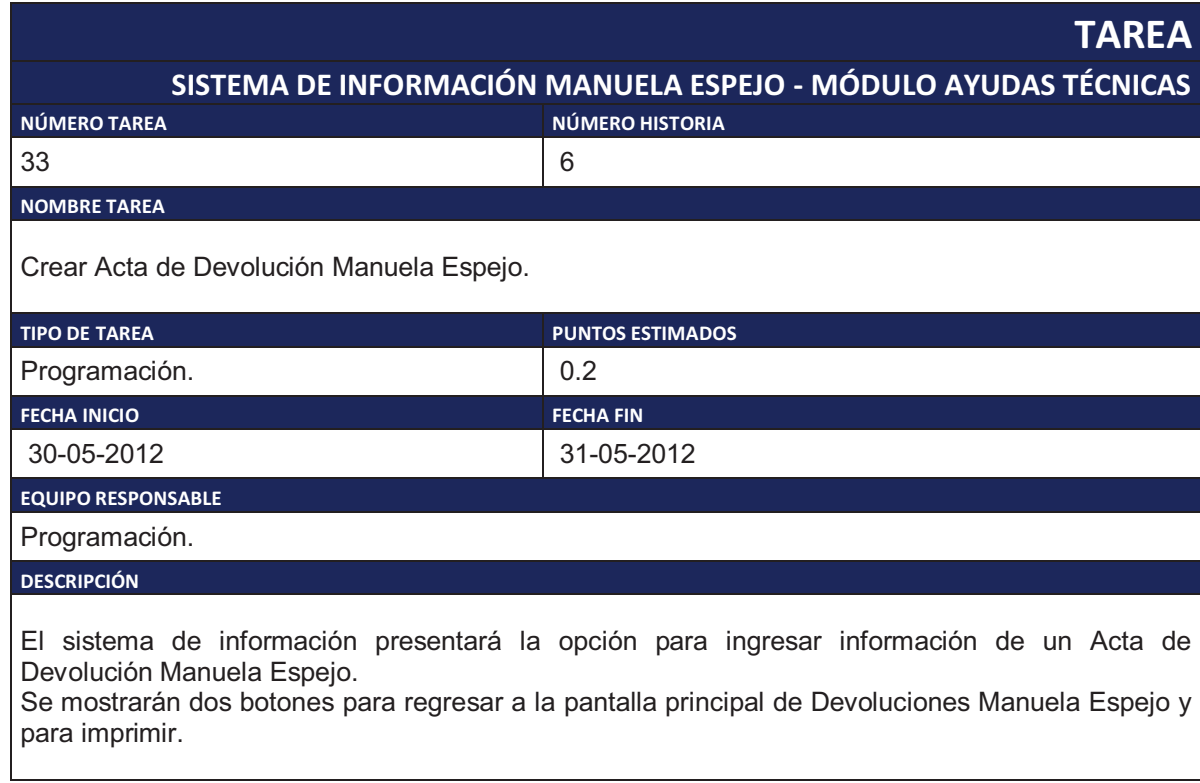

Tabla 2.48. Tarea de Ingeniería 33.

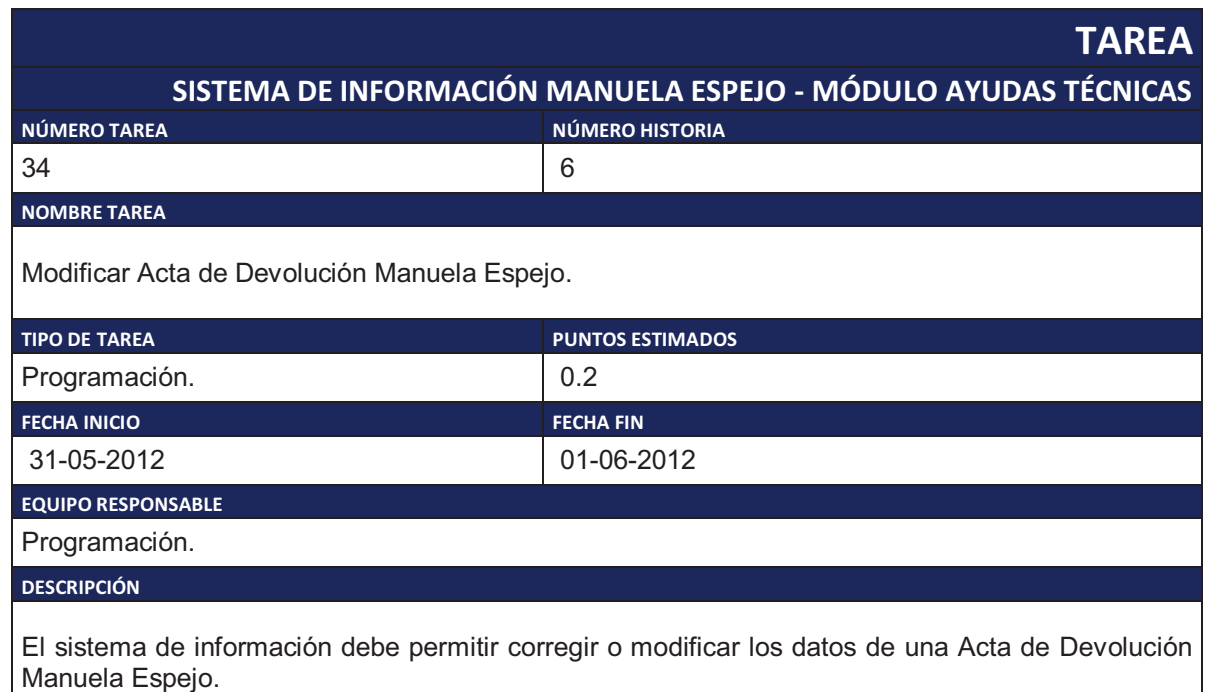

Se mostrarán dos botones para regresar a la pantalla principal de Devoluciones Manuela Espejo y para imprimir.

Tabla 2.49. Tarea de Ingeniería 34.

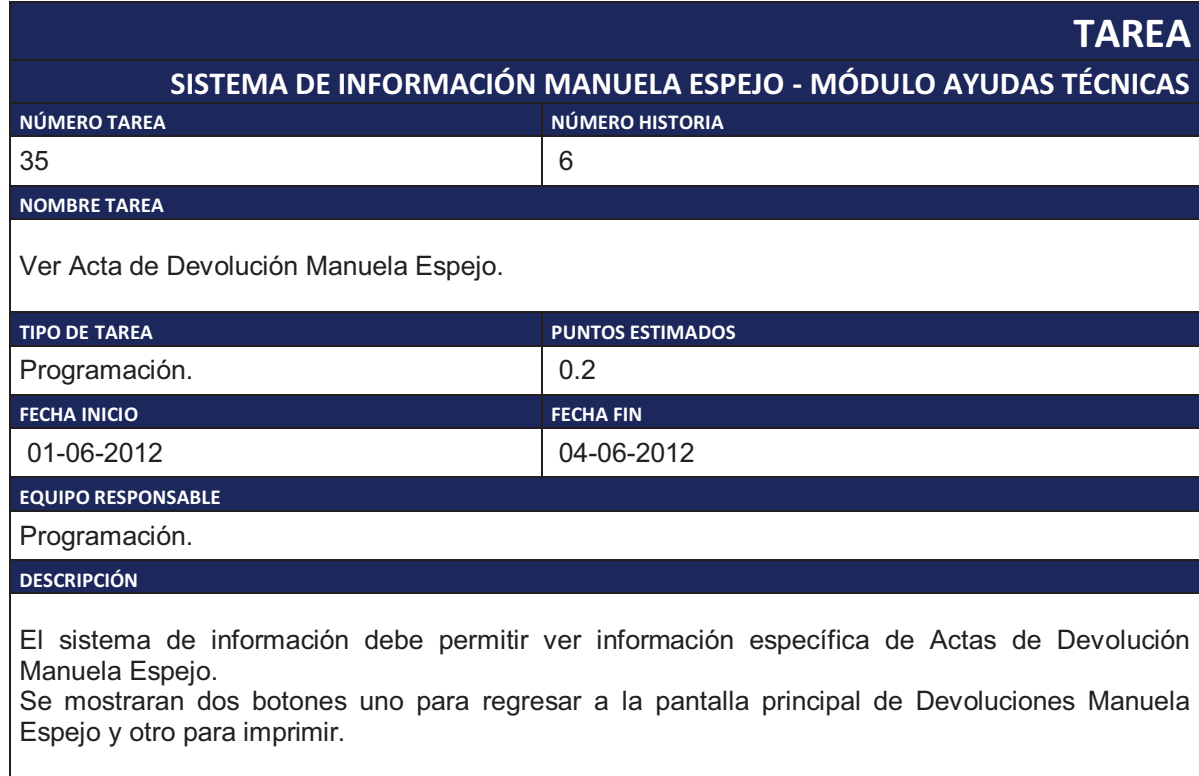

Tabla 2.50. Tarea de Ingeniería 35.

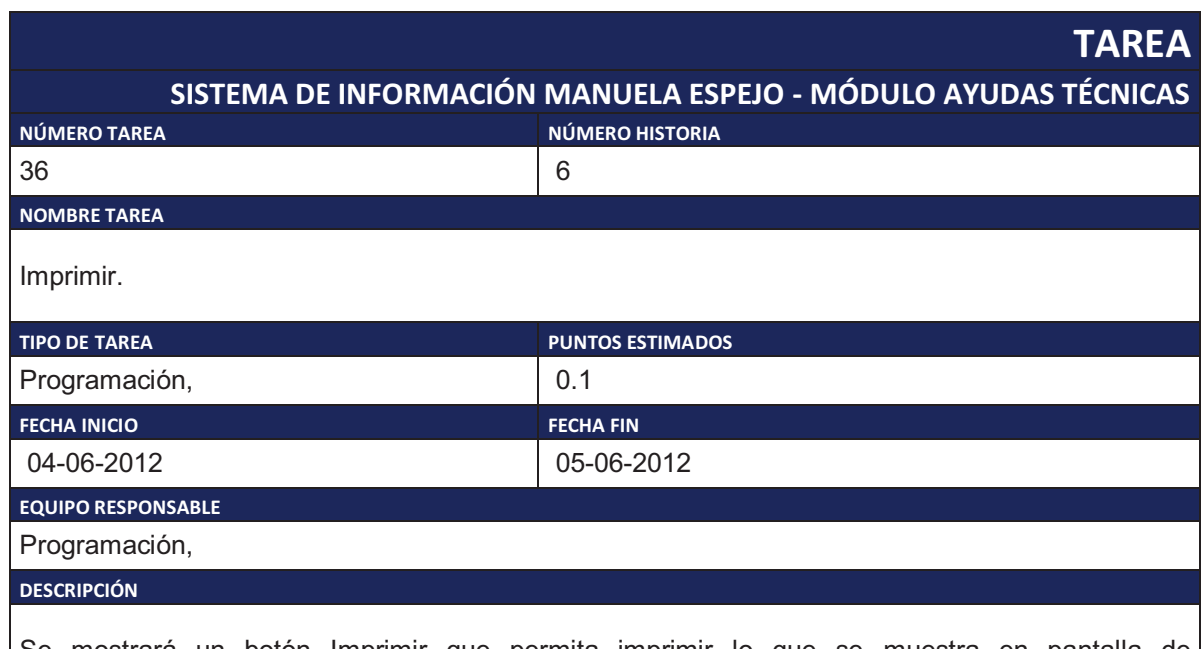

Se mostrará un botón Imprimir que permita imprimir lo que se muestra en pantalla de Devoluciones Manuela Espejo.

Tabla 2.51. Tarea de Ingeniería 36.

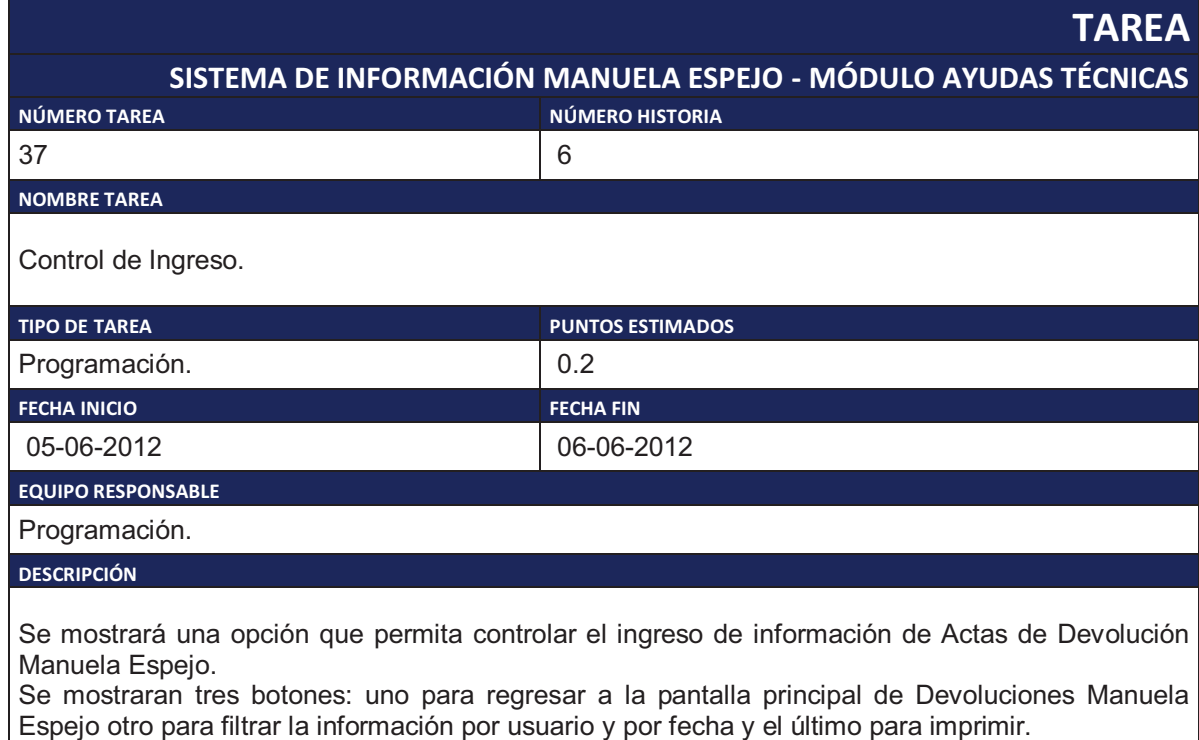

Tabla 2.52. Tarea de Ingeniería 37.

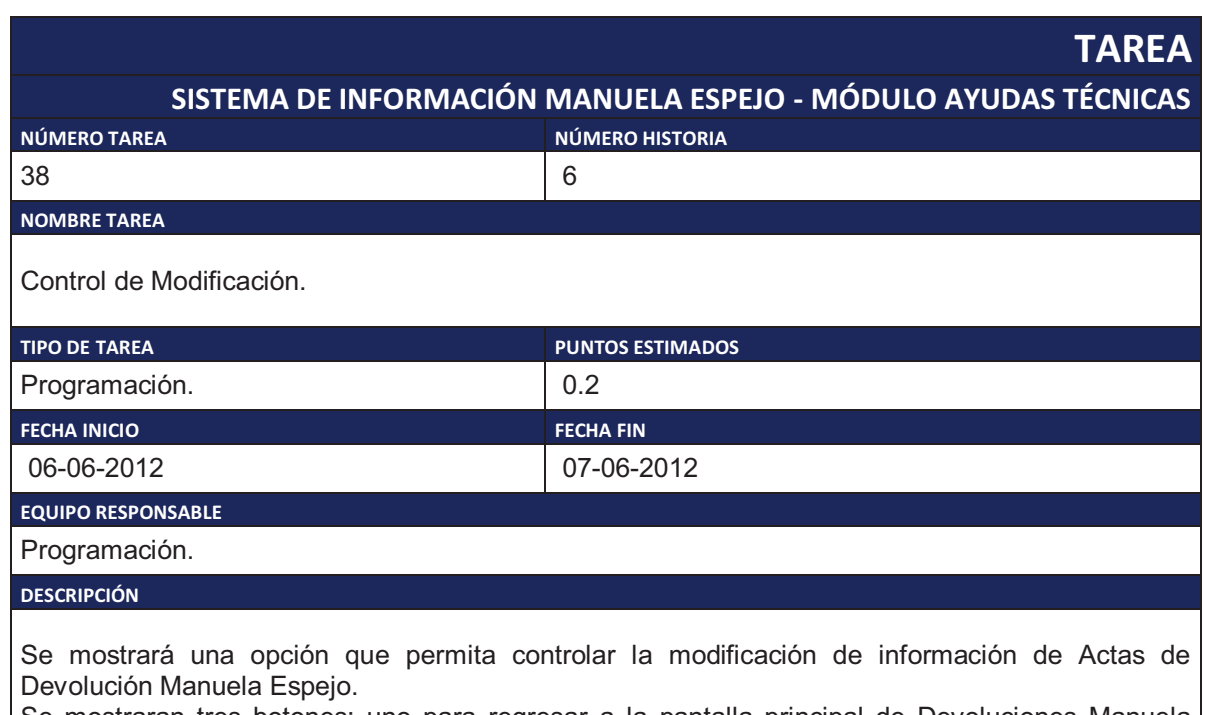

Se mostraran tres botones: uno para regresar a la pantalla principal de Devoluciones Manuela Espejo otro para filtrar la información por usuario y por fecha y el último para imprimir.

Tabla 2.53. Tarea de Ingeniería 38.

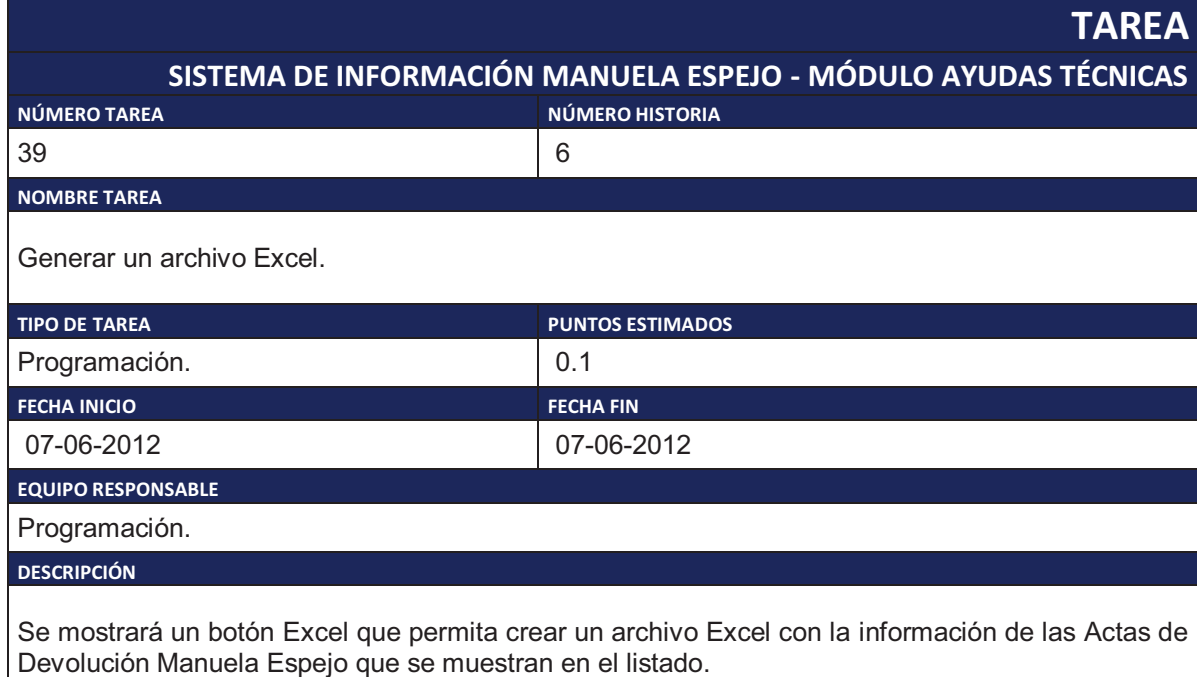

Tabla 2.54. Tarea de Ingeniería 39.

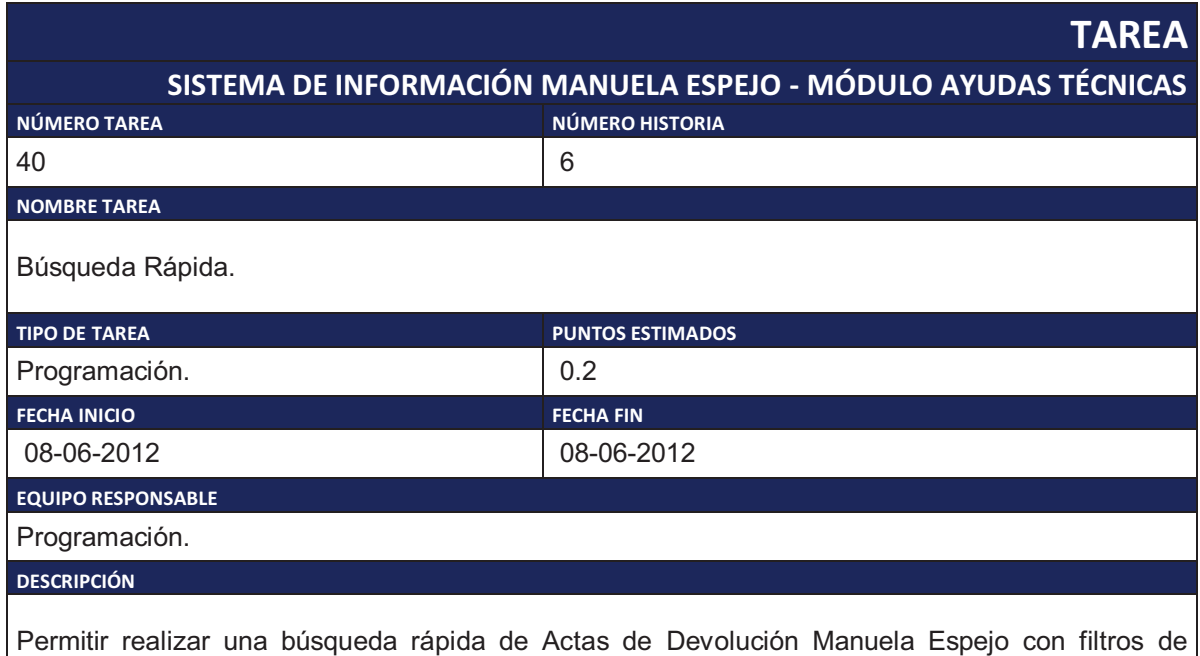

provincia, cantón, parroquia, número de folio, nombre, apellido y número de cédula.

Tabla 2.55. Tarea de Ingeniería 40.

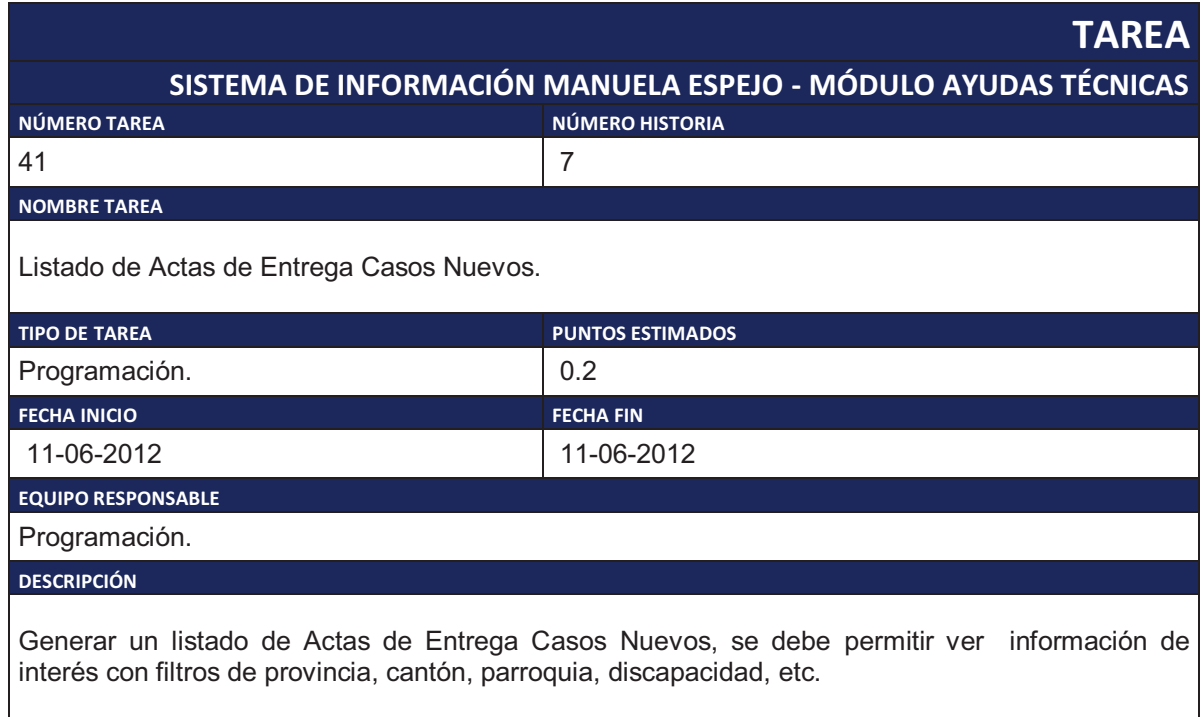

Tabla 2.56. Tarea de Ingeniería 41.

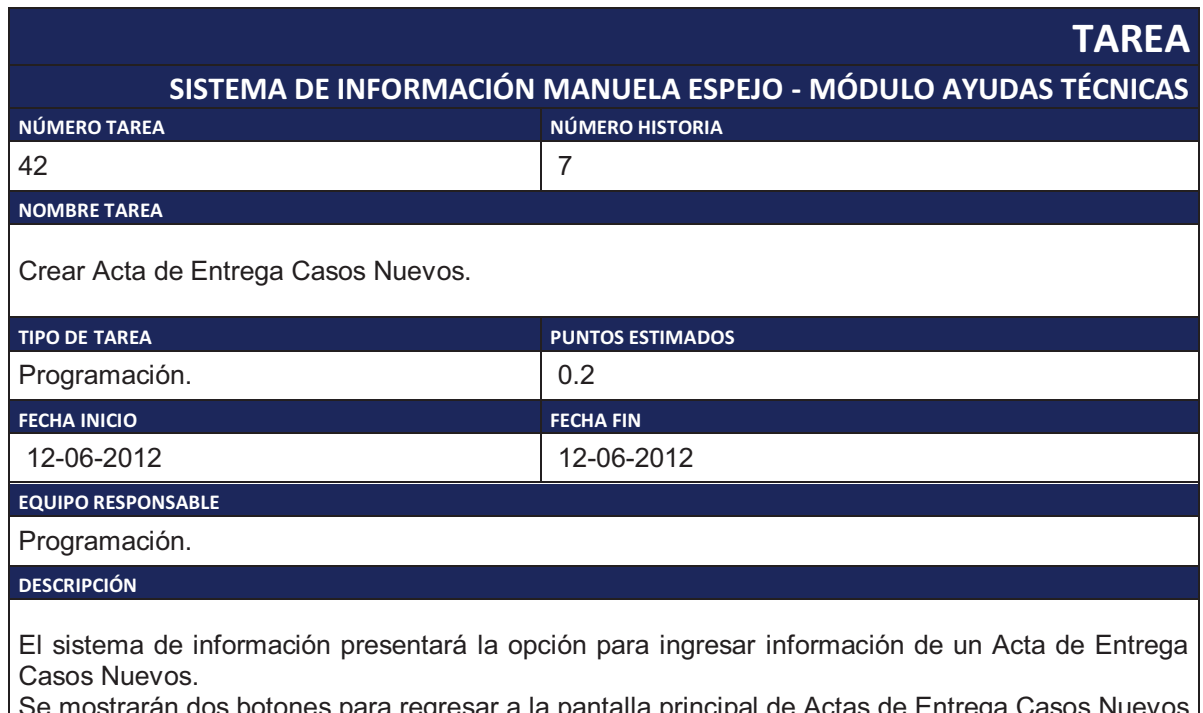

botones para regresar a la pantalla principal de Actas de Entrega Casos Nuevos Se mostrarán do<br>y para imprimir.

Tabla 2.57. Tarea de Ingeniería 42.

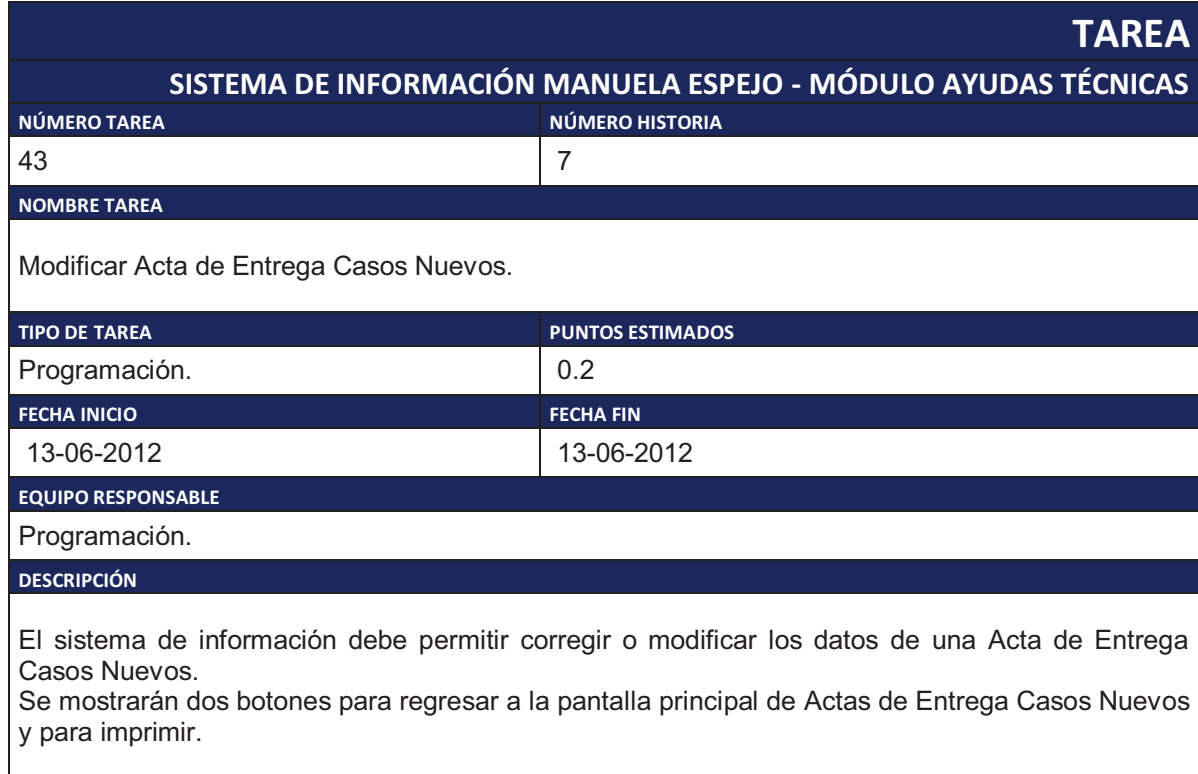

Tabla 2.58. Tarea de Ingeniería 43.

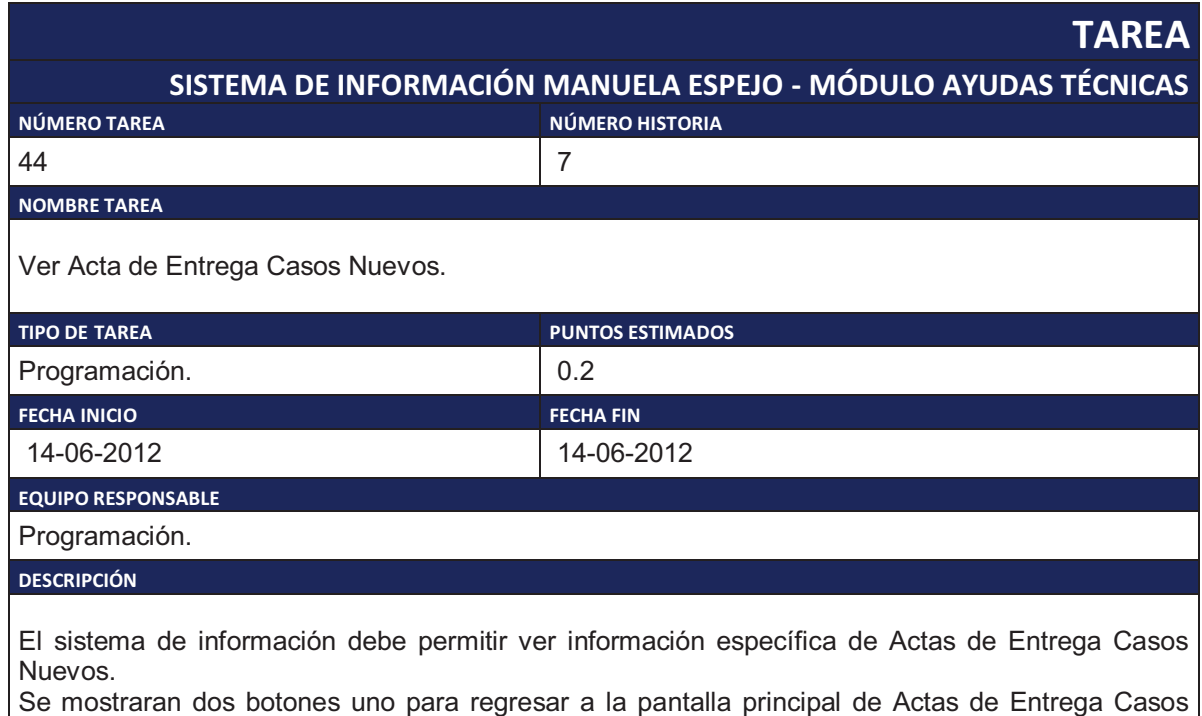

Nuevos y otro para imprimir.

Tabla 2.59. Tarea de Ingeniería 44.

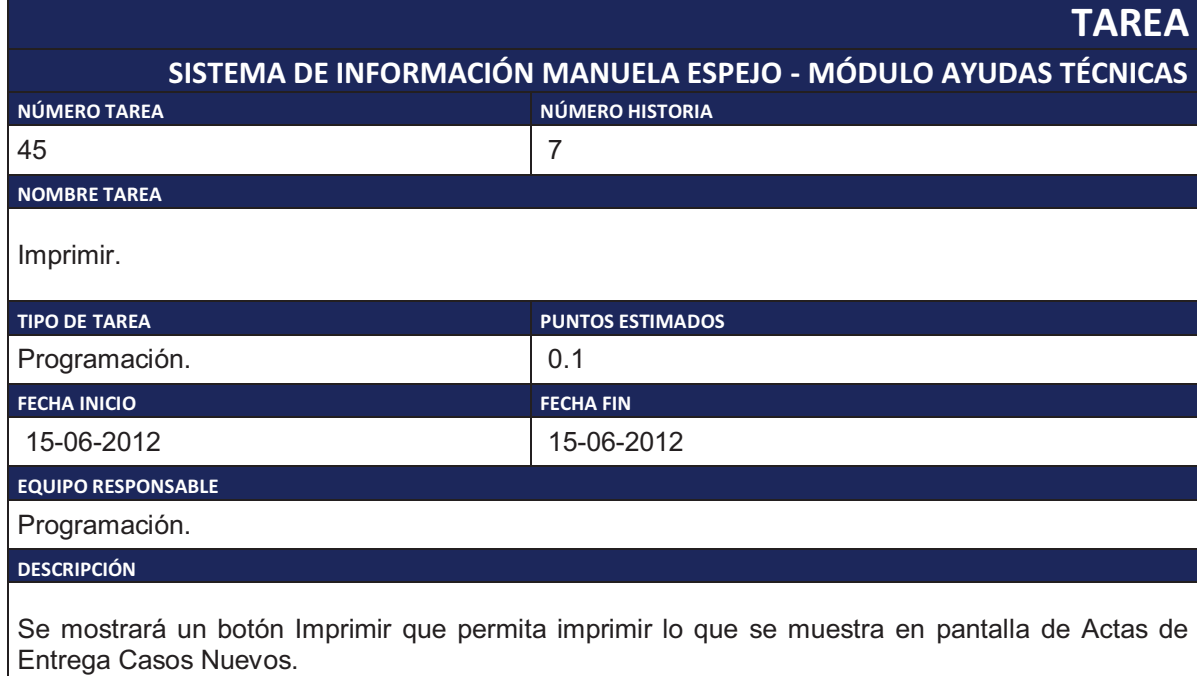

Tabla 2.60. Tarea de Ingeniería 45.

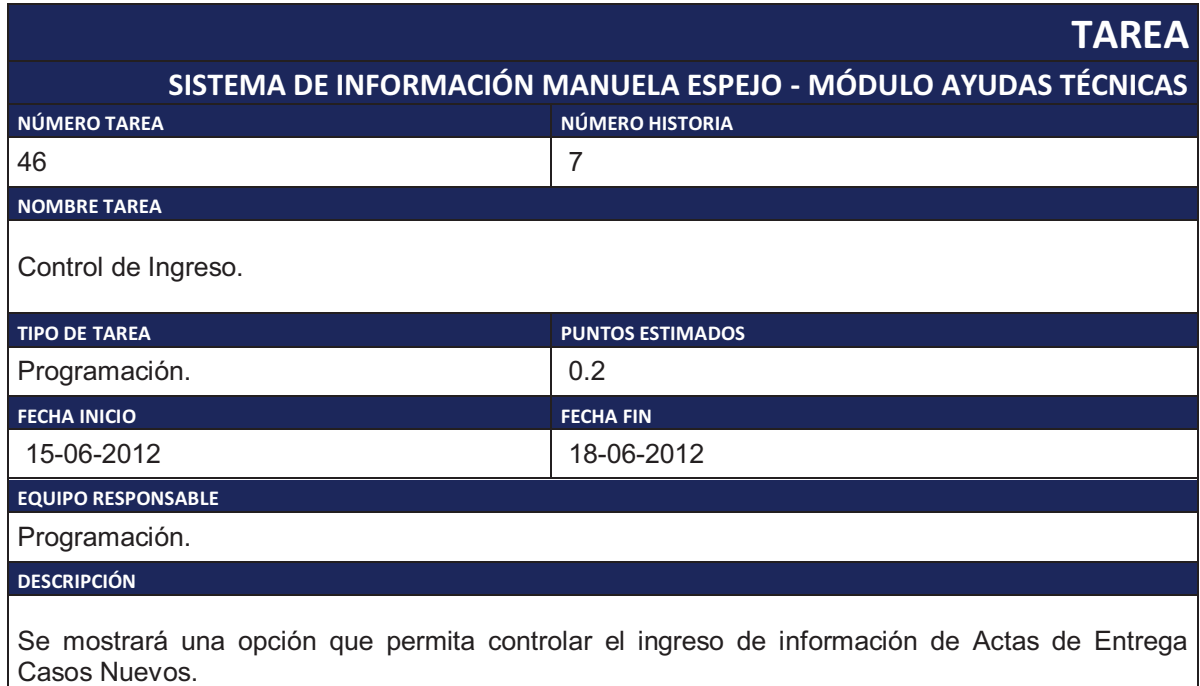

Se mostraran tres botones: uno para regresar a la pantalla principal de Actas de Entrega Casos Nuevos otro para filtrar la información por usuario y por fecha y el último para imprimir.

Tabla 2.61. Tarea de Ingeniería 46.

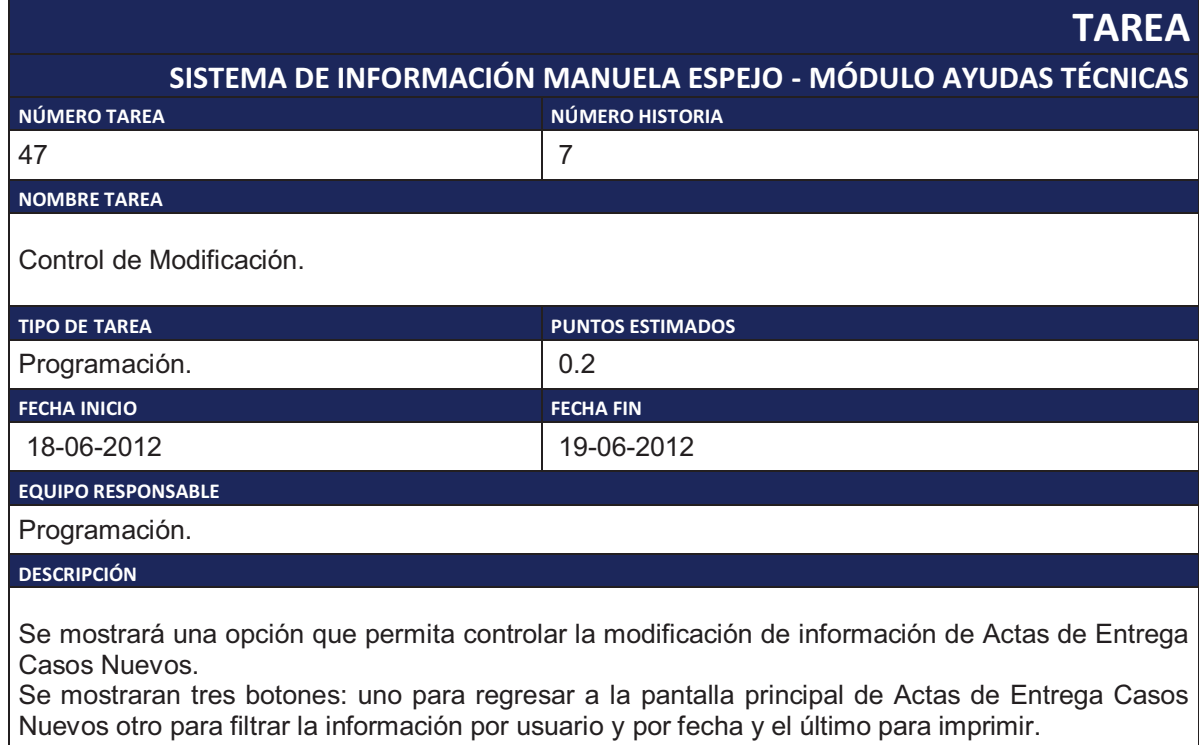

Tabla 2.62. Tarea de Ingeniería 47.

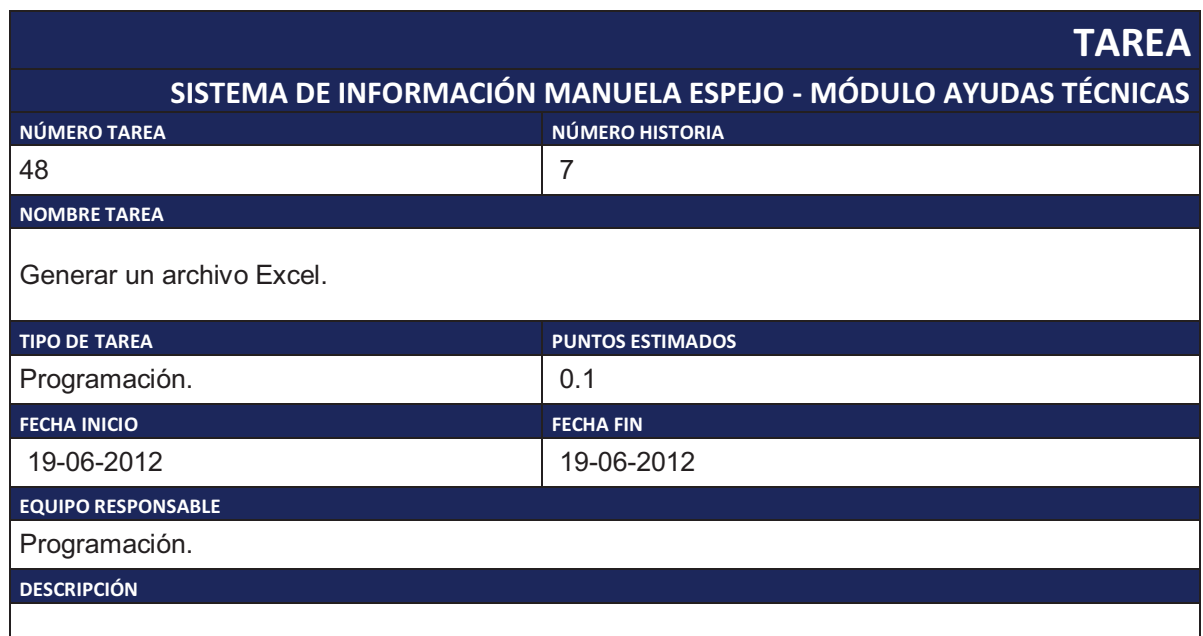

Se mostrará un botón Excel que permita crear un archivo Excel con la información de las Actas de Entrega Casos Nuevos que se muestran en el listado.

Tabla 2.63. Tarea de Ingeniería 48.

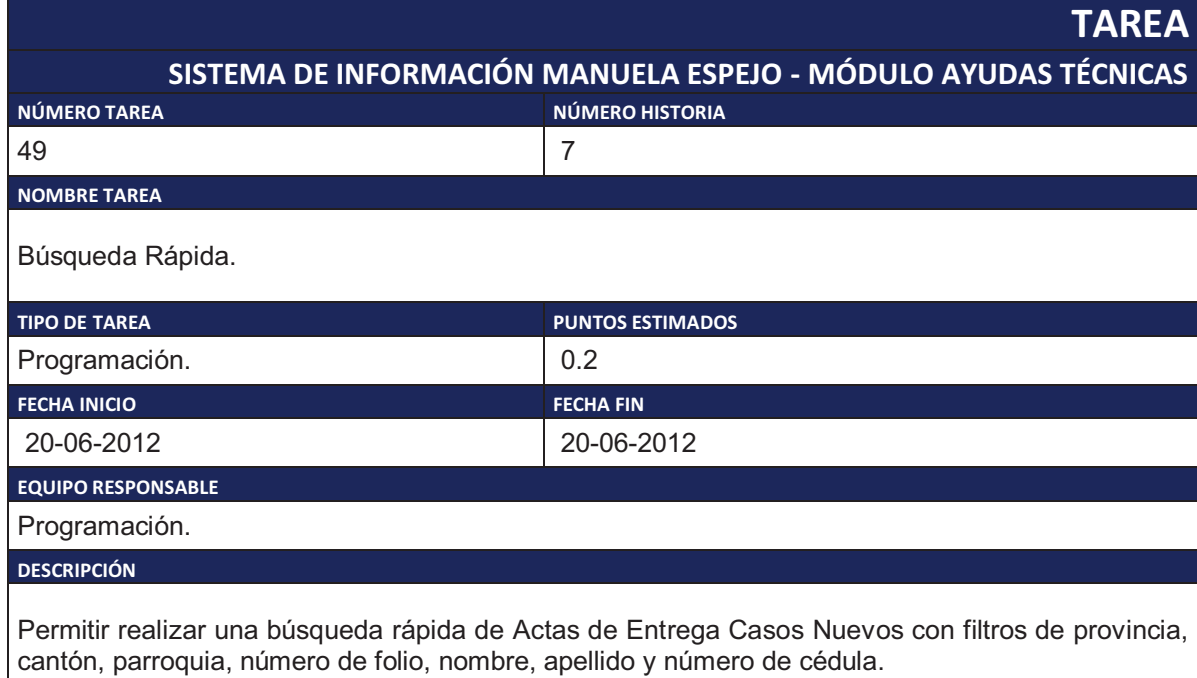

Tabla 2.64. Tarea de Ingeniería 49.

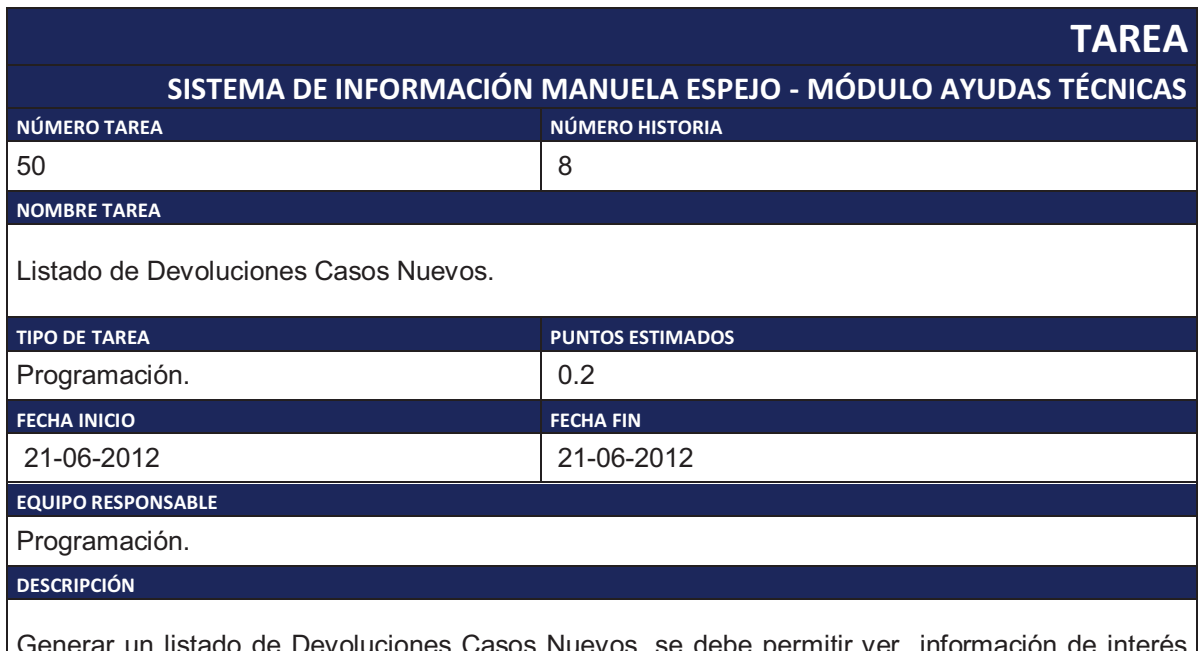

Generar un listado de Devoluciones Casos Nuevos, se debe permitir ver información de interés con filtros de provincia, cantón, parroquia, discapacidad, etc.

Tabla 2.65. Tarea de Ingeniería 50.

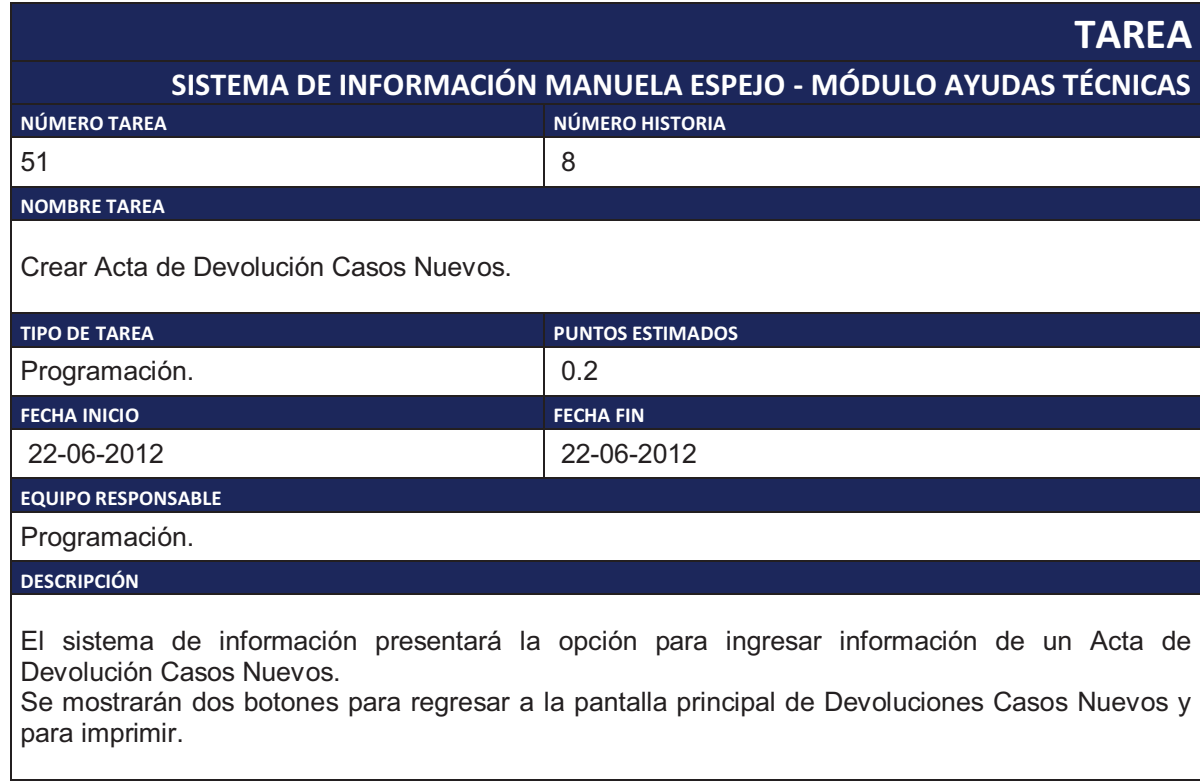

Tabla 2.66. Tarea de Ingeniería 51.

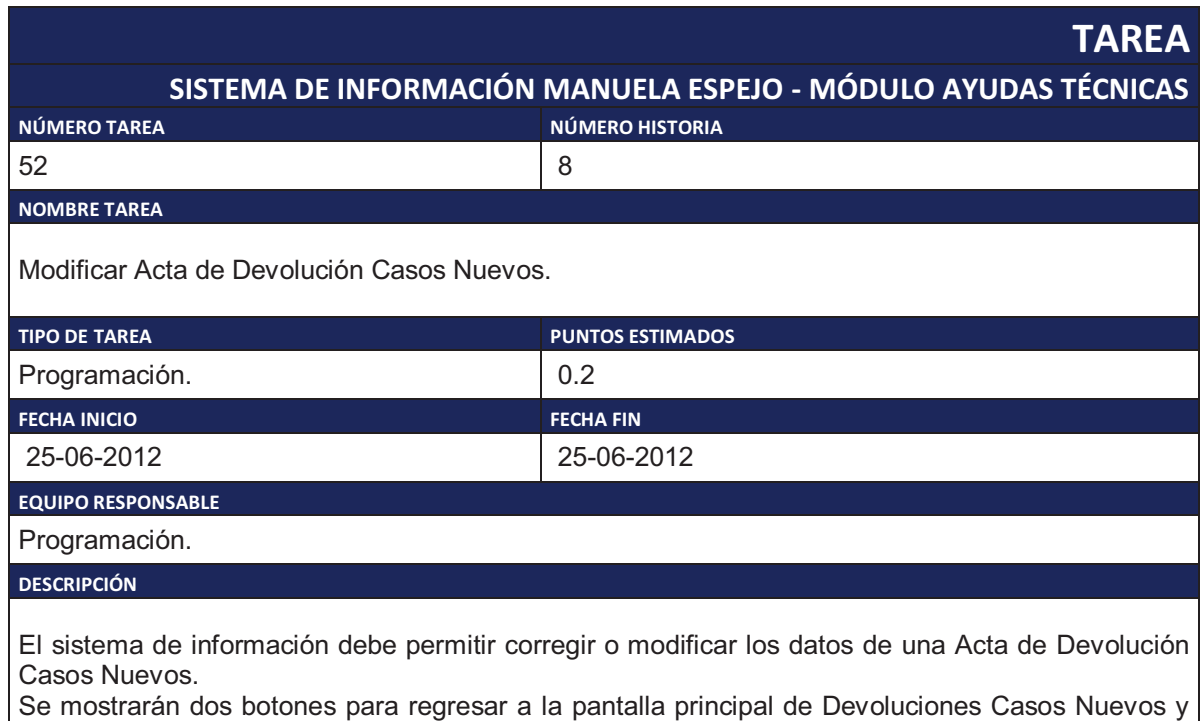

para imprimir.

Tabla 2.67. Tarea de Ingeniería 52.

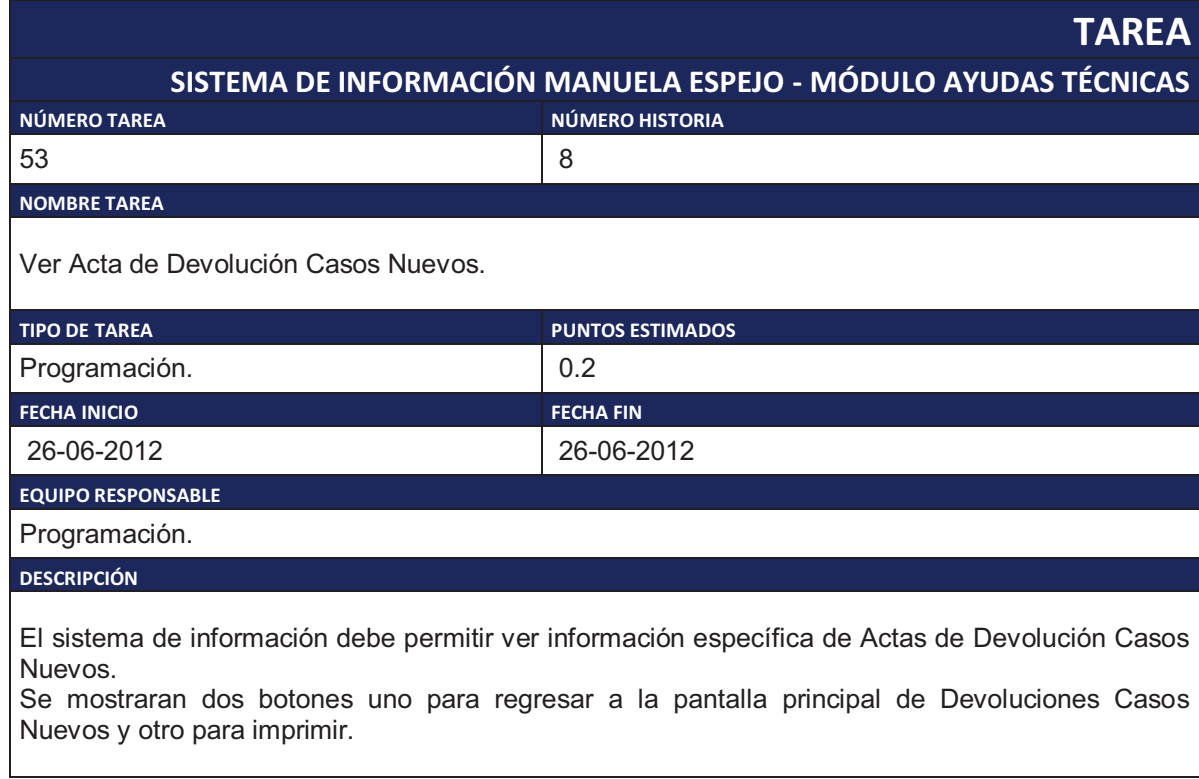

Tabla 2.68. Tarea de Ingeniería 53.

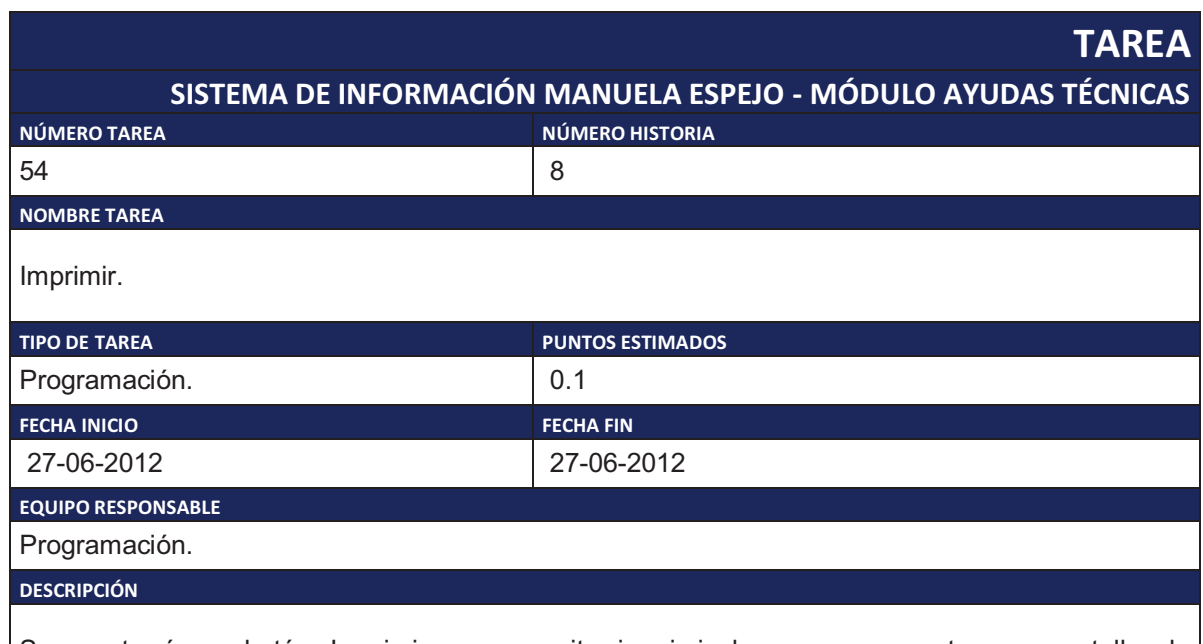

Se mostrará un botón Imprimir que permita imprimir lo que se muestra en pantalla de Devoluciones Casos Nuevos.

Tabla 2.69. Tarea de Ingeniería 54.

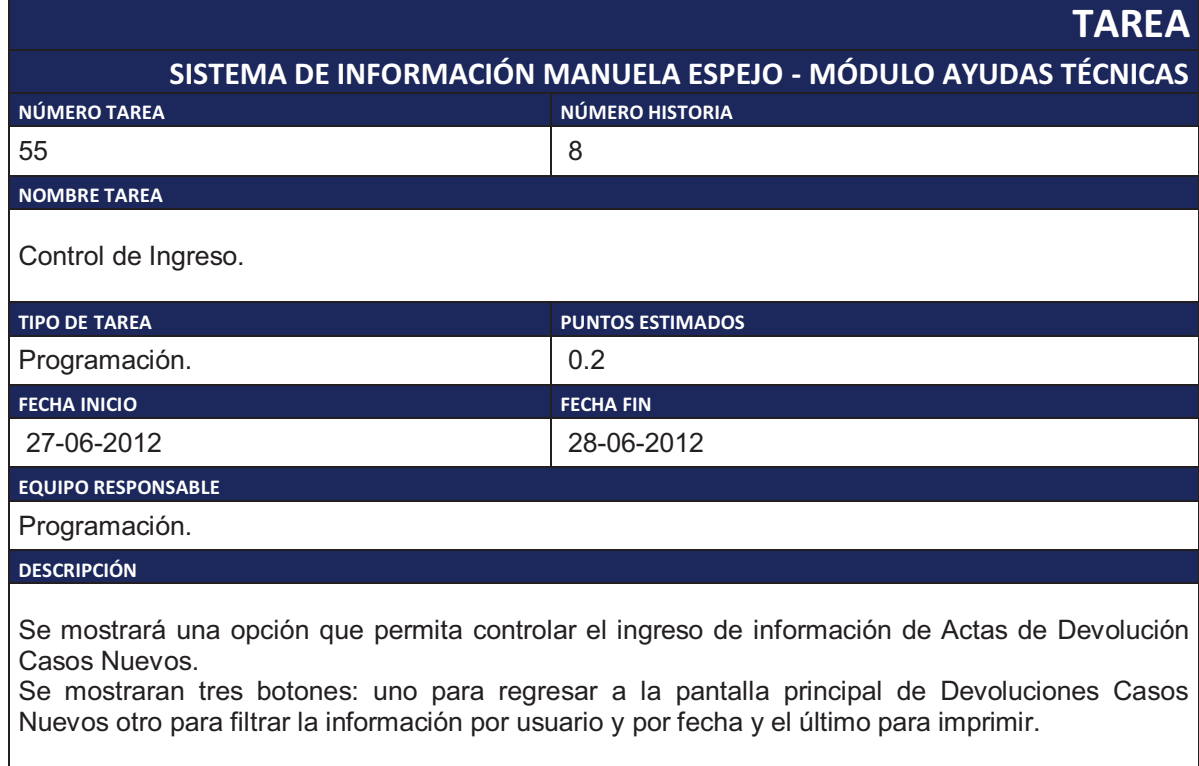

Tabla 2.70. Tarea de Ingeniería 55.

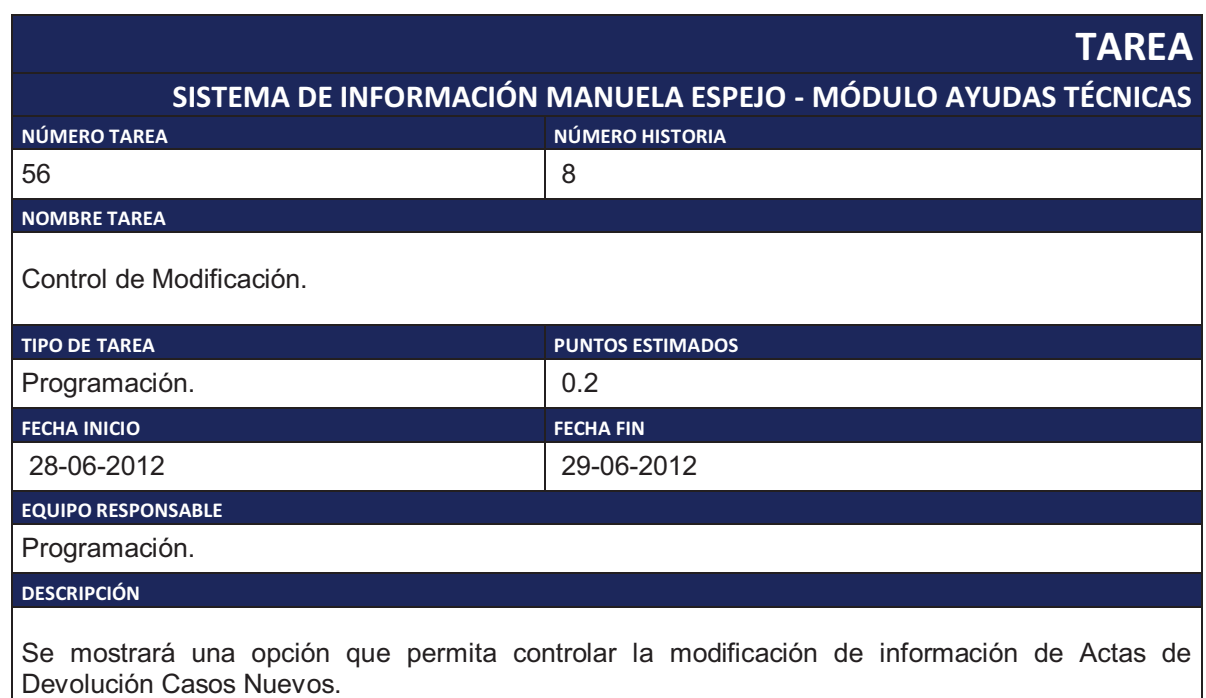

Se mostraran tres botones: uno para regresar a la pantalla principal de Devoluciones Casos Nuevos otro para filtrar la información por usuario y por fecha y el último para imprimir.

Tabla 2.71. Tarea de Ingeniería 56.

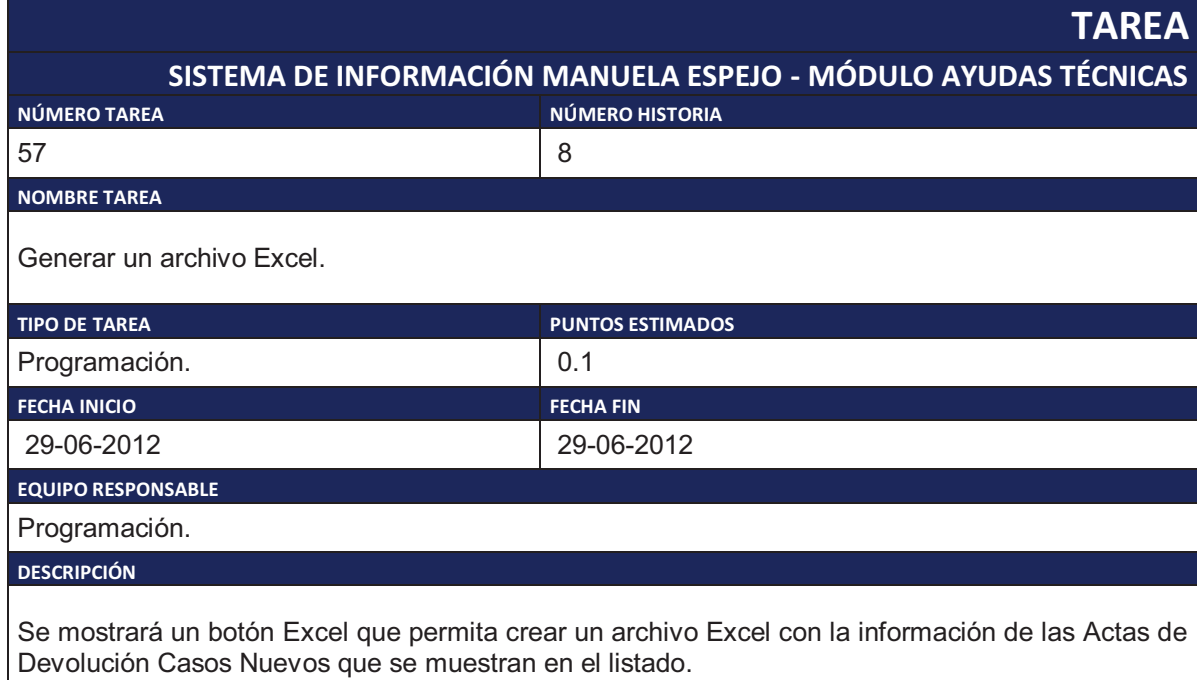

Tabla 2.72. Tarea de Ingeniería 57.

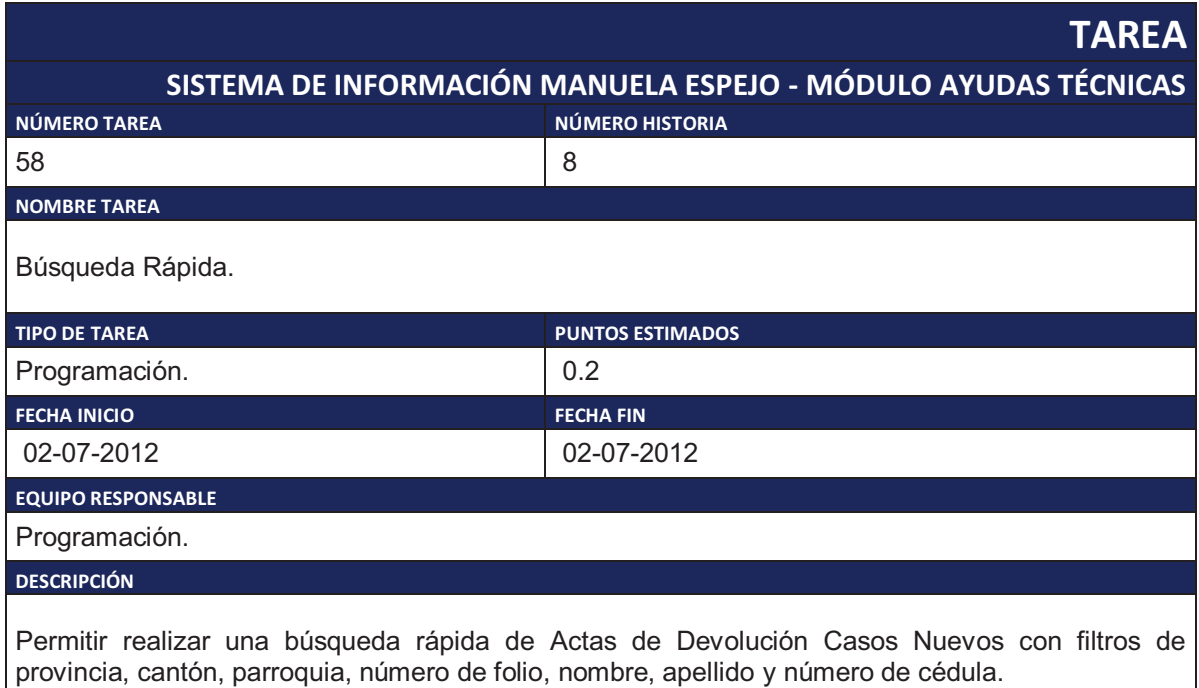

Tabla 2.73. Tarea de Ingeniería 58.

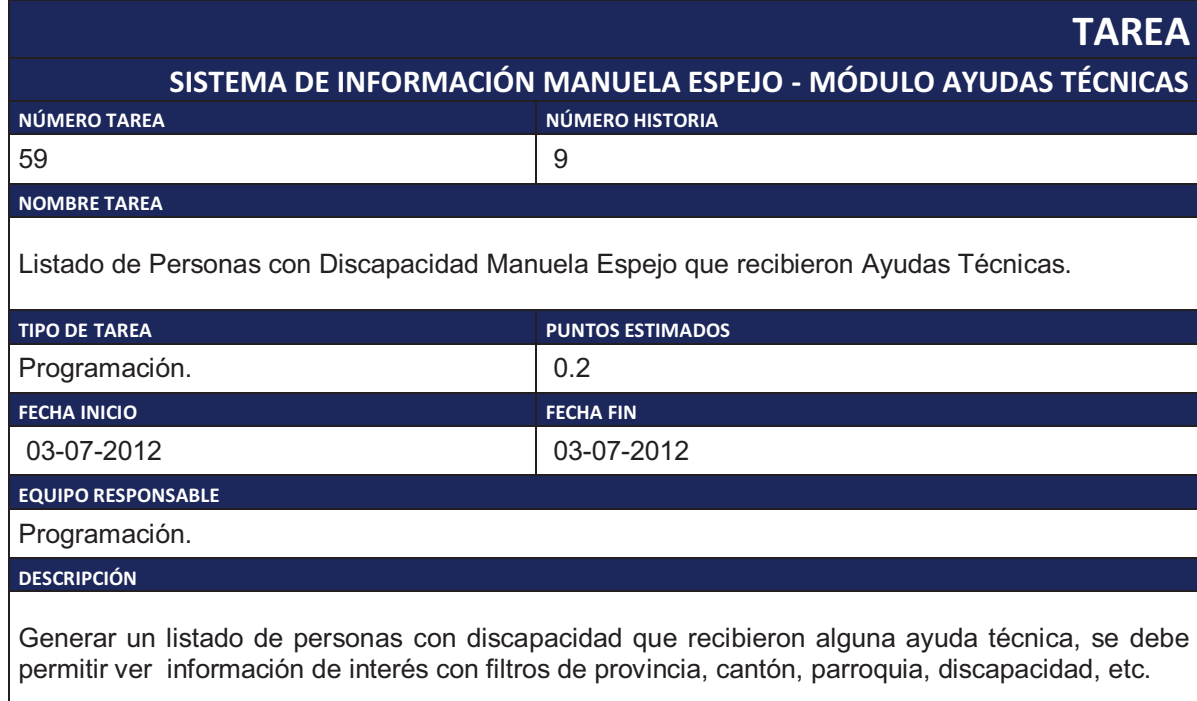

Tabla 2.74. Tarea de Ingeniería 59.

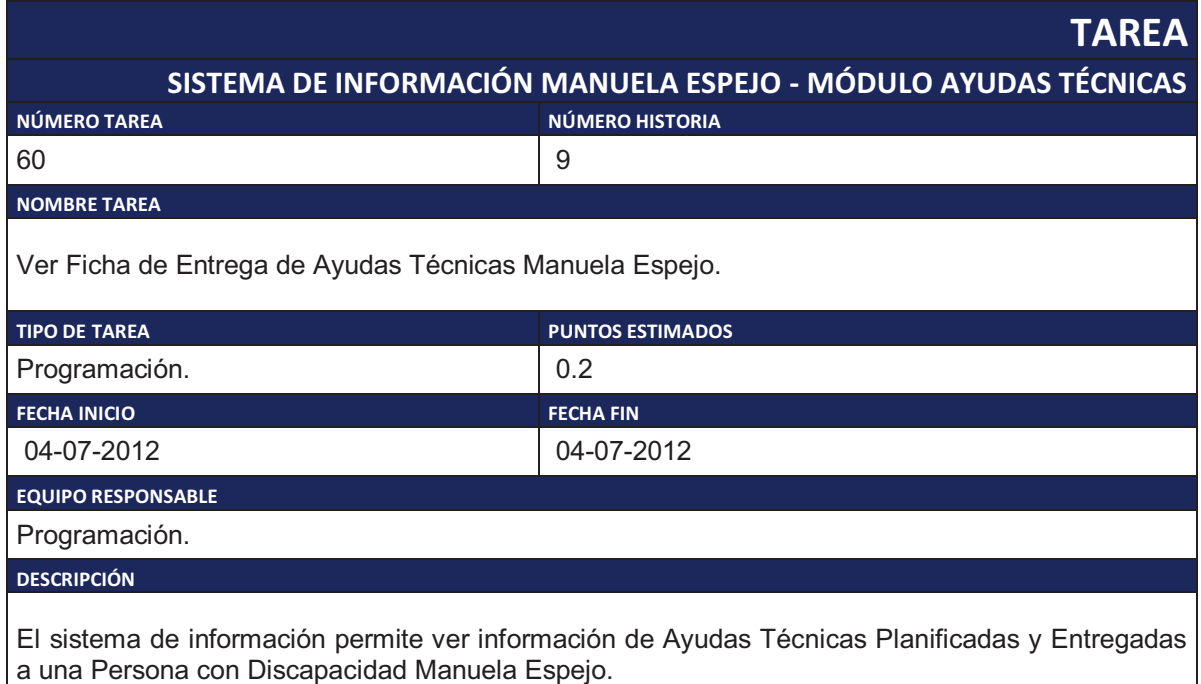

Tiene dos botones uno para regresar a la pantalla principal del Reporte Ayudas Técnicas Manuela Espejo y otro para imprimir.

Tabla 2.75. Tarea de Ingeniería 60.

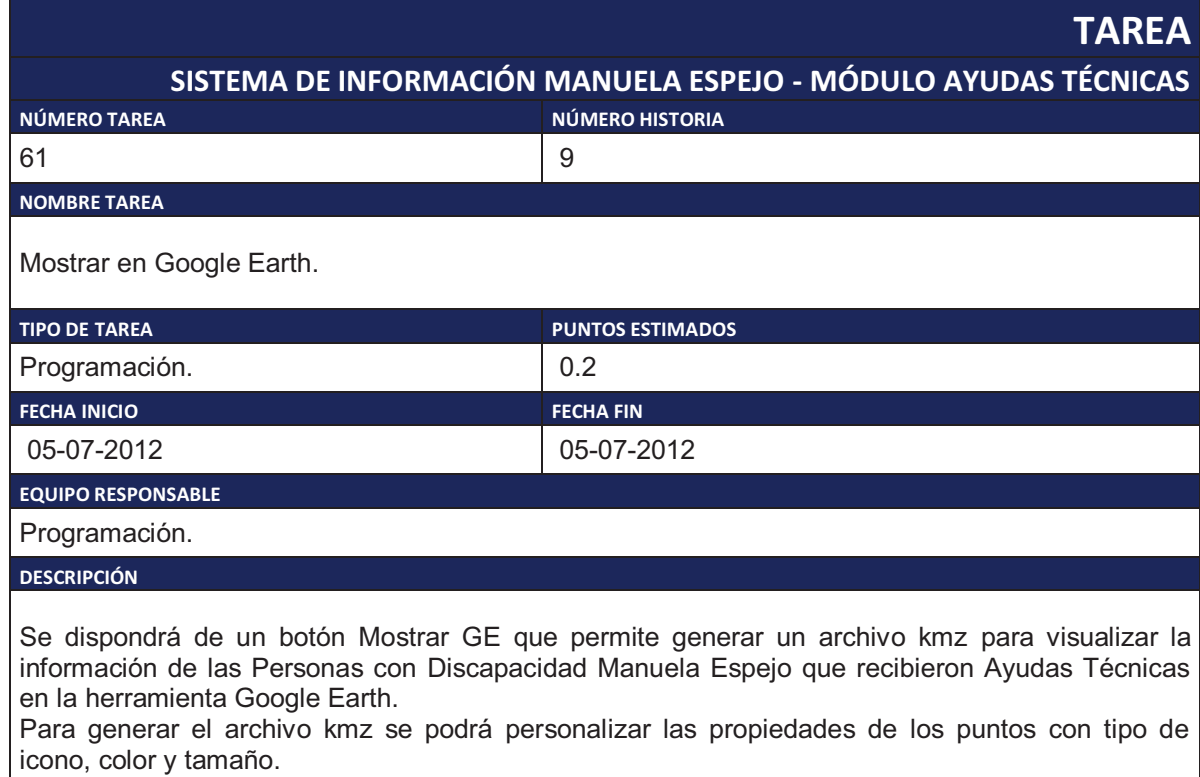

Tabla 2.76. Tarea de Ingeniería 61.

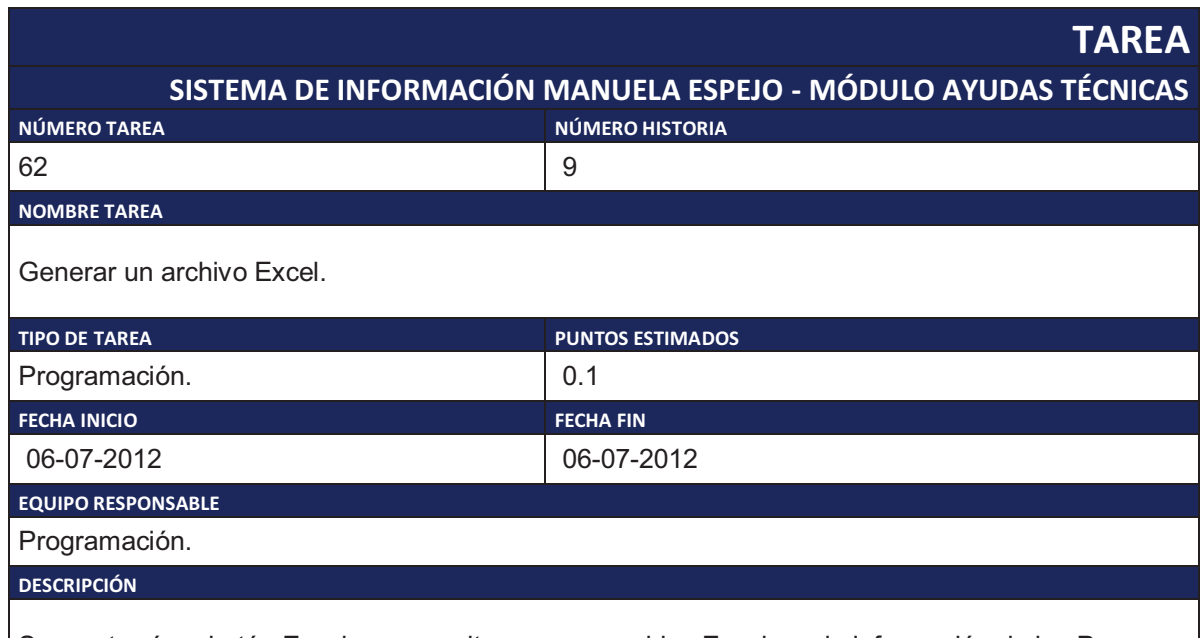

Se mostrará un botón Excel que permita crear un archivo Excel con la información de las Personas con Discapacidad que recibieron Ayudas Técnicas que se muestran en el listado.

Tabla 2.77. Tarea de Ingeniería 62.

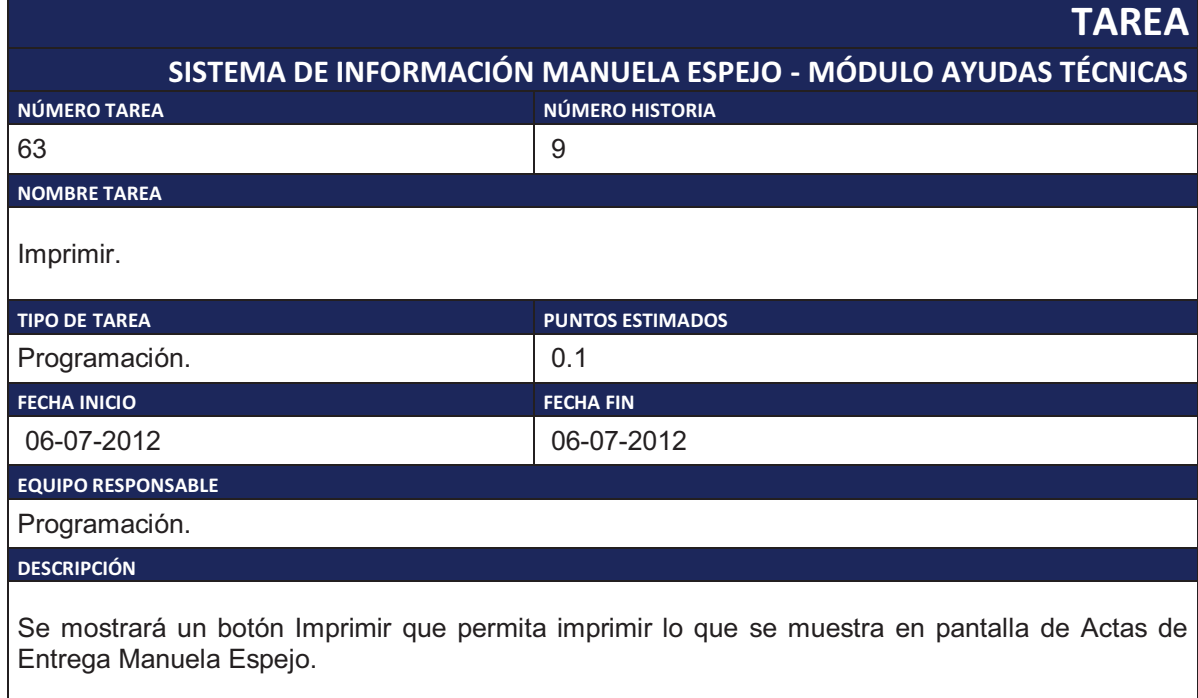

Tabla 2.78. Tarea de Ingeniería 63.

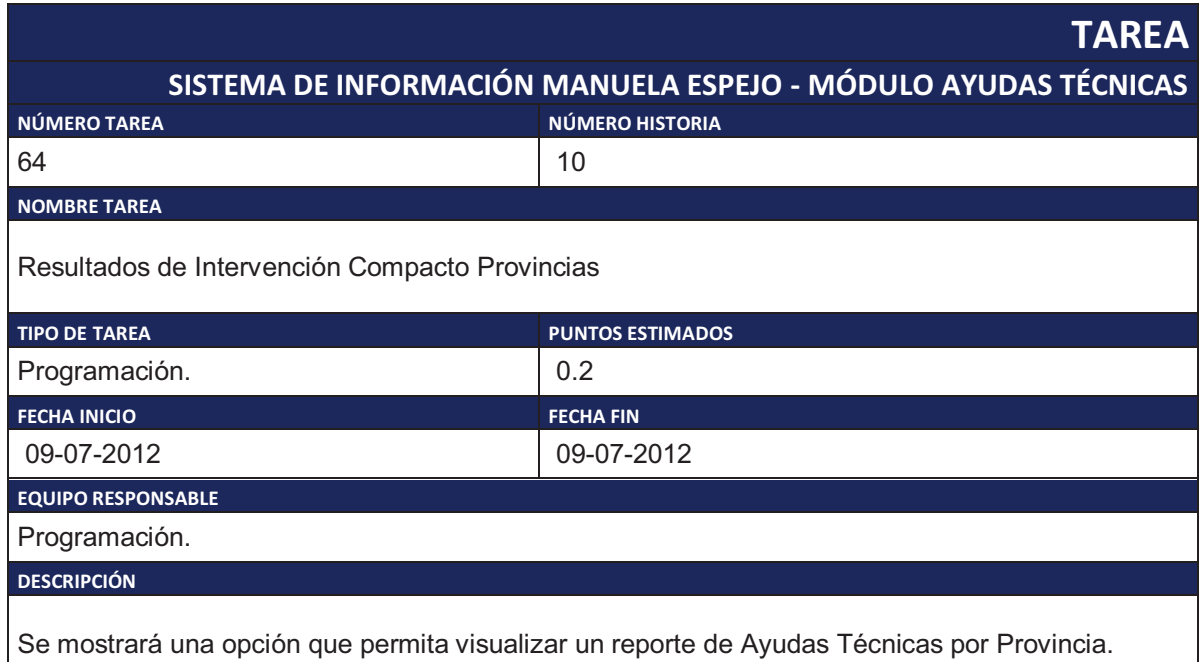

Tabla 2.79. Tarea de Ingeniería 64.

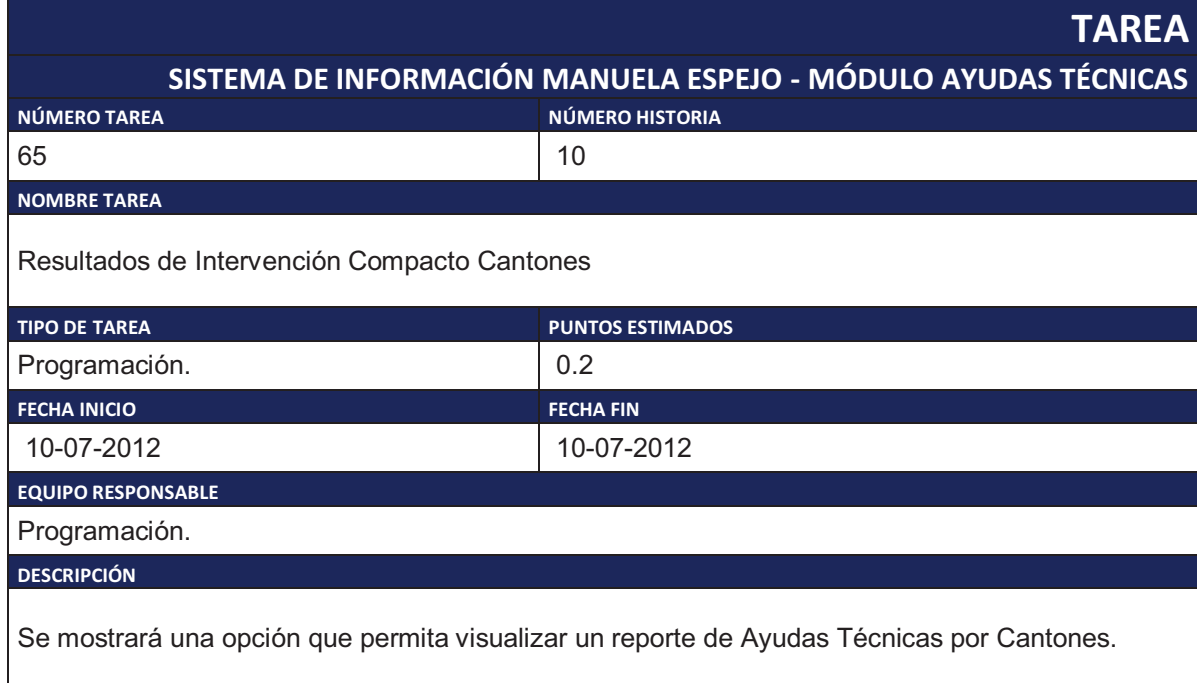

Tabla 2.80. Tarea de Ingeniería 65.

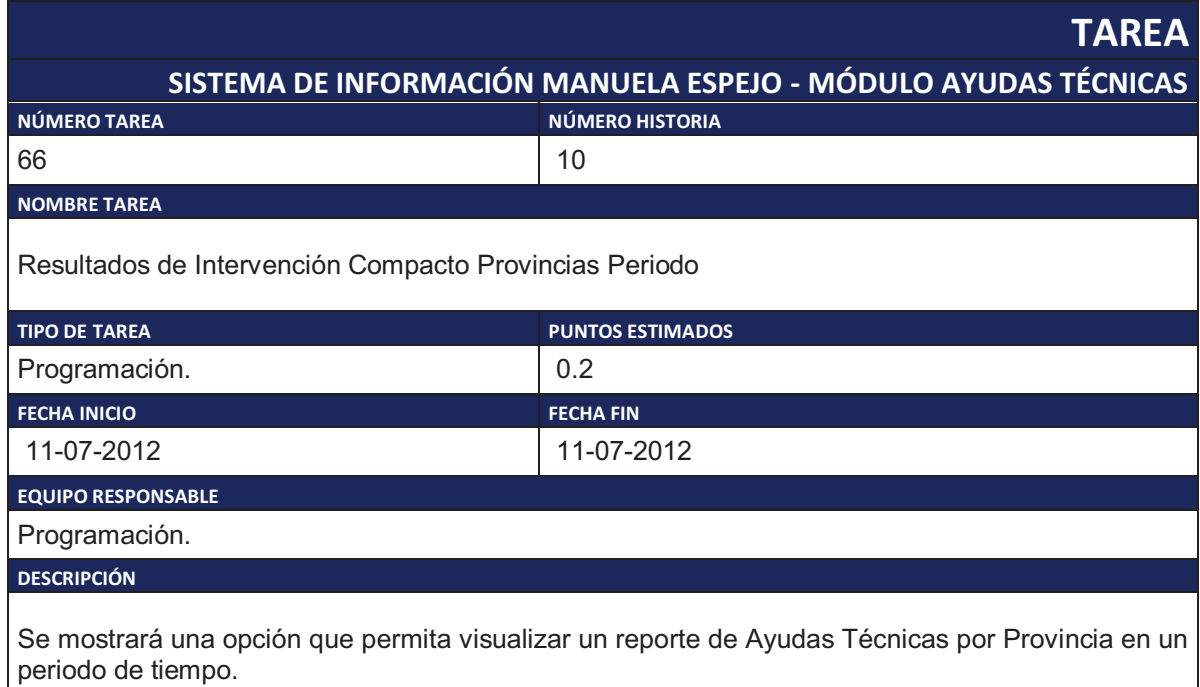

Tabla 2.81. Tarea de Ingeniería 66.

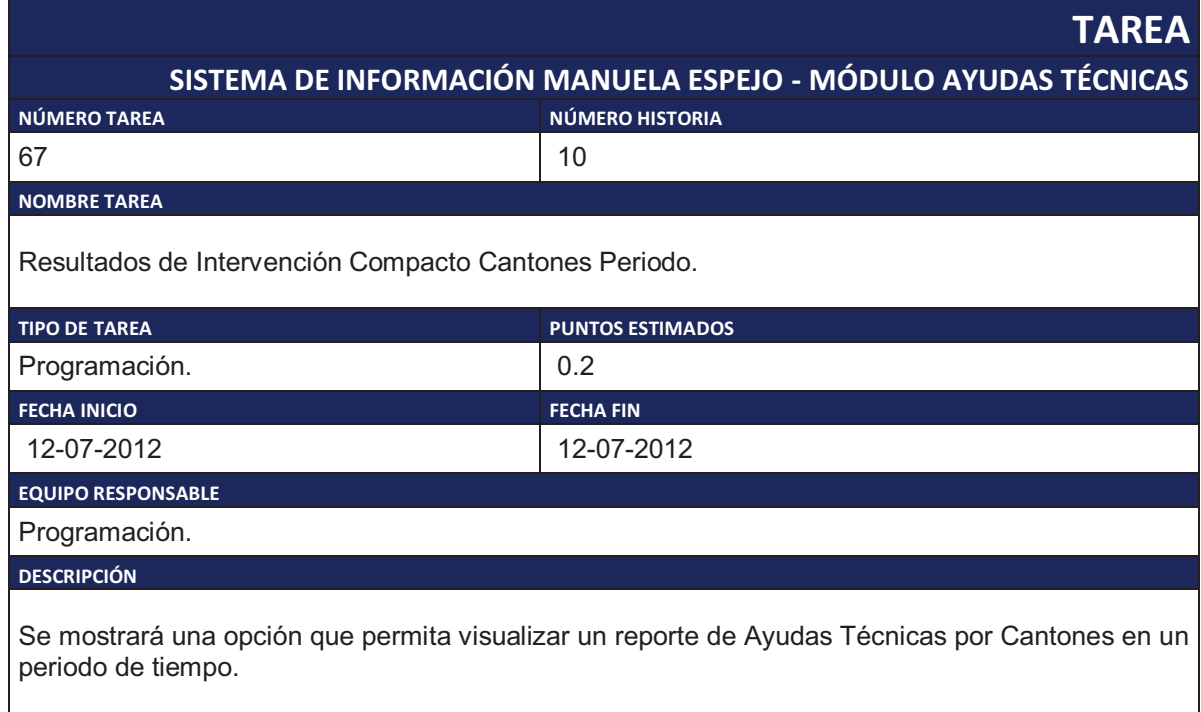

Tabla 2.82. Tarea de Ingeniería 67.

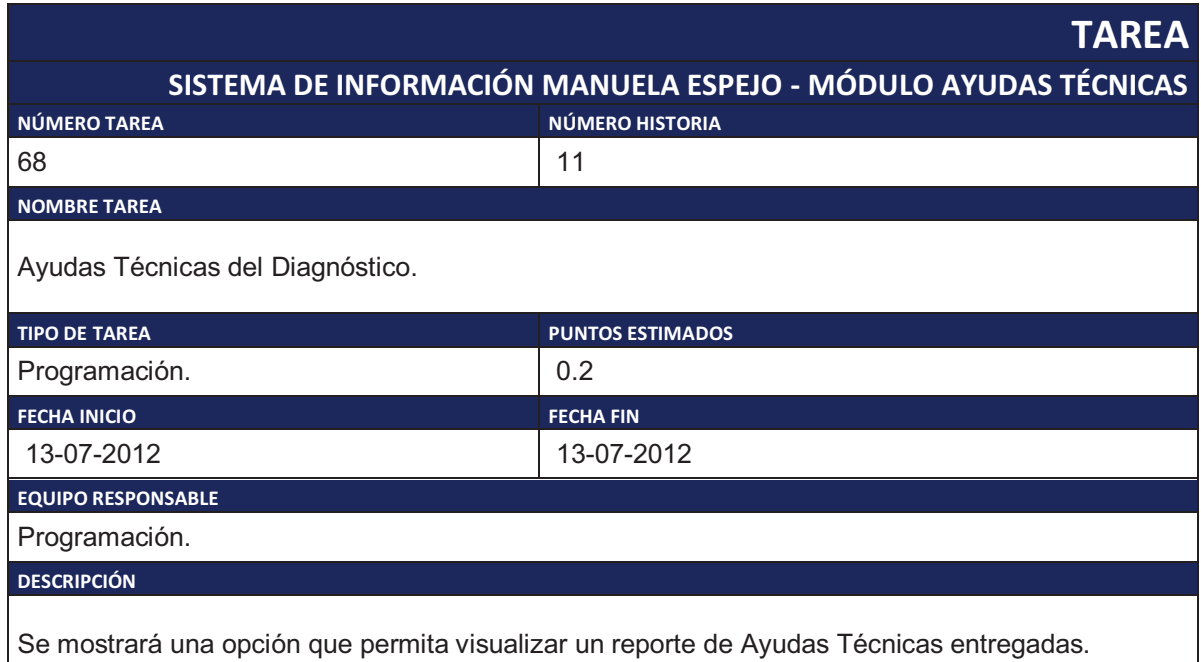

Tabla 2.83. Tarea de Ingeniería 68.

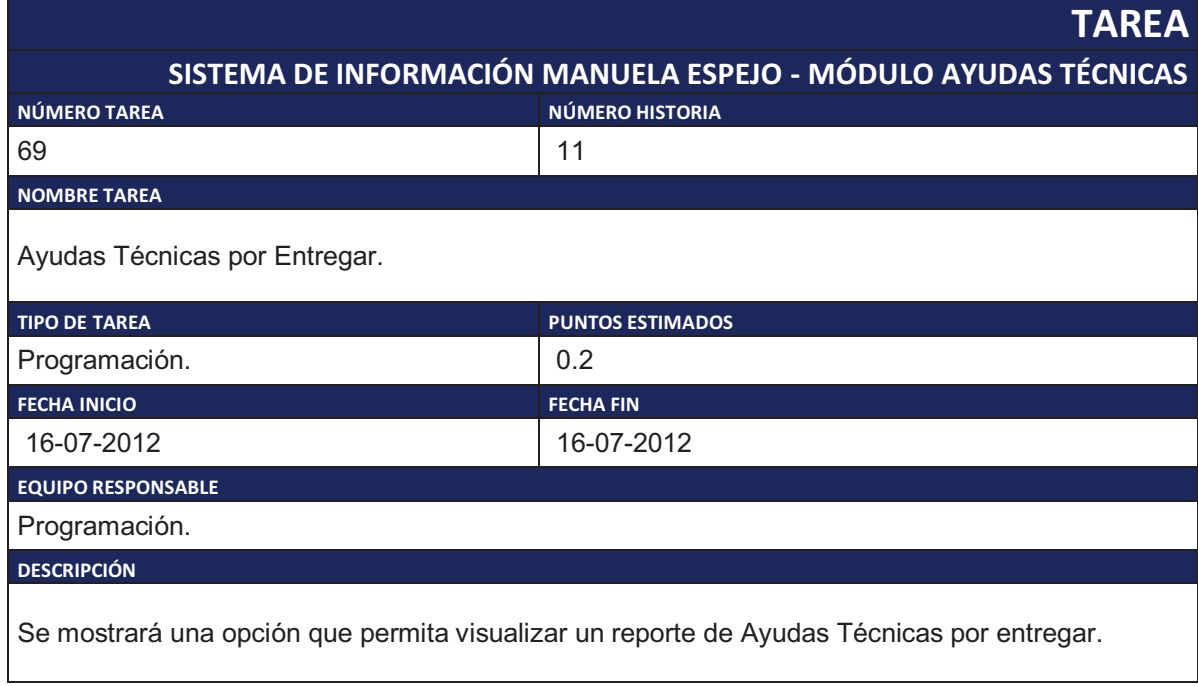

Tabla 2.84. Tarea de Ingeniería 69.

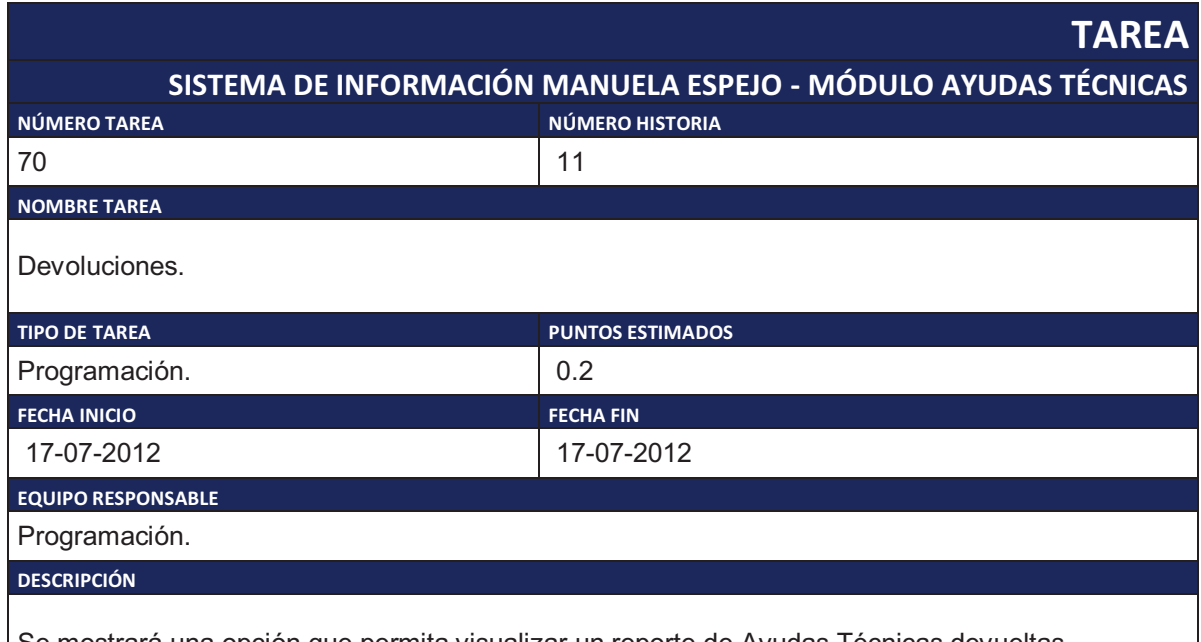

Se mostrará una opción que permita visualizar un reporte de Ayudas Técnicas devueltas.

Tabla 2.85. Tarea de Ingeniería 70.

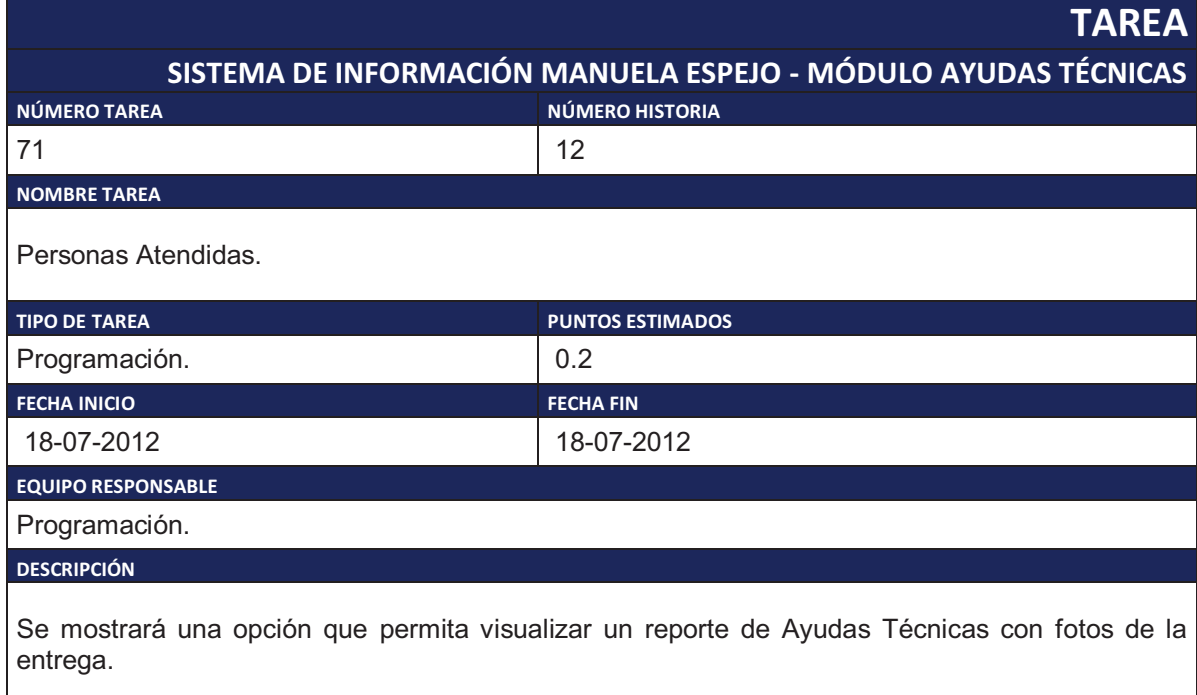

Tabla 2.86. Tarea de Ingeniería 71.

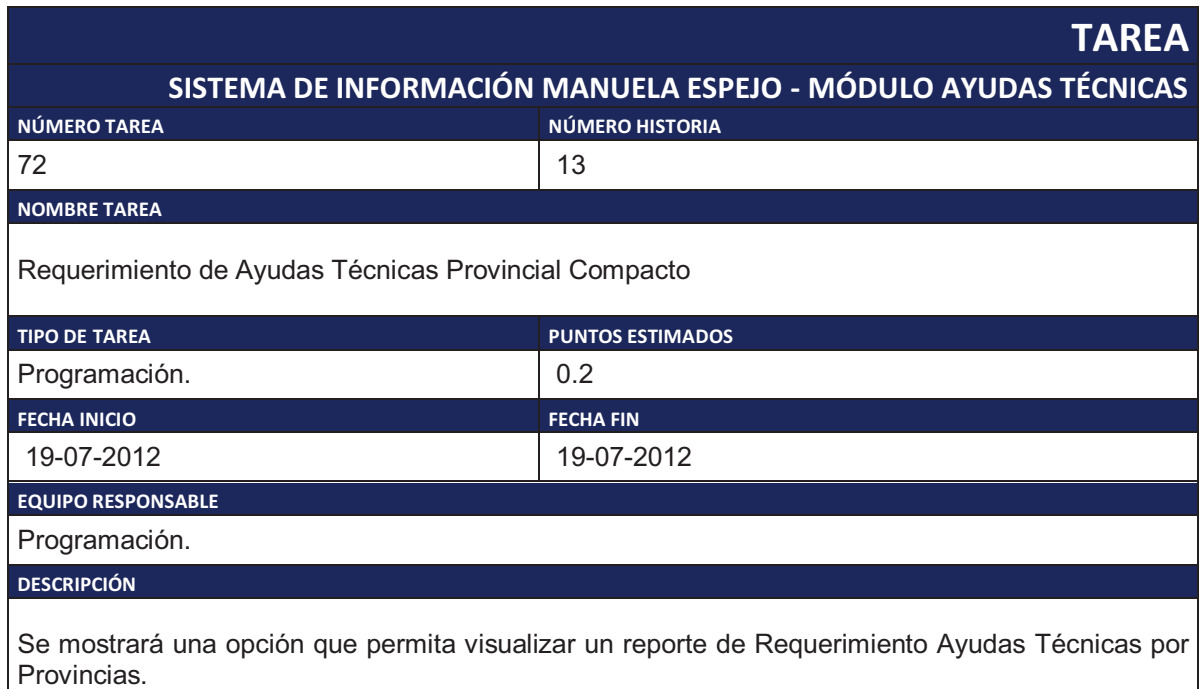

Tabla 2.87. Tarea de Ingeniería 72.

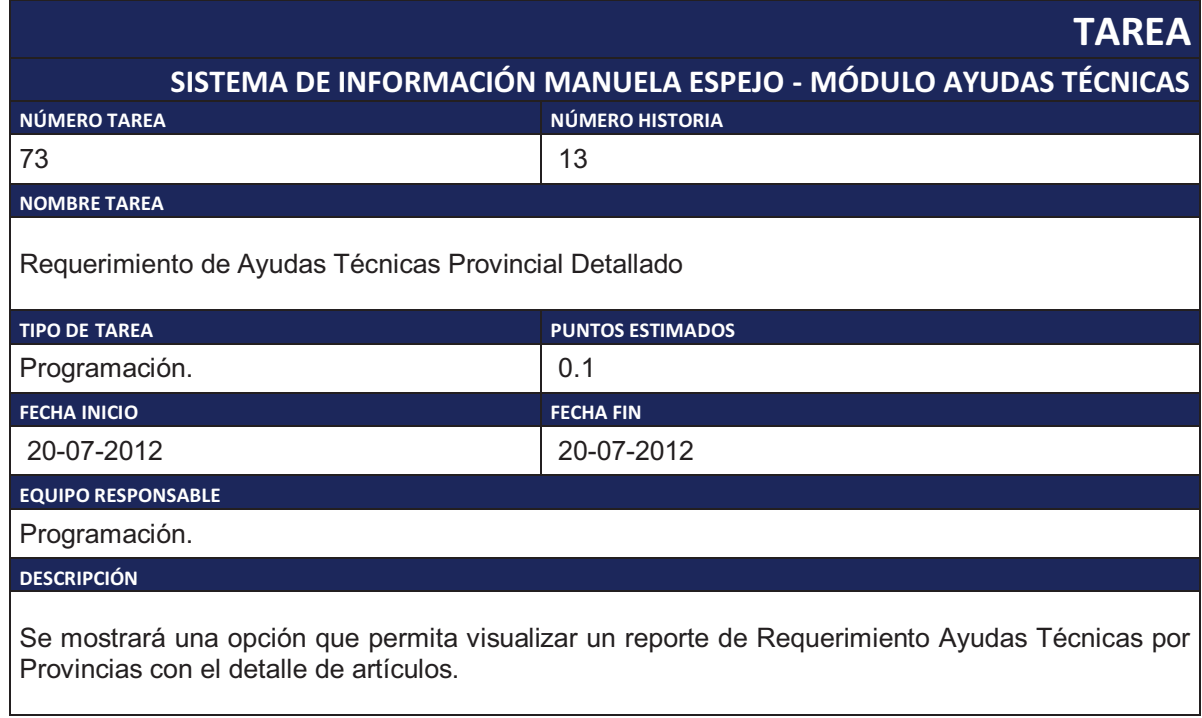

Tabla 2.88. Tarea de Ingeniería 73.

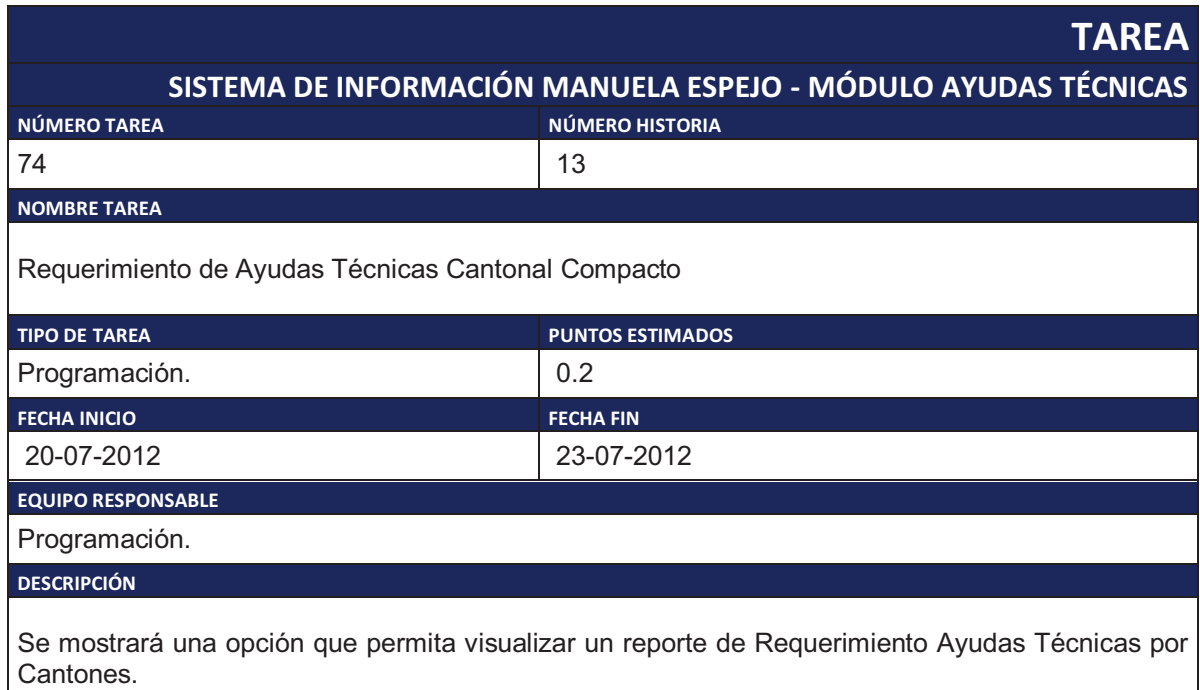

Tabla 2.89. Tarea de Ingeniería 74.
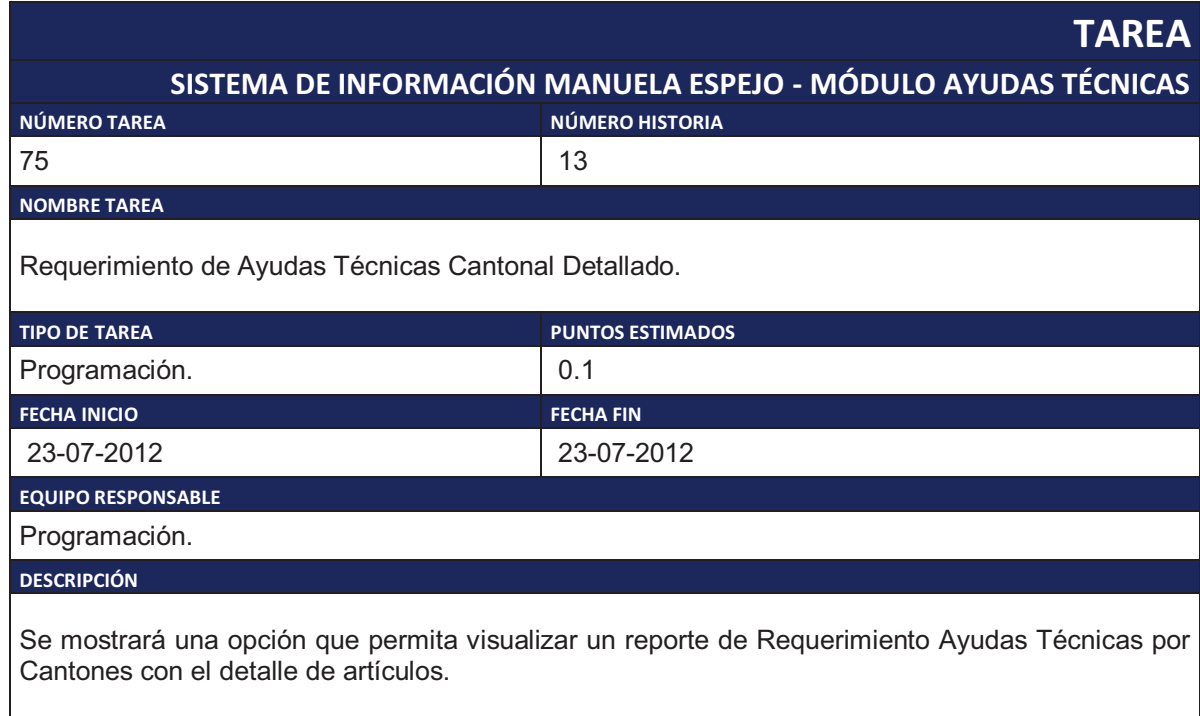

Tabla 2.90. Tarea de Ingeniería 75.

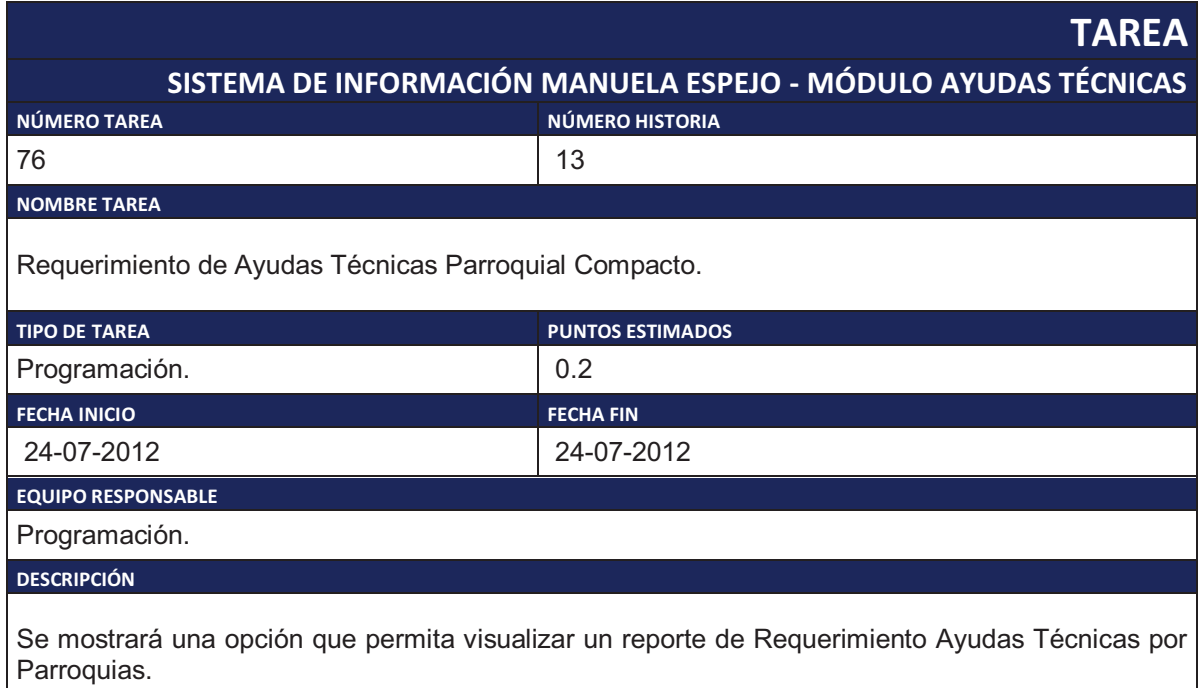

Tabla 2.91. Tarea de Ingeniería 76.

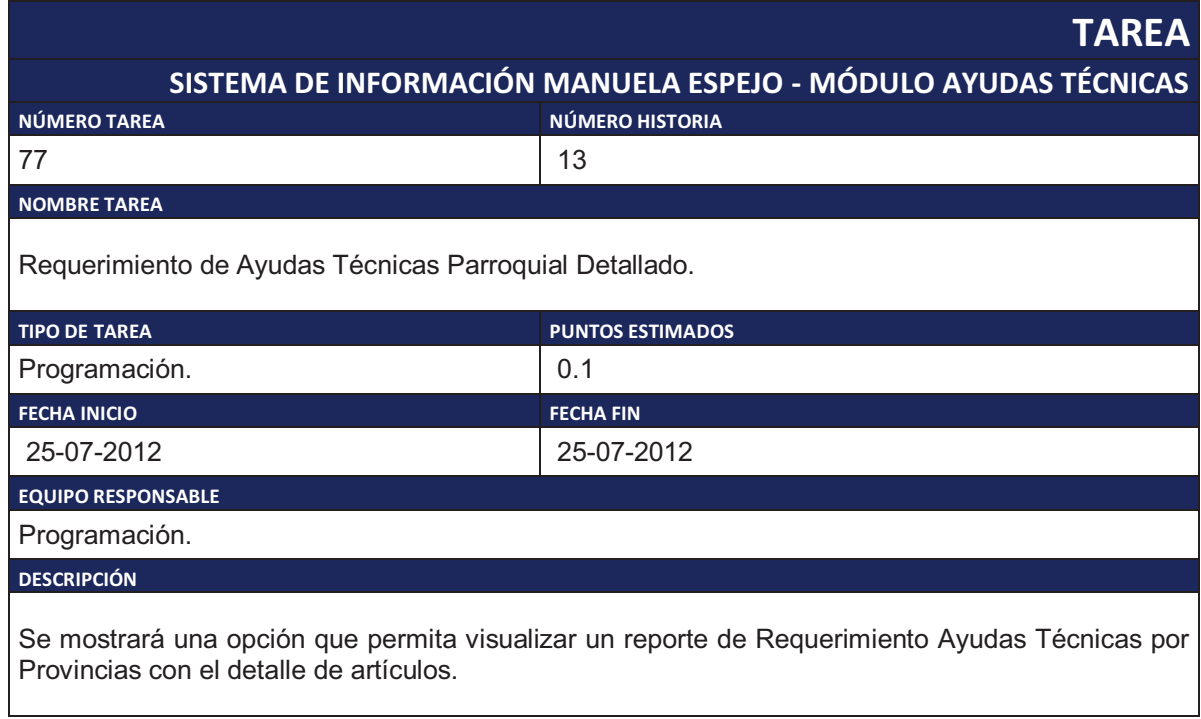

Tabla 2.92. Tarea de Ingeniería 77.

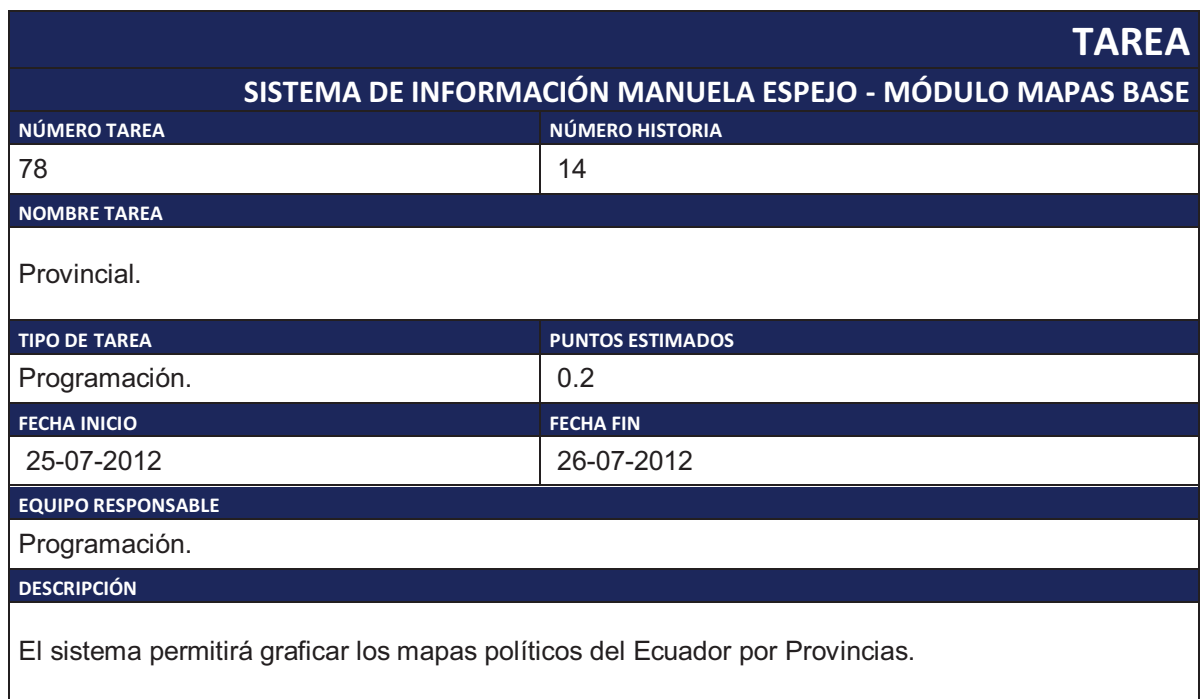

Tabla 2.93. Tarea de Ingeniería 78.

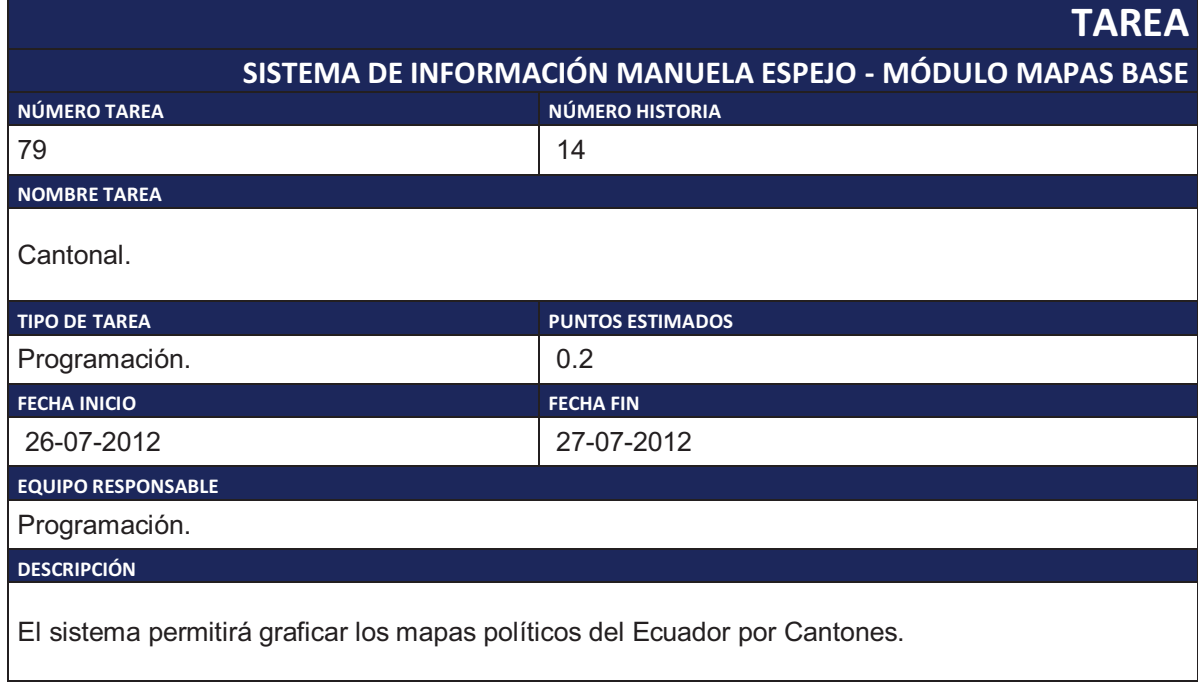

Tabla 2.94. Tarea de Ingeniería 79.

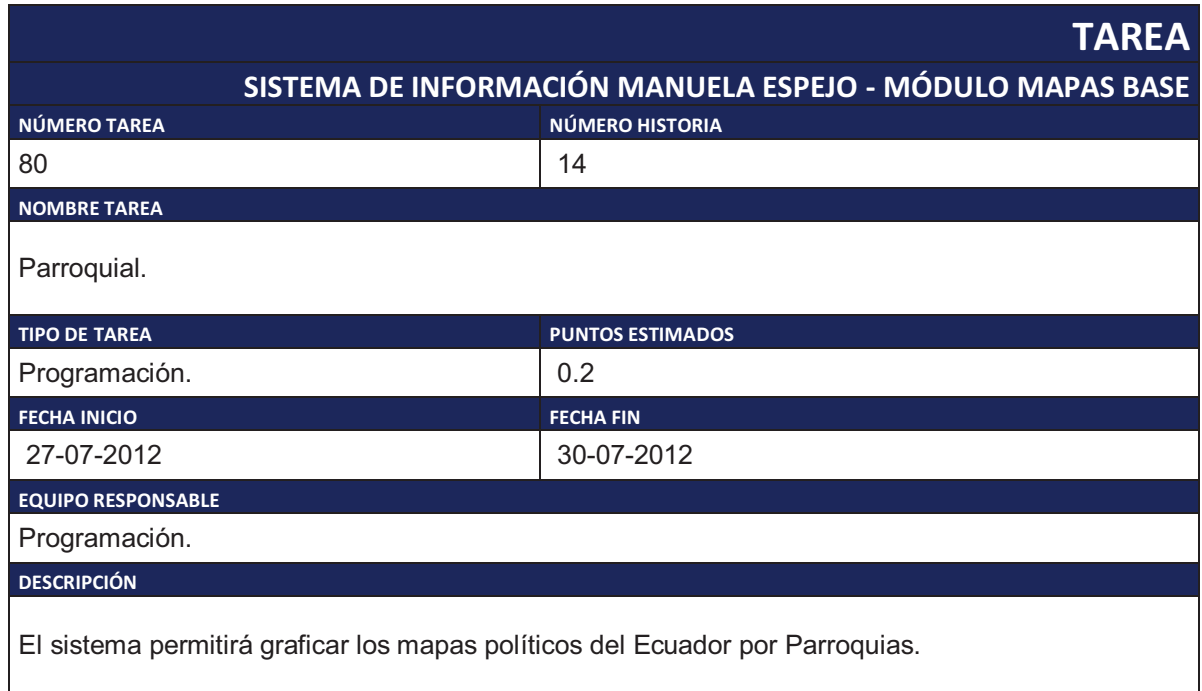

Tabla 2.95. Tarea de Ingeniería 80.

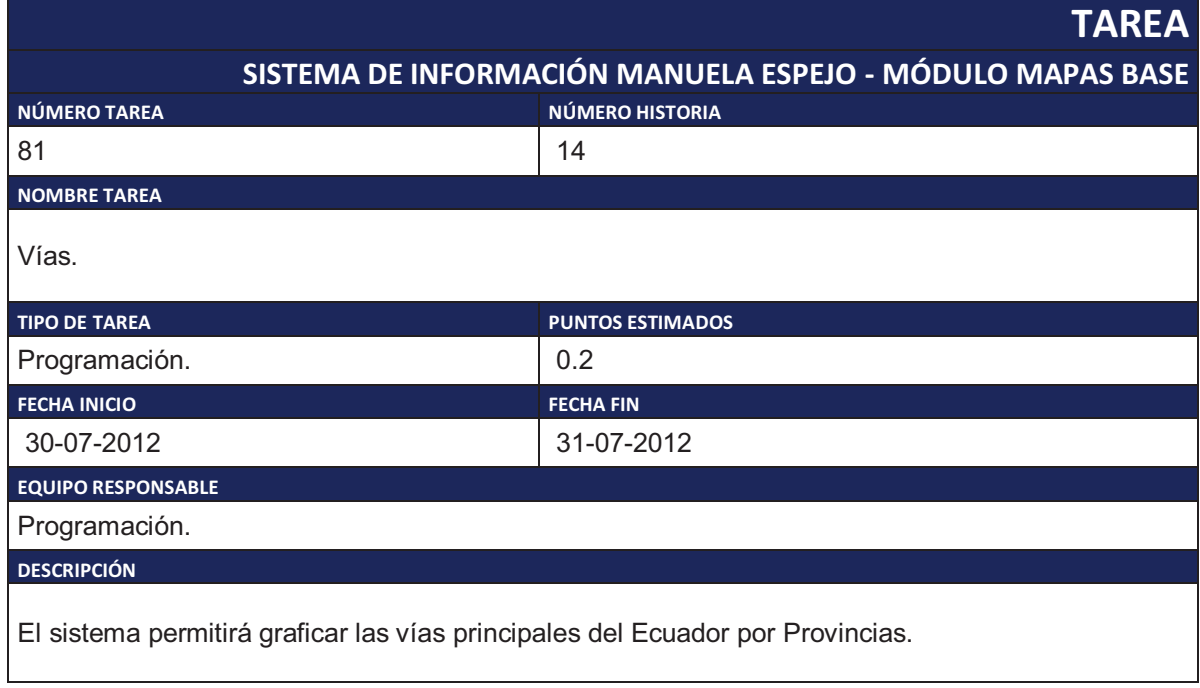

Tabla 2.96. Tarea de Ingeniería 81.

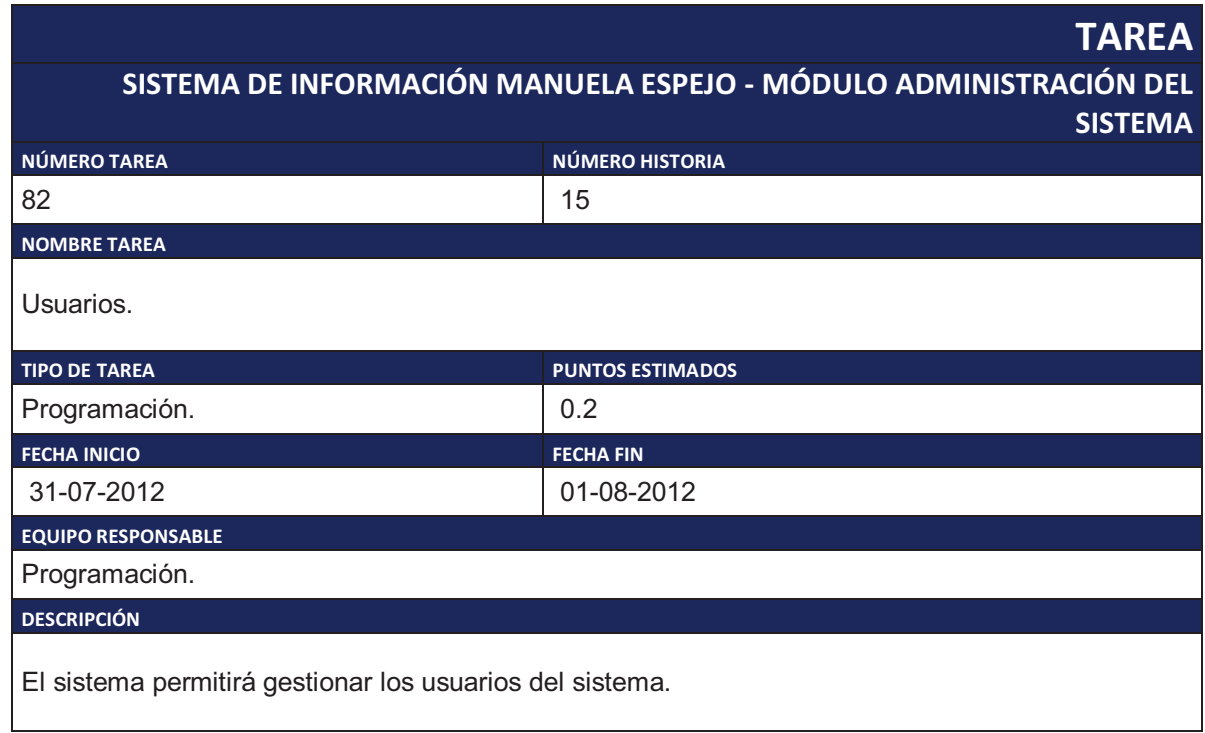

Tabla 2.97. Tarea de Ingeniería 82.

# **TAREA**

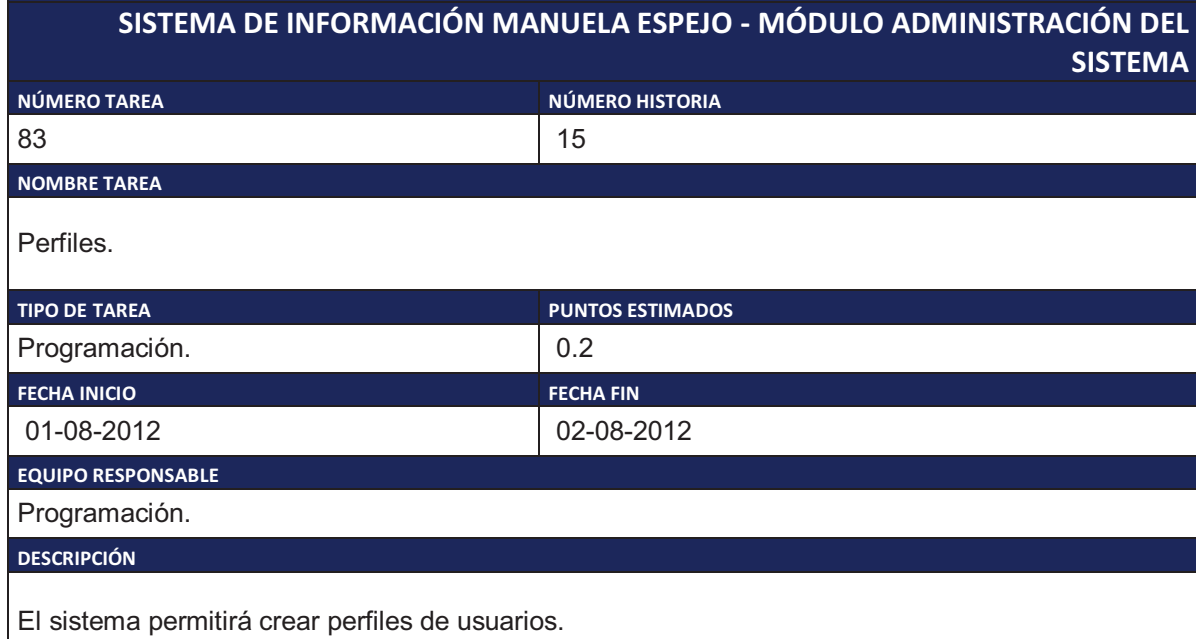

Tabla 2.98. Tarea de Ingeniería 83.

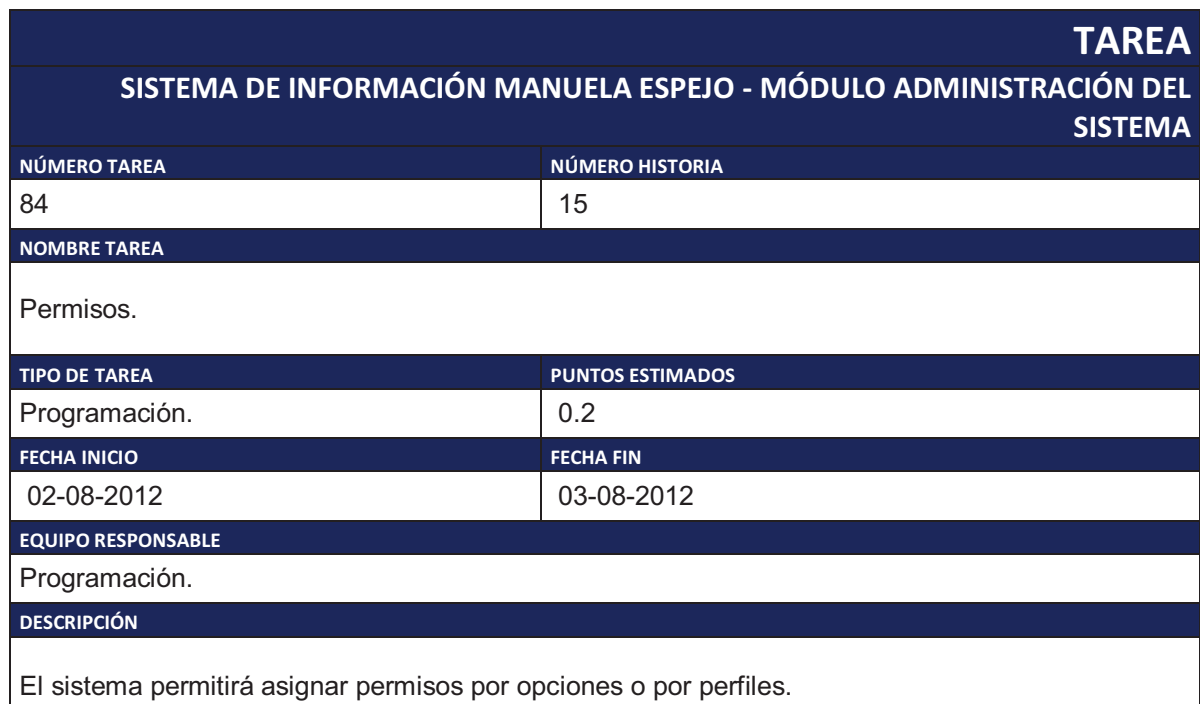

Tabla 2.99. Tarea de Ingeniería 84.

# **TAREA**

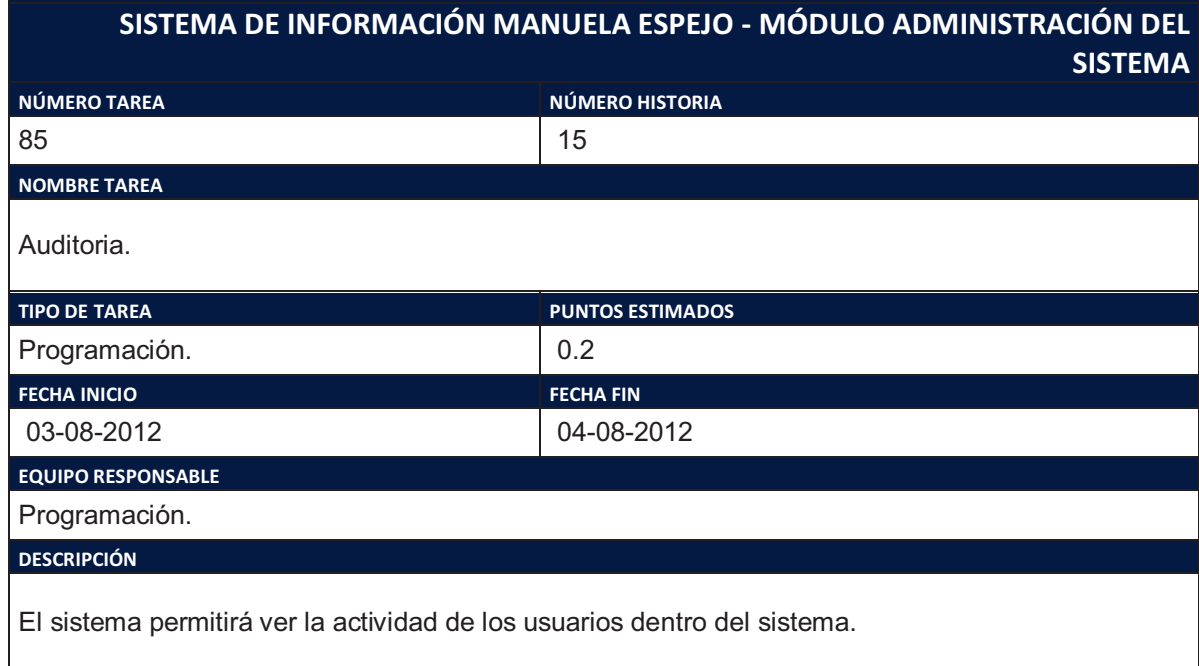

Tabla 2.100. Tarea de Ingeniería 85.

# **2.2. ANALISIS.**

# **2.2.1. ESTIMACIÓN DEL ESFUERZO**

Para la Planificación de la Entrega, se realiza la valoración de las Historias de Usuario, especificando un tiempo estimado para la elaboración de cada una, en base a una semana de 5 días y un día de 8 horas.

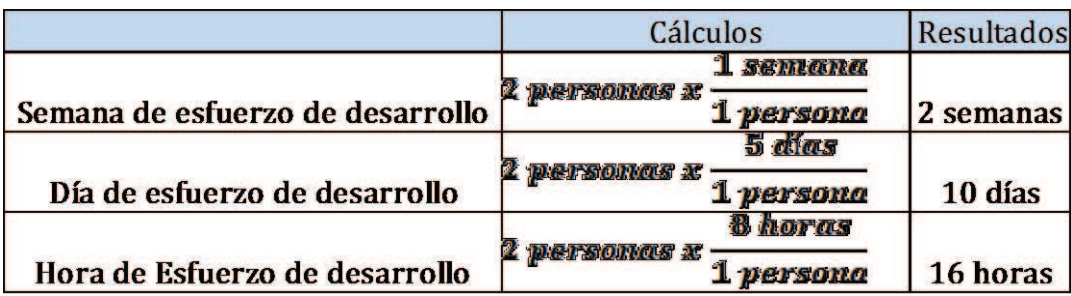

Tabla 2.101. Estimación del Esfuerzo de Desarrollo.

# **2.2.2. ESTIMACIÓN DE HISTORIAS DE USUARIO**

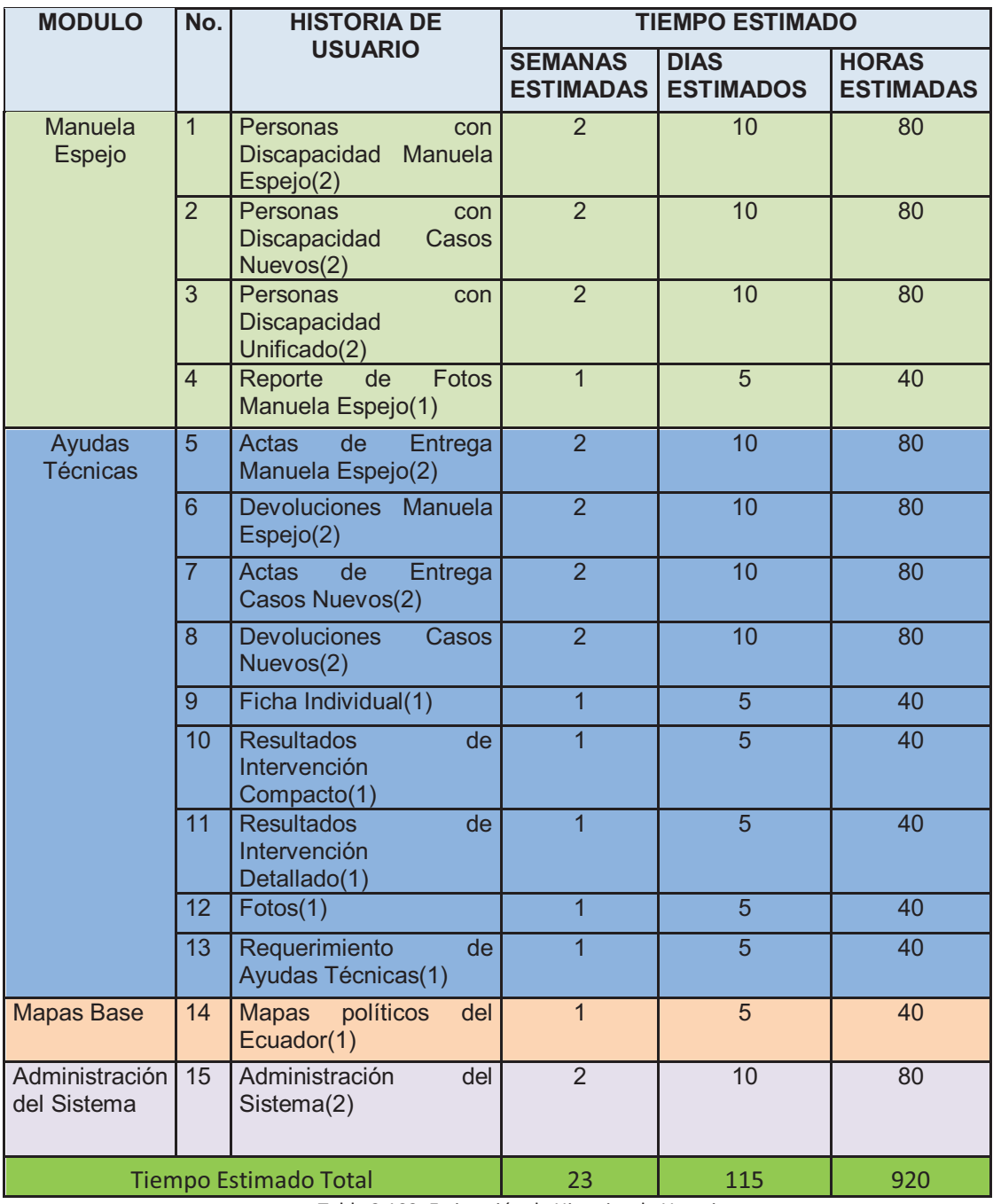

Tabla 2.102. Estimación de Historias de Usuario.

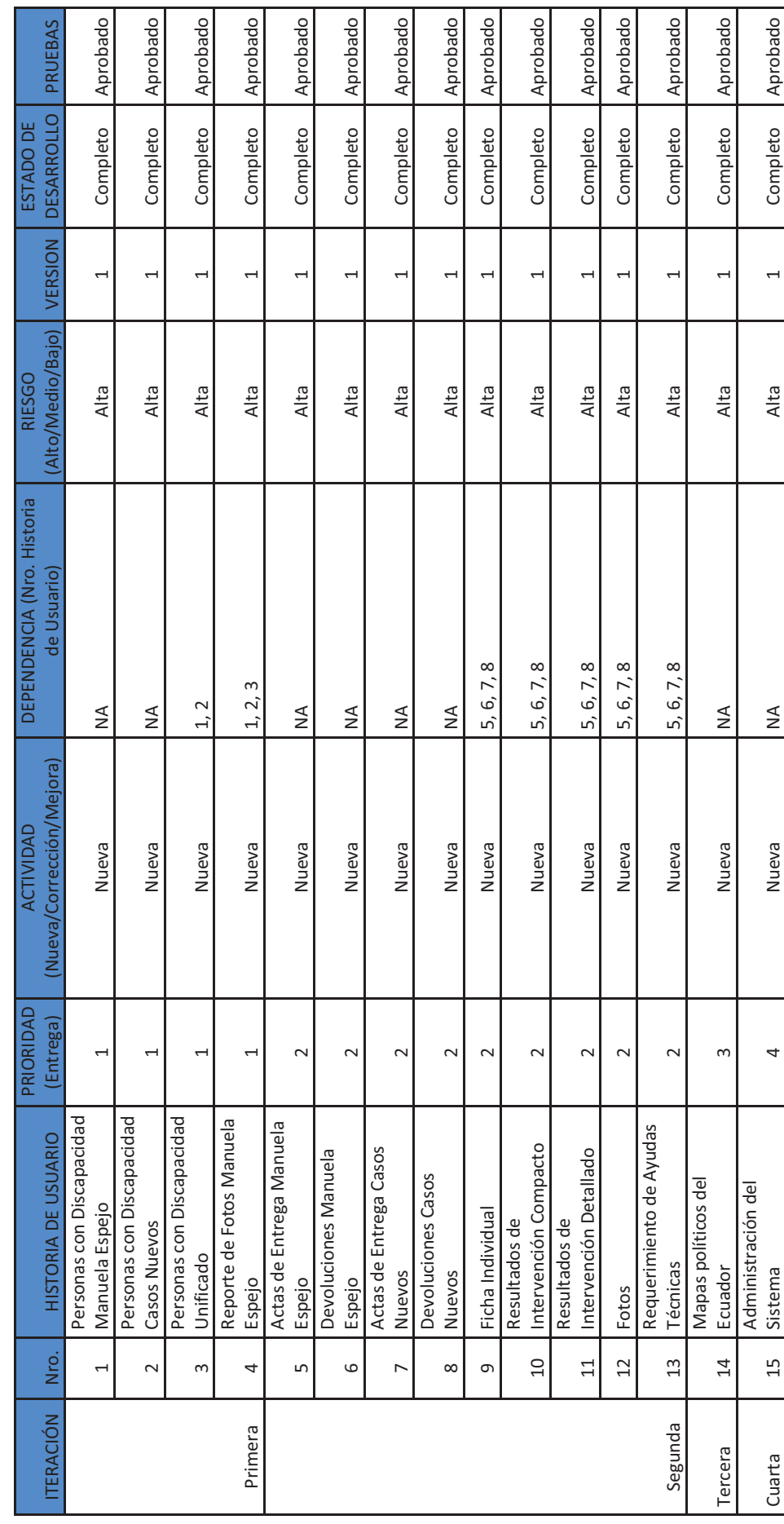

2.2.3. HISTORIAL DE VERSIONES POR HISTORIAS DE USUARIO **2.2.3. HISTORIAL DE VERSIONES POR HISTORIAS DE USUARIO** 

Tabla 2.103. Historial de Versiones por Historias de Usuario. Tabla 2.103. Historial de Versiones por Historias de Usuario.

# **2.3. DISEÑO**

## **2.3.1. DISEÑO DE BDD**

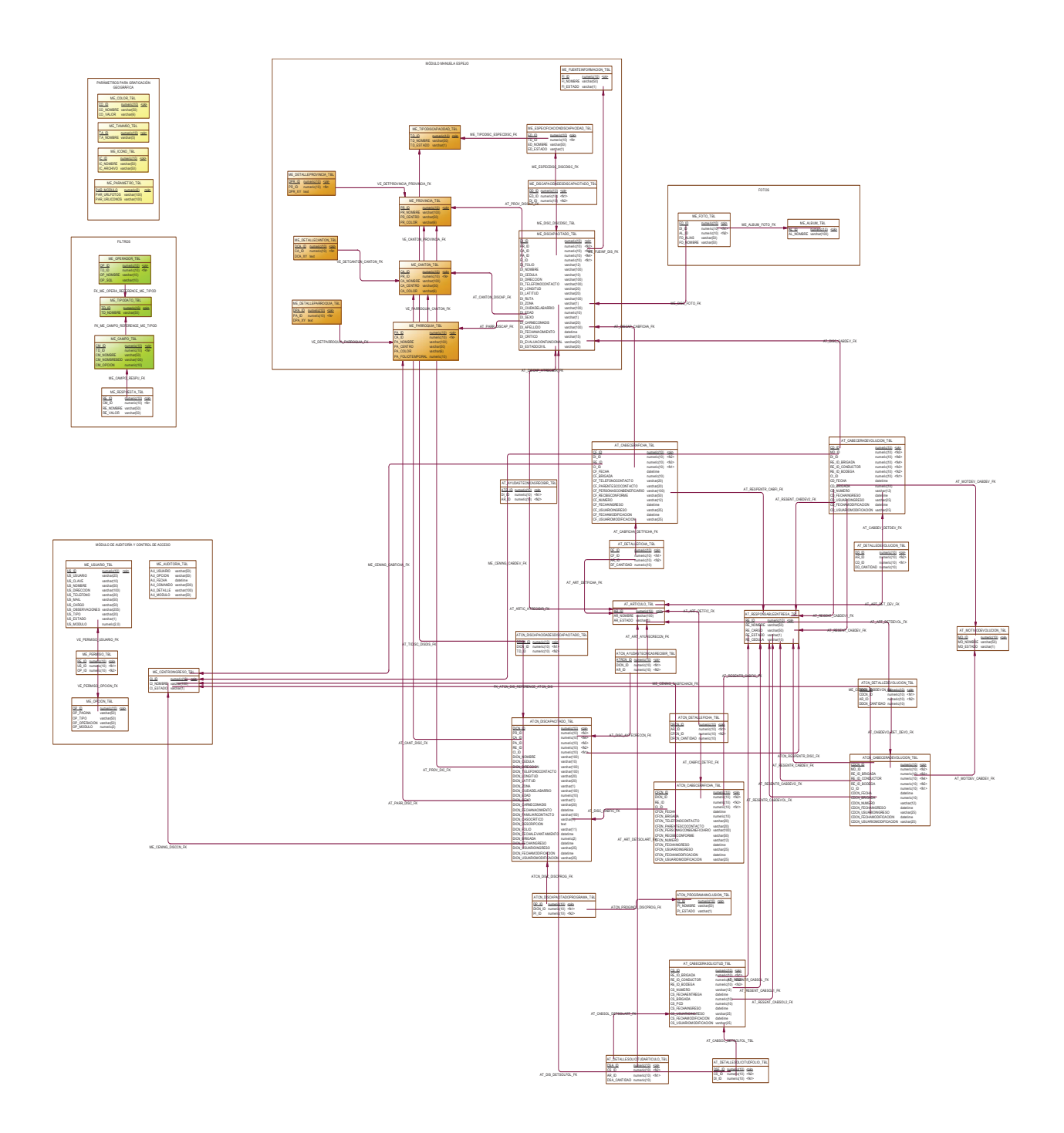

Figura 2.1. Modelo Físico de la Base de Datos.

#### **2.3.1.1. DESCRIPCIÓN DE TABLAS**

A continuación se describen las principales tablas de la base de datos, las cuales se encuentran agrupadas por módulos.

### *2.3.1.1.1. MÓDULO MANUELA ESPEJO*

· ME\_DISCAPACITADO\_TBL Tabla que guarda información de la Persona con Discapacidad identificado en la Fase de Diagnóstico de la Misión Solidaria Manuela Espejo.

#### • ME\_TIPODISCAPACIDAD\_TBL

Tabla que guarda información de los diferentes Tipos de Discapacidad que puede tener una persona.

#### • ME\_ESPECIFICACIONDISCAPACIDAD\_TBL

Tabla que guarda información de las Especificaciones de las Discapacidades que puede tener una persona.

· ME\_DISCAPACIDADESDISCAPACITADO\_TBL

Tabla que guarda información relacionada a que Tipo de Discapacidad tiene cada persona.

#### · ME\_FUENTEINFORMACION\_TBL

Fuente de información de información de Personas con Discapacidad. Cuando se modifica la información base, hay que especificar la Fuente de donde proviene la Información.

#### · ME\_FOTO\_TBL

Tabla que guarda información de las Fotos de las Personas con Discapacidad.

· ME\_ALBUM\_TBL

Tabla que guarda información de Álbumes de fotos de las personas con discapacidad.

## *2.3.1.1.2. MÓDULO AYUDAS TÉCNICAS*

- AT AYUDASTECNICASRECIBIR TBL Tabla que guarda información de las Ayudas Técnicas planificadas para ser entregadas.
- AT CABECERAFICHA\_TBL Tabla que guarda información principal de las Actas de Entrega.
- AT DETALLEFICHA TBL Tabla que guarda información de los Artículos entregados a la Persona con Discapacidad.
- AT ARTICULO TBL Tabla que guarda información de los Artículos que van a ser entregados en la Fase de Respuesta de la Misión Solidaria Manuela Espejo.
- AT RESPONSABLEENTREGA TBL Tabla que guarda información de las Personas Responsables.
- · AT\_CABECERADEVOLUCION\_TBL Tabla que guarda información principal de las Actas de Devolución.
- AT DETALLEDEVOLUCION TBL Tabla que guarda información de los Artículos devueltos a bodega.
- AT MOTIVODEVOLUCION TBL Tabla que guarda información de los posibles Motivos de Devolución de los Artículos.

### *2.3.1.1.3. MÓDULO MAPAS BASE*

- ME\_PROVINCIA\_TBL Tabla que guarda información de la división política del Ecuador por Provincias.
- ME\_DETALLEPROVINCIA\_TBL Tabla que guarda información Detallada de las Provincias
- · ME\_CANTON\_TBL Tabla que guarda información de la división política del Ecuador por Cantones.
- · ME\_DETALLECANTON\_TBL Tabla que guarda información Detallada de los Cantones.
- · ME\_PARROQUIA\_TBL Tabla que guarda información de la división política del Ecuador por Parroquias.
- ME\_DETALLEPARROQUIA\_TBL Tabla que guarda información Detallada de las Parroquias.

#### *2.3.1.1.4. MÓDULO ADMINISTRACIÓN DEL SISTEMA*

- · ME\_USUARIO\_TBL Tabla que guarda información de los Usuarios habilitados para usar el Sistema.
- · ME\_OPCION\_TBL

Tabla que guarda información de las Opciones Creadas en el Sistema.

- · ME\_PERFIL\_TBL Tabla que guarda información de los Perfiles de Usuarios habilitados en el Sistema.
- ME\_PERMISO\_TBL Tabla que guarda información de que Usuarios pueden usar que Opciones
- ME\_AUDITORIA\_TBL Tabla que guarda información de Auditoria del Uso del Sistema.

#### **2.3.2. DISEÑO ARQUITECTÓNICO**

El diseño arquitectónico parte de los requerimientos de infraestructura para que el sistema funcione adecuadamente. Se basa en un modelo de tres capas: interfaz gráfica, servidor web y servidor de base de datos.

El usuario a través de un navegador web (interfaz gráfica) desde la intranet o el internet realiza una solicitud de la información que se encuentra almacenada en la base de datos.

Las solicitudes realizadas por el usuario son resueltas por el servidor web mediante los servicios y componentes tipo web que se encuentran implementados.

Los servicios y componentes web permiten acceder a los datos que se encuentran en el servidor de base de datos y realizar las consultas a la información que se encuentra almacenada.

El servidor de base de datos retorna los resultados de las solicitudes al servidor web y este presenta la información de manera transparente al usuario a través del navegador web o a través de google earth.

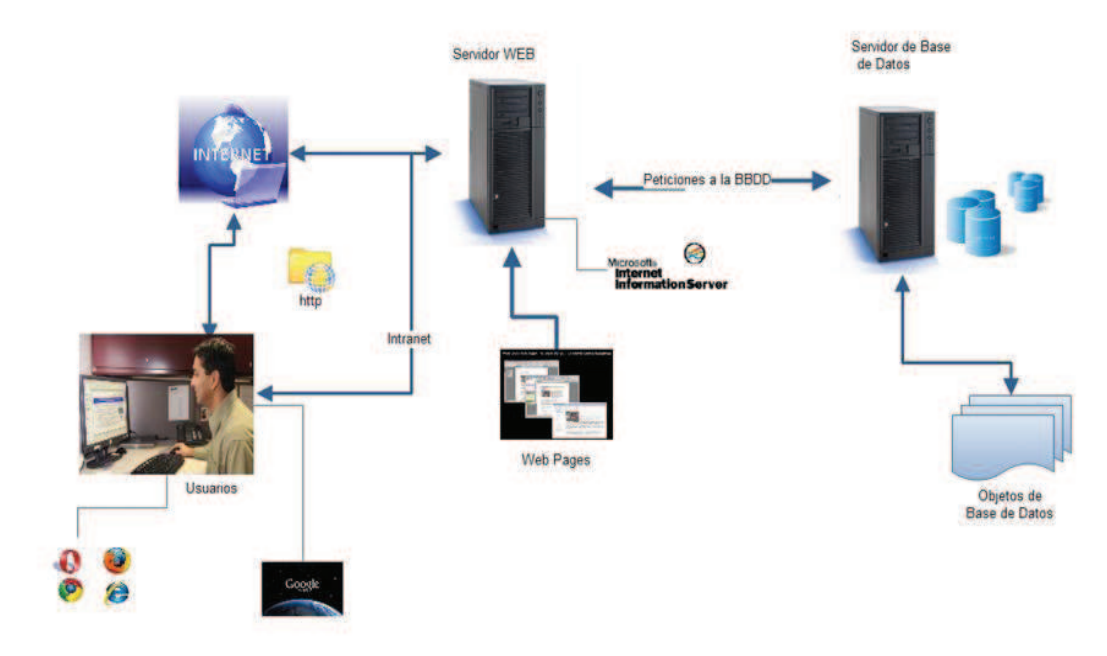

Figura 2.2. Diseño Arquitectónico.

#### **2.3.3. DISEÑO DE INTERFACES**

A continuación se presentan las interfaces principales del sistema, las mismas que son un estándar para todo el sistema.

## **2.3.3.1. PÁGINA DE INGRESO.**

La página de ingreso es una interfaz que permite acceder a todos los módulos a través de un usuario y clave proporcionados por el administrador del sistema.

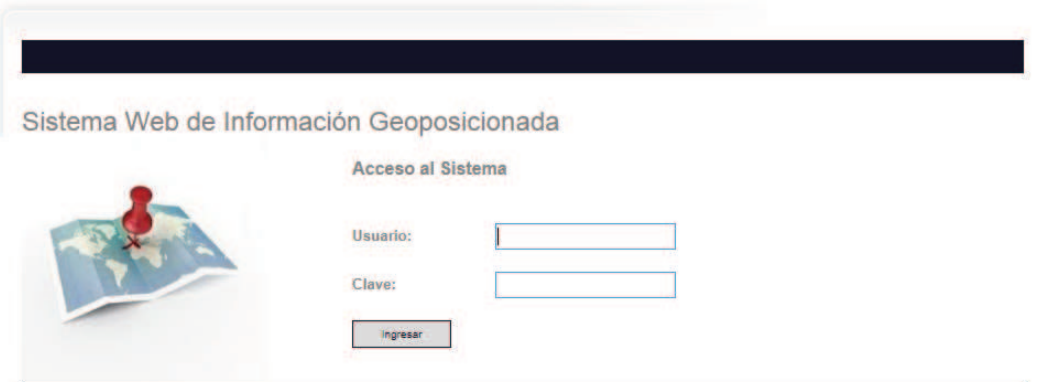

#### **2.3.3.2. PÁGINA DE INICIO.**

La página de inicio es la interfaz de presentación del sistema en la que se encuentra el menú principal en la parte izquierda para acceder a los módulos del sistema.

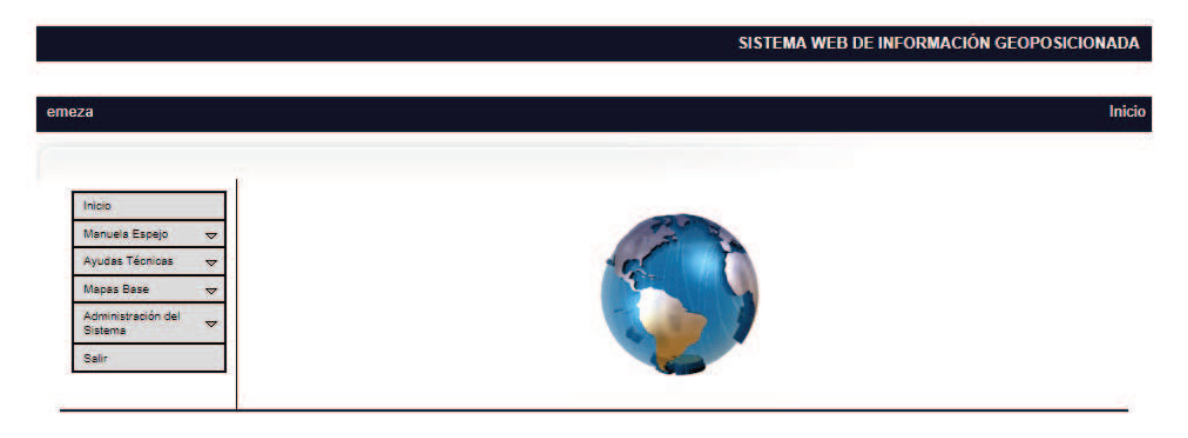

Figura 2.4. Página de Inicio.

### **2.3.3.3. LISTA DE ELEMENTOS.**

Una página de lista de elementos presenta los datos principales de un elemento listado en la parte principal. Cuenta con el menú principal en la parte izquierda y con el menú de opciones propio del elemento en la parte superior.

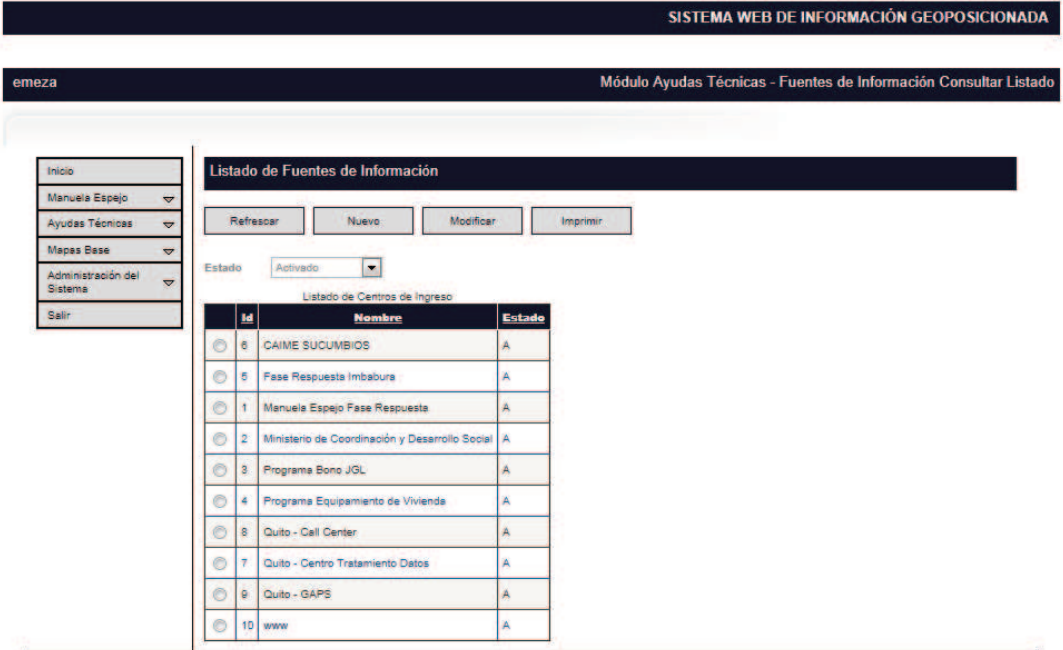

Figura 2.5. Lista de Elementos.

#### **2.3.3.4. PÁGINA DE REPORTE.**

Una página de reporte presenta la información requerida en la parte principal. Cuenta con el menú principal en la parte izquierda y con el menú de opciones propio del reporte en la parte superior.

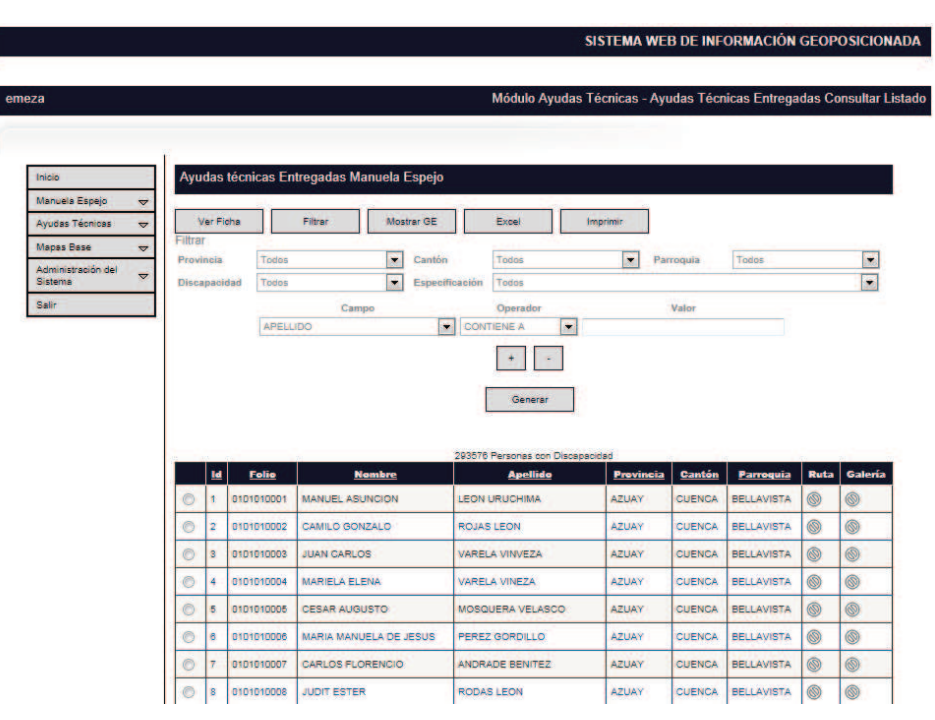

Figura 2.6. Página de Reporte.

## **2.3.3.5. PÁGINA DE GENERACIÓN DE MAPAS.**

Una página de generación de mapas presenta las opciones de mapas en la parte principal. Cuenta con el menú principal en la parte izquierda.

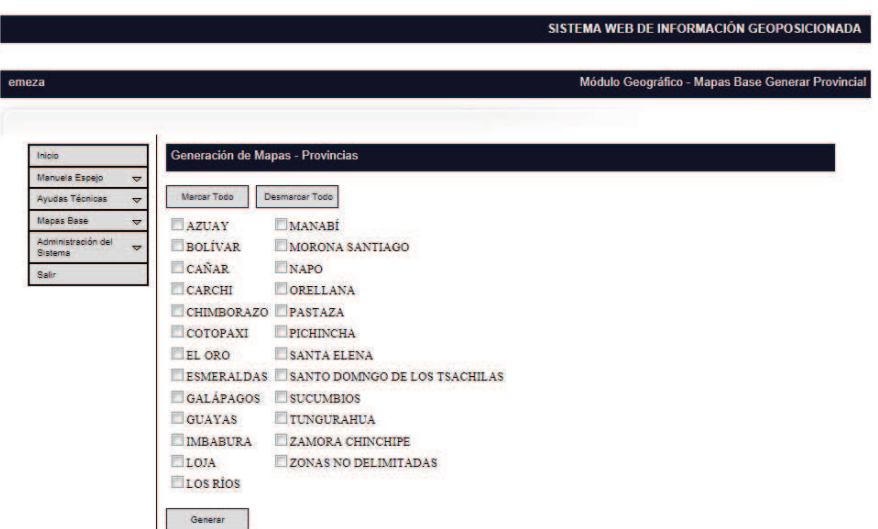

Figura 2.7. Página de generación de mapas.

# **CAPITULO 3. IMPLEMENTACIÓN, PRUEBAS Y ANÁLISIS DE RESULTADOS.**

# **3.1. IMPLEMENTACIÓN**

### **3.1.1. REPORTES POR ITERACIÓN**

Para controlar la ejecución de las tareas asignadas en cada iteración, se realizará un seguimiento y control documentado que permita visualizar el desarrollo del proyecto. Se documentará la ejecución de las iteraciones en los siguientes reportes:

- · Historial de Seguimiento de Tareas Activas
- · Diagrama BurnDown

### **3.1.1.1. HISTORIAL DE SEGUIMIENTO DE TAREAS ACTIVAS**

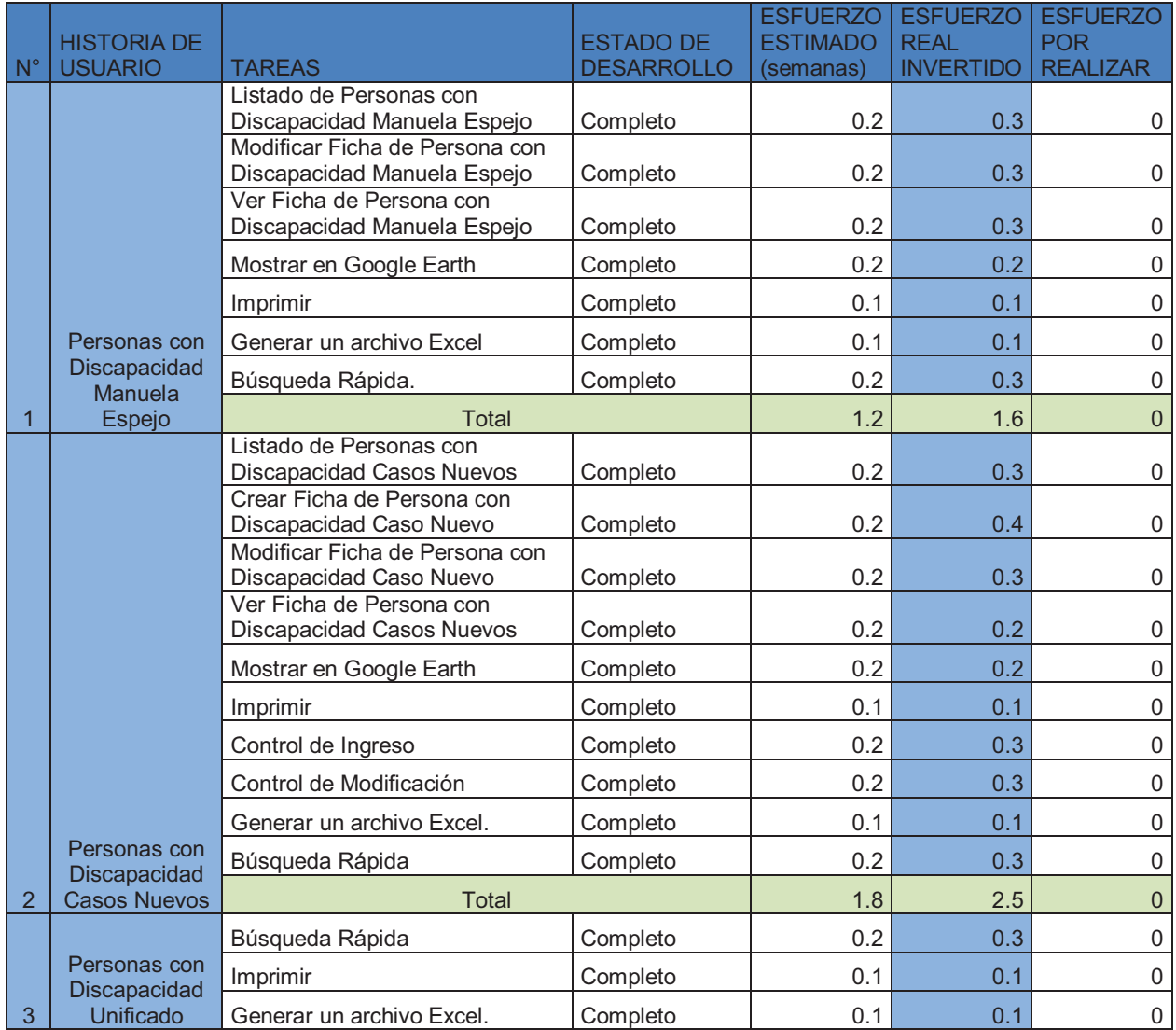

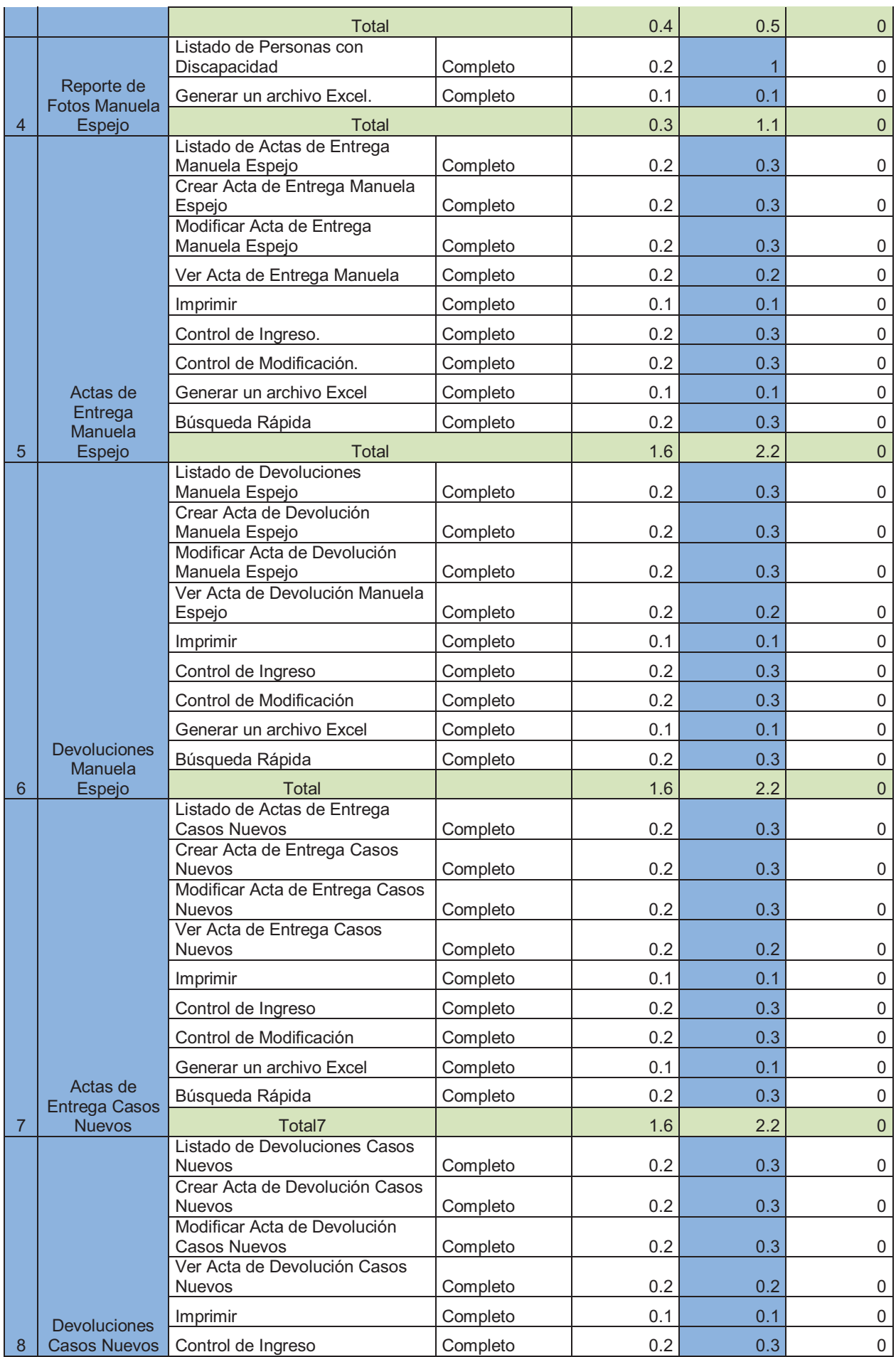

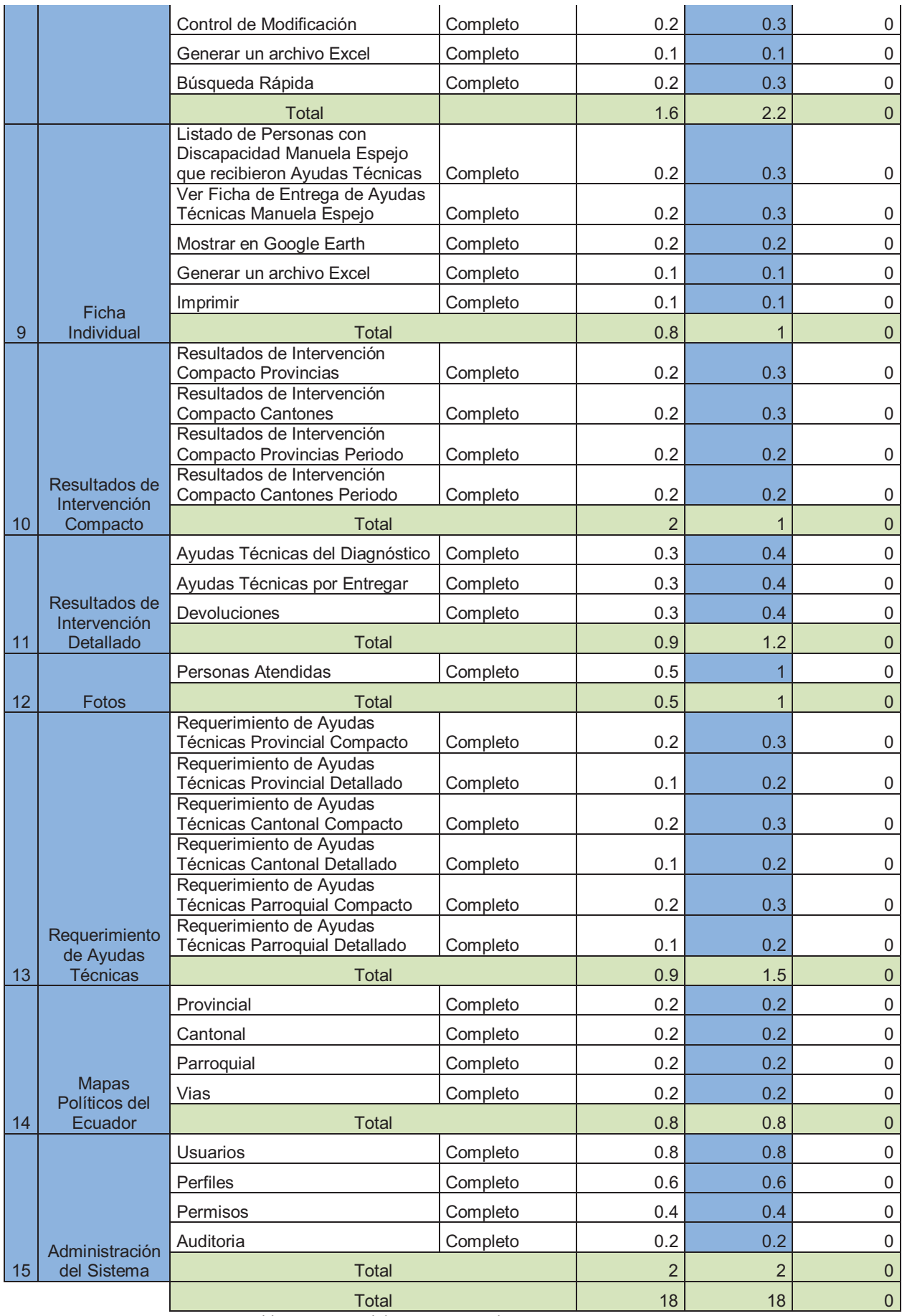

Tabla 3.1. Historial de Seguimiento de Tareas Activas.

#### **3.1.1.2. DIAGRAMAS BURNDOWN**

*3.1.1.2.1. PRIMERA ITERACIÓN: ESFUERZO ESTIMADO VS ESFUERZO REAL INVERTIDO*

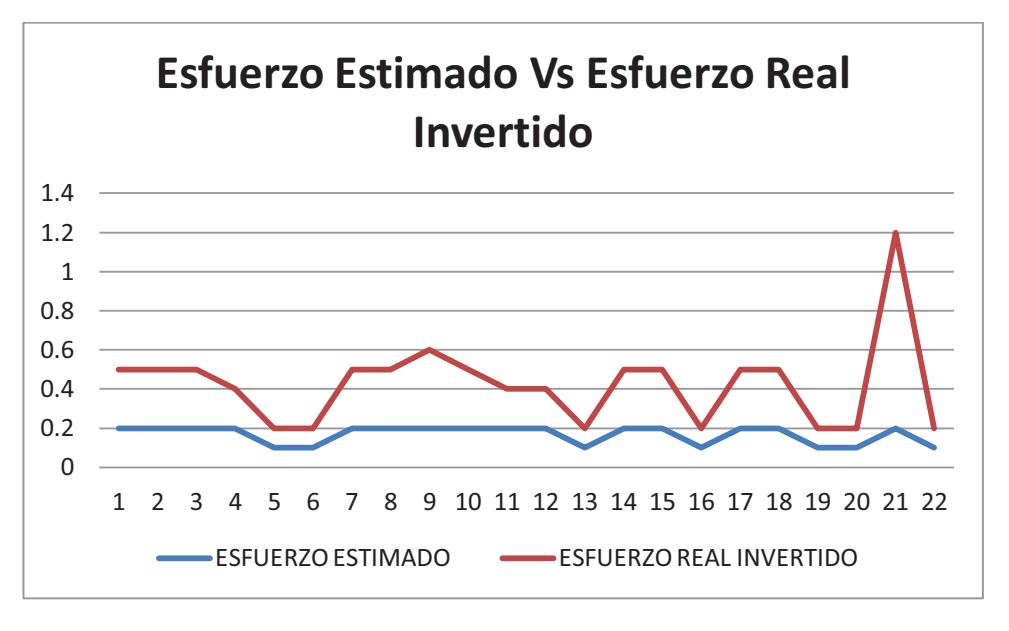

Figura 3.1. Historial de Seguimiento de Tareas Activas.

El diagrama muestra que se está cumpliendo con las tareas asignadas para la primera iteración, y se puede observar que el esfuerzo invertido es mayor que el esfuerzo estimado, razón por la cual fue necesario invertir más tiempo de esfuerzo de desarrollo para completar la implementación de la iteración.

*3.1.1.2.2. SEGUNDA ITERACIÓN: ESFUERZO ESTIMADO VS ESFUERZO REAL INVERTIDO*

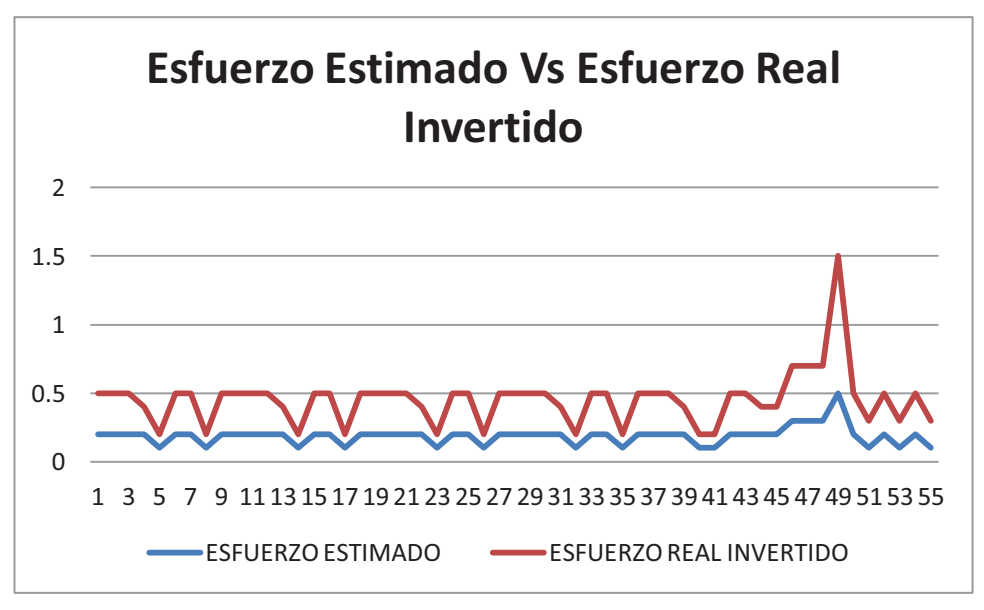

Figura 3.2. Historial de Seguimiento de Tareas Activas.

El diagrama muestra que se está cumpliendo con las tareas asignadas para la segunda iteración, y se puede observar que el esfuerzo invertido es mayor que el esfuerzo estimado, razón por la cual fue necesario invertir más tiempo de esfuerzo de desarrollo para completar la implementación de la iteración.

*3.1.1.2.3. TERCERA ITERACIÓN: ESFUERZO ESTIMADO VS ESFUERZO REAL INVERTIDO* 

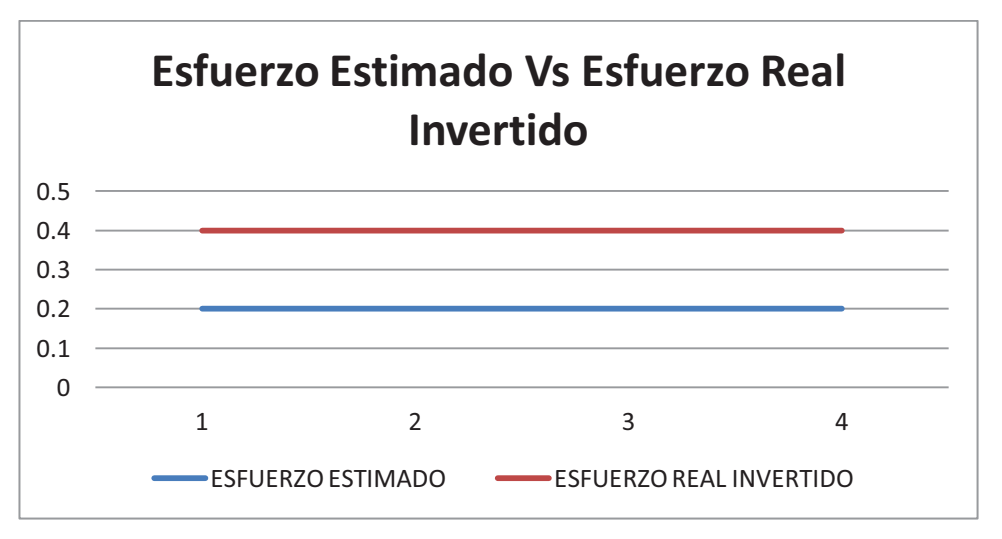

Figura 3.3. Historial de Seguimiento de Tareas Activas.

El diagrama muestra que se está cumpliendo con las tareas asignadas para la tercera iteración, y se puede observar que el esfuerzo invertido es igual al esfuerzo estimado.

*3.1.1.2.4. CUARTA ITERACIÓN: ESFUERZO ESTIMADO VS ESFUERZO REAL INVERTIDO* 

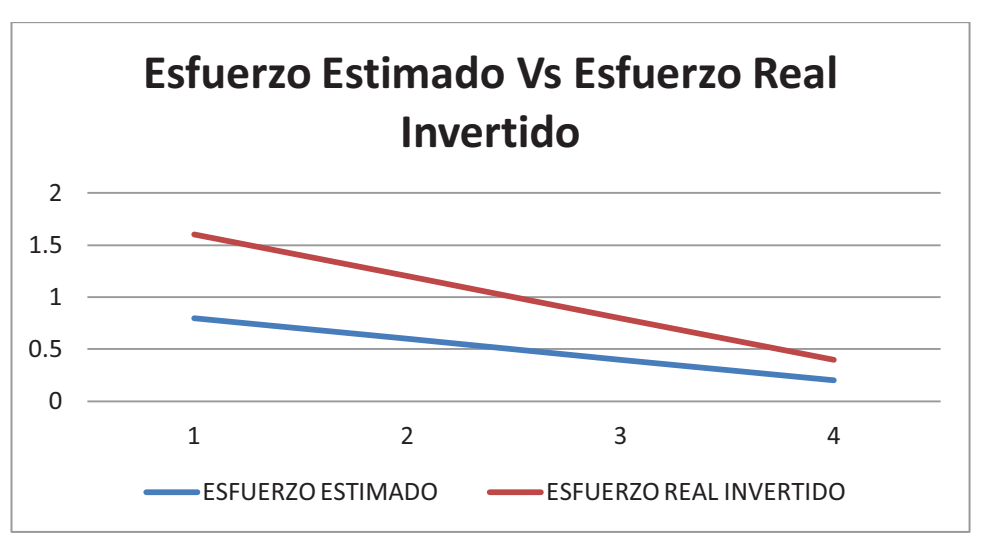

Figura 3.4. Historial de Seguimiento de Tareas Activas.

El diagrama muestra que se está cumpliendo con las tareas asignadas para la cuarta iteración, y se puede observar que el esfuerzo invertido es igual al esfuerzo estimado.

### **3.2. PRUEBAS DEL SISTEMA.**

Mediante la planificación de iteraciones y en base a la especificación de historias de usuario, se crean las pruebas de aceptación, también denominadas pruebas de funcionalidad, constituyendo una garantía de que la aplicación cumple con los requerimientos establecidos.

#### **3.2.1. ESPECIFICACIÓN DE PRUEBAS DE ACEPTACIÓN**

#### **3.2.1.1. MÓDULO Nº 1: MANUELA ESPEJO**

Para este módulo se especifican las pruebas de aceptación correspondientes a las historias de usuario.

- · Listado de Personas con Discapacidad
- · Crear Ficha de Persona con Discapacidad
- · Modificar Ficha de Persona con Discapacidad
- · Ver Ficha de Persona con Discapacidad
- · Mostrar en Google Earth

#### *3.2.1.1.1. LISTADO DE PERSONAS CON DISCAPACIDAD.*

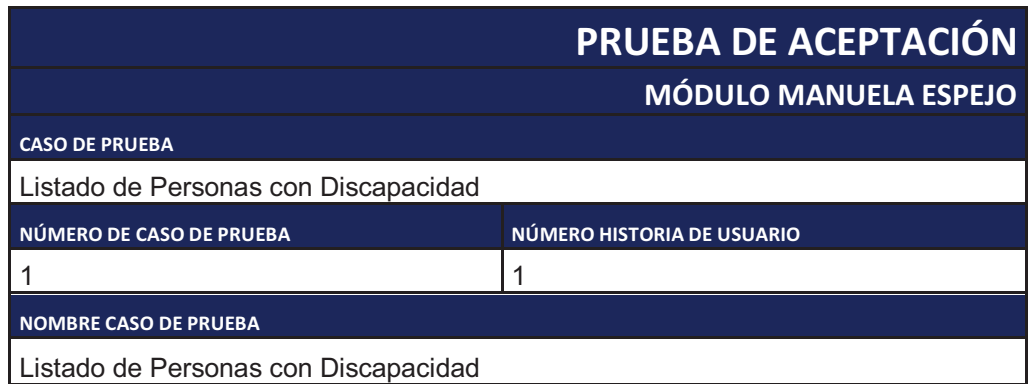

| <b>DESCRIPCIÓN</b>                                                                                                    |  |  |
|----------------------------------------------------------------------------------------------------|--|--|
| Se presenta una lista de las personas con discapacidad que cumplen con una<br>determinada condición a través de filtros como: provincia, cantón, parroquia,<br>número de cédula, nombre, discapacidad, etc. |  |  |
| <b>CONDICIONES DE EJECUCION</b>                                                                                                    |  |  |
| Se seleccionan los filtros necesarios para cumplir con una condición.                                                                                                    |  |  |
| <b>ENTRADAS</b>                                                                                                    |  |  |
| El usuario accede al sistema<br>$\mathbf{1}$ .                                                                                                    |  |  |
| 2.<br>El usuario establece los filtros necesarios para la búsqueda                                                                                                    |  |  |
| 3. El usuario da clic en Generar                                                                                                    |  |  |
| <b>RESULTADO ESPERADO</b>                                                                                                    |  |  |
| Se presenta un listado con las personas con discapacidad que cumplen las                                                                                                    |  |  |
| condiciones establecidas.                                                                                                    |  |  |
| <b>EVALUACIÓN</b>                                                                                                    |  |  |
| Prueba Satisfactoria.                                                                                                    |  |  |

Tabla 3.2. Prueba de Aceptación 1.

### *3.2.1.1.2. CREAR FICHA DE PERSONA CON DISCAPACIDAD.*

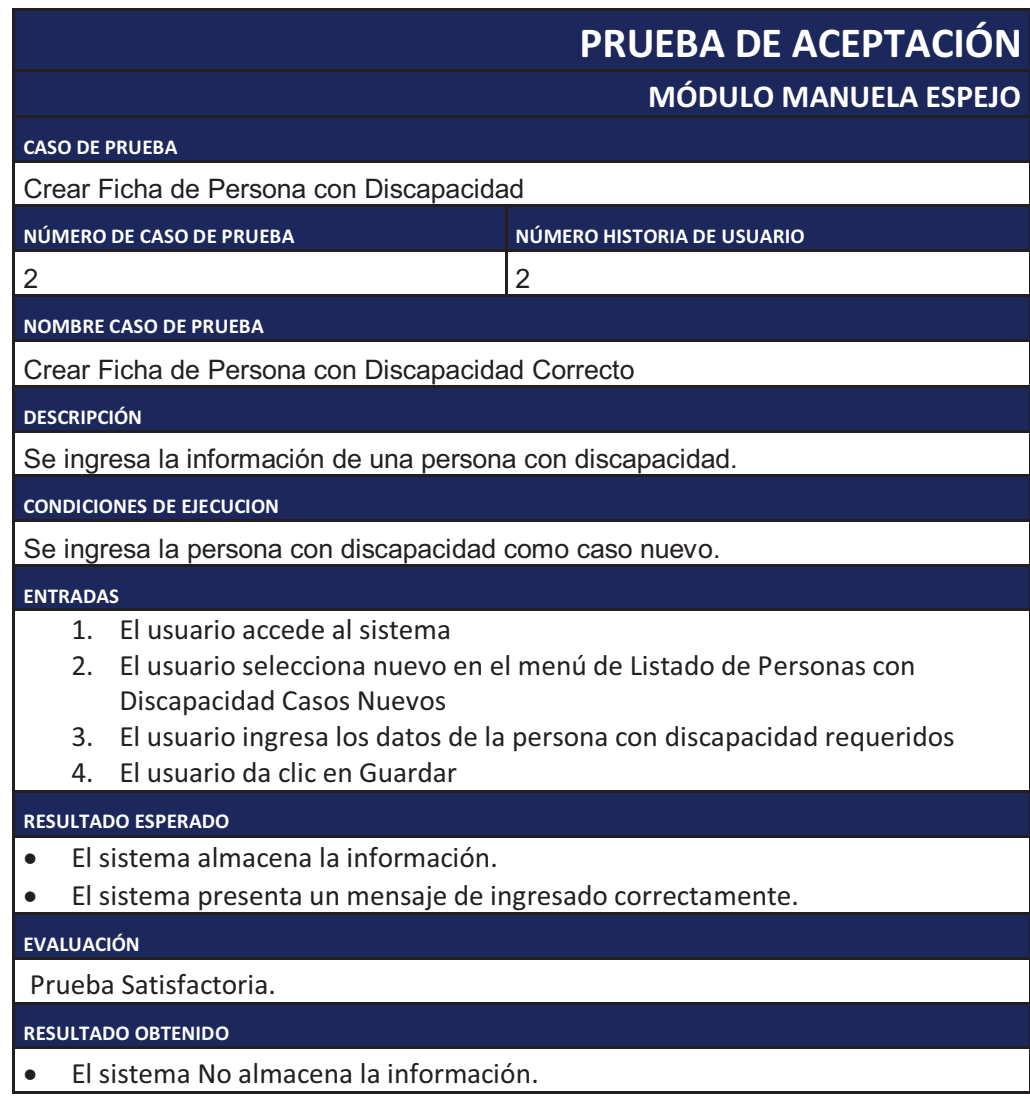

· El sistema No presenta un mensaje de ingresado correctamente.

#### **ACCIONES DE CORRECCIÓN**

- · Revisar la conexión con la base de datos.
- · Revisar el script de creación del registro.
- · Revisar el código fuente.

Tabla 3.3. Prueba de Aceptación 2.

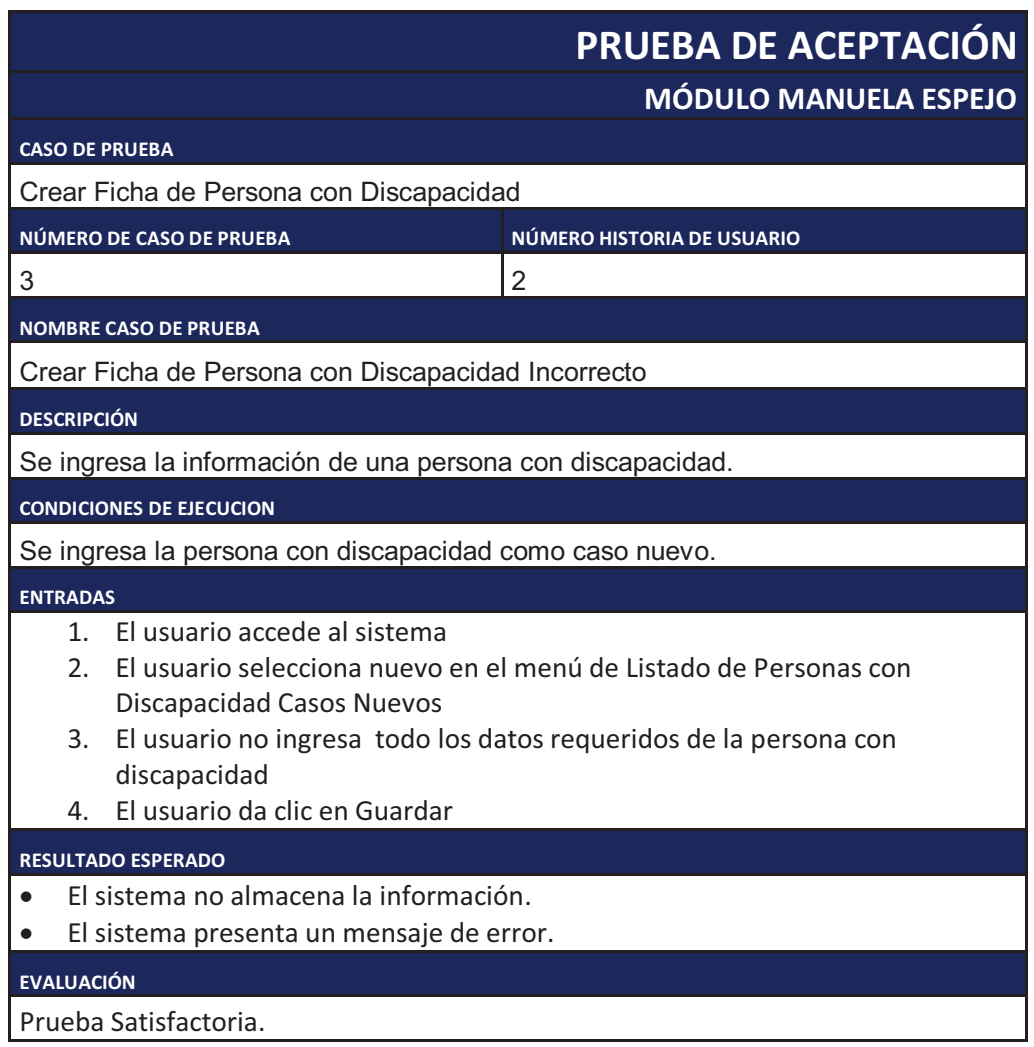

Tabla 3.4. Prueba de Aceptación 3.

## *3.2.1.1.3. MODIFICAR FICHA DE PERSONA CON DISCAPACIDAD.*

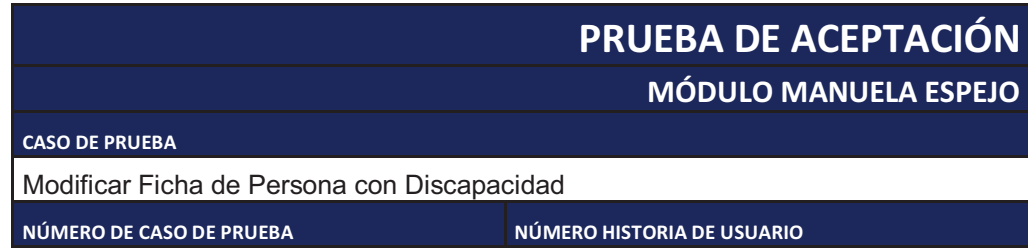

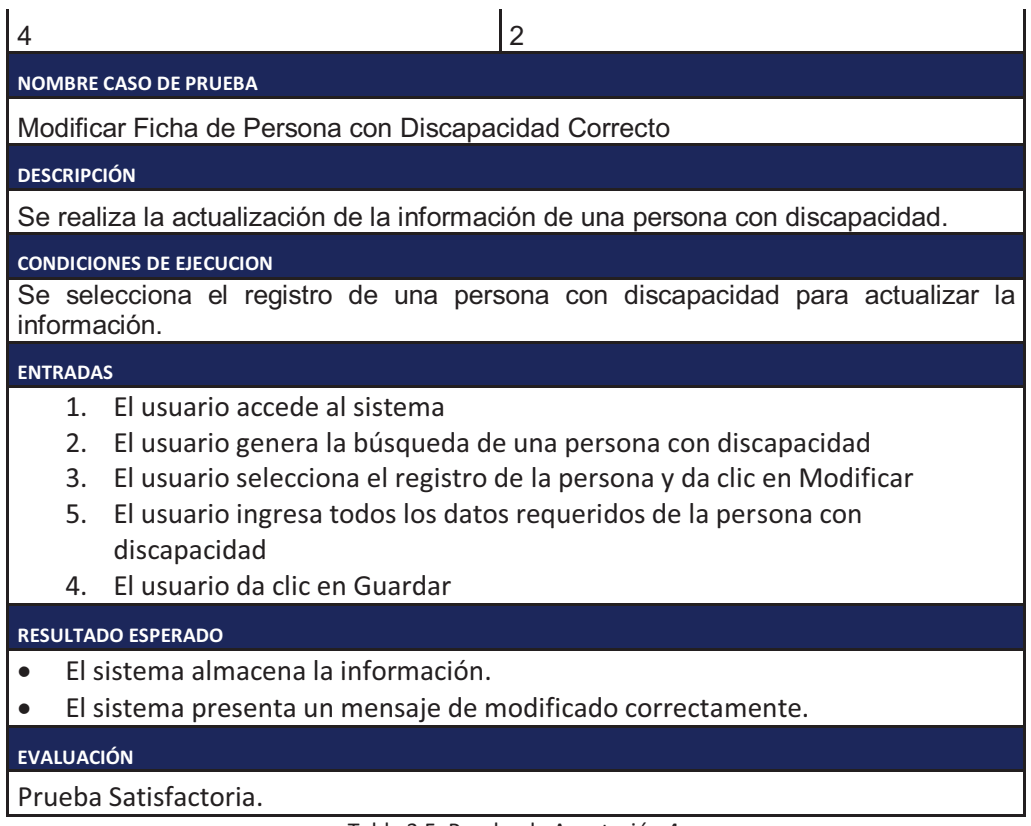

Tabla 3.5. Prueba de Aceptación 4.

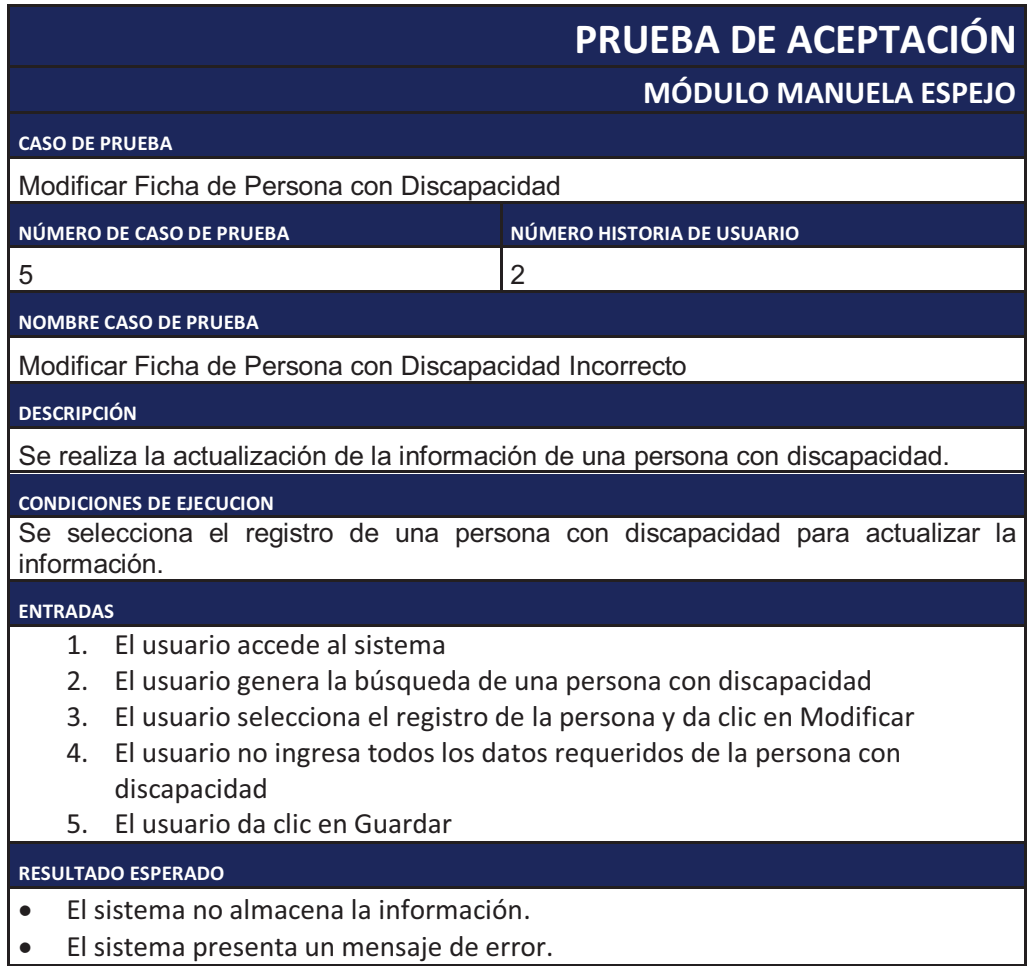

Prueba Satisfactoria.

Tabla 3.6. Prueba de Aceptación 5.

### *3.2.1.1.4. VER FICHA DE PERSONA CON DISCAPACIDAD.*

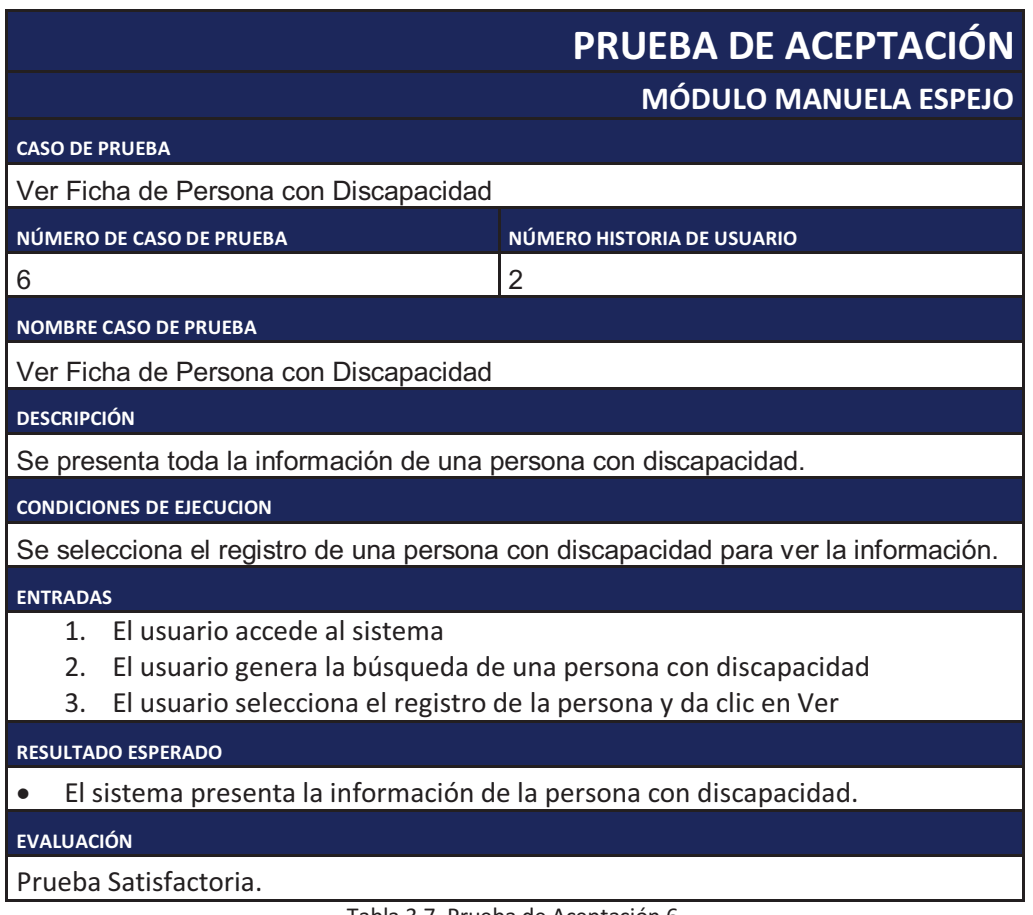

Tabla 3.7. Prueba de Aceptación 6.

#### *3.2.1.1.5. MOSTRAR EN GOOGLE EARTH.*

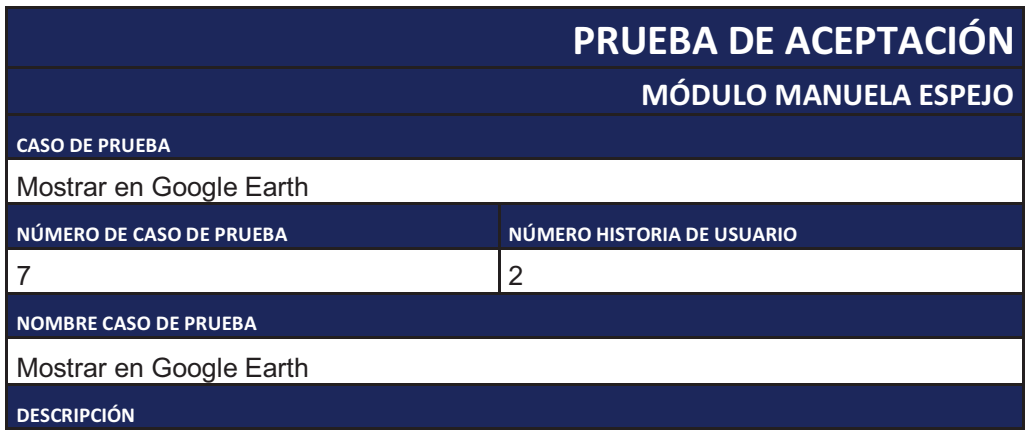

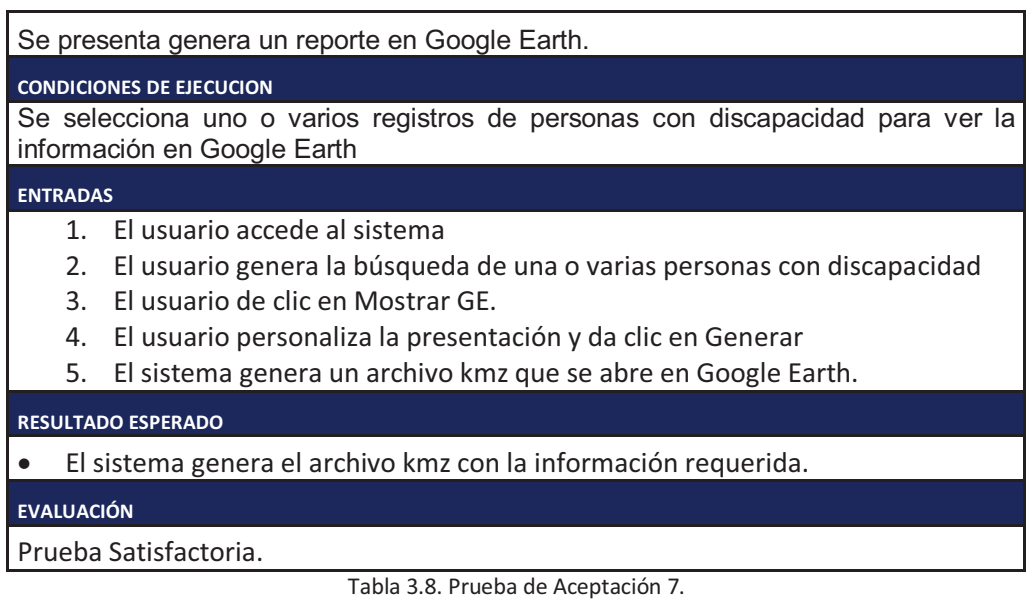

# **3.2.1.2. MÓDULO Nº 2: AYUDAS TECNICAS**

Para este módulo se especifican las pruebas de aceptación correspondientes a las historias de usuario.

- · Listado de Actas
- · Crear Acta
- · Modificar Acta
- · Ver Acta

#### *3.2.1.2.1. LISTADO DE ACTAS.*

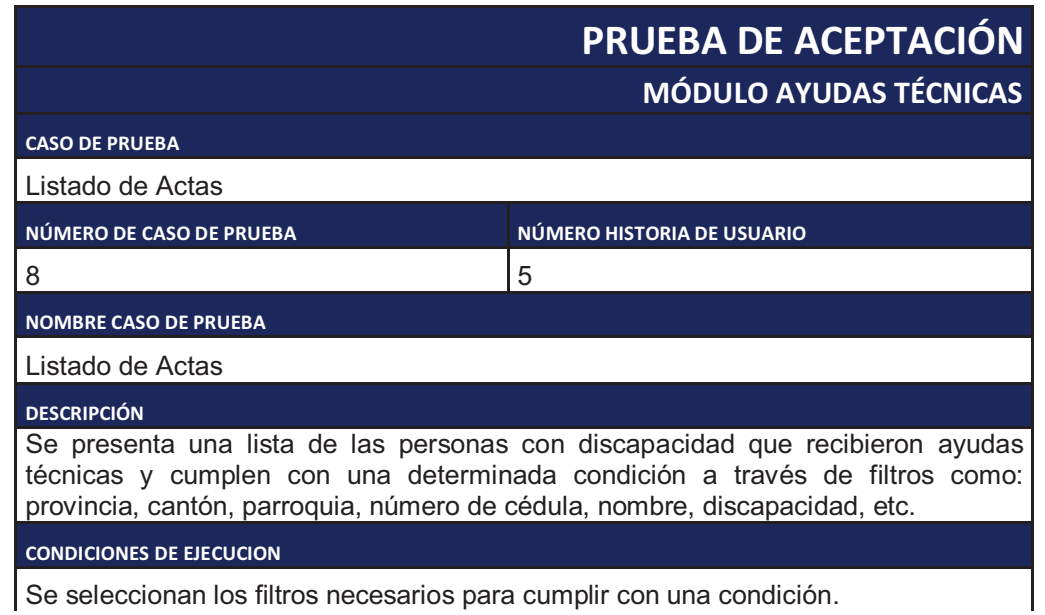

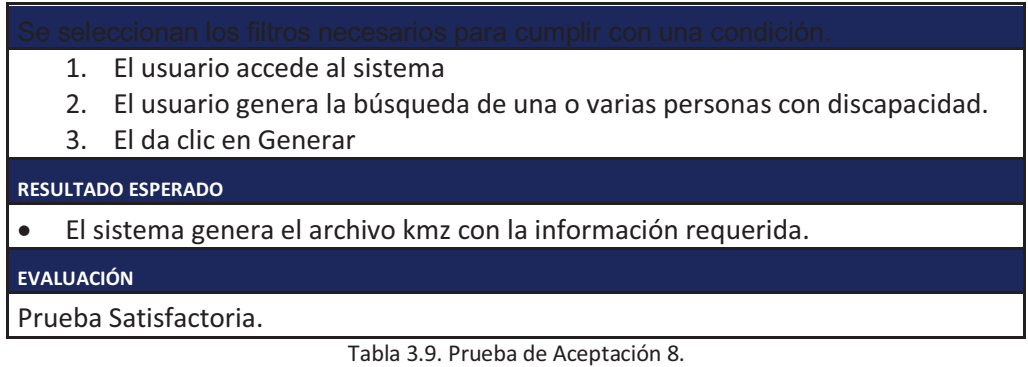

#### *3.2.1.2.2. CREAR ACTA.*

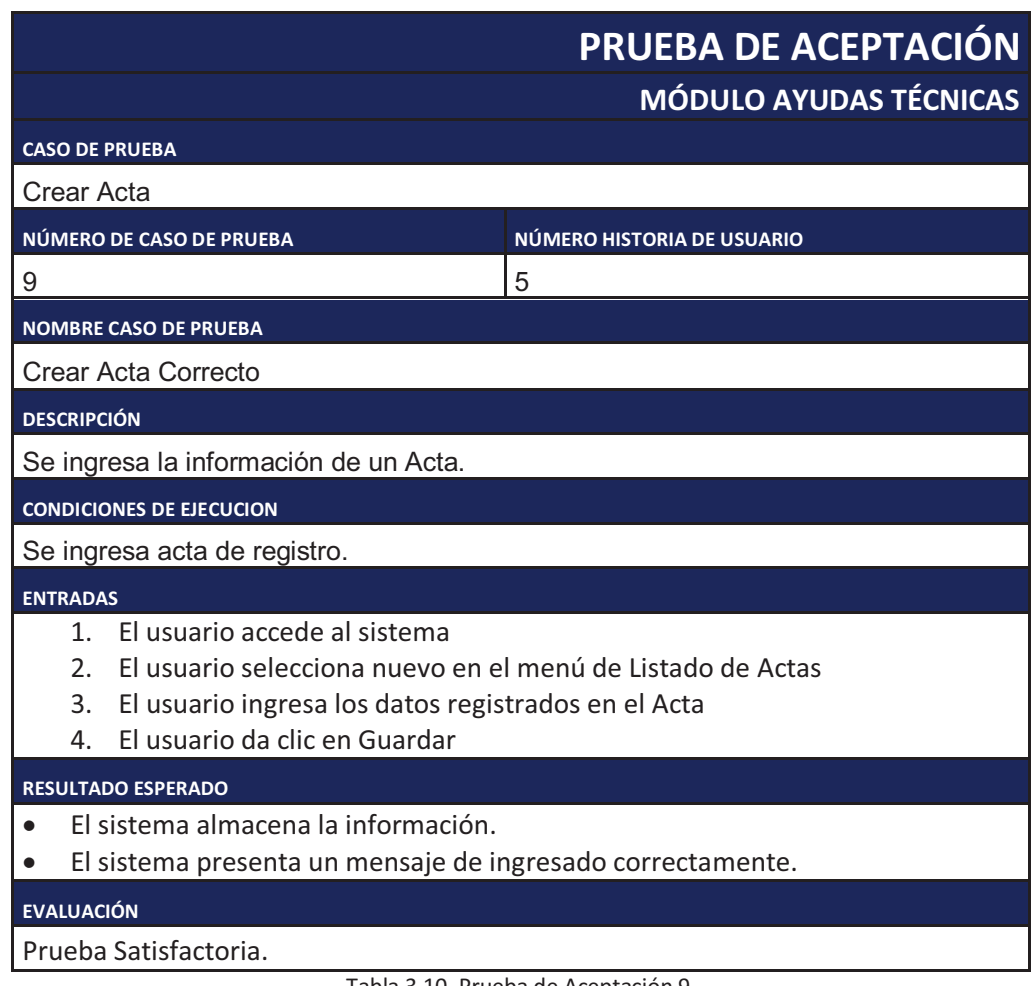

Tabla 3.10. Prueba de Aceptación 9.

# **PRUEBA DE ACEPTACIÓN MÓDULO AYUDAS TÉCNICAS**

**CASO DE PRUEBA**

Crear Acta

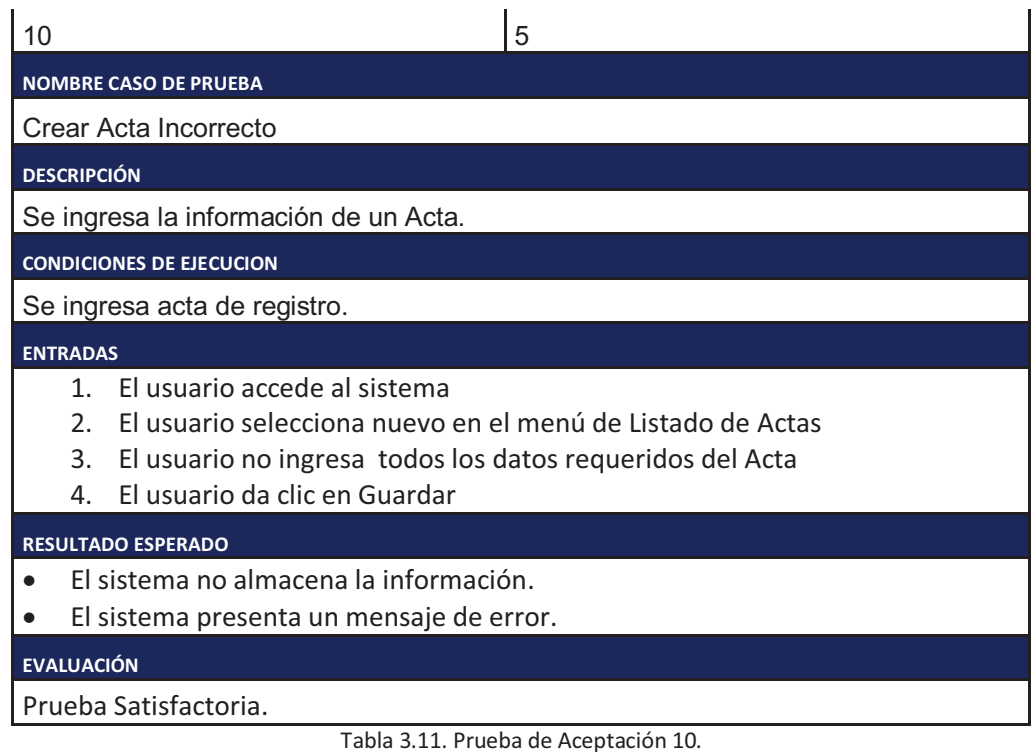

#### *3.2.1.2.3. MODIFICAR ACTA.*

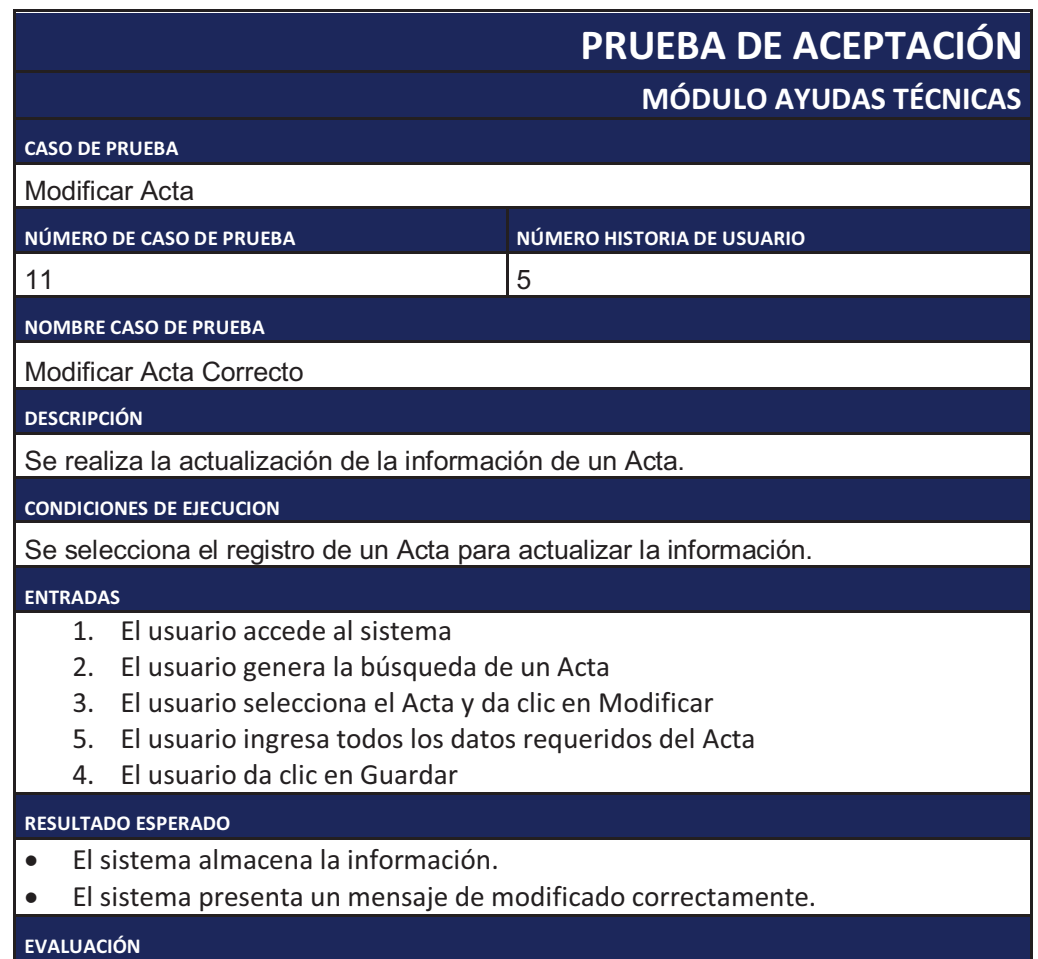

#### Prueba No Satisfactoria.

**RESULTADO OBTENIDO**

- · **EL D** El sistema No almacena la información.
- · **EL D** El sistema No presenta un mensaje de modificado correctamente.

**ACCIONES DE CORRECCIÓN**

- · Revisar la conexión con la base de datos.
- · Revisar el script de creación del registro.
- · Revisar el código fuente.

Tabla 3.12. Prueba de Aceptación 11.

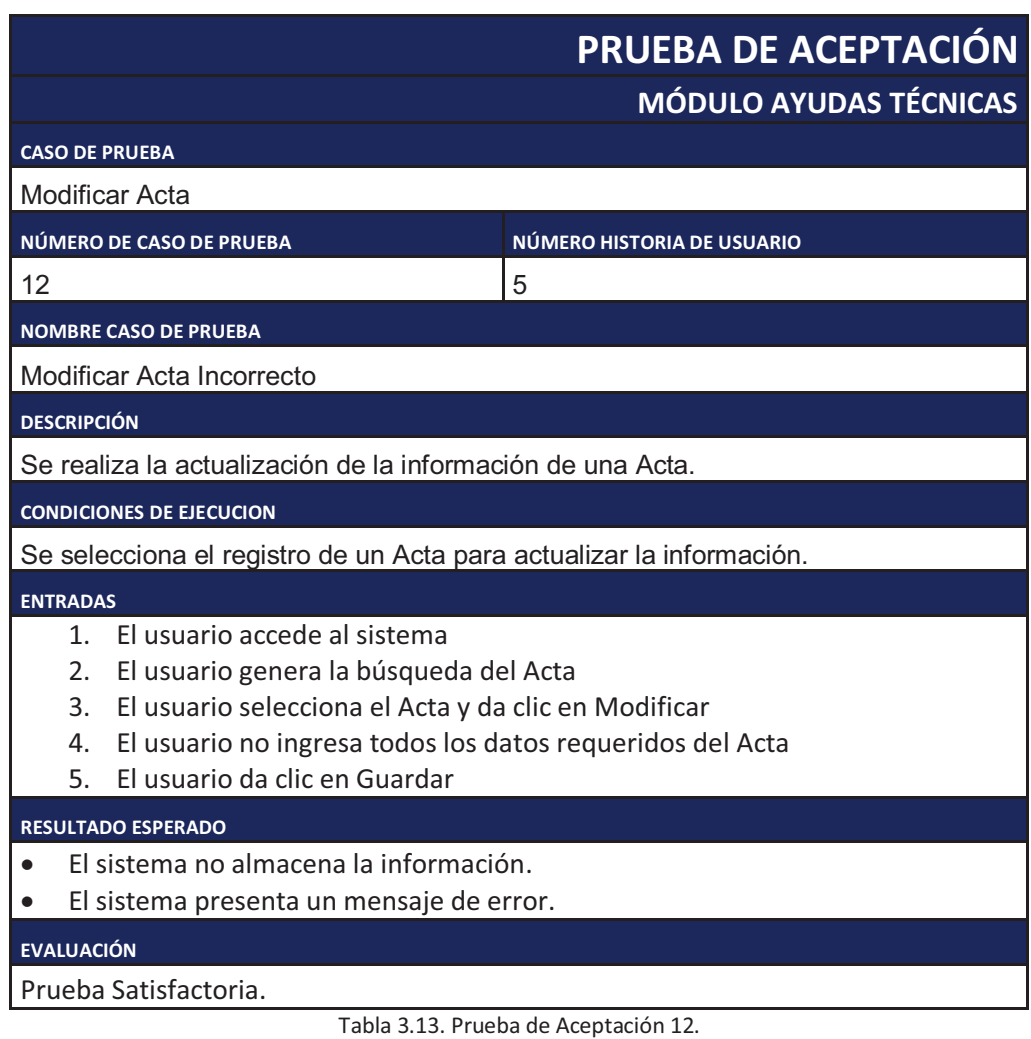

|                                                                                                    | PRUEBA DE ACEPTACIÓN<br><b>MÓDULO AYUDAS TÉCNICAS</b> |  |
|----------------------------------------------------------------------------------------------------|-------------------------------------------------------|--|
| <b>CASO DE PRUEBA</b>                                                                                                    |                                                       |  |
| Ver Acta                                                                                                    |                                                       |  |
| NÚMERO DE CASO DE PRUEBA                                                                                                    | NÚMERO HISTORIA DE USUARIO                            |  |
| 13                                                                                                    | 5                                                     |  |
| <b>NOMBRE CASO DE PRUEBA</b>                                                                                                    |                                                       |  |
| Ver Acta                                                                                                    |                                                       |  |
| <b>DESCRIPCIÓN</b>                                                                                                    |                                                       |  |
| Se presenta toda la información de un Acta.                                                                                                    |                                                       |  |
| <b>CONDICIONES DE EJECUCION</b>                                                                                                    |                                                       |  |
| Se selecciona el Acta para ver la información.                                                                                                    |                                                       |  |
| <b>ENTRADAS</b>                                                                                                    |                                                       |  |
| El usuario accede al sistema<br>$\mathbf{1}$<br>2.<br>El usuario genera la búsqueda de un Acta<br>3.<br>El usuario selecciona el Acta y da clic en Ver |                                                       |  |
| <b>RESULTADO ESPERADO</b>                                                                                                    |                                                       |  |
| El sistema presenta la información del Acta.                                                                                                    |                                                       |  |
| <b>EVALUACIÓN</b>                                                                                                    |                                                       |  |
| Prueba Satisfactoria.                                                                                                    |                                                       |  |

Tabla 3.14. Prueba de Aceptación 13.

## **3.2.1.3. MÓDULO Nº 3: MAPAS BASE**

Para este módulo se especifican las pruebas de aceptación correspondientes a las historias de usuario.

- · Generar mapas de provincias
- · Generar mapas de cantones
- · Generar mapas de parroquias
- · Generar vías

#### *3.2.1.3.1. GENERAR MAPAS DE PROVINCIAS.*

# **PRUEBA DE ACEPTACIÓN**

**MÓDULO MAPAS BASE**

**CASO DE PRUEBA**

Generar mapas de provincias.

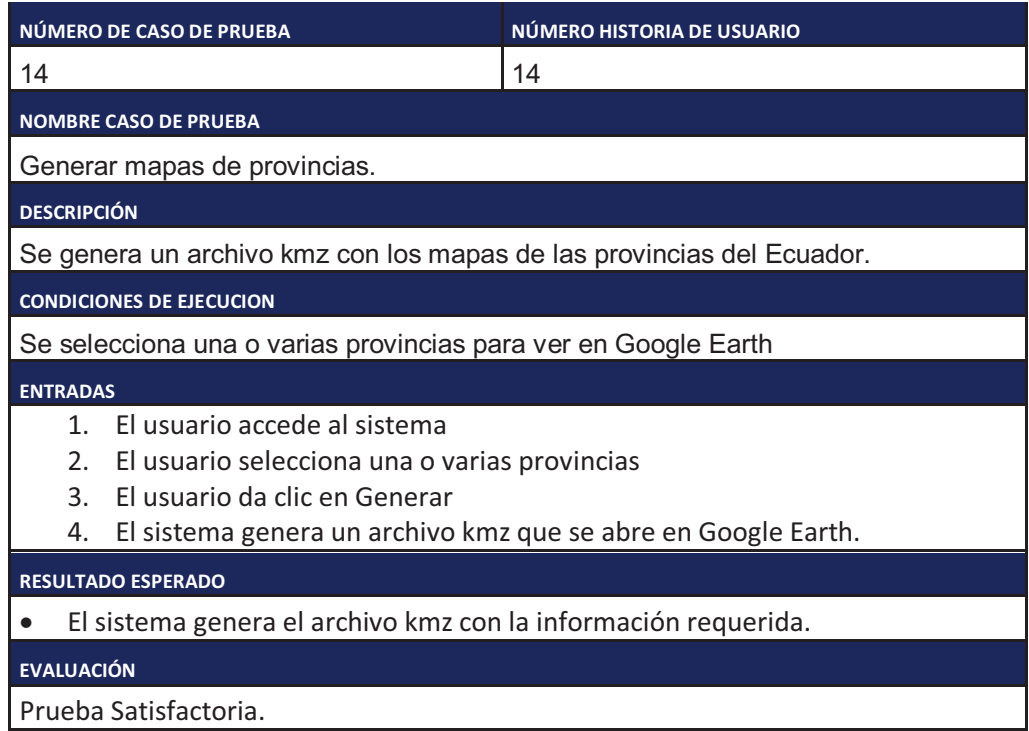

Tabla 3.15. Prueba de Aceptación 14.

#### *3.2.1.3.2. GENERAR MAPAS DE CANTONES.*

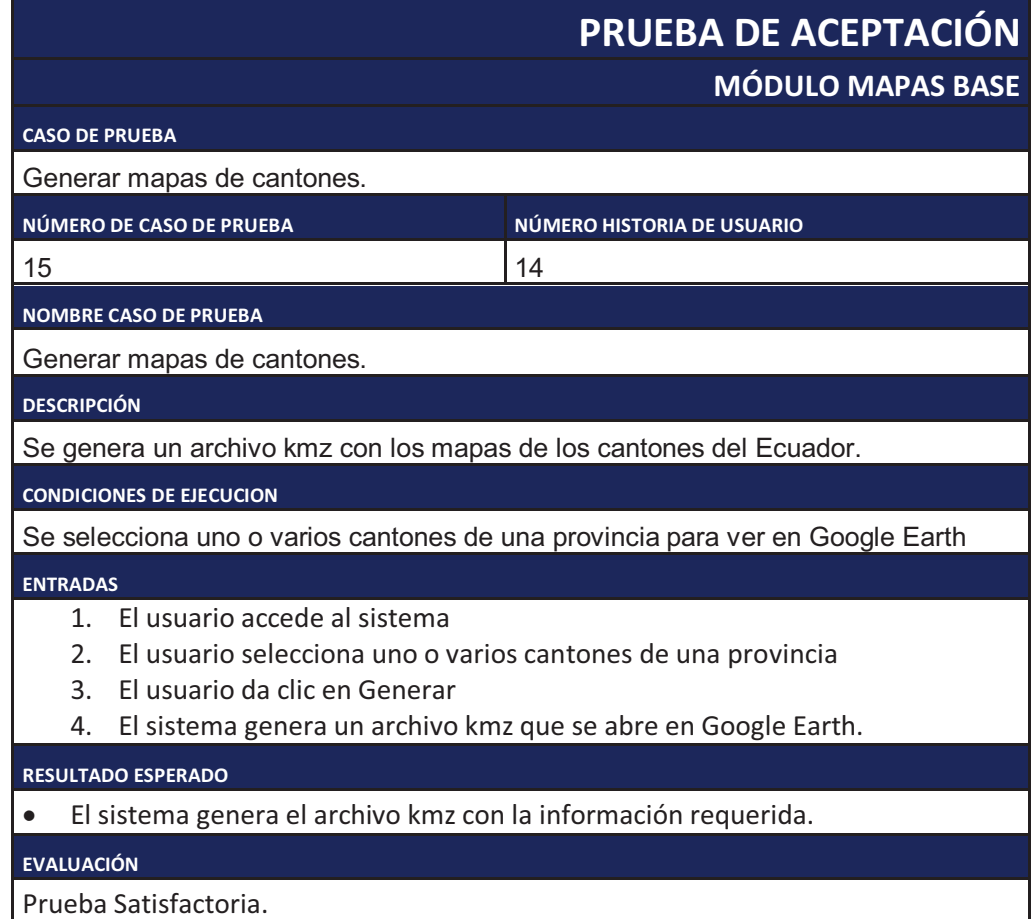

### *3.2.1.3.3. GENERAR MAPAS DE PARROQUIAS.*

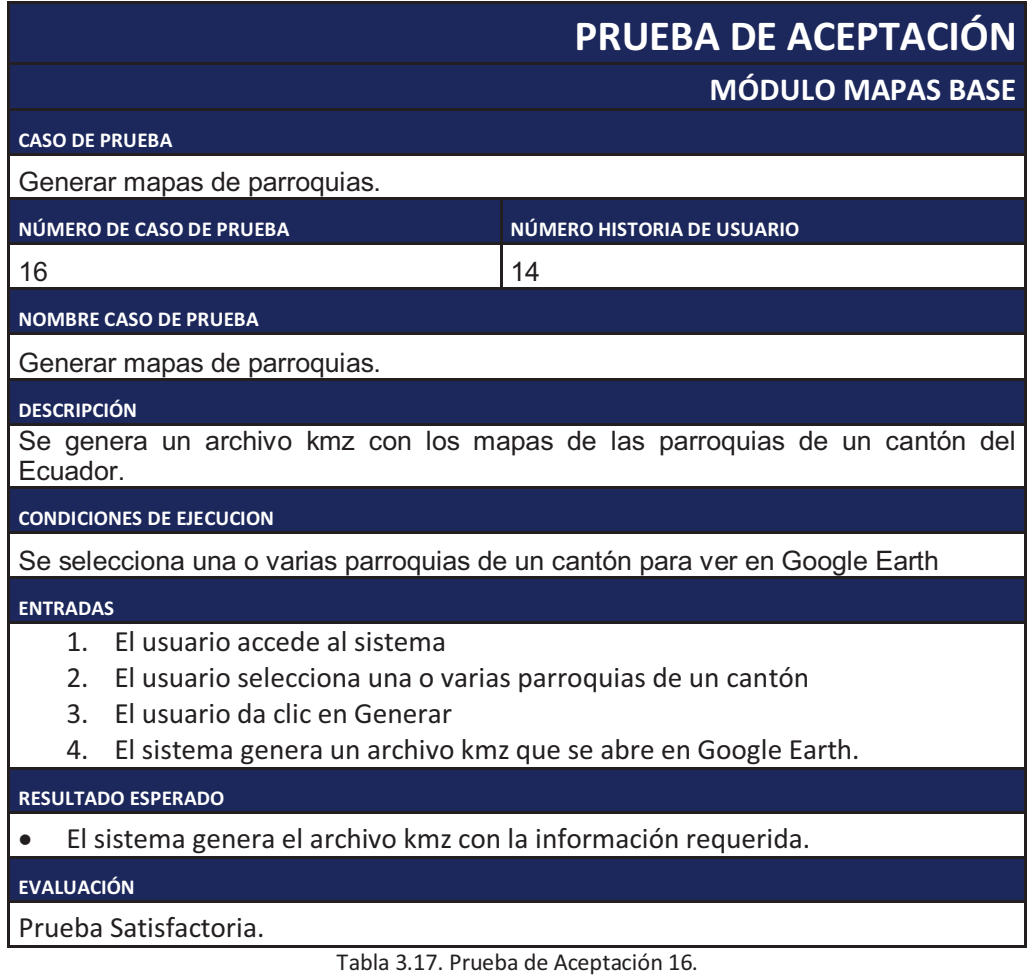

# *3.2.1.3.4. GENERAR VÍAS.*

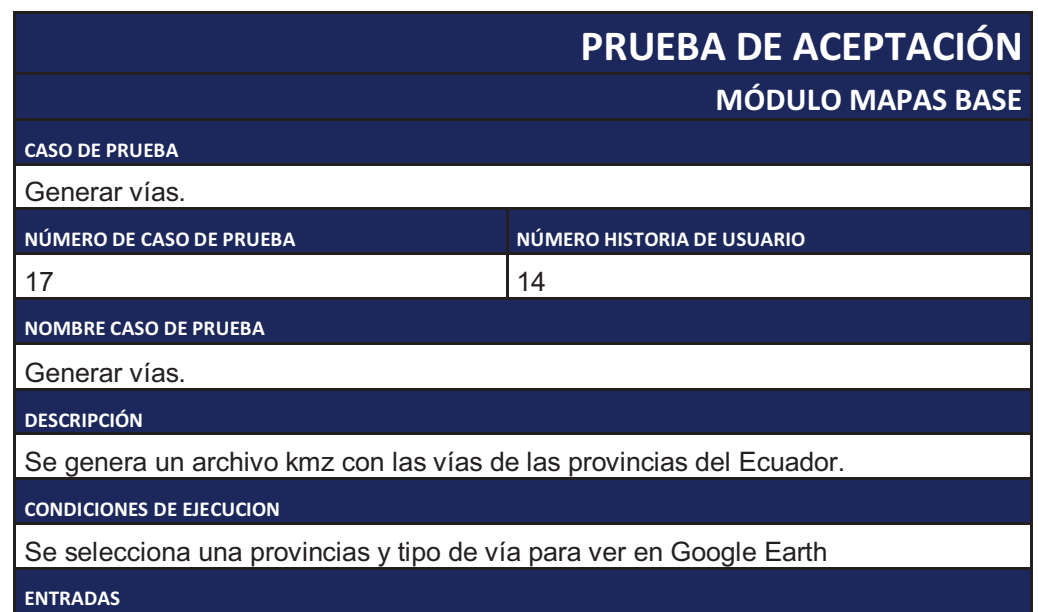

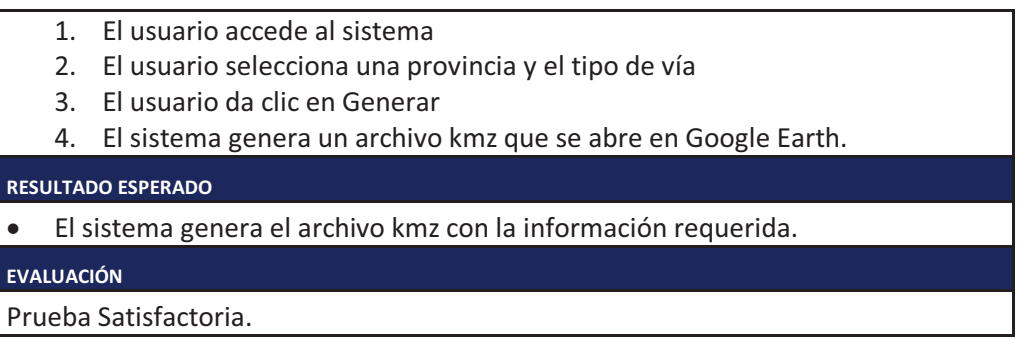

Tabla 3.18. Prueba de Aceptación 17.

## **3.2.1.4. MÓDULO Nº 4: ADMINISTRACIÓN DEL SISTEMA**

Para este módulo se especifican las pruebas de aceptación correspondientes a las historias de usuario.

- · Crear usuario
- · Modificar usuario
- · Crear perfiles
- · Asignar permisos a usuario

#### *3.2.1.4.1. CREAR USUARIO.*

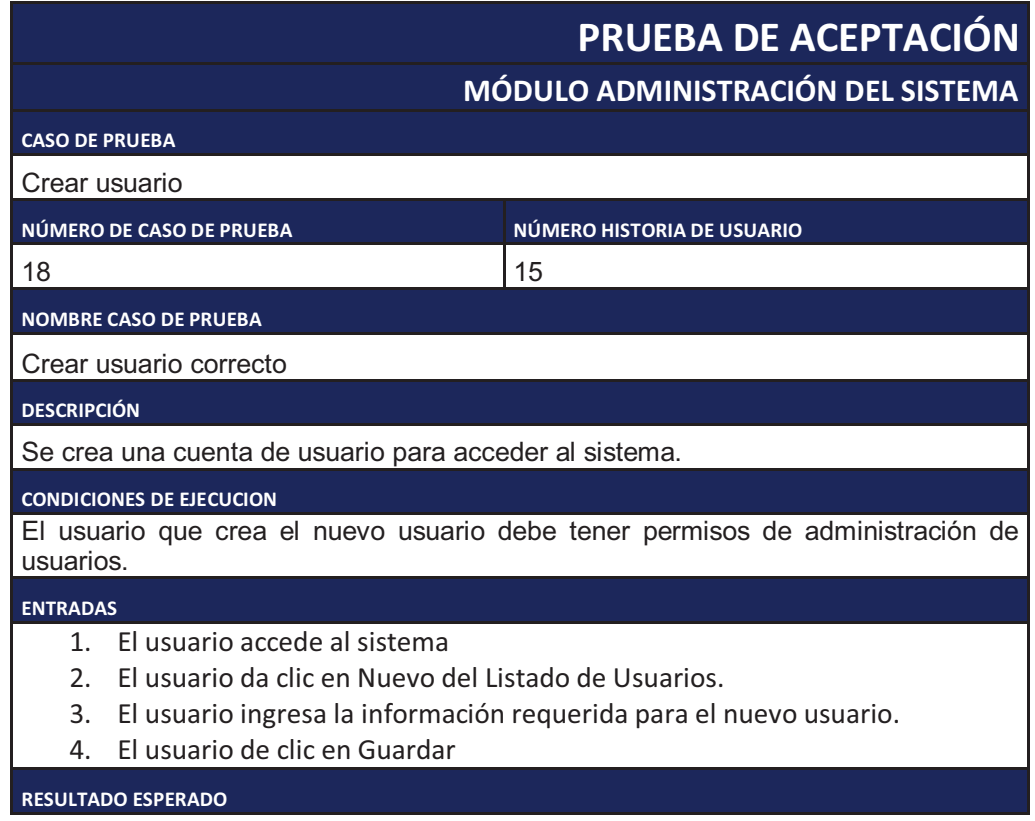

- · El sistema guarda la información del nuevo usuario.
- · El sistema presenta un mensaje de usuario creado exitosamente

**EVALUACIÓN**

Prueba Satisfactoria.

Tabla 3.19. Prueba de Aceptación 18.

#### *3.2.1.4.2. MODIFICAR USUARIO.*

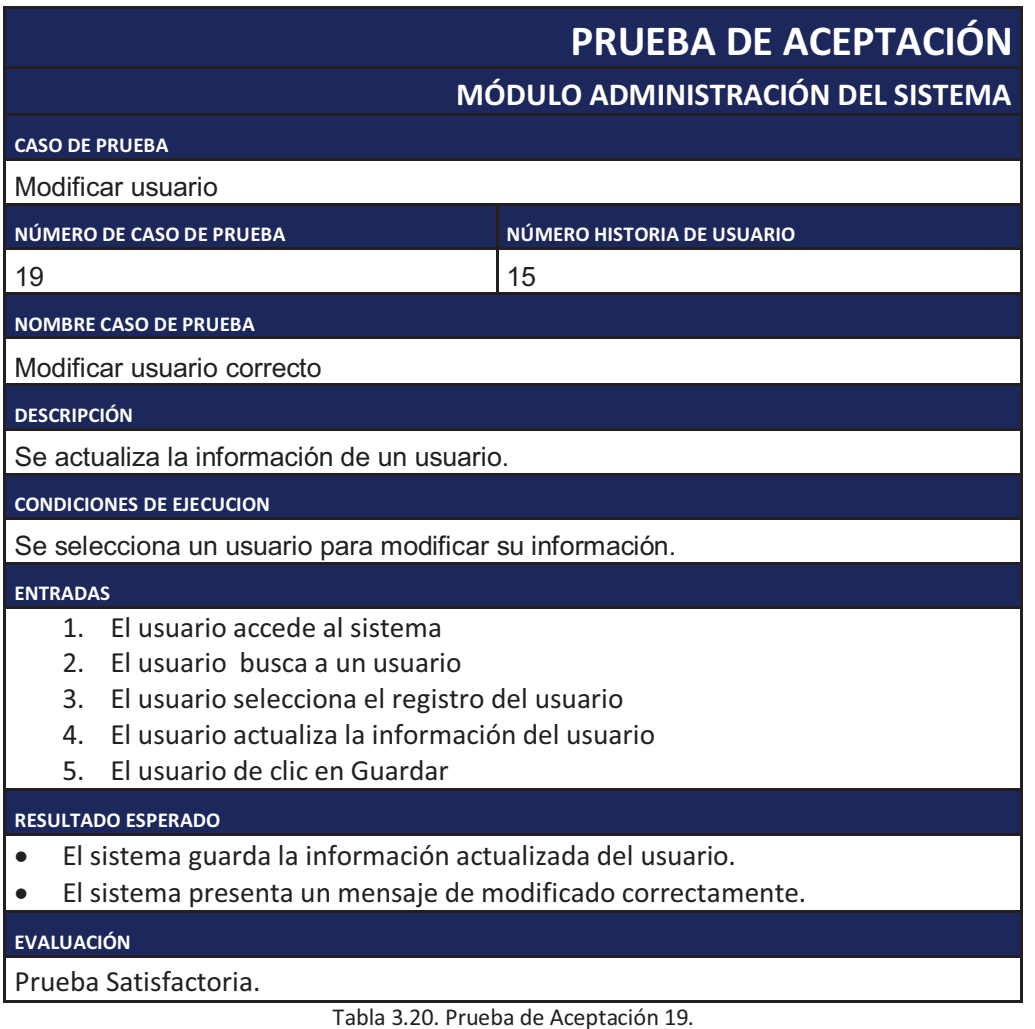

## *3.2.1.4.3. CREAR PERFILES.*

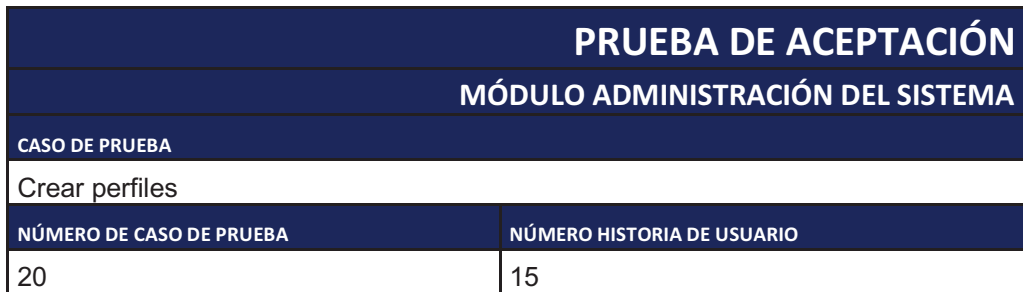

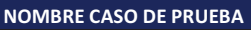

Crear perfiles

**DESCRIPCIÓN**

Se crea un perfil de usuario con las opciones a las que tendrá acceso.

**CONDICIONES DE EJECUCION**

Se crea un nuevo perfil.

#### **ENTRADAS**

- 1. El usuario accede al sistema
- 2. El usuario le da un nombre al perfil
- 3. El usuario asigna las opciones a las que tendrá acceso un usuario con el perfil
- 4. El usuario da clic en Guardar

#### **RESULTADO ESPERADO**

- · El sistema crea un nuevo perfil.
- · El sistema presenta un mensaje de creado correctamente

#### **EVALUACIÓN**

Prueba Satisfactoria.

Tabla 3.21. Prueba de Aceptación 20.

#### *3.2.1.4.4. ASIGNAR PERMISOS A USUARIOS.*

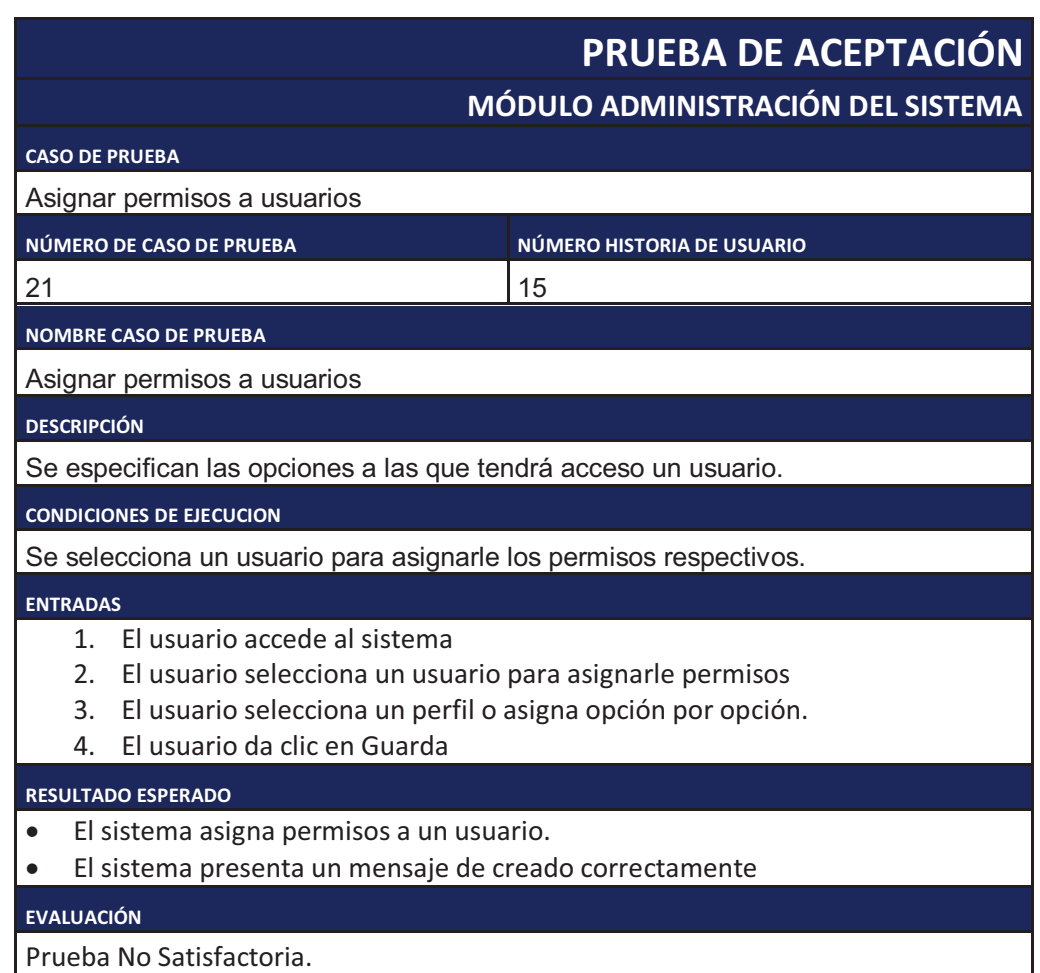
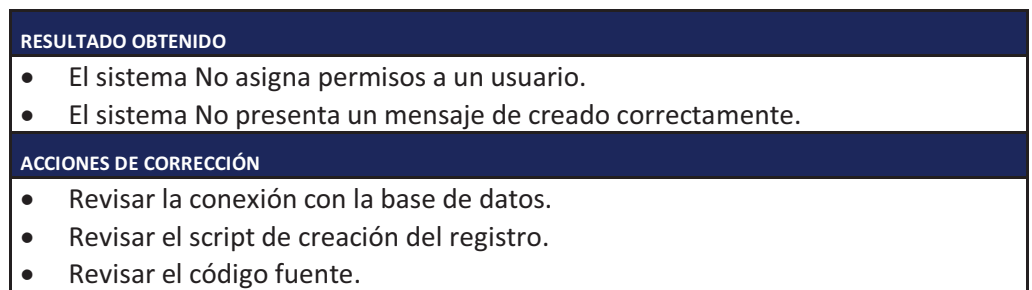

Tabla 3.22. Prueba de Aceptación 21.

# **3.3. ANÁLISIS DE RESULTADOS**

A continuación se presenta un resumen con los resultados de evaluación de las pruebas de Aceptación.

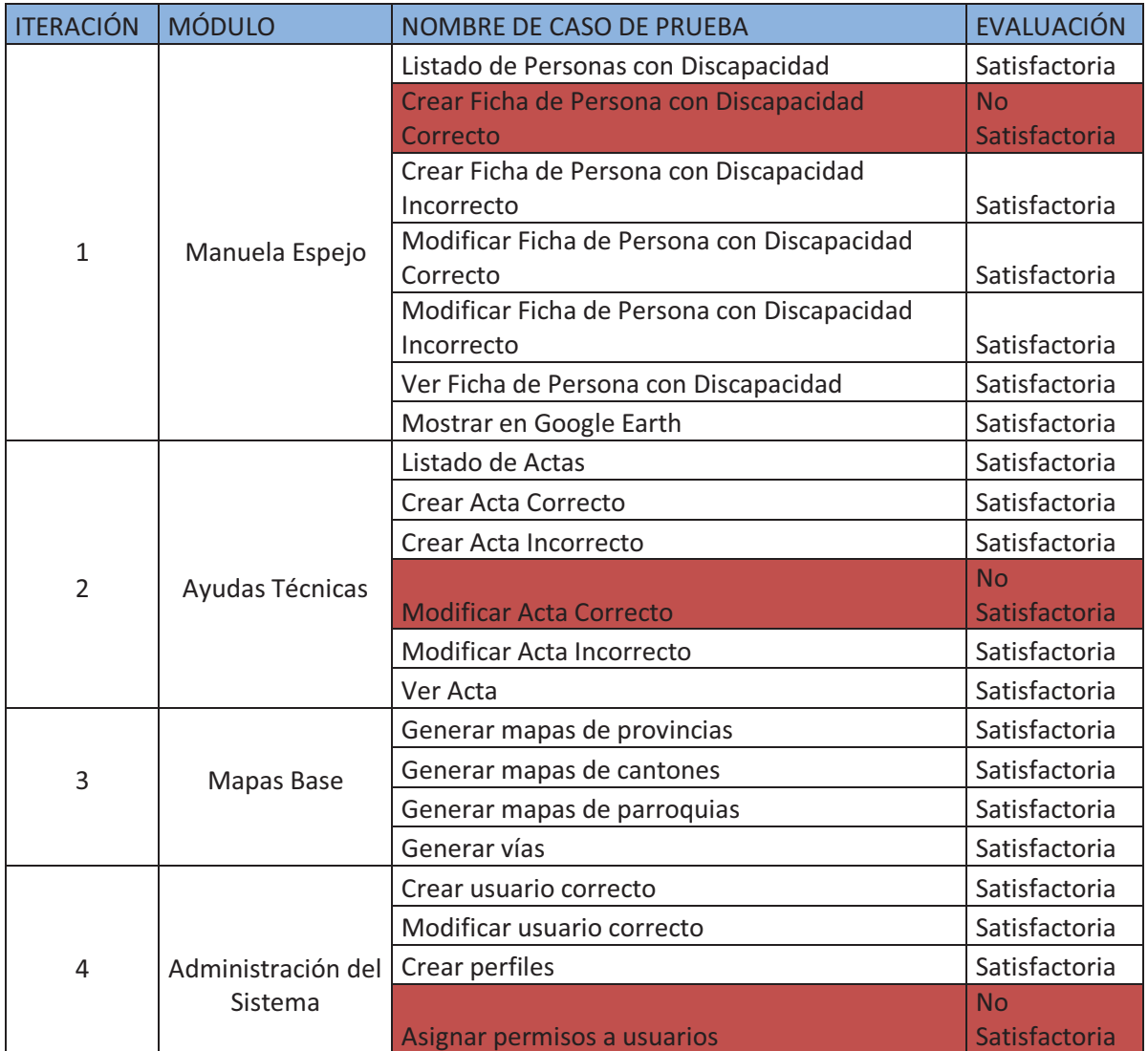

Tabla 3.23. Resultados de Pruebas de Aceptación.

Después de obtener los resultados de las pruebas de aceptación y realizar las acciones correctivas que permitan obtener resultados satisfactorios en todas las pruebas de aceptación se puede afirmar lo siguiente:

- · Las historias de usuario y las tareas de ingeniería se encuentran totalmente implementadas.
- · Se cumplió con el desarrollo de las iteraciones.
- · Las pruebas de aceptación presentaron los resultados esperados.
- · El sistema se encuentra listo para su instalación y puesta en funcionamiento.

# **CAPITULO 4. CONCLUSIONES Y RECOMENDACIONES.**

#### **4.1. CONCLUSIONES.**

- · El geoposicionamiento de las viviendas de las personas con discapacidad fue una herramienta ideal para que la Misión Solidaria Manuela Espejo cumpla con sus objetivos como entregar ayudas técnicas.
- · El geoposicionamiento permitió tomar decisiones de tipo gerencial permitiendo gestionar recursos de acuerdo a la distribución geográfica de los elementos.
- · La selección de las herramientas de desarrollo crearon un adecuado ambiente de trabajo, permitiendo un óptimo rendimiento, disponibilidad, seguridad e integridad de la información.
- · El uso de la herramienta Google Earth permitió visualizar información geográfica y reportes de geoposicionamiento de forma compatible con el sistema permitiendo que el proyecto cumpla sus objetivos.
- · La interacción entre el cliente y los desarrolladores fue fundamental para obtener el éxito del proyecto, ya que en este caso se automatizó el proceso de atención a las personas con discapacidad de forma conjunta.
- · La selección de la metodología de desarrollo fue la adecuada porque tanto el cliente como los desarrolladores tenían la experiencia necesaria trabajando con la metodología de desarrollo ágil XP, lo que no ocurría con otras metodologías.
- · La selección de las herramientas de desarrollo del proyecto fue la adecuada de acuerdo a la experiencia de los desarrolladores y del cliente, y de acuerdo a los requisitos del sistema.

#### **4.2. RECOMENDACIONES.**

- · Al momento de obtener información de un GPS se recomienda hacerlo de tal forma que dicha información no pueda ser manipulada, se lo puede hacer con la descarga de información a una base de datos o con dispositivos que permitan almacenar información automáticamente como teléfonos móviles inteligentes.
- · Se recomienda utilizar buenas prácticas en el desarrollo de proyectos, como mantener estándares de codificación que permitan el fácil entendimiento del código fuente por parte de los demás desarrolladores.
- · Se recomienda el uso de Google Earth para visualizar información geoposicionada, ya que es una herramienta de fácil uso, fácil integración y de libre distribución.
- · Se recomienda levantar información de rutas de acceso a las viviendas de las personas con discapacidad, ya que facilitarán la forma de llegar a una determinada persona y presentarán un mejor entendimiento de la complejidad de las vías.

# **BIBLIOGRAFÍA**

Libros

- · SILER, Brian; SPOTTS Jeff. Visual Basic .NET. Edición Especial. Prentice Hall. España. 2002
- · MATEU, Carles. Desarrollo de aplicaciones web. Primera Edición. Eureca Media, SL. España. 2004
- BECK Kent; FOWLER Martin; MARTIN Robert. Planning Extreme Programming. Addison-Wesley. Estados Unidos 2000.
- · CONCAS Giulio; DAMIANI Ernesto; SCOTTO Marco; SUCCI Giancarlo. Agile Processes in Software Engineering and Extreme Programming. Springer. Italia. 2007
- · PRESSMAN, Roger. Ingenieria de software Un enfoque práctico. Quinta Edición. Mc Graw Hill. España. 2002
- · LETELIER Patricio; PENADÉS Carmen. Métodologías ágiles para el desarrollo de software: eXtreme Programming (XP). Universidad Politécnica de Valencia. España.

#### Artículos

- · JAUREGUI Luis. Geoposicionamiento.
- · Gobierno de Chile. Guía para Desarrollo de Sitios Web. Chile. 2008.

#### Direcciones electrónicas

- · Vicepresidencia de la República del Ecuador. Misión Solidaria "Manuela Espejo". http://www.vicepresidencia.gob.ec/programas/manuelaespejo/mision.html Último acceso: 06/03/2012.
- · "Visual Basic .NET". http://www.willydev.net/descargas/cursos/vbnet/. Último acceso: 21/04/2012
- · Comunidad de prácticas. Ubicación, ubicación y ubicación y algo de Realidad Aumentada. http://comunidad20.sedic.es/?p=295. Último acceso: 06/03/2012.
- · Blog de Ecuador. Misión Solidaria Manuela Espejo. http://ecuadorecuatoriano.blogspot.com/2011/12/mision-solidaria-manuelaespejo.html. Último acceso: 06/03/2012.
- · WEBNOVA. Programación Extrema en diseño y desarrollo web. http://www.webnova.com.ar/articulo.php?recurso=653. Último acceso: 06/03/2012.
- · Google Earth. http://www.google.com/intl/es/earth/index.html. Último acceso: 10/10/2012.
- · Wikipedia La enciclopedia libre. http://es.wikipedia.org. Último acceso: 10/10/2012.

# **ANEXOS**

# **ANEXO A. DESCRIPCIÓN DEL MODELO DE BASE DE DATOS**

# **Diagrama Físico**

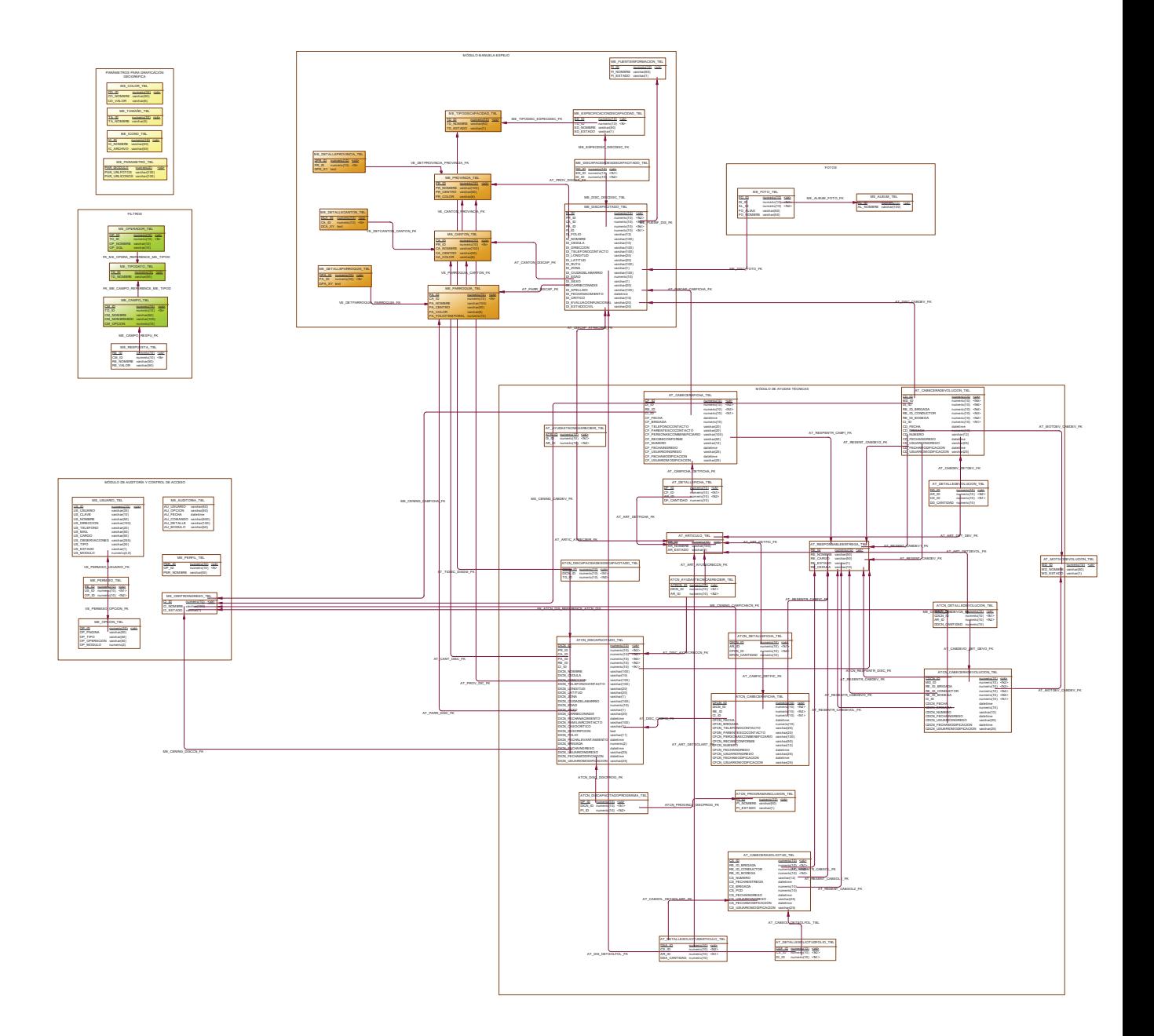

#### **Lista de tablas en el Diagrama**

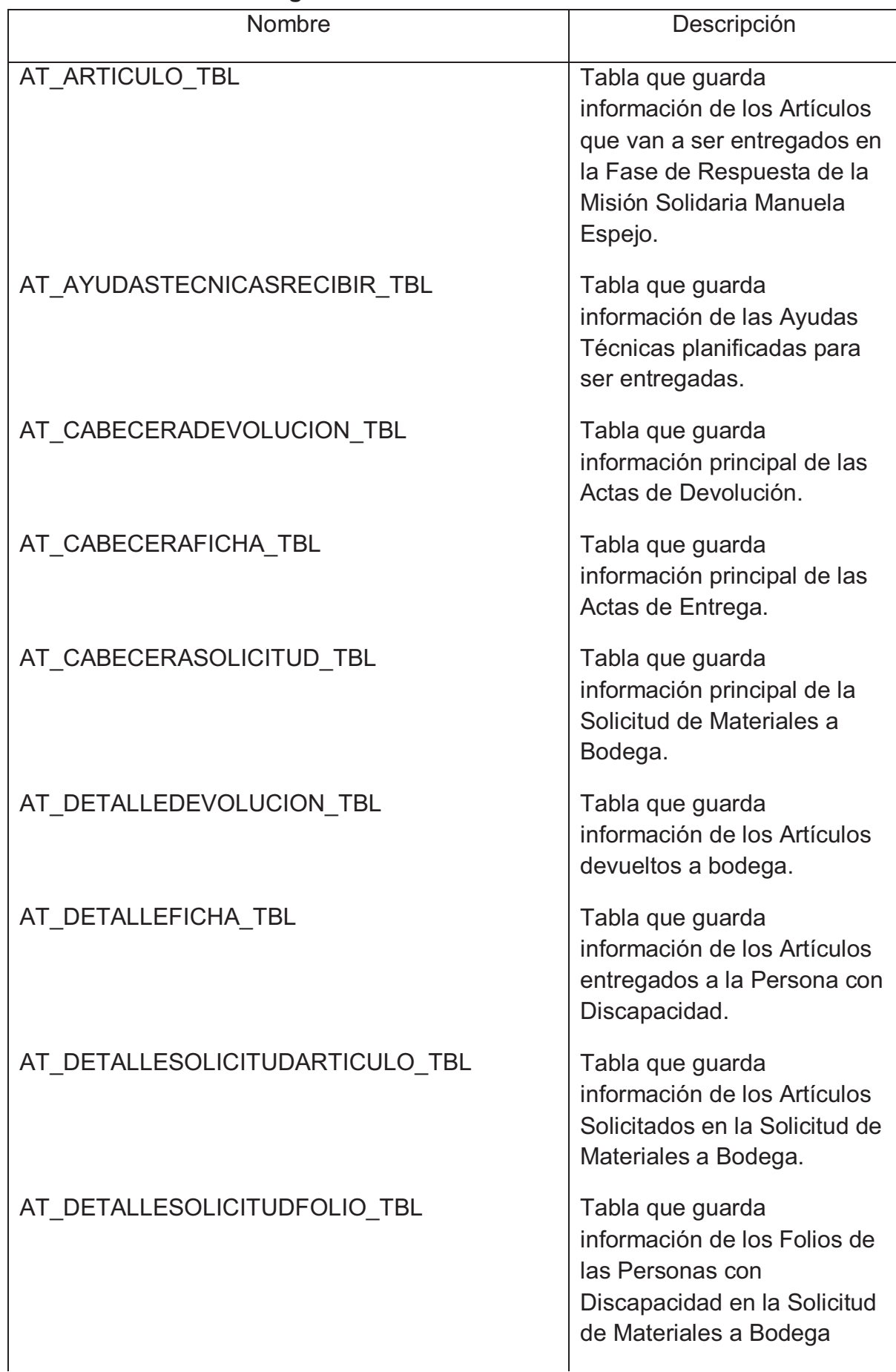

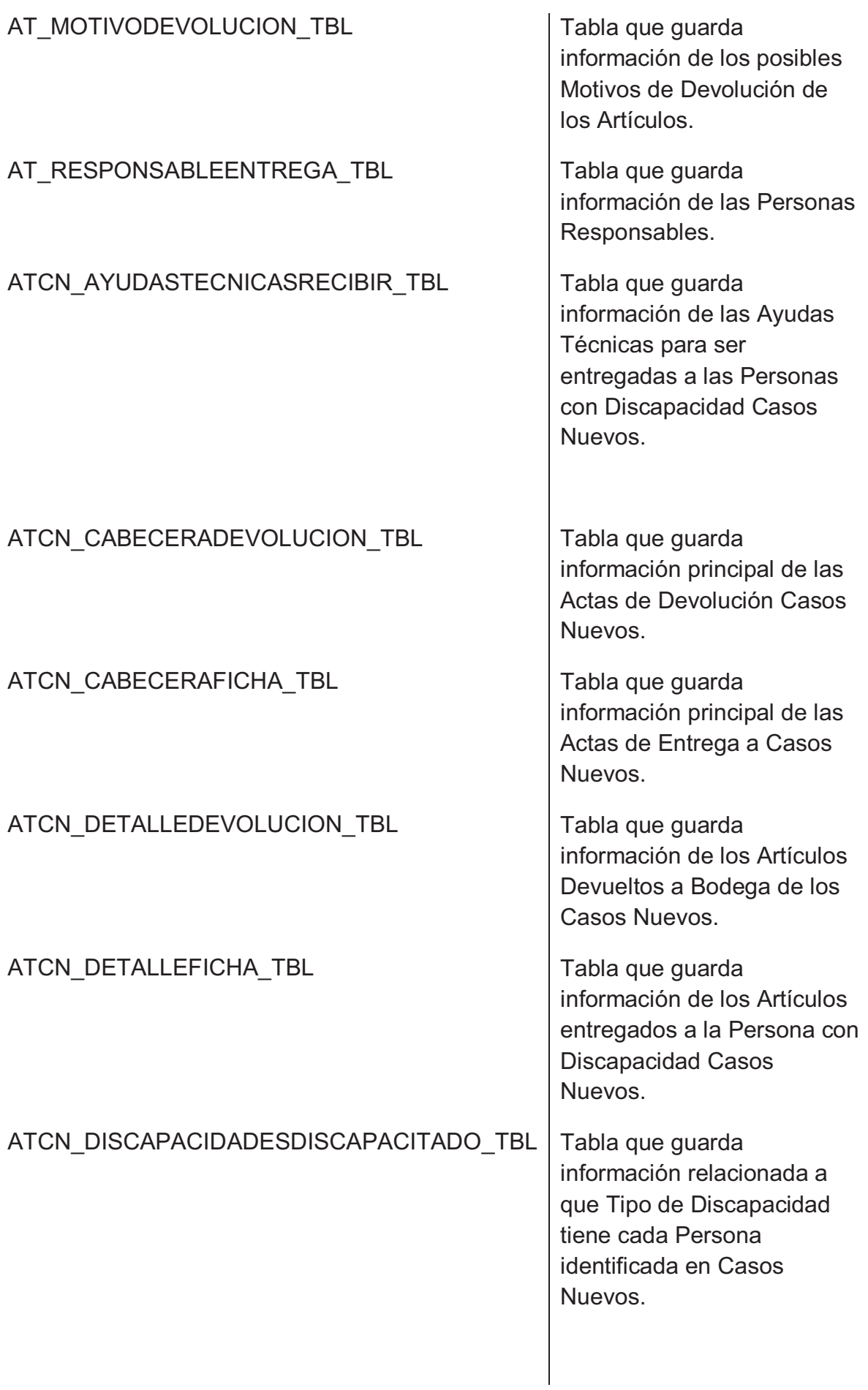

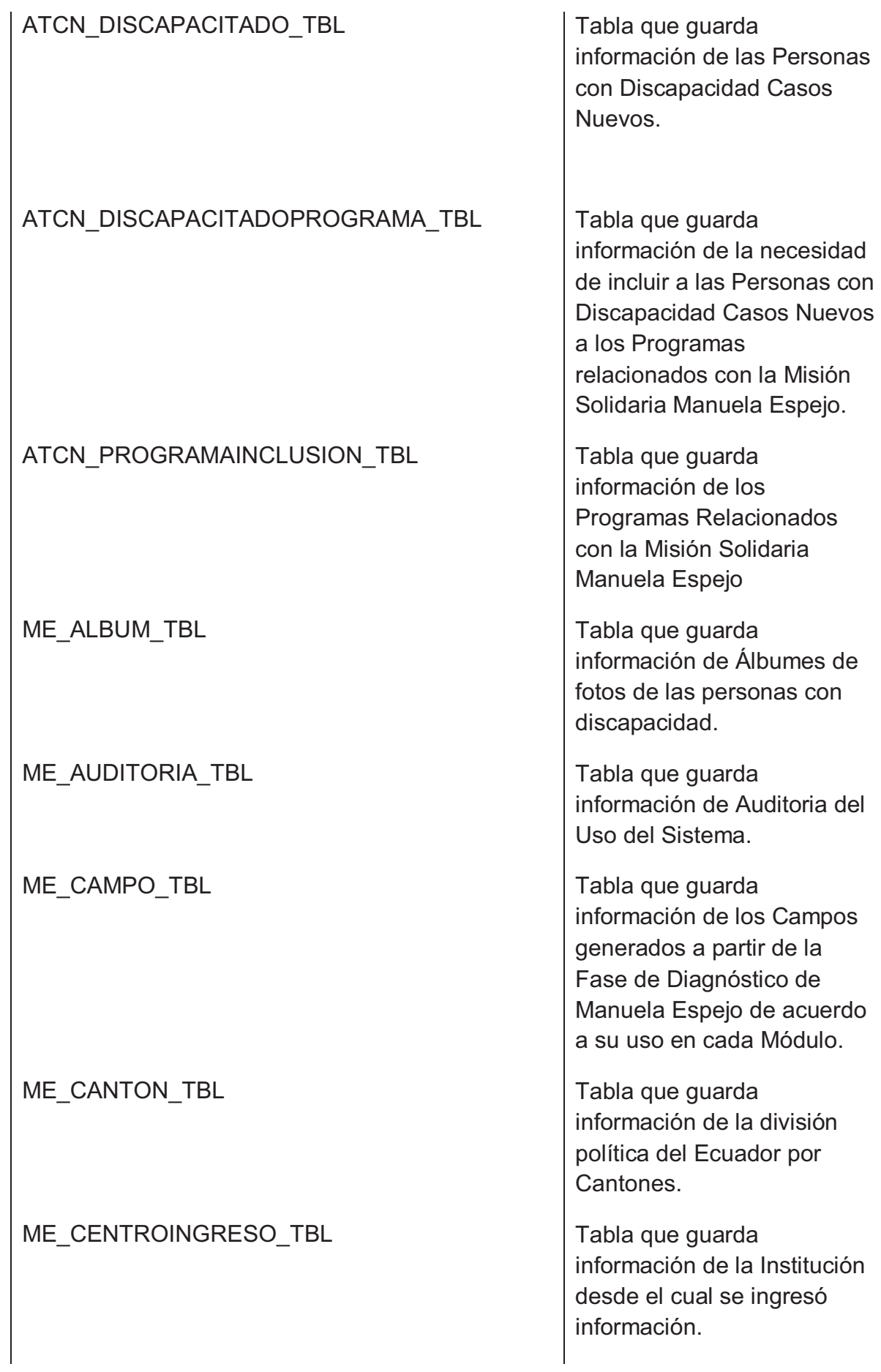

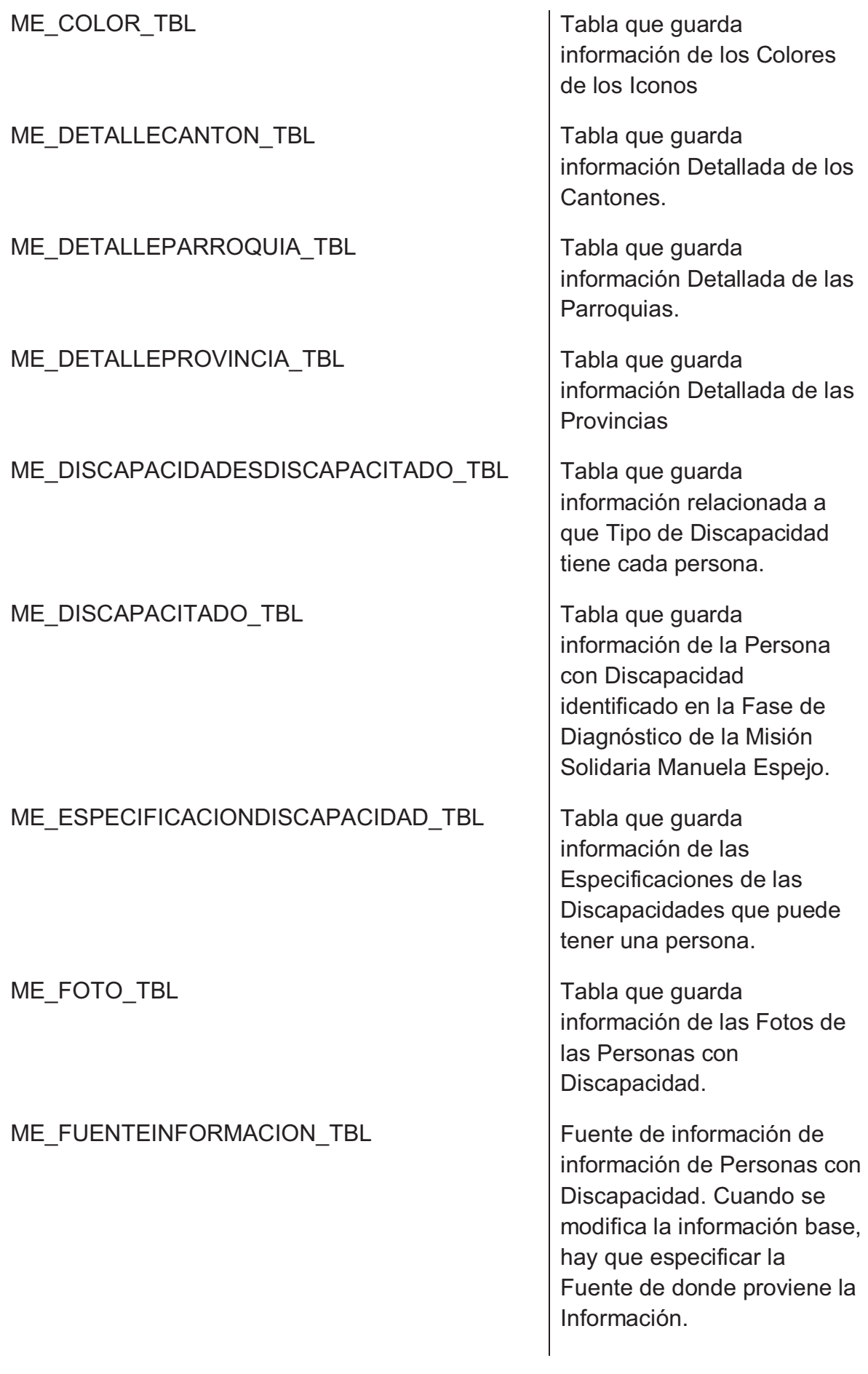

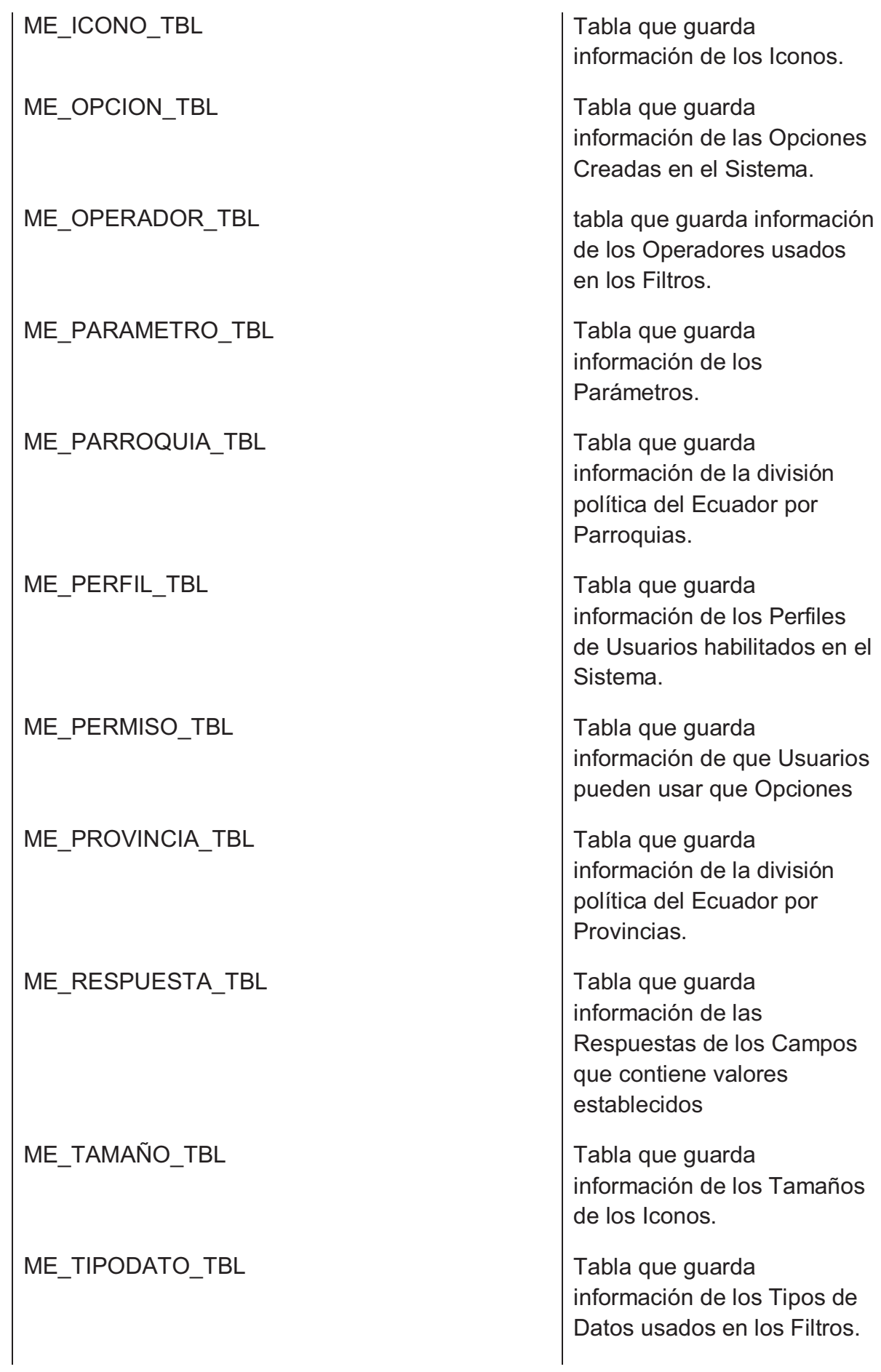

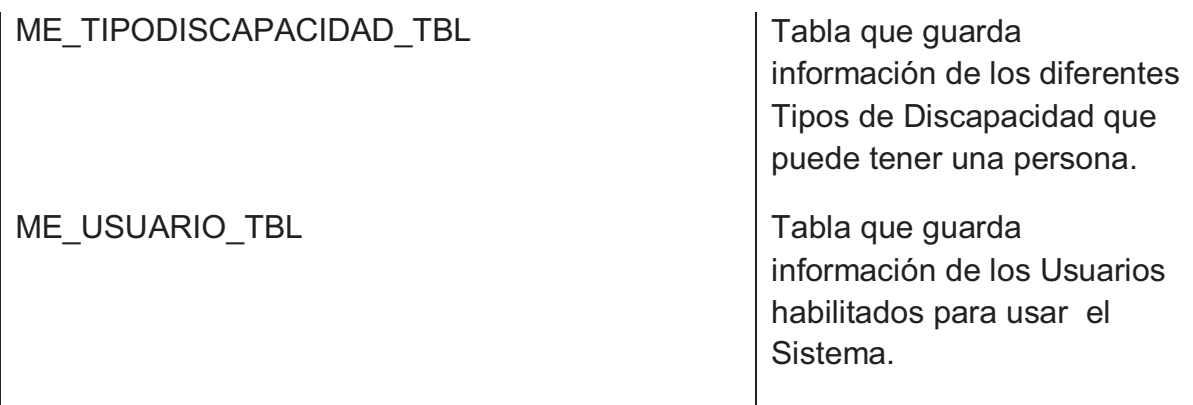

## *Tabla AT\_ARTICULO\_TBL*

Lista de columnas de la tabla AT\_ARTICULO\_TBL

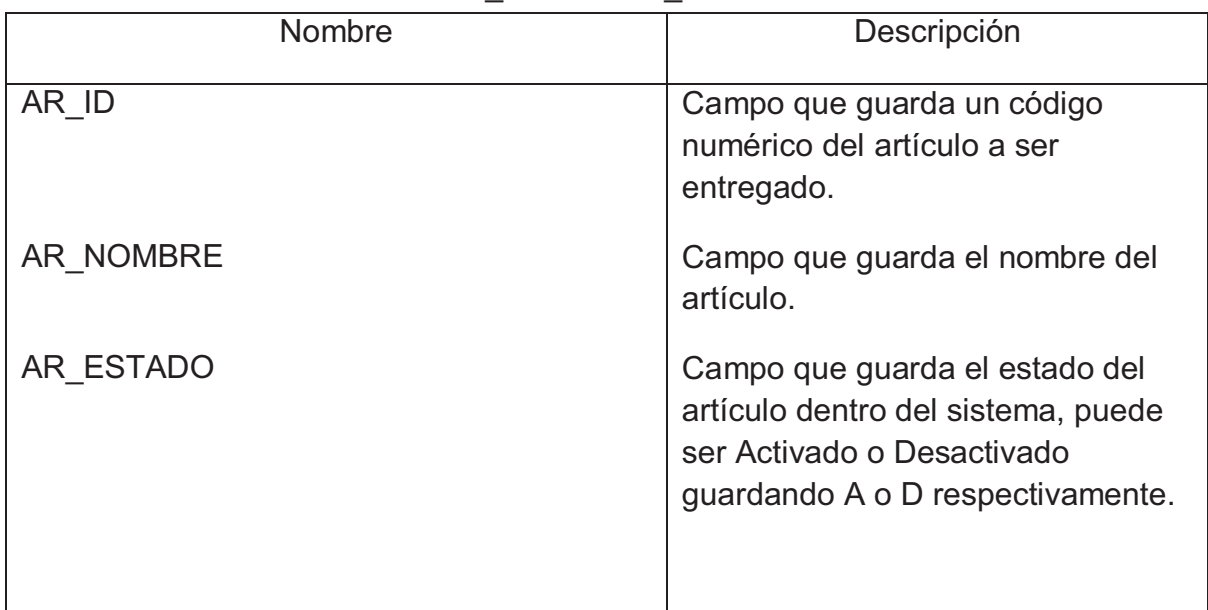

#### *Tabla AT\_AYUDASTECNICASRECIBIR\_TBL*

Lista de columnas de la tabla AT\_AYUDASTECNICASRECIBIR\_TBL

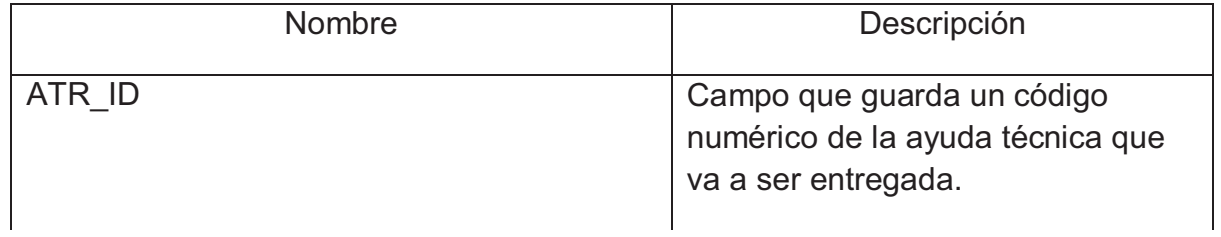

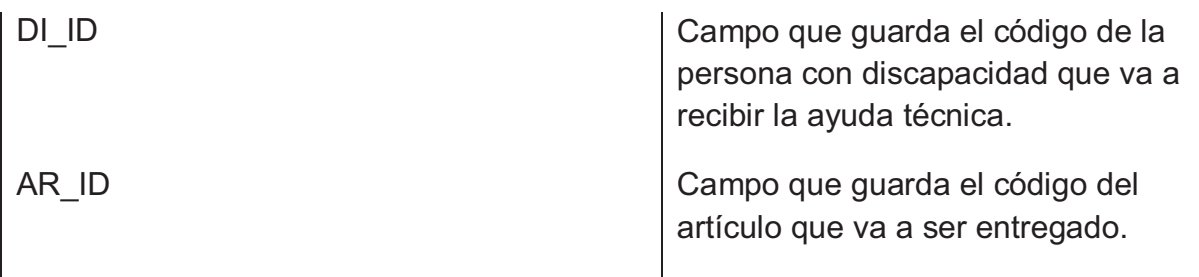

## *Tabla AT\_CABECERADEVOLUCION\_TBL*

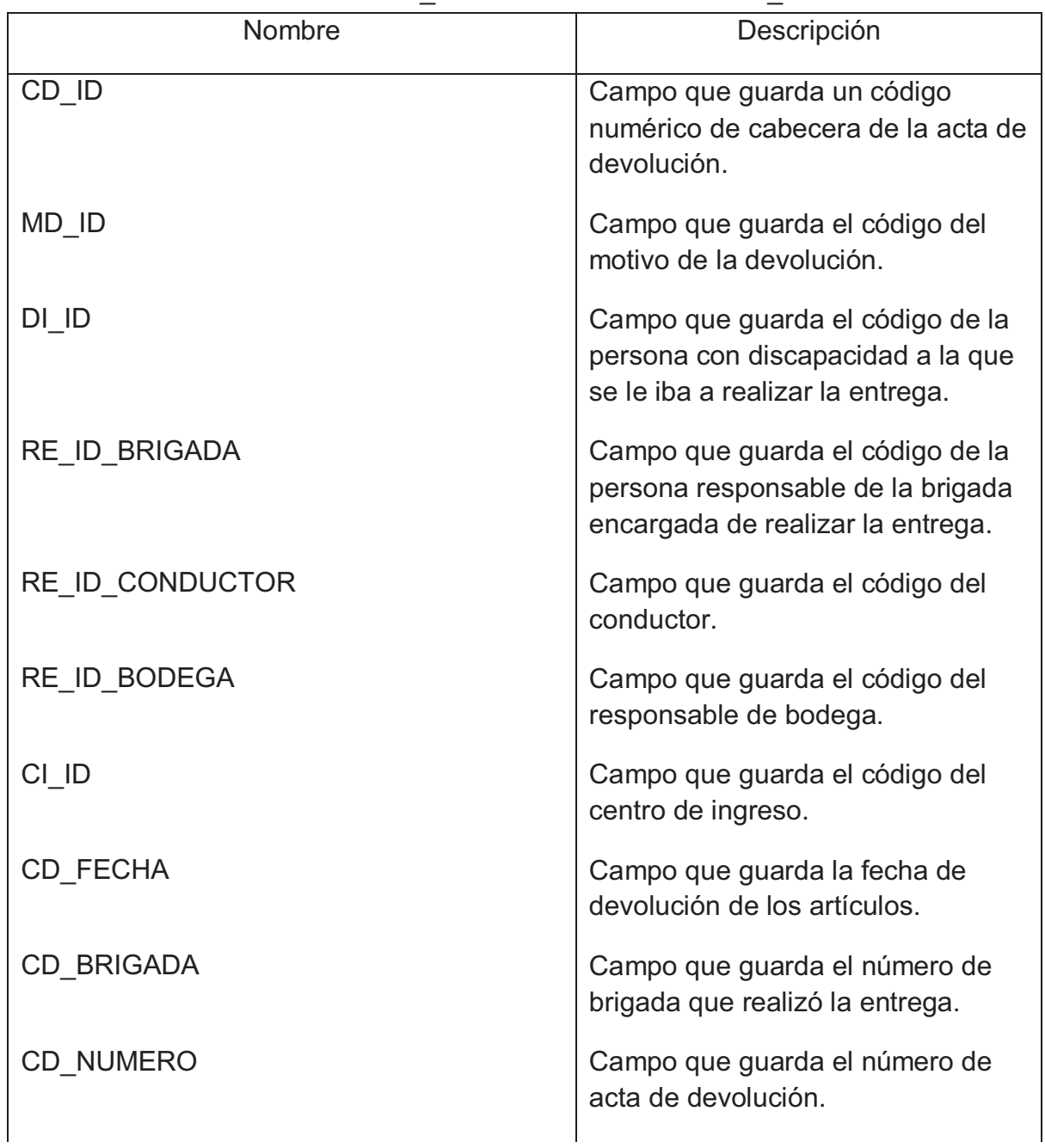

Lista de columnas de la tabla AT\_CABECERADEVOLUCION\_TBL

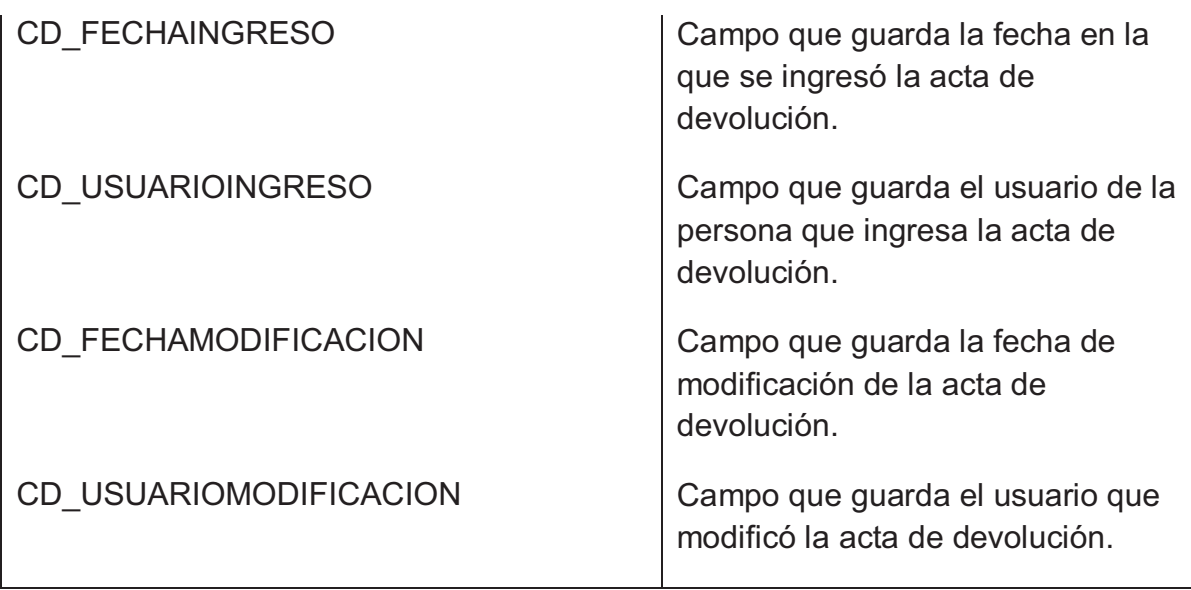

## *Tabla AT\_CABECERAFICHA\_TBL*

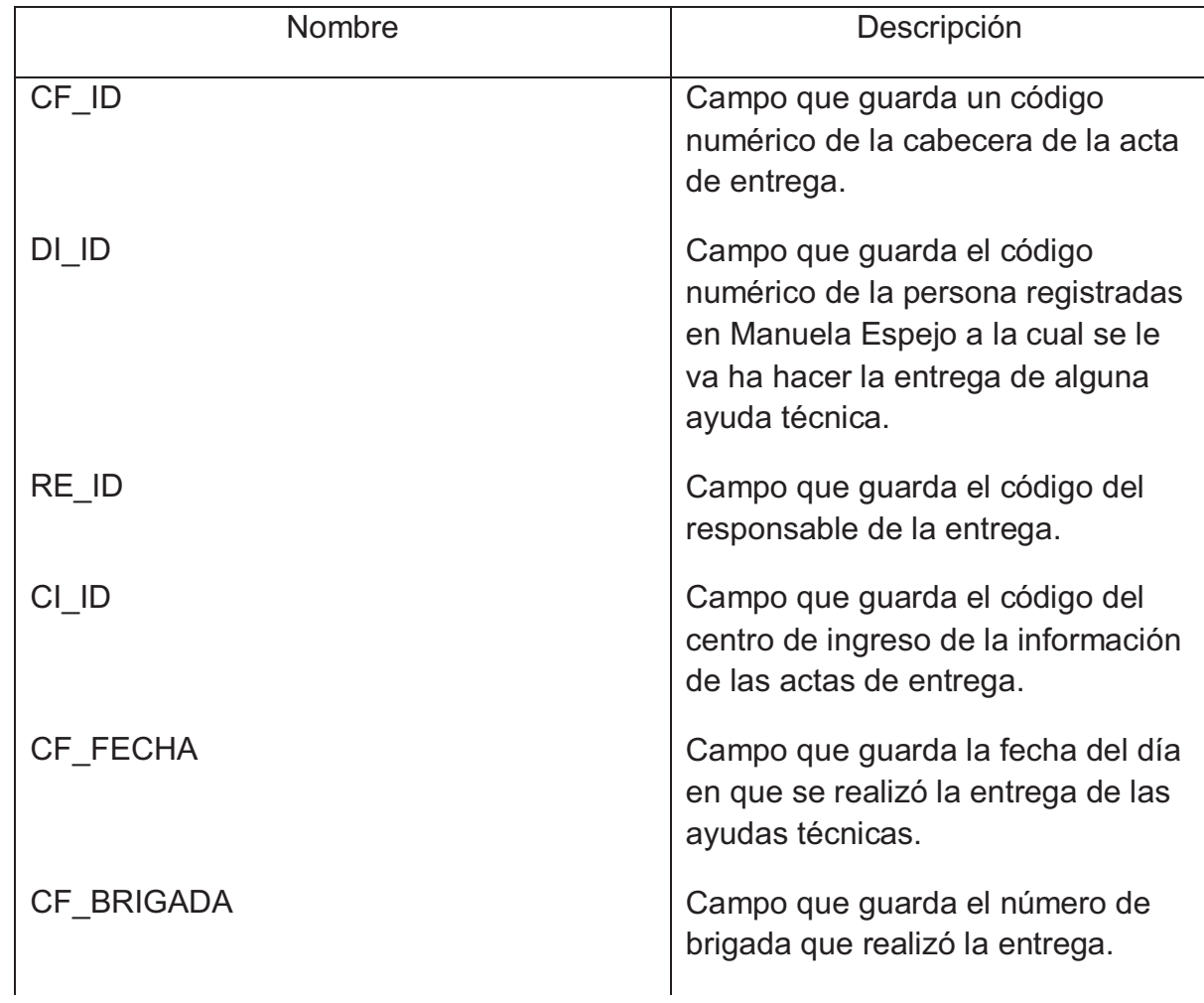

Lista de columnas de la tabla AT\_CABECERAFICHA\_TBL

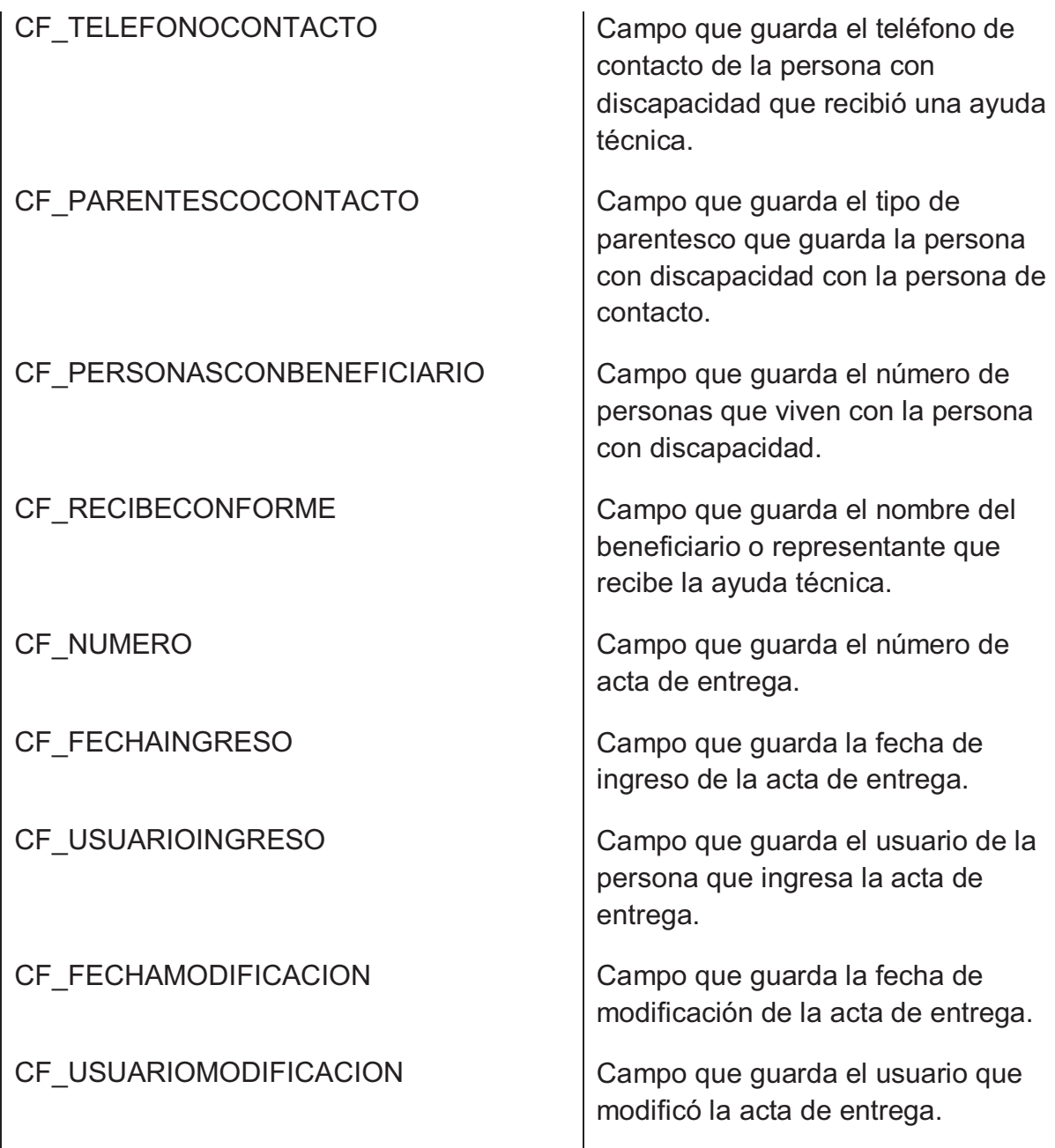

# *Tabla AT\_CABECERASOLICITUD\_TBL*

Lista de columnas de la tabla AT\_CABECERASOLICITUD\_TBL

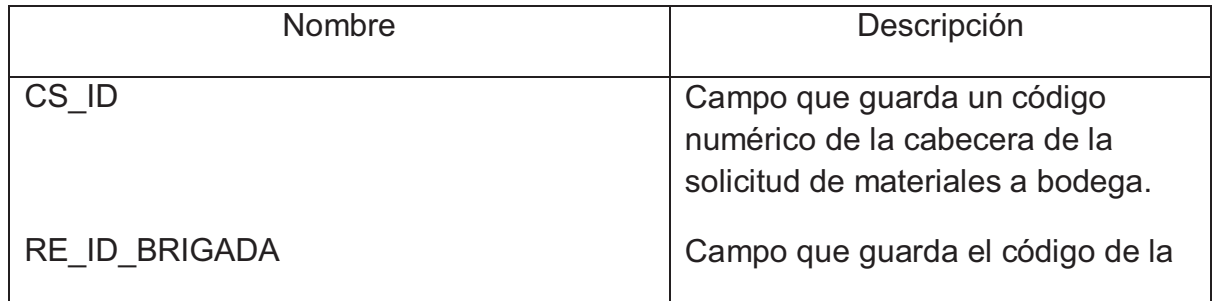

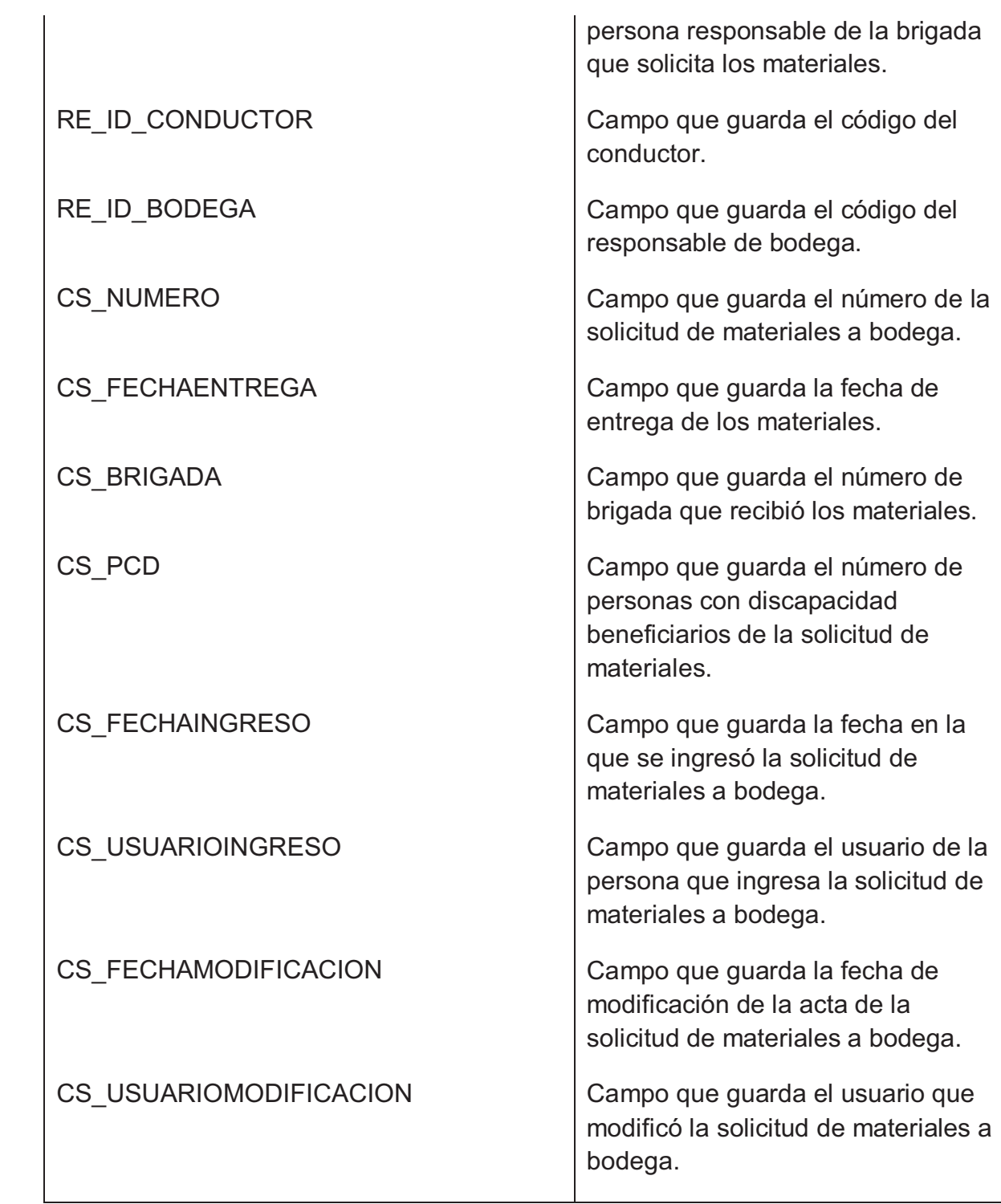

## *Tabla AT\_DETALLEDEVOLUCION\_TBL*

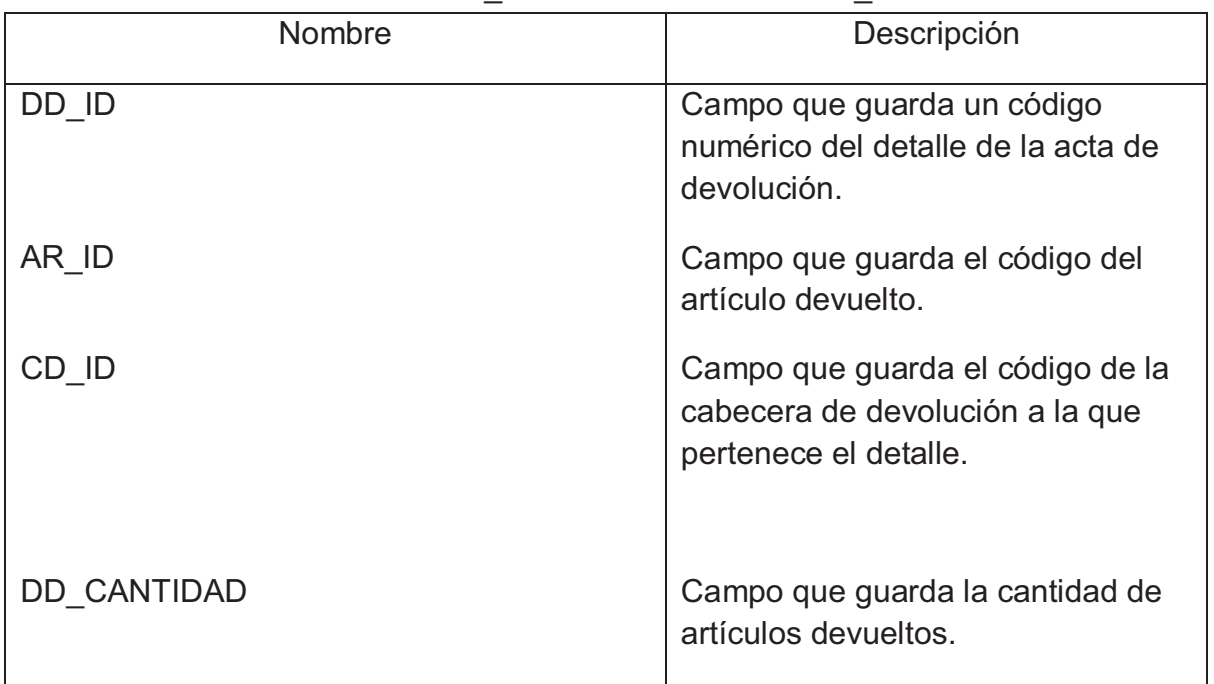

Lista de columnas de la tabla AT\_DETALLEDEVOLUCION\_TBL

## *Tabla AT\_DETALLEFICHA\_TBL*

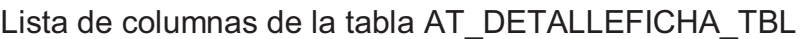

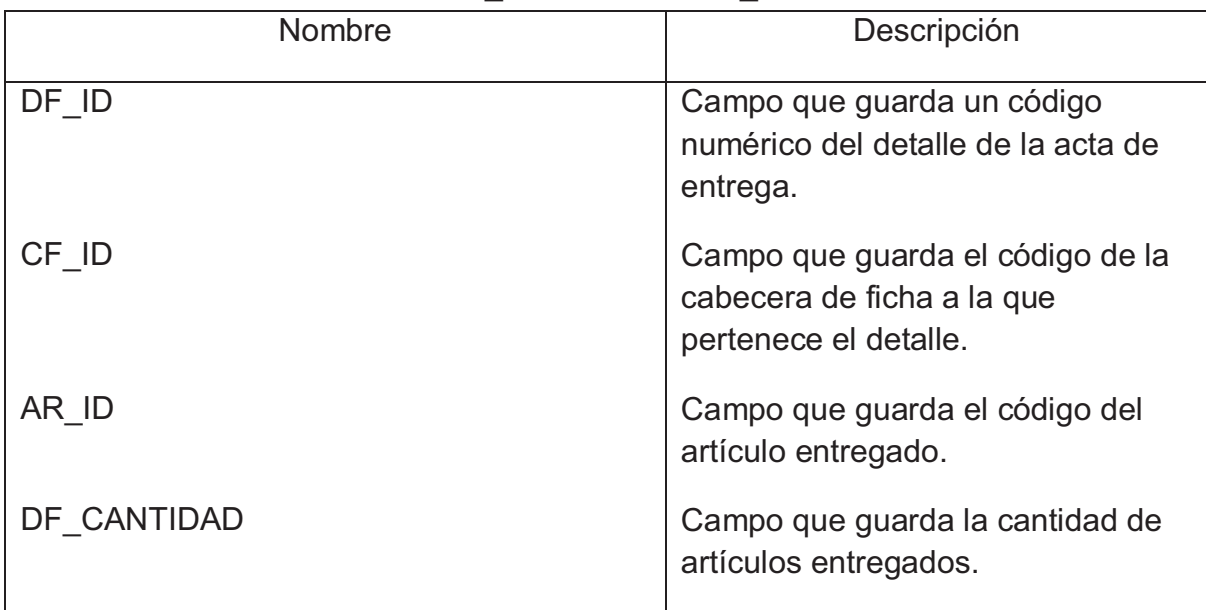

### *Tabla AT\_DETALLESOLICITUDARTICULO\_TBL*

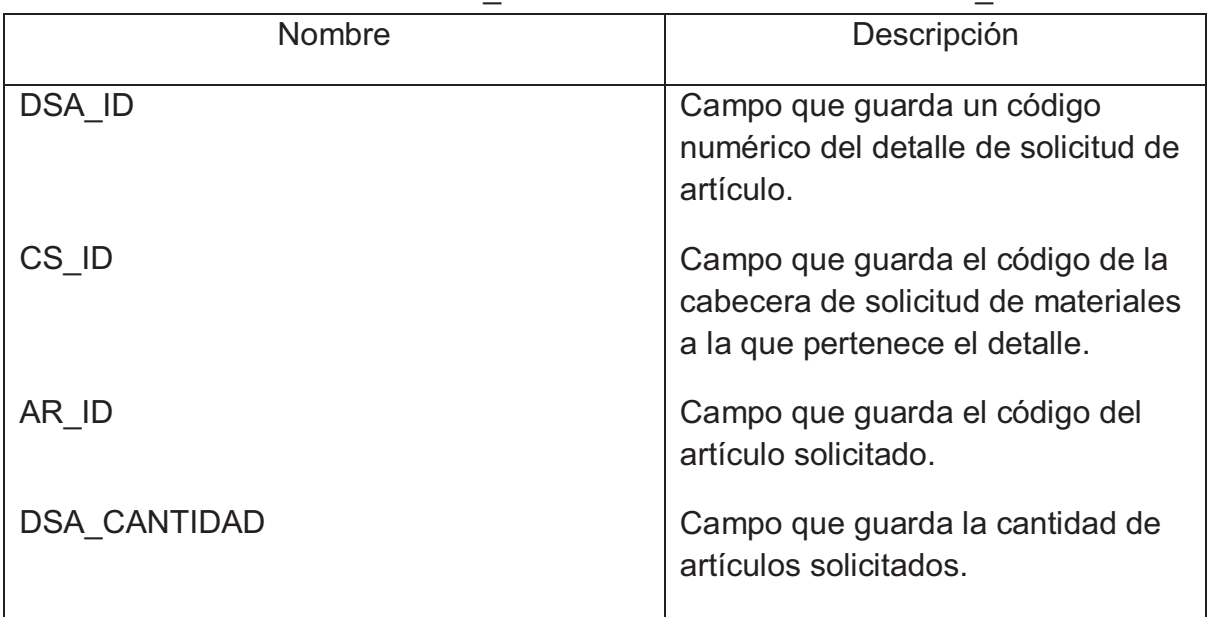

Lista de columnas de la tabla AT\_DETALLESOLICITUDARTICULO\_TBL

### *Tabla AT\_DETALLESOLICITUDFOLIO\_TBL*

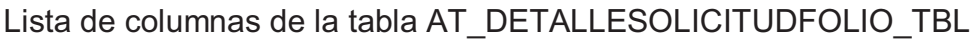

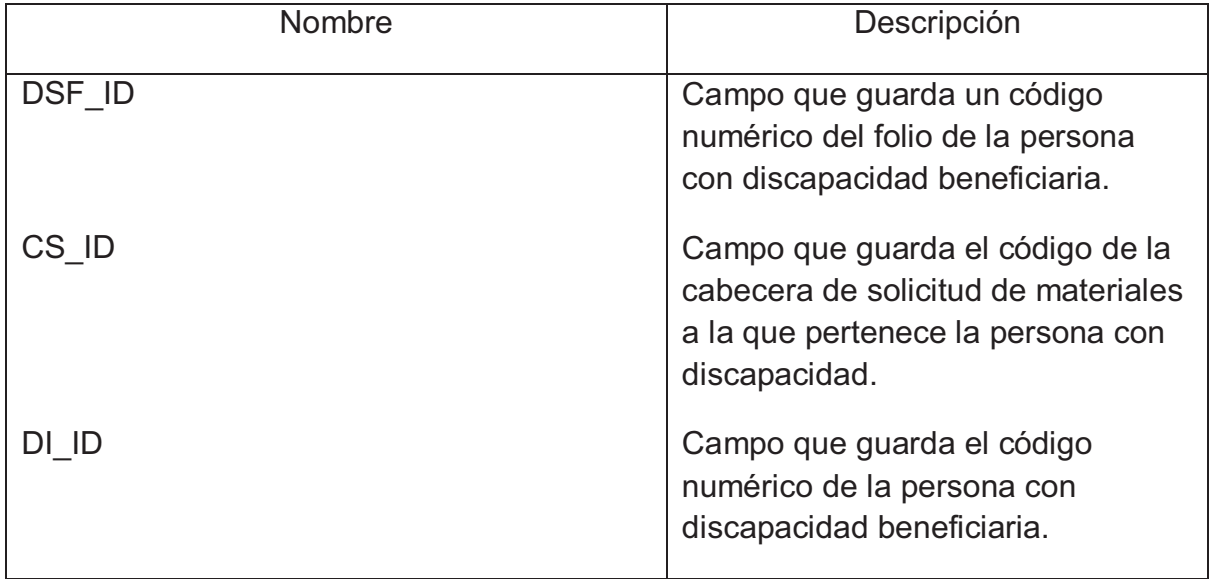

### *Tabla AT\_MOTIVODEVOLUCION\_TBL*

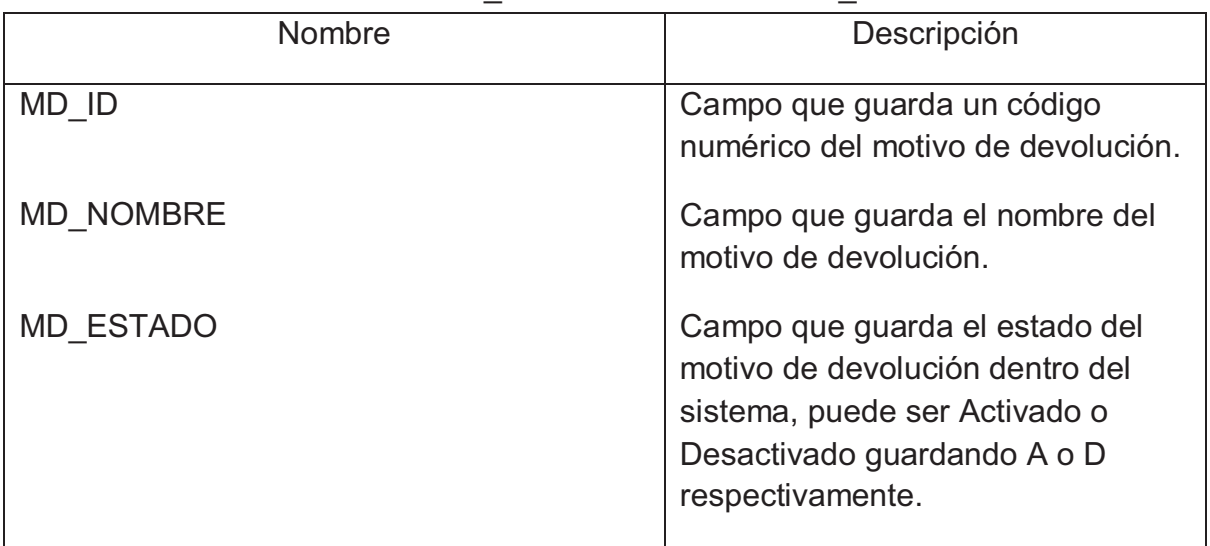

Lista de columnas de la tabla AT\_MOTIVODEVOLUCION\_TBL

### *Tabla AT\_RESPONSABLEENTREGA\_TBL*

Lista de columnas de la tabla AT\_RESPONSABLEENTREGA\_TBL

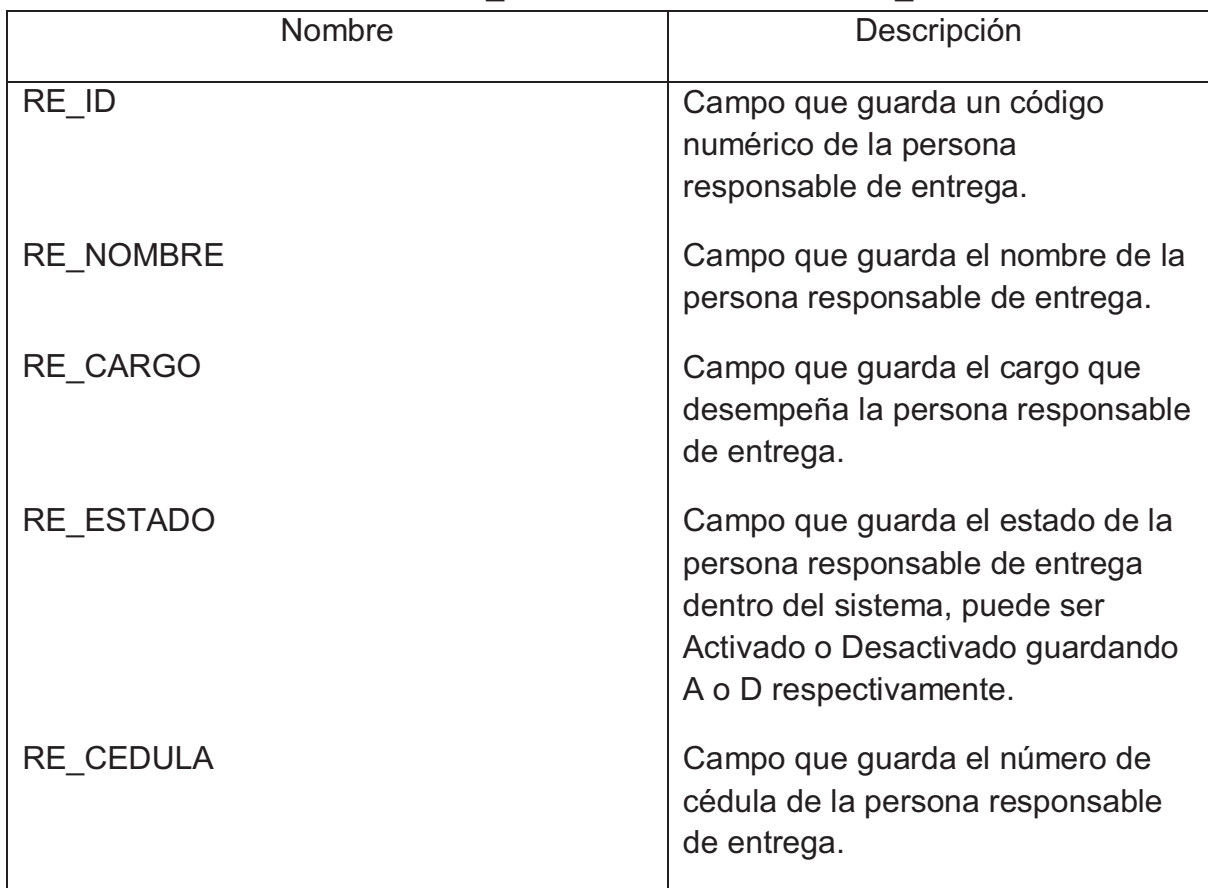

### *Tabla ATCN\_AYUDASTECNICASRECIBIR\_TBL*

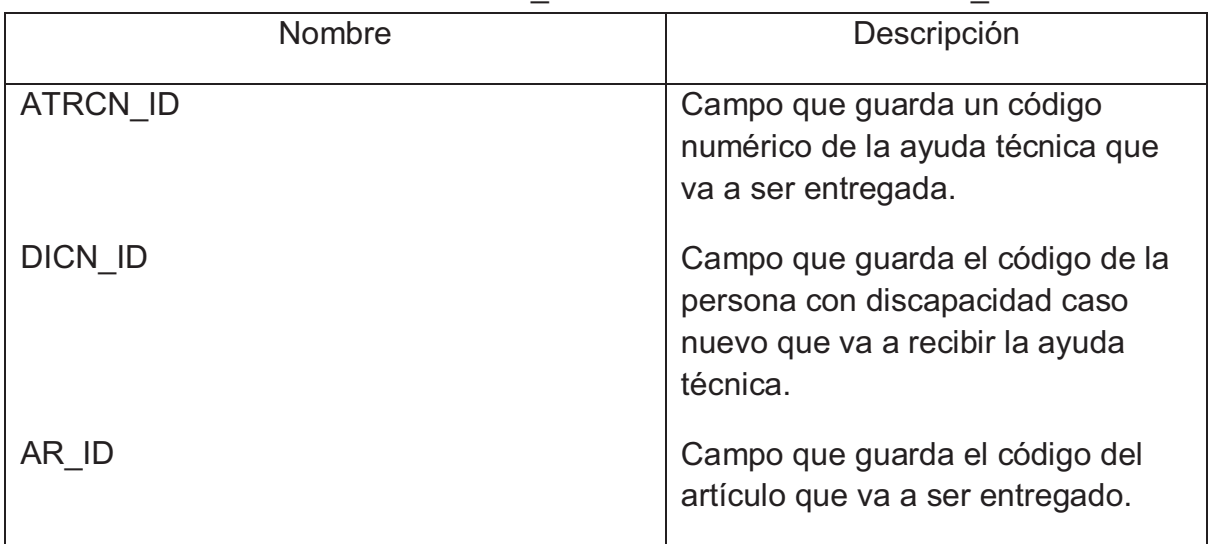

Lista de columnas de la tabla ATCN\_AYUDASTECNICASRECIBIR\_TBL

#### *Tabla ATCN\_CABECERADEVOLUCION\_TBL*

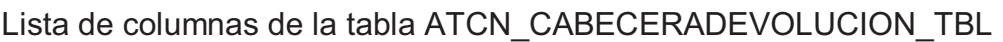

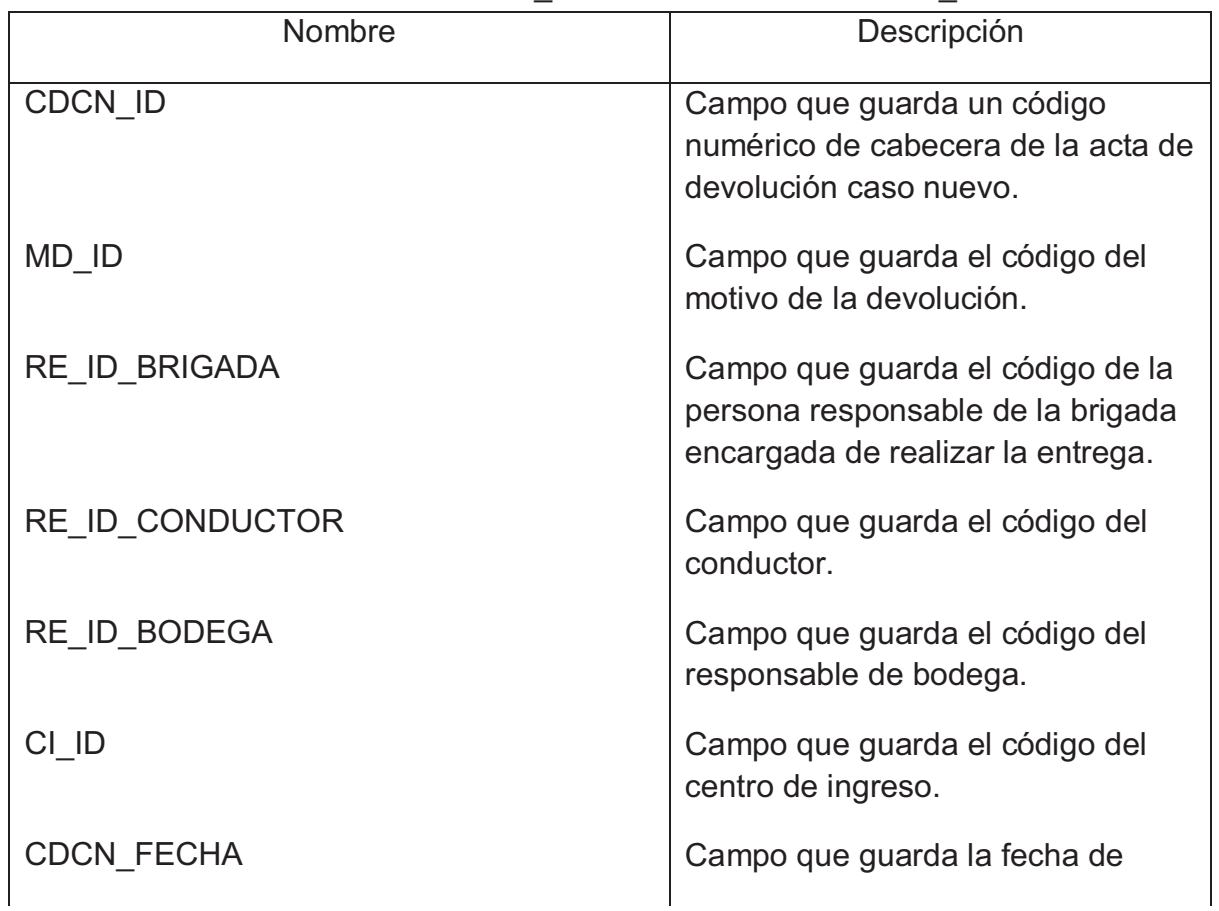

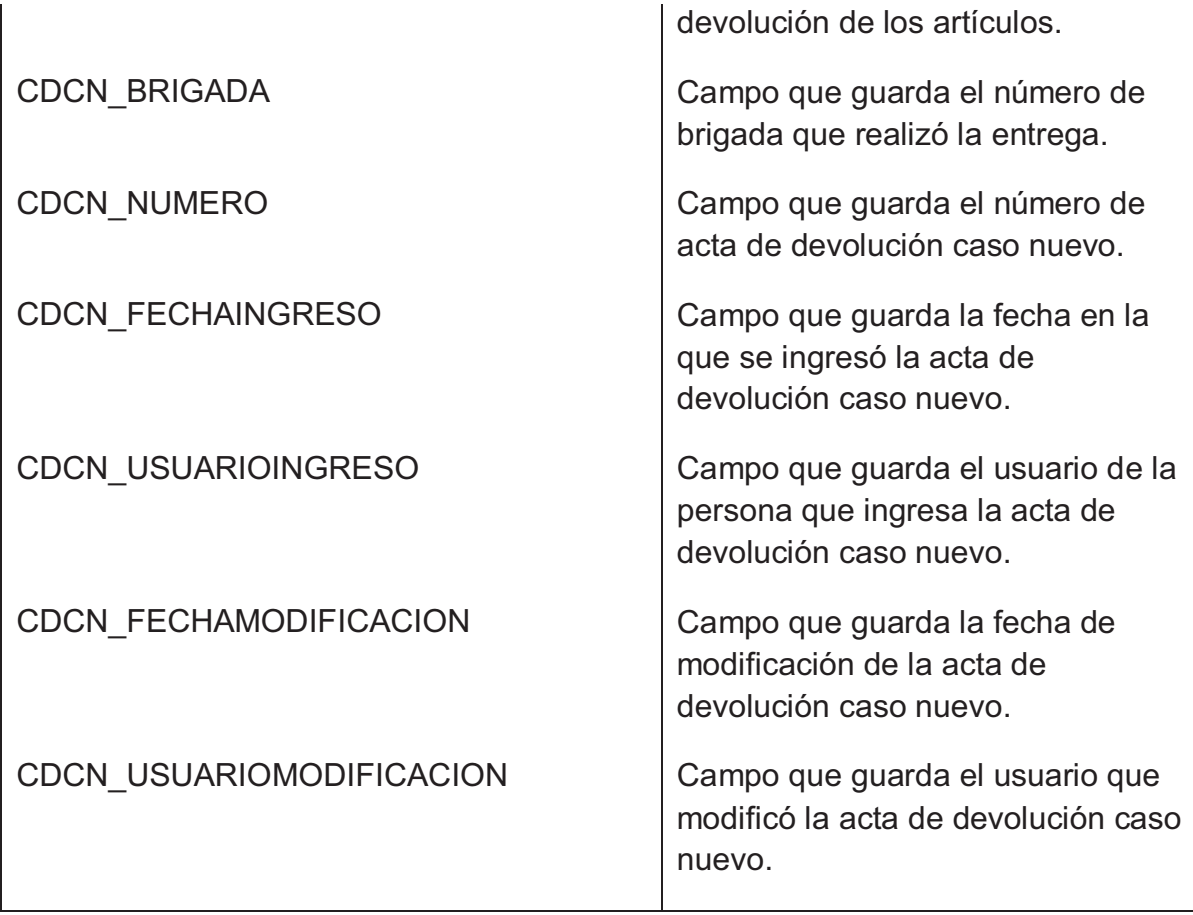

## *Tabla ATCN\_CABECERAFICHA\_TBL*

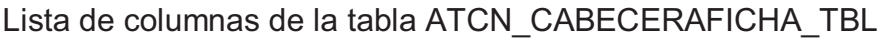

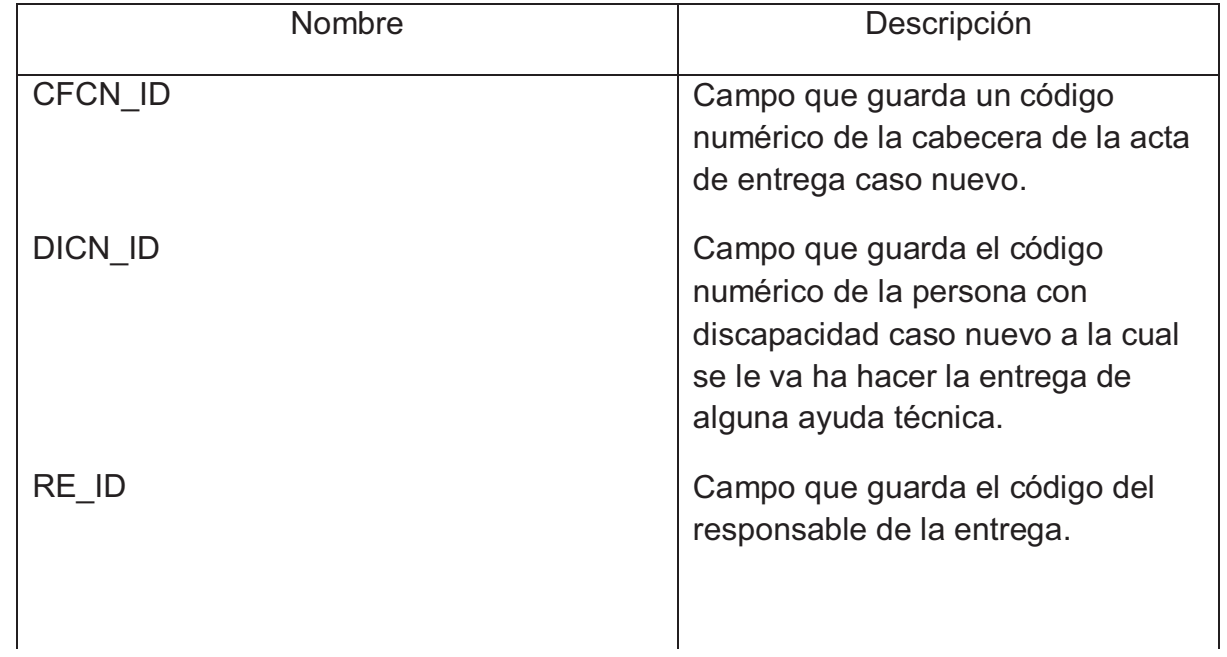

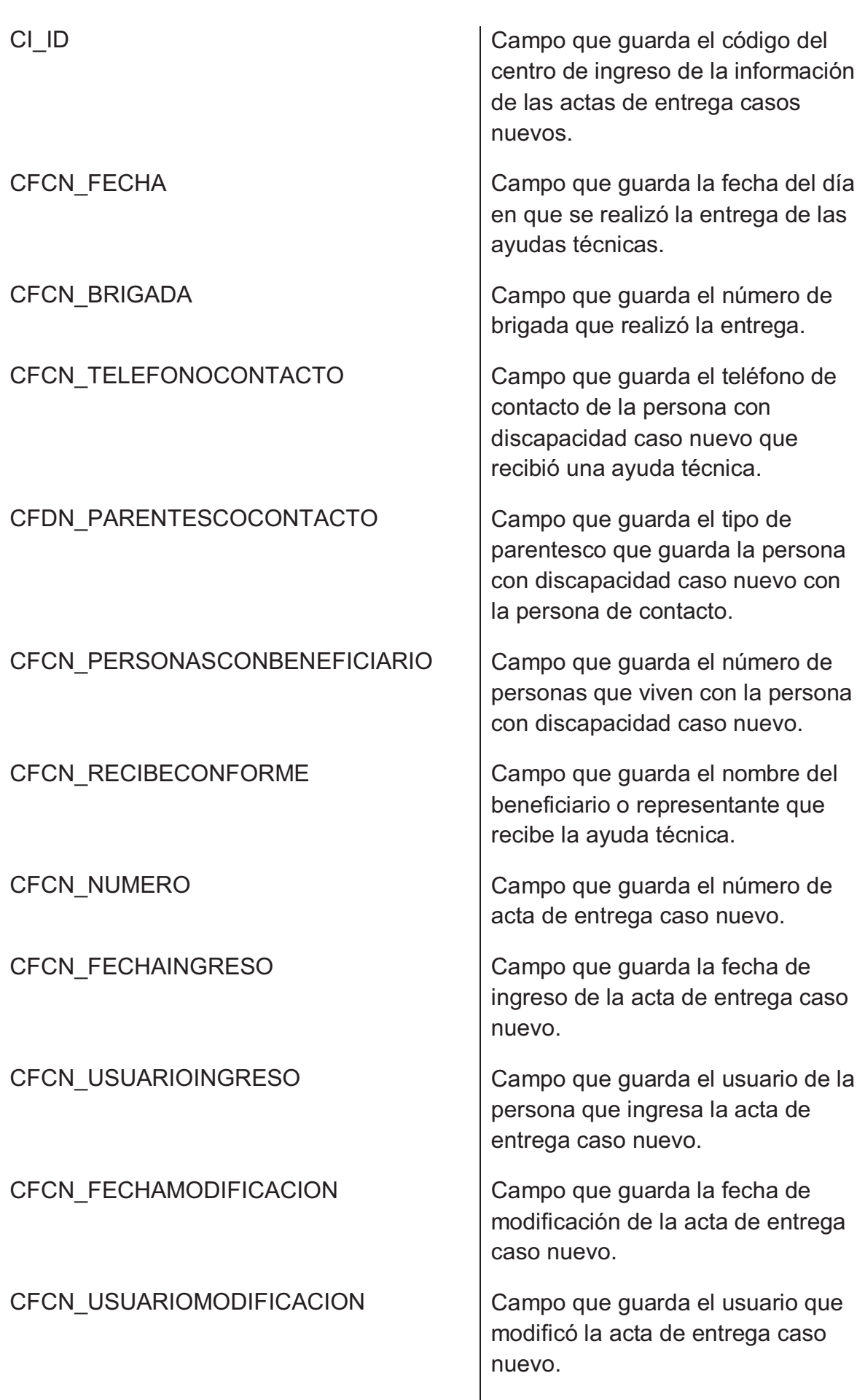

#### *Tabla ATCN\_DETALLEDEVOLUCION\_TBL*

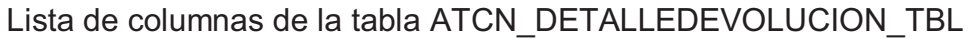

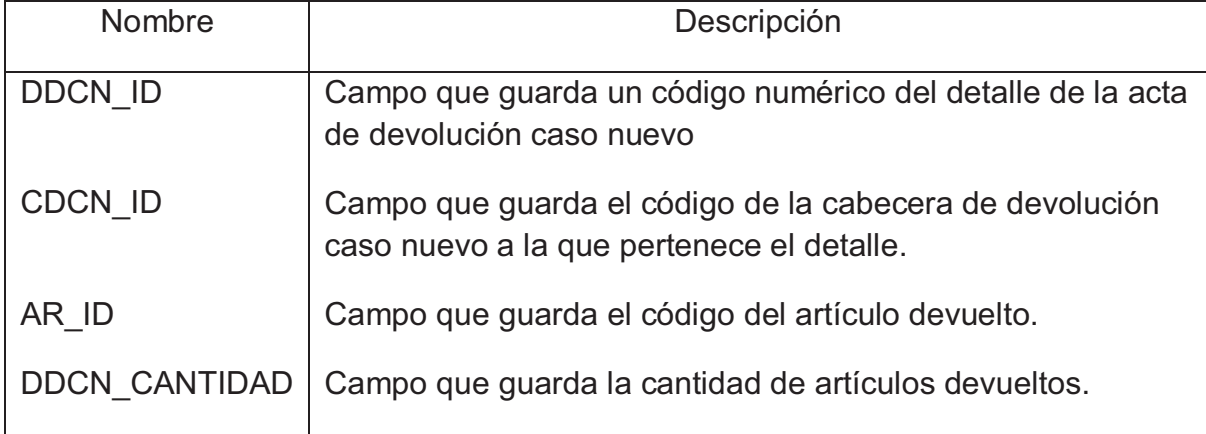

#### *Tabla ATCN\_DETALLEFICHA\_TBL*

Lista de columnas de la tabla ATCN\_DETALLEFICHA\_TBL

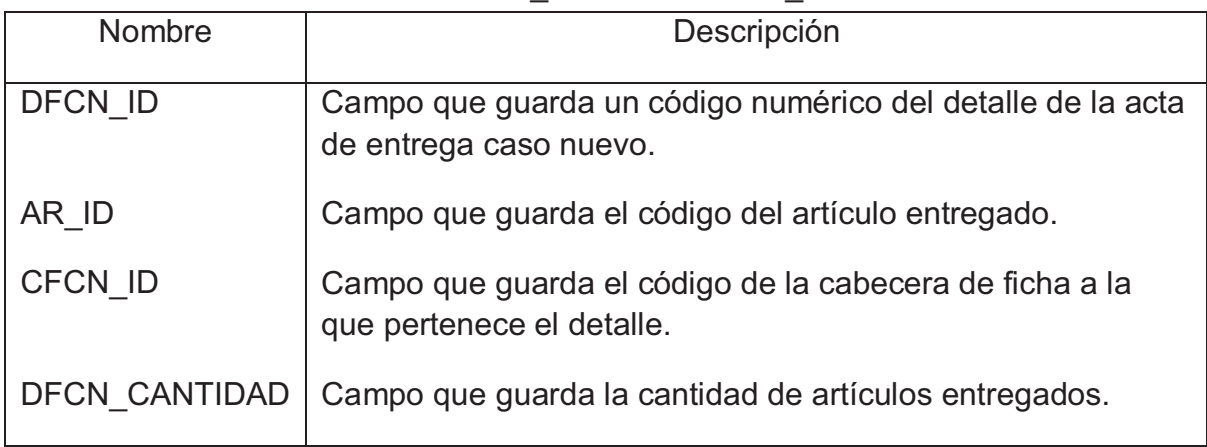

#### *Tabla ATCN\_DISCAPACIDADESDISCAPACITADO\_TBL*

Lista de columnas de la tabla ATCN\_DISCAPACIDADESDISCAPACITADO\_TBL

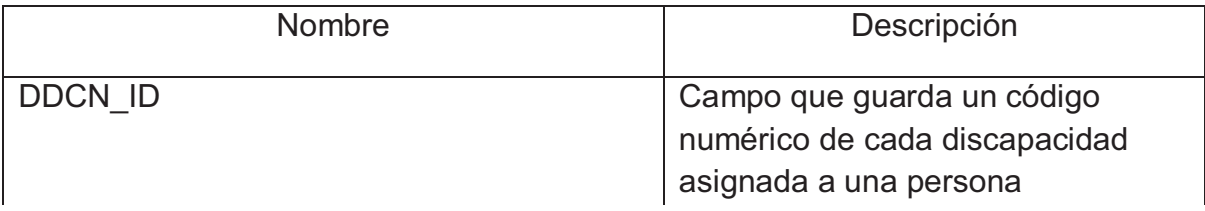

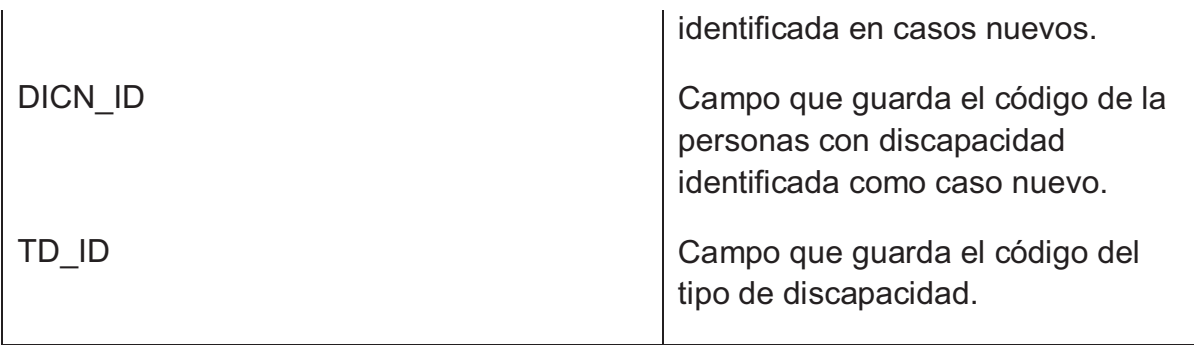

# *Tabla ATCN\_DISCAPACITADO\_TBL*

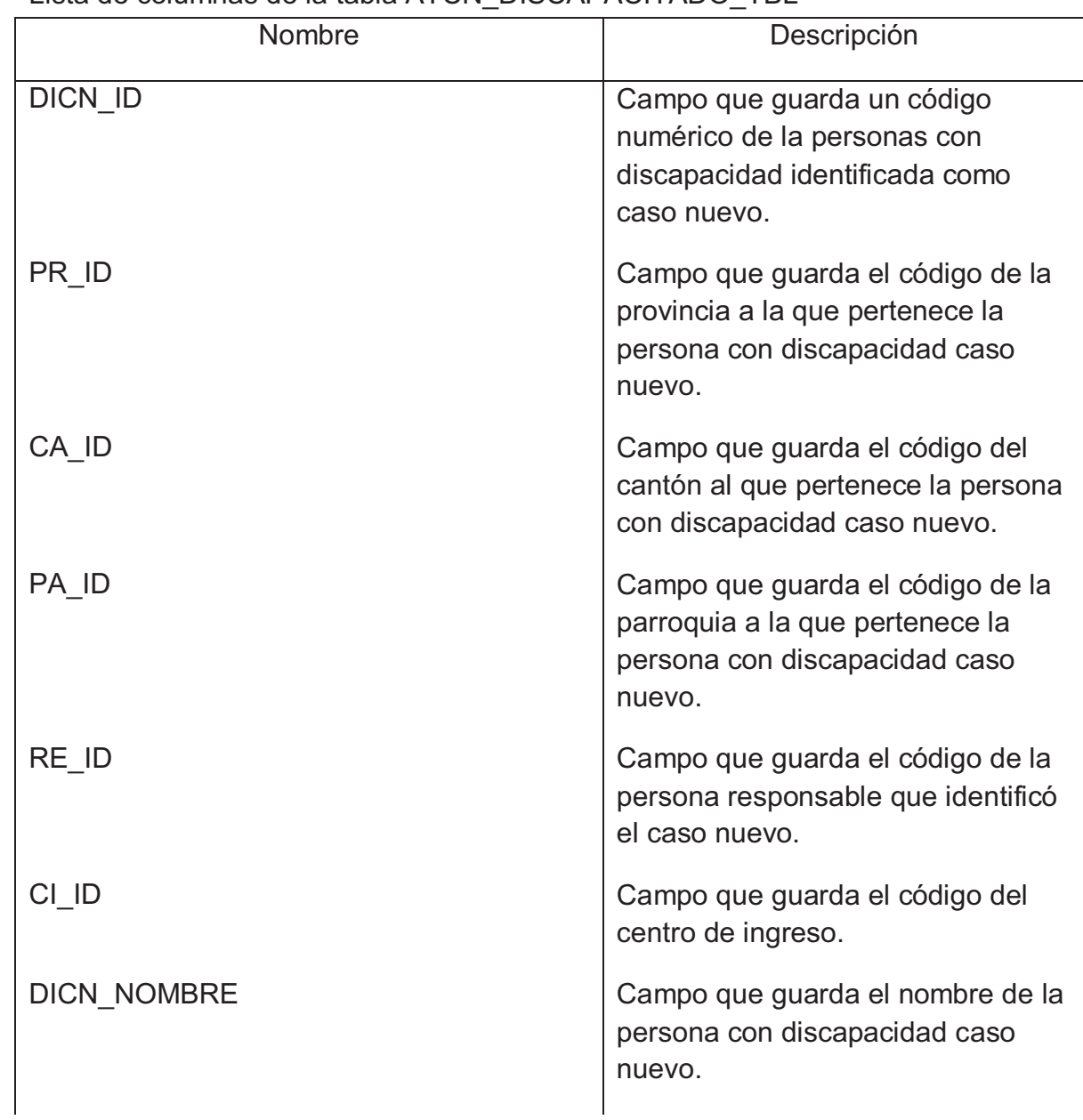

#### Lista de columnas de la tabla ATCN\_DISCAPACITADO\_TBL

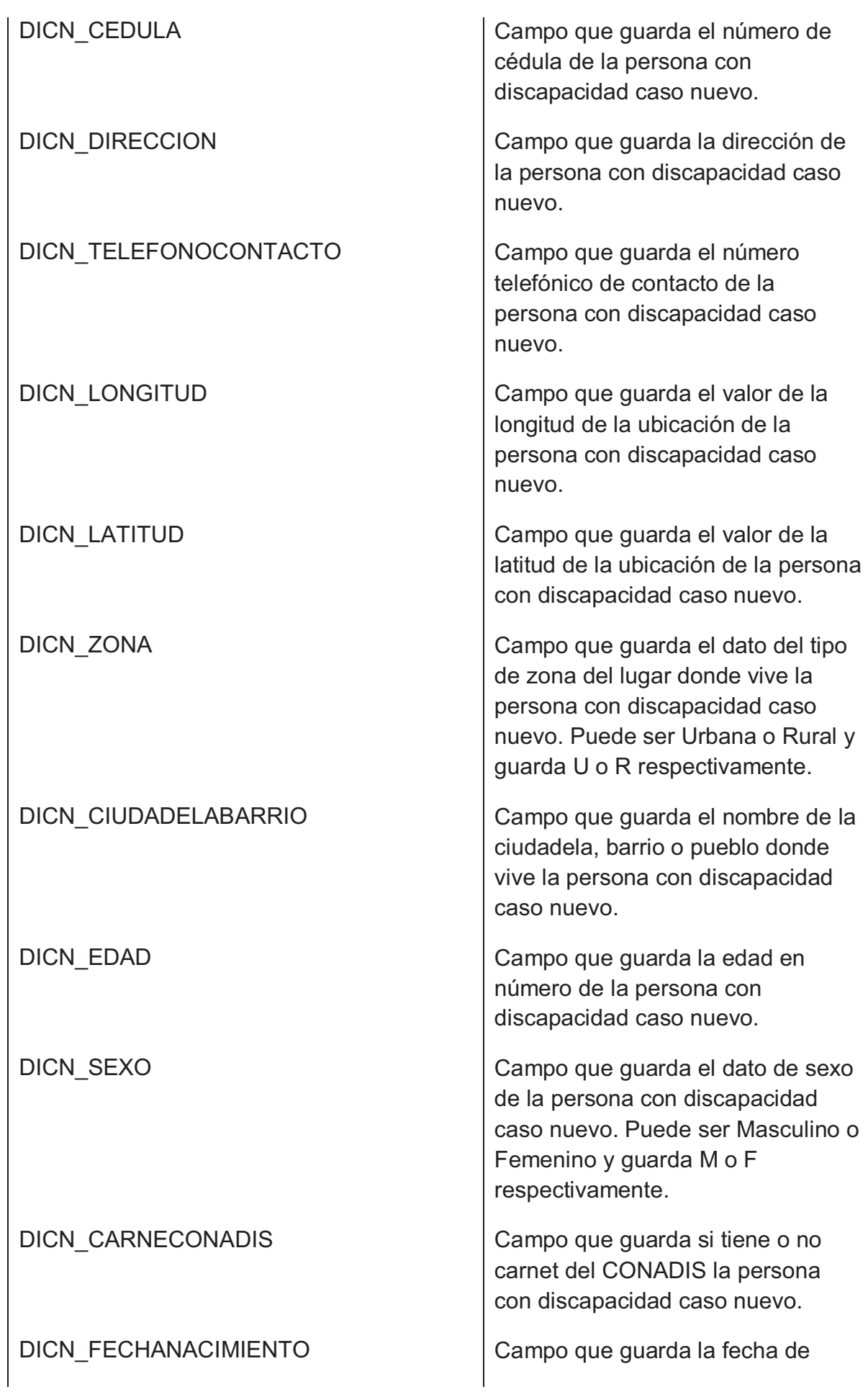

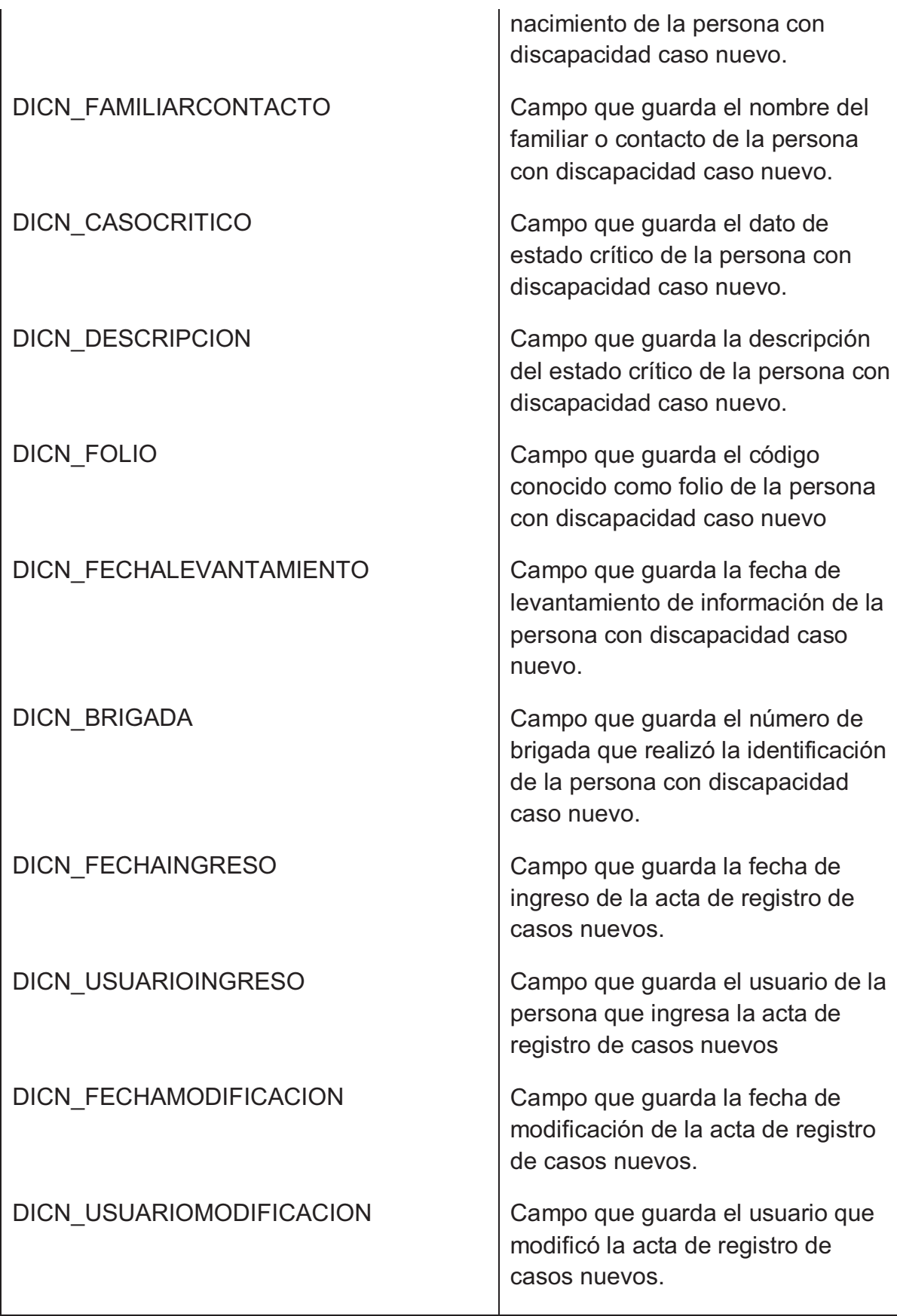

## *Tabla ATCN\_DISCAPACITADOPROGRAMA\_TBL*

Lista de columnas de la tabla ATCN\_DISCAPACITADOPROGRAMA\_TBL

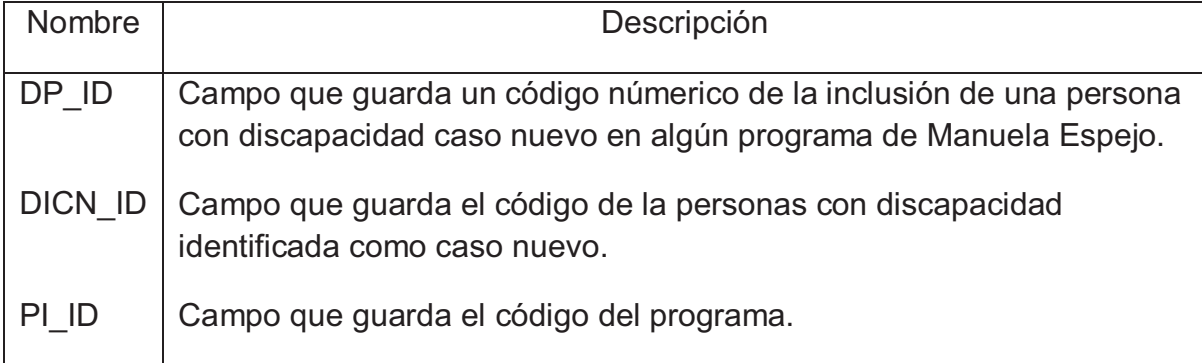

#### *Tabla ATCN\_PROGRAMAINCLUSION\_TBL*

#### Lista de columnas de la tabla ATCN\_PROGRAMAINCLUSION\_TBL

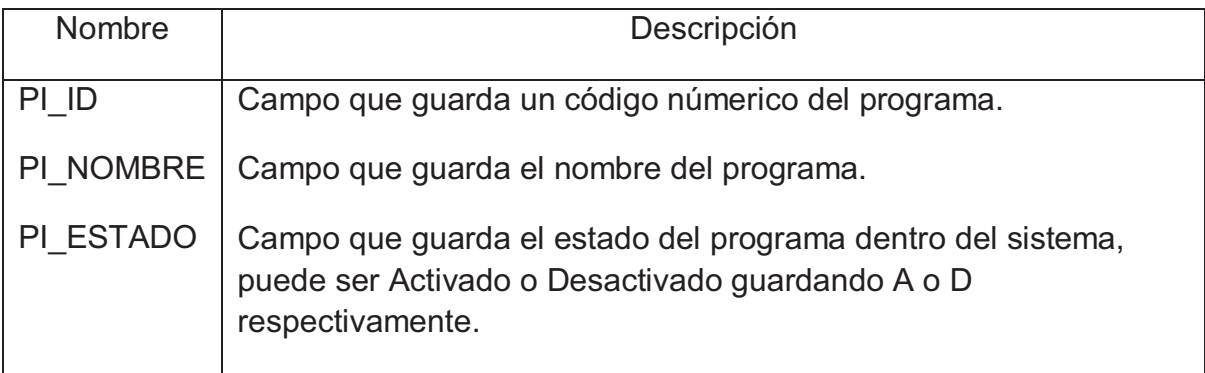

#### *Tabla ME\_ALBUM\_TBL*

Lista de columnas de la tabla ME\_ALBUM\_TBL

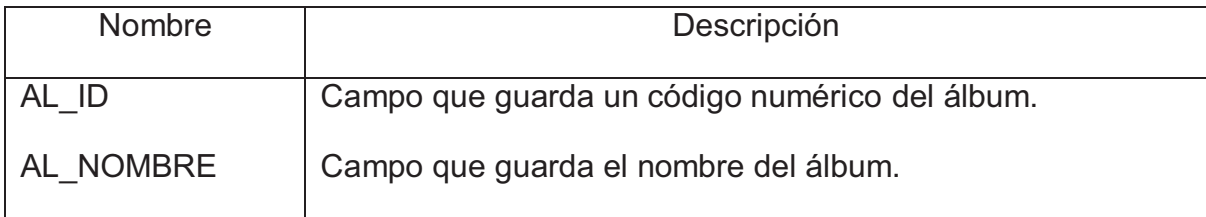

## *Tabla ME\_AUDITORIA\_TBL*

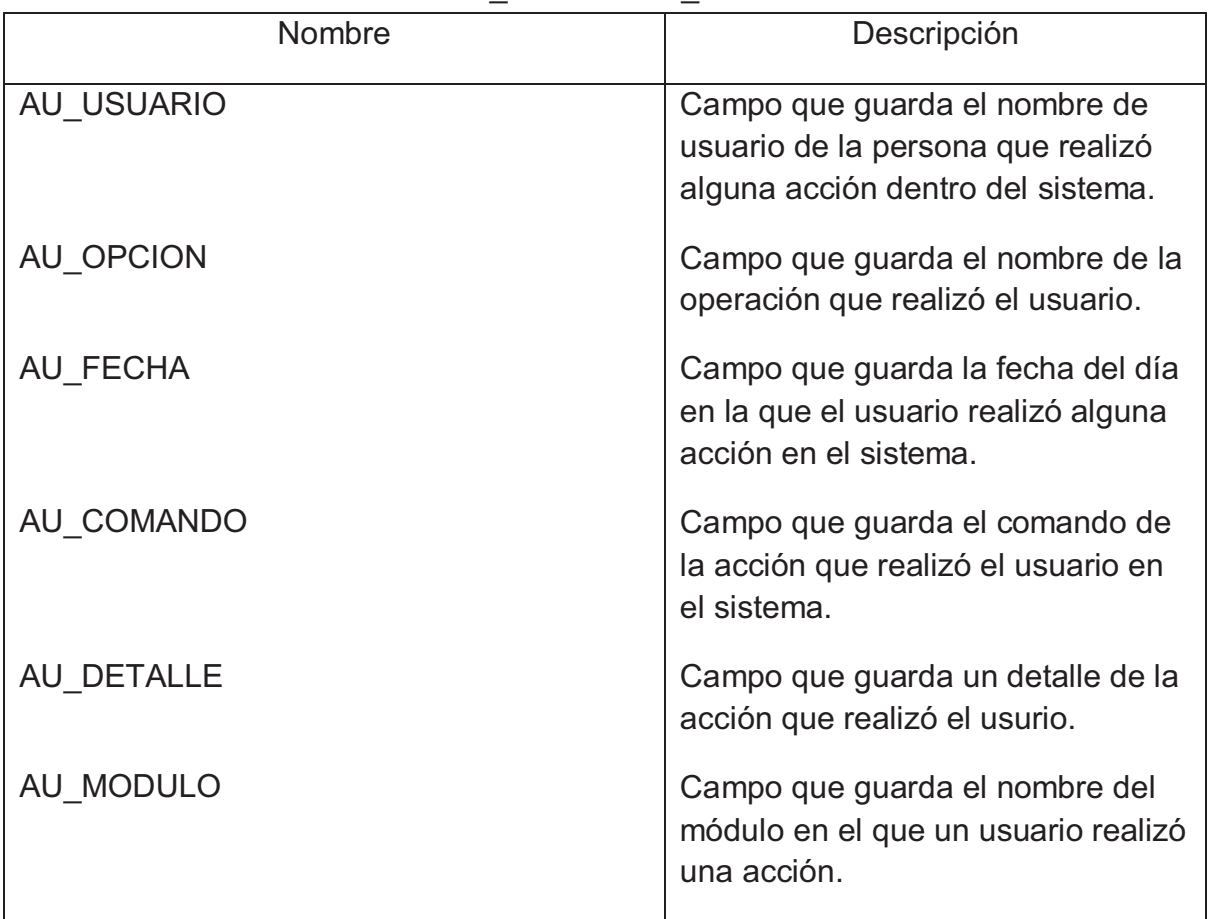

Lista de columnas de la tabla ME\_AUDITORIA\_TBL

#### *Tabla ME\_CAMPO\_TBL*

Lista de columnas de la tabla ME\_CAMPO\_TBL

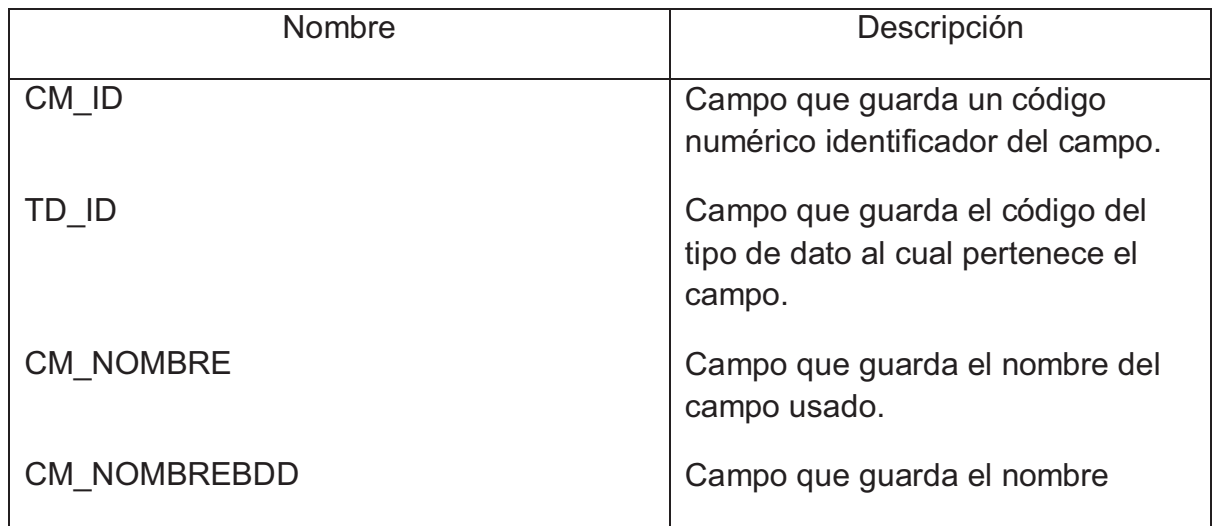

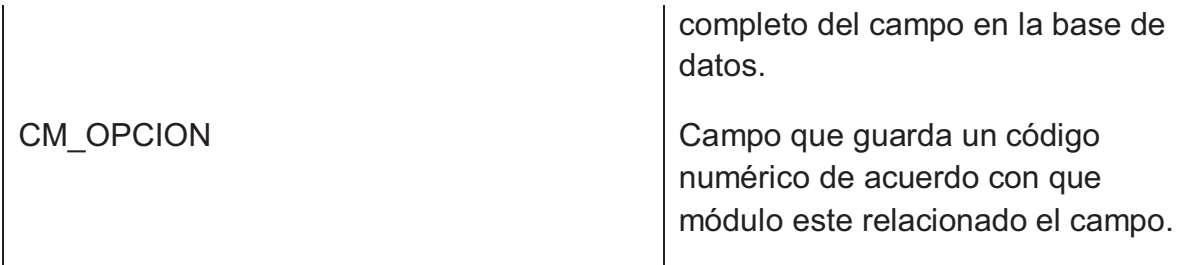

#### *Tabla ME\_CANTON\_TBL*

#### Lista de columnas de la tabla ME\_CANTON\_TBL

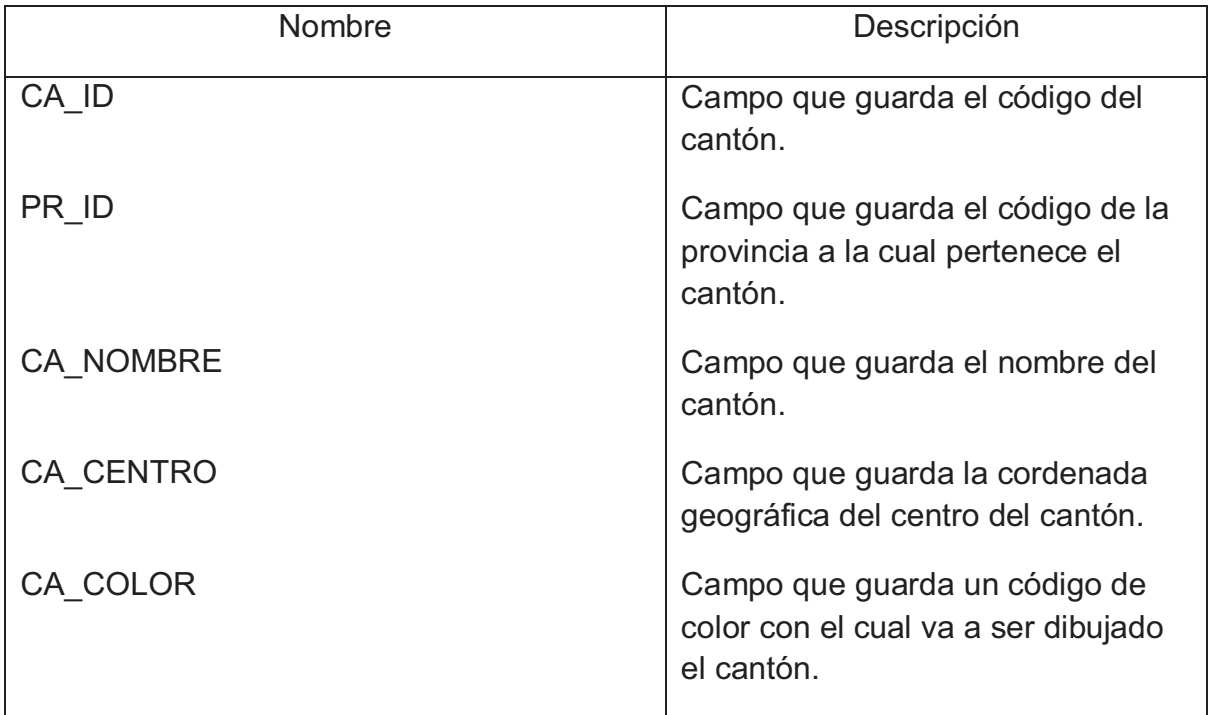

#### *Tabla ME\_CENTROINGRESO\_TBL*

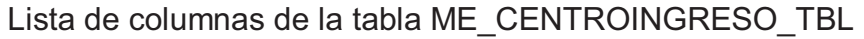

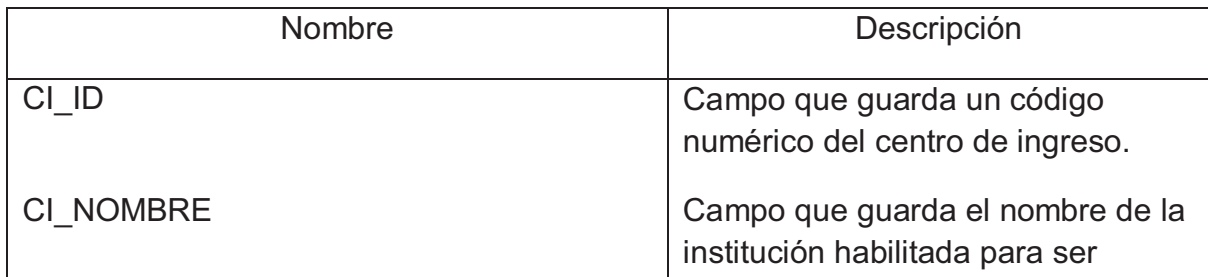

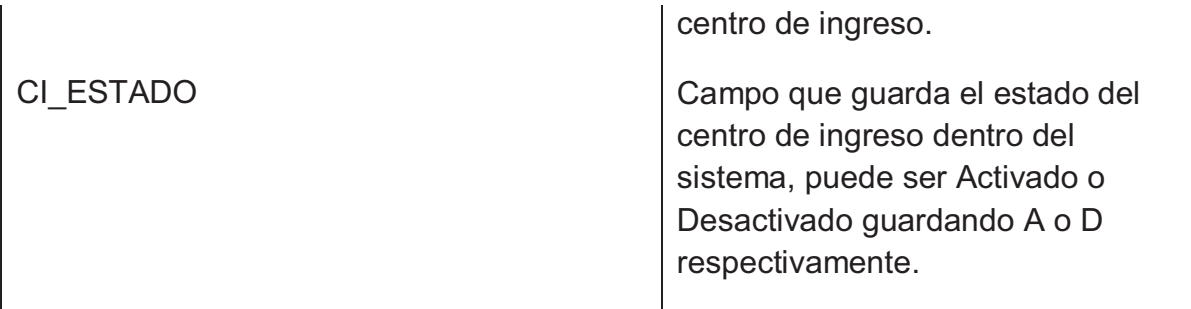

### *Tabla ME\_COLOR\_TBL*

Lista de columnas de la tabla ME\_COLOR\_TBL

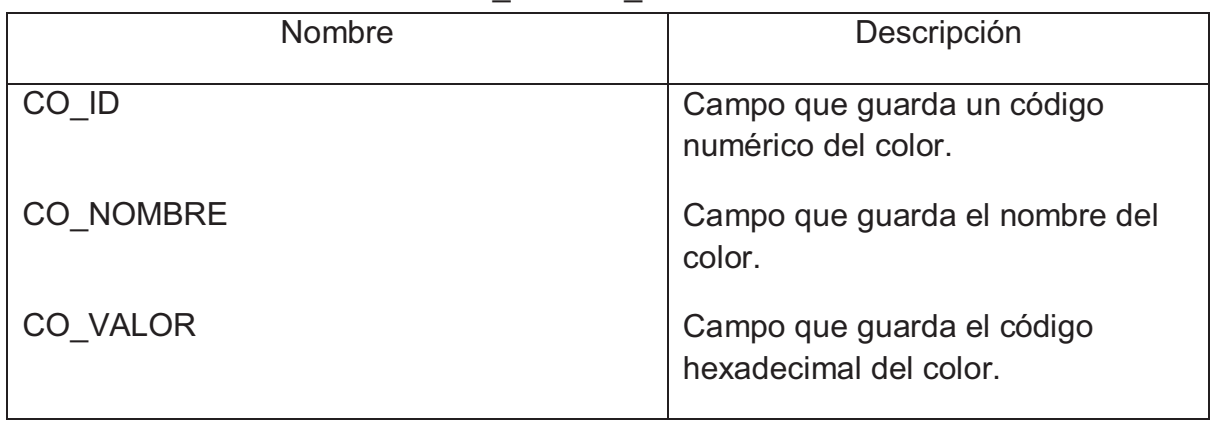

## *Tabla ME\_DETALLECANTON\_TBL*

Lista de columnas de la tabla ME\_DETALLECANTON\_TBL

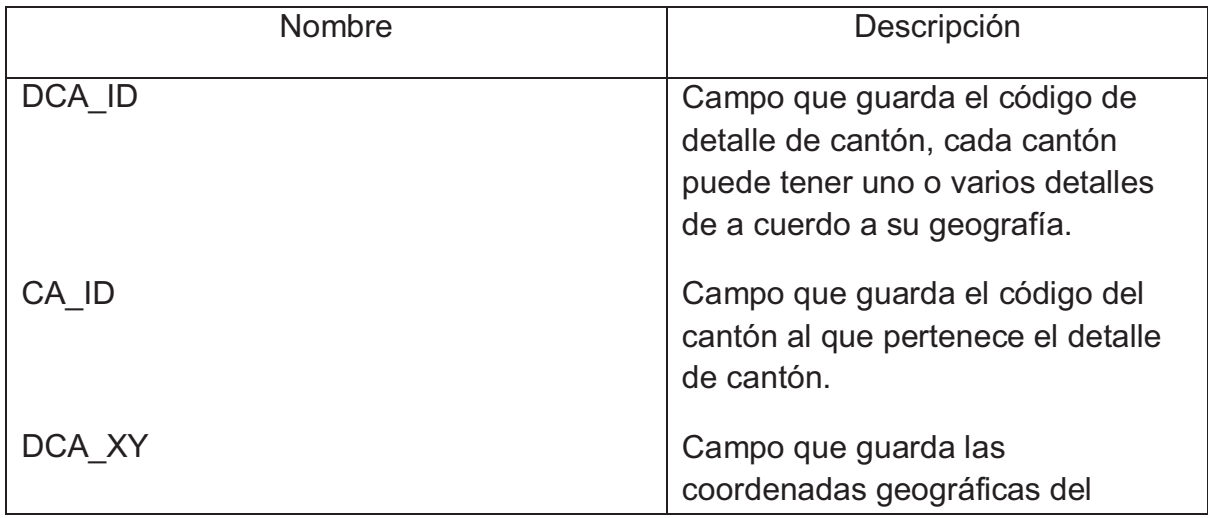

## *Tabla ME\_DETALLEPARROQUIA\_TBL*

Lista de columnas de la tabla ME\_DETALLEPARROQUIA\_TBL

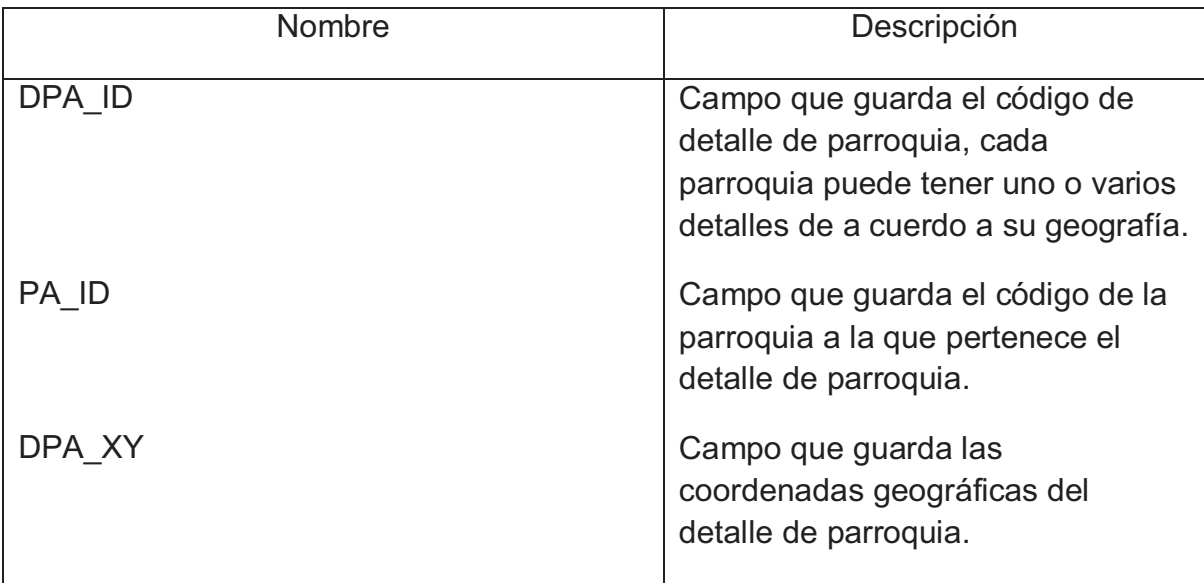

## *Tabla ME\_DETALLEPROVINCIA\_TBL*

## Lista de columnas de la tabla ME\_DETALLEPROVINCIA\_TBL

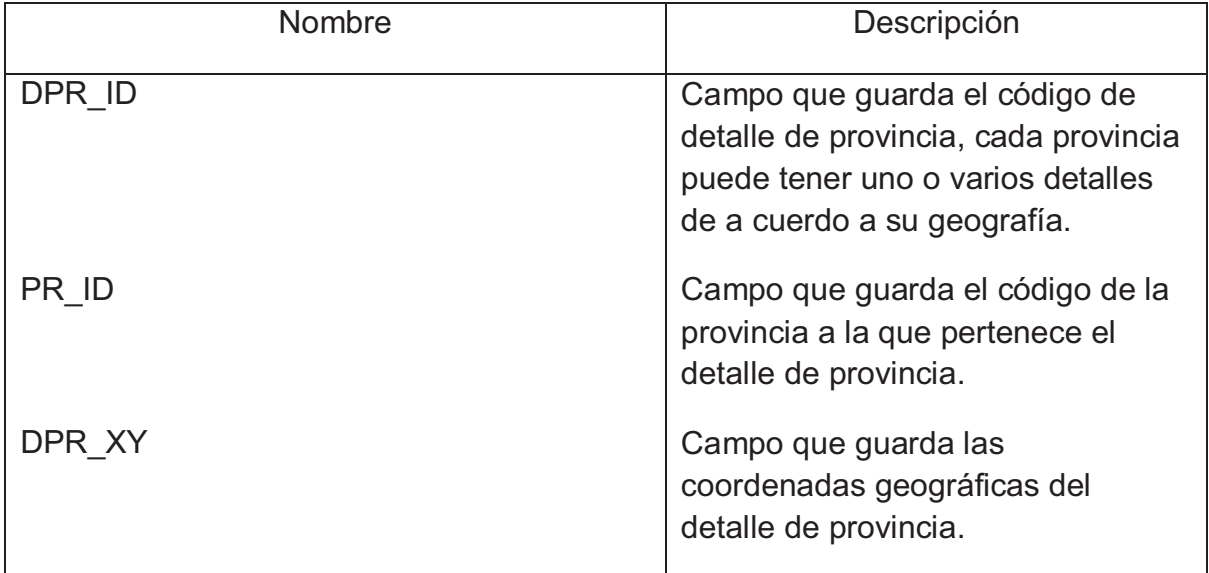

## *Tabla ME\_DISCAPACIDADESDISCAPACITADO\_TBL*

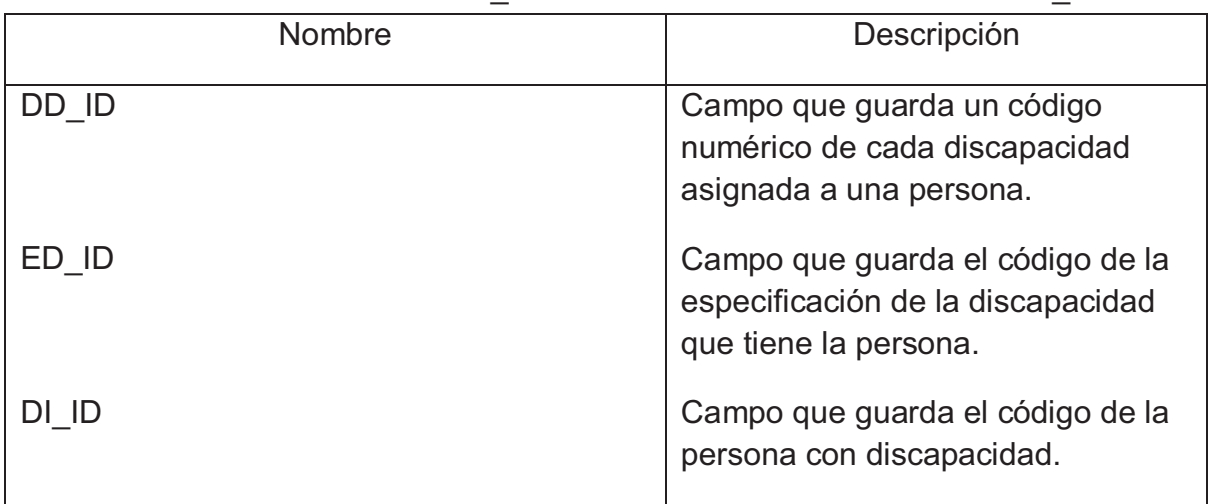

Lista de columnas de la tabla ME\_DISCAPACIDADESDISCAPACITADO\_TBL

## *Tabla ME\_DISCAPACITADO\_TBL*

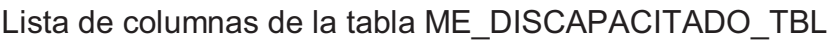

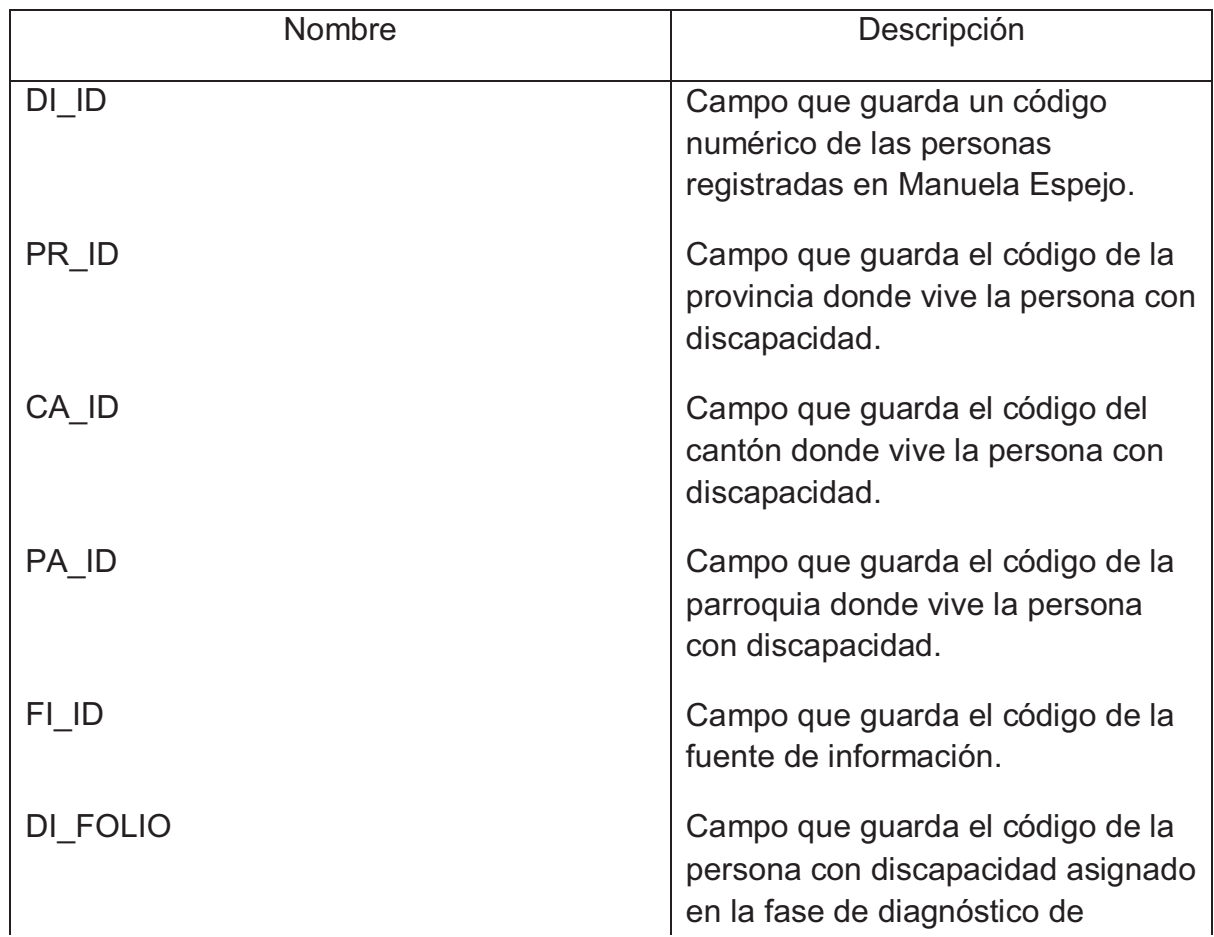

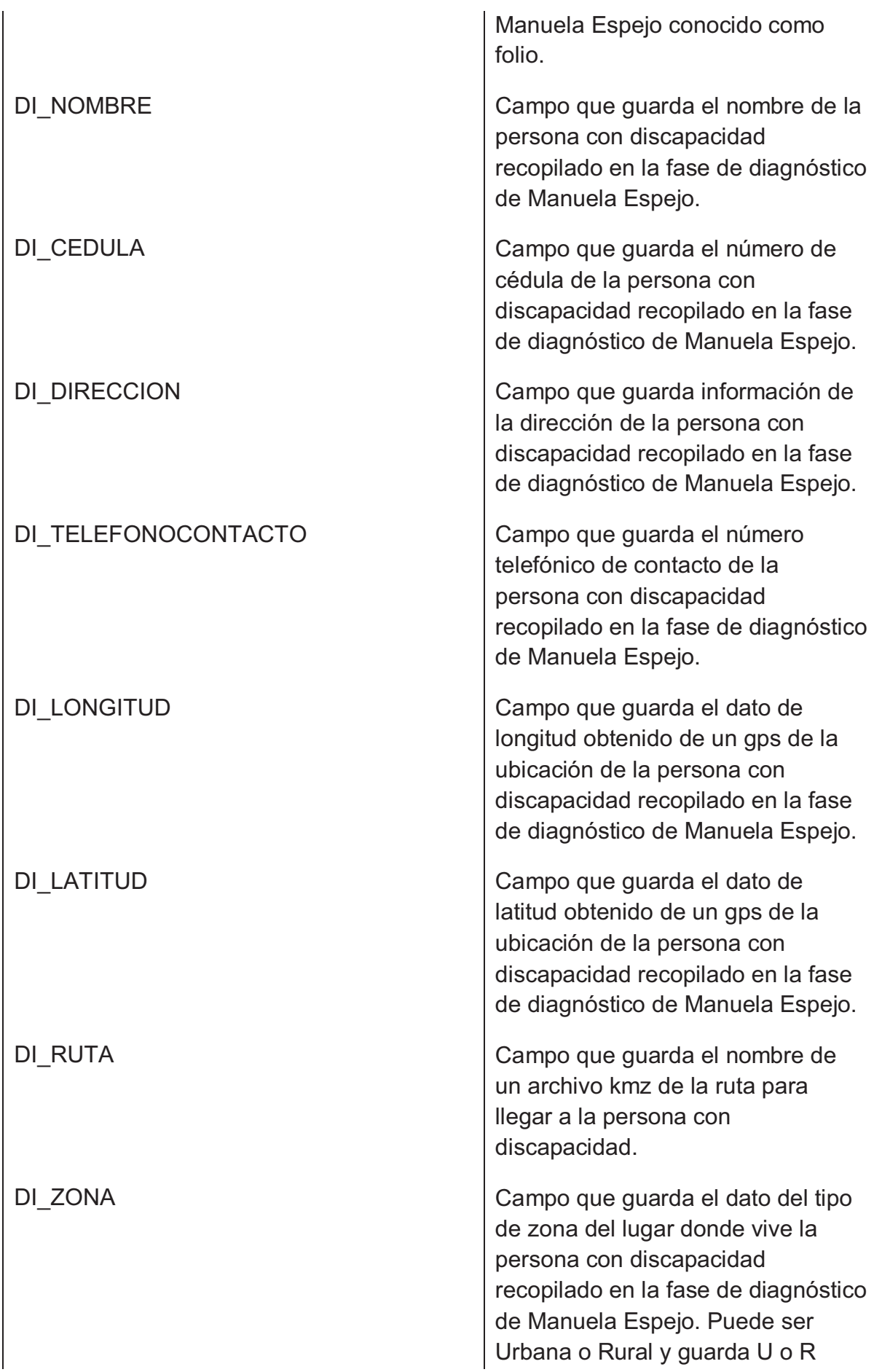

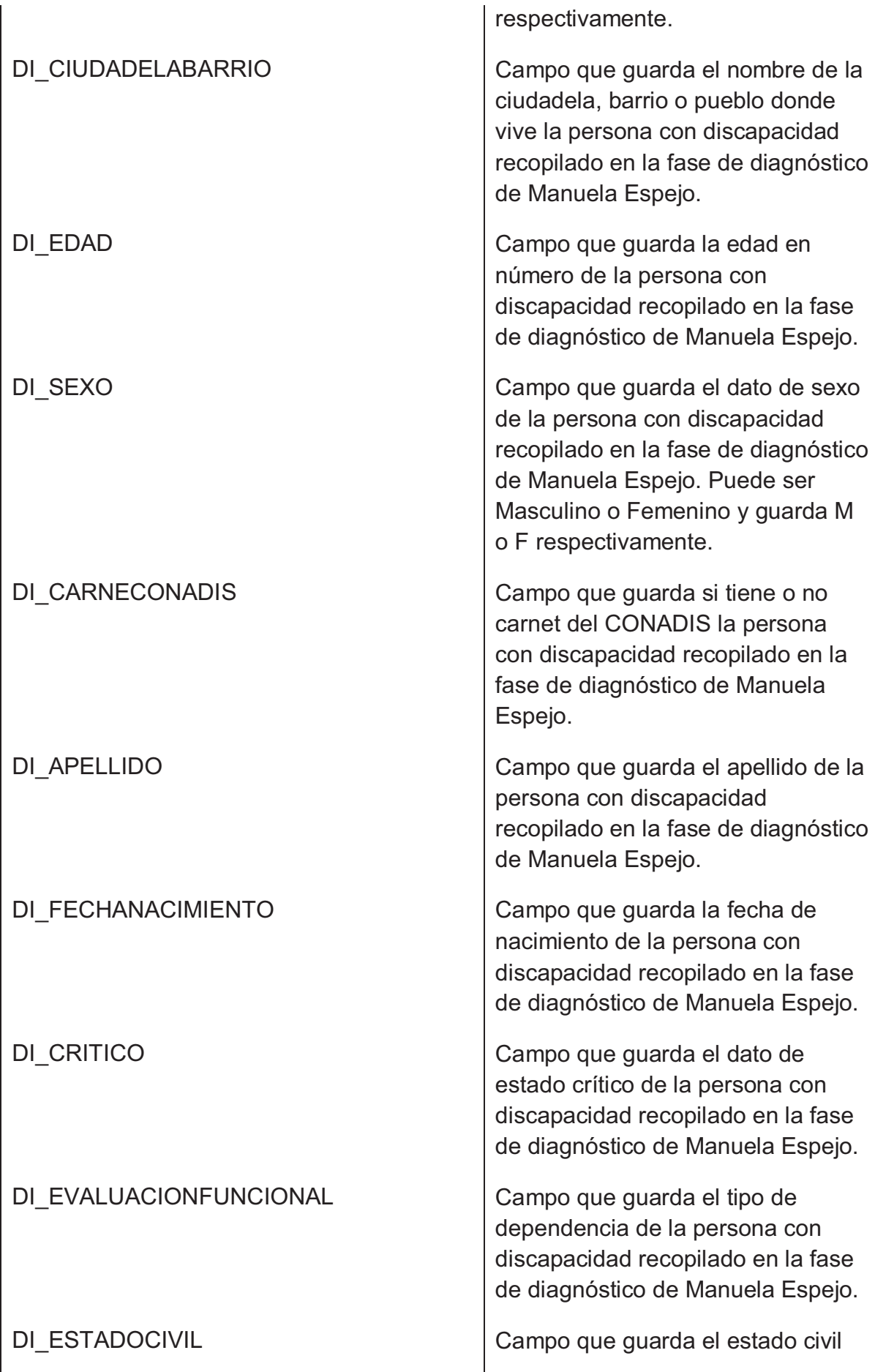

### *Tabla ME\_ESPECIFICACIONDISCAPACIDAD\_TBL*

Lista de columnas de la tabla ME\_ESPECIFICACIONDISCAPACIDAD\_TBL

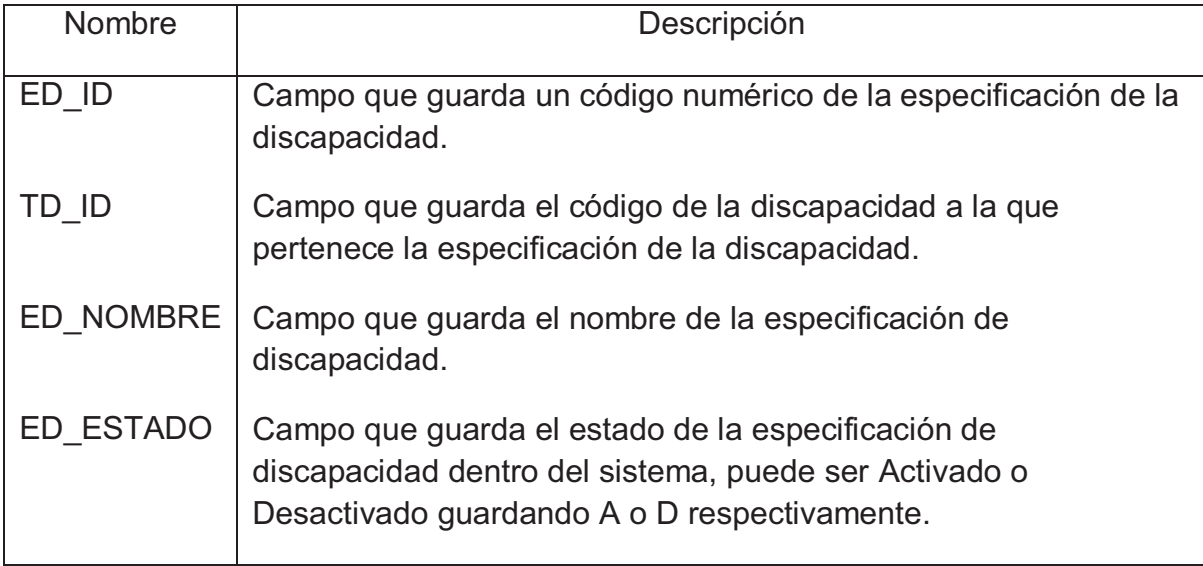

#### *Tabla ME\_FOTO\_TBL*

Lista de columnas de la tabla ME\_FOTO\_TBL

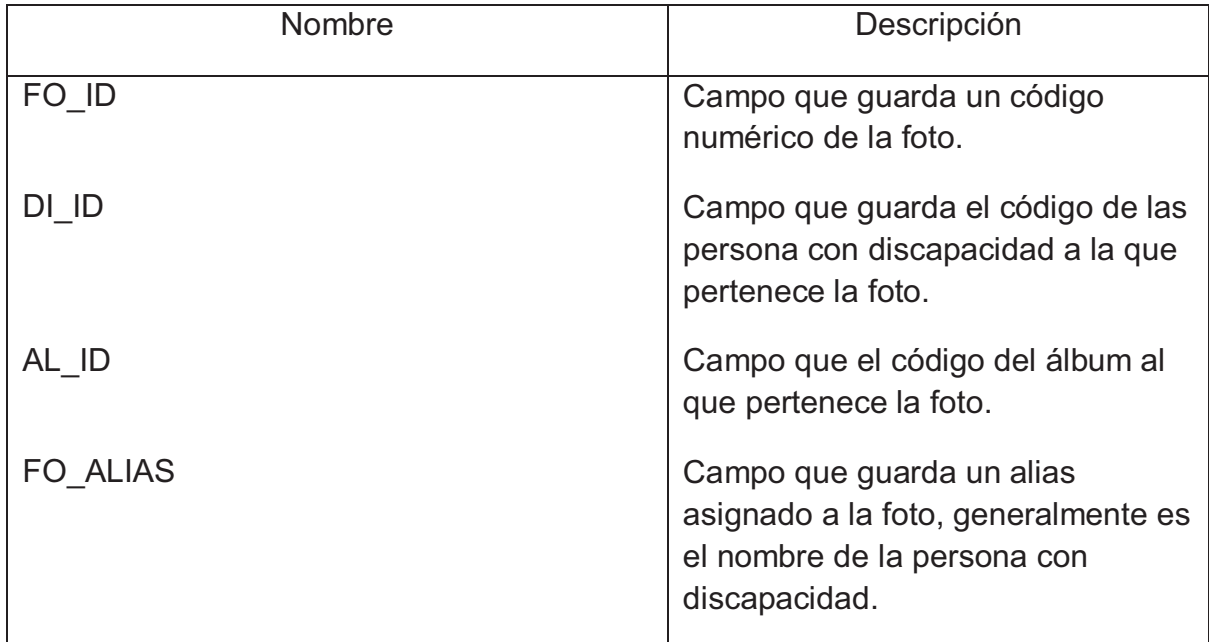
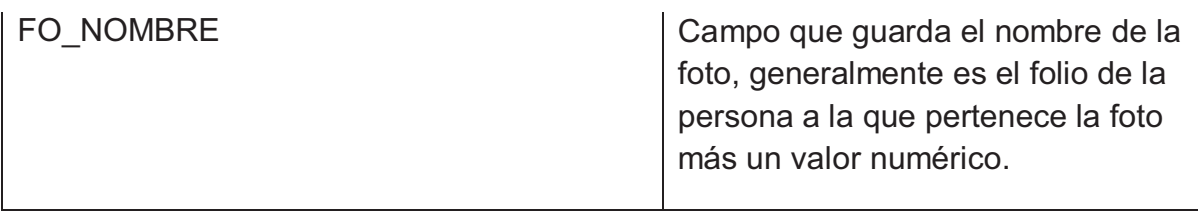

## *Tabla ME\_FUENTEINFORMACION\_TBL*

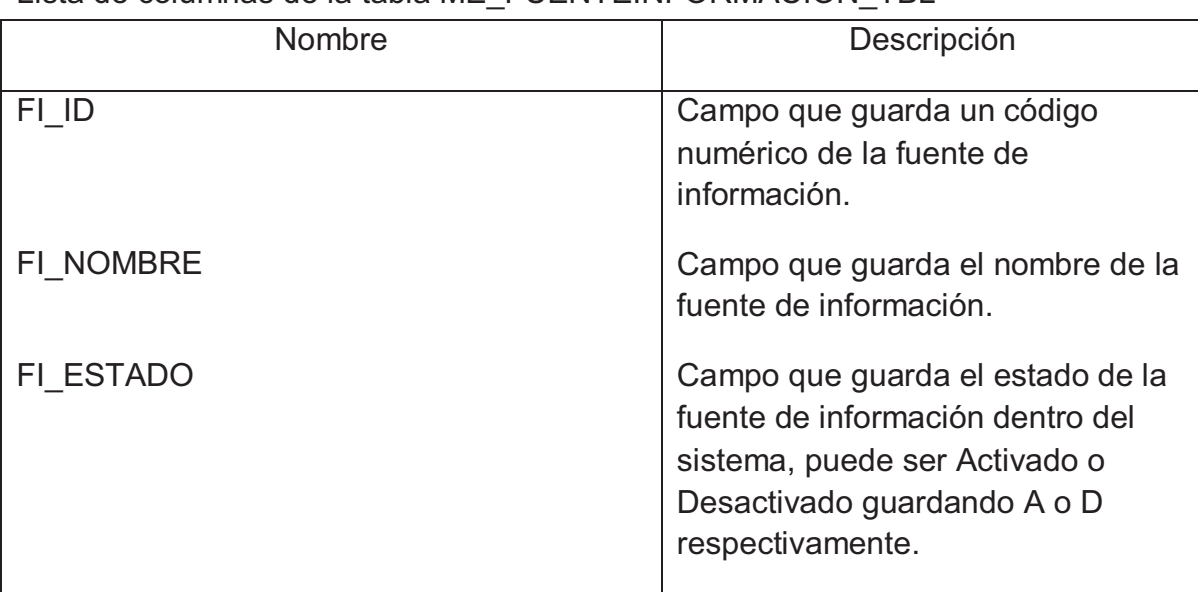

## Lista de columnas de la tabla ME\_FUENTEINFORMACION\_TBL

## *Tabla ME\_ICONO\_TBL*

Lista de columnas de la tabla ME\_ICONO\_TBL

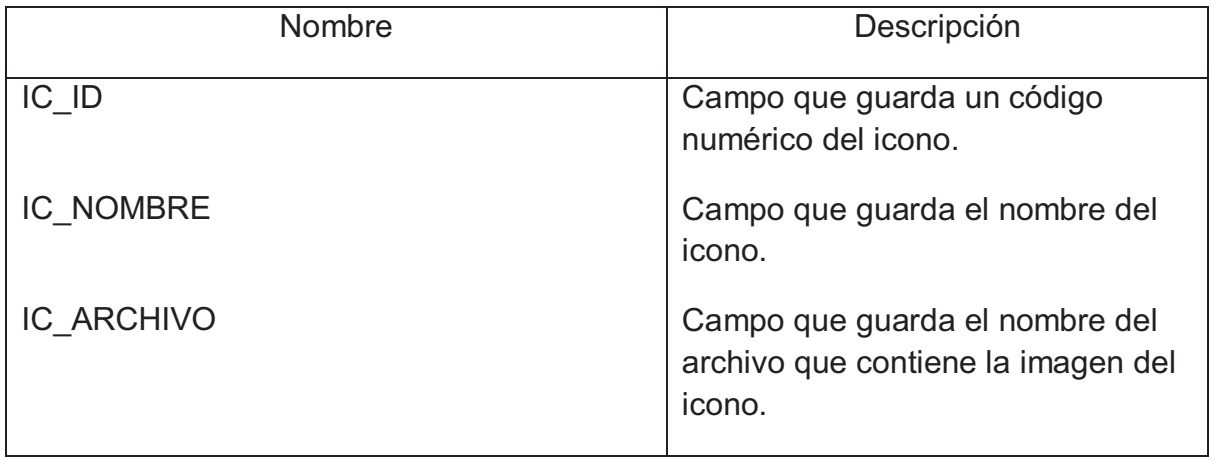

## *Tabla ME\_OPCION\_TBL*

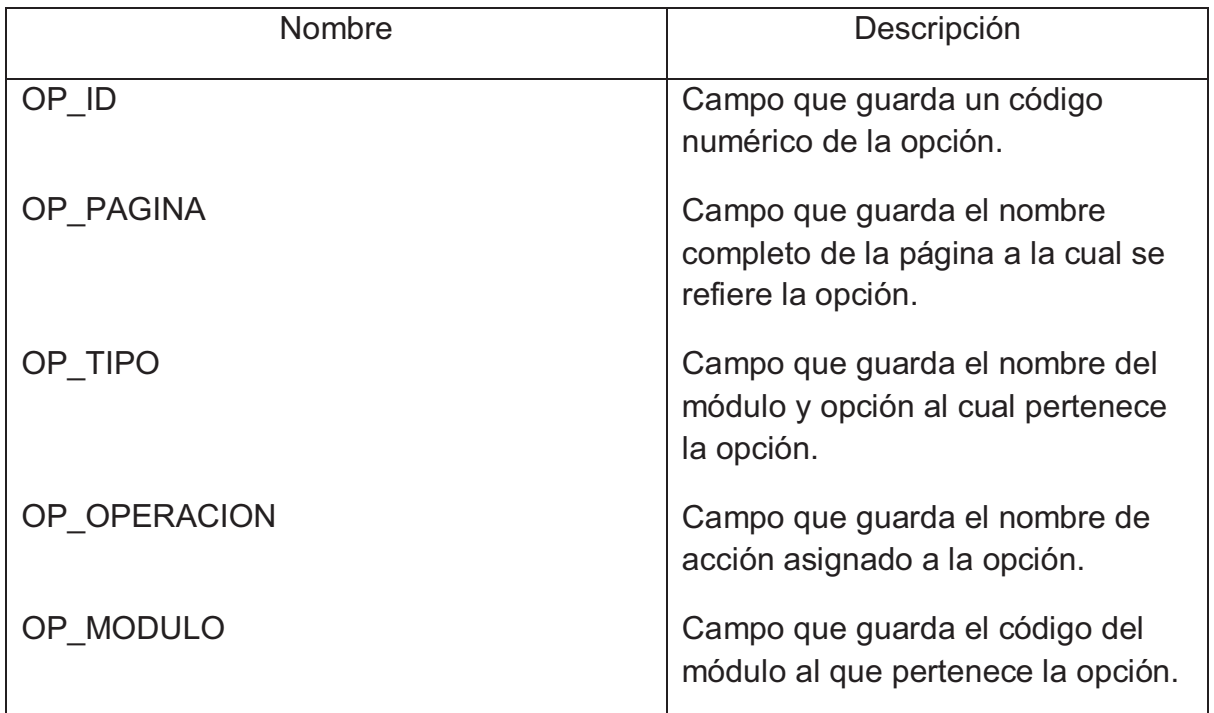

Lista de columnas de la tabla ME\_OPCION\_TBL

## *Tabla ME\_OPERADOR\_TBL*

Lista de columnas de la tabla ME\_OPERADOR\_TBL

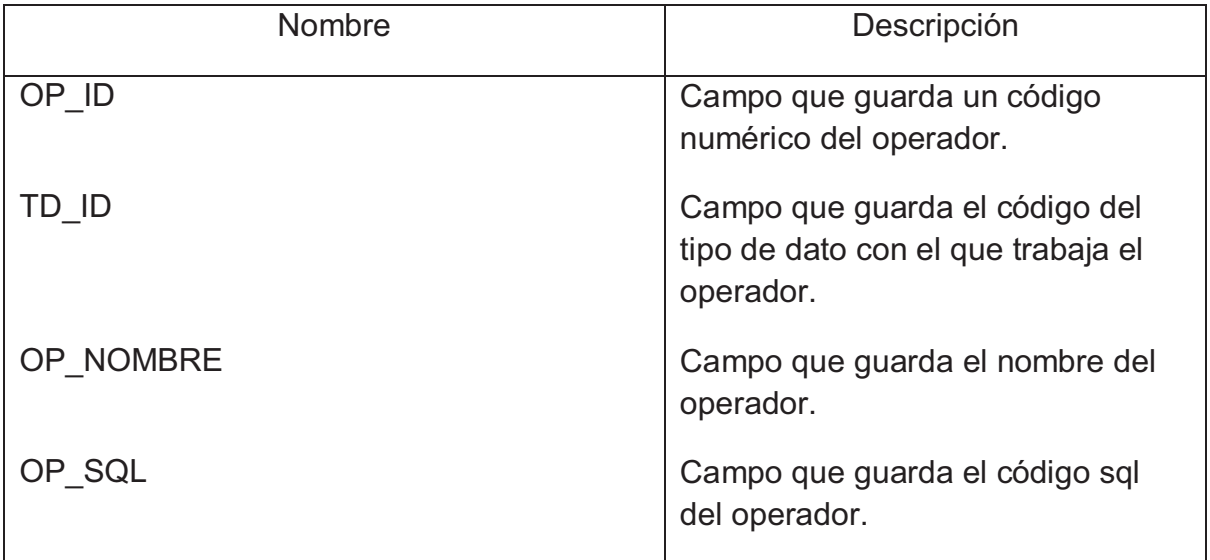

## *Tabla ME\_PARAMETRO\_TBL*

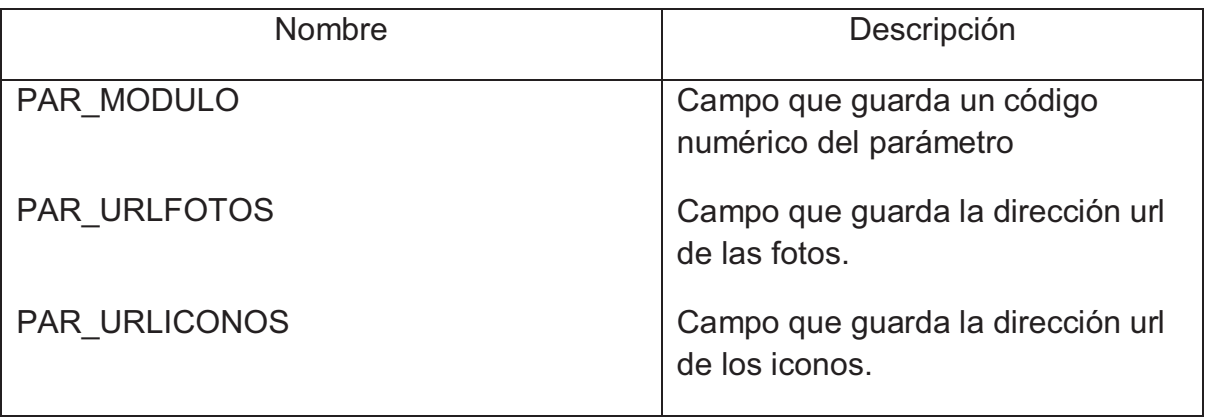

Lista de columnas de la tabla ME\_PARAMETRO\_TBL

## *Tabla ME\_PARROQUIA\_TBL*

Lista de columnas de la tabla ME\_PARROQUIA\_TBL

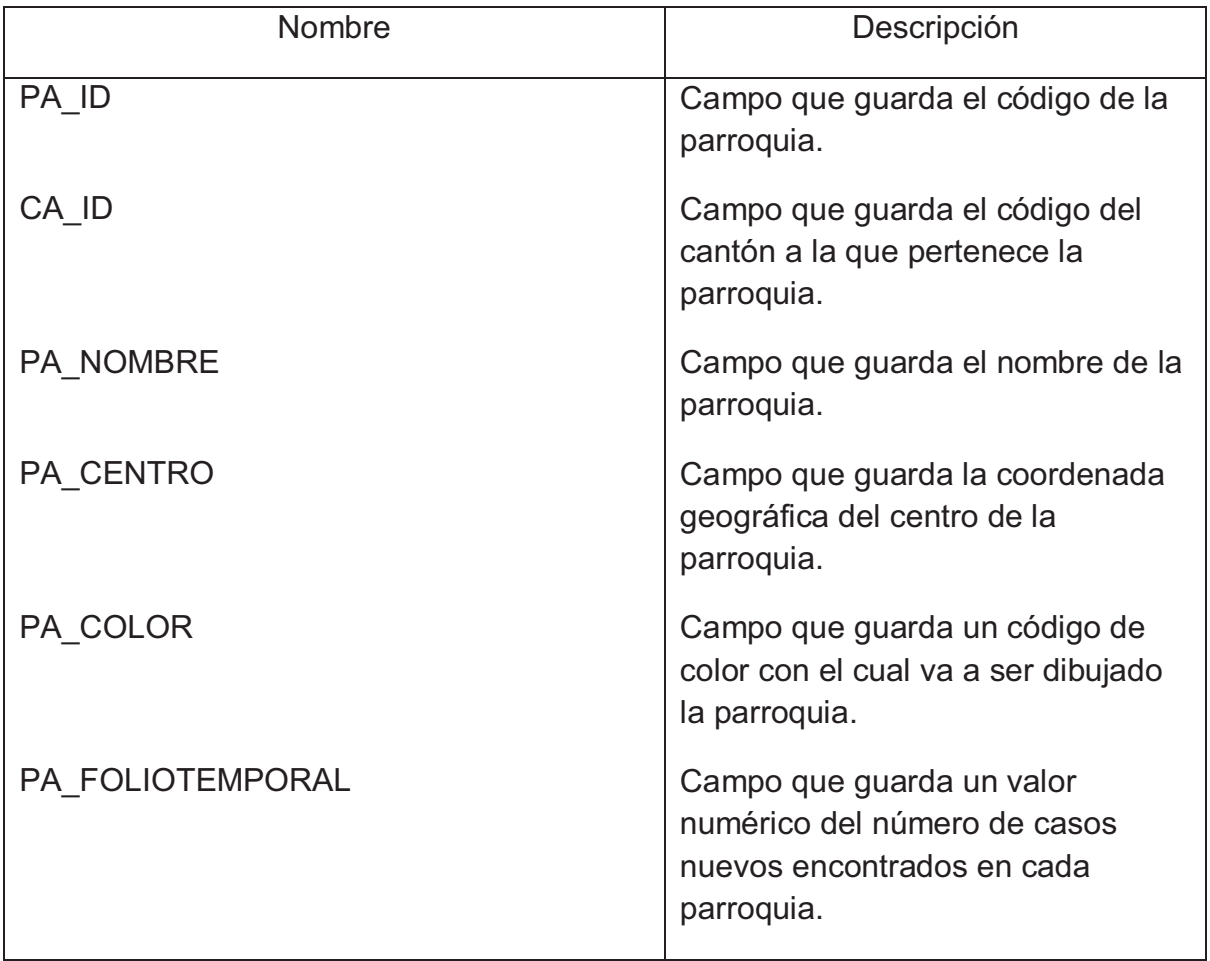

## *Tabla ME\_PERFIL\_TBL*

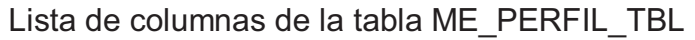

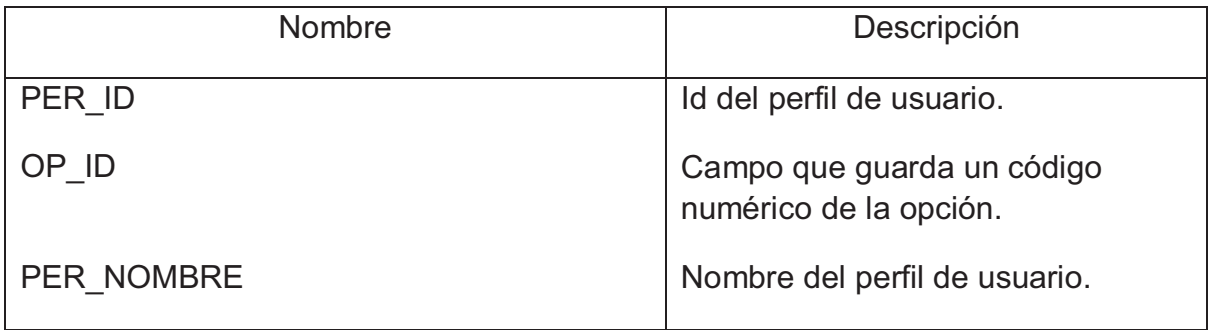

## *Tabla ME\_PERMISO\_TBL*

Lista de columnas de la tabla ME\_PERMISO\_TBL

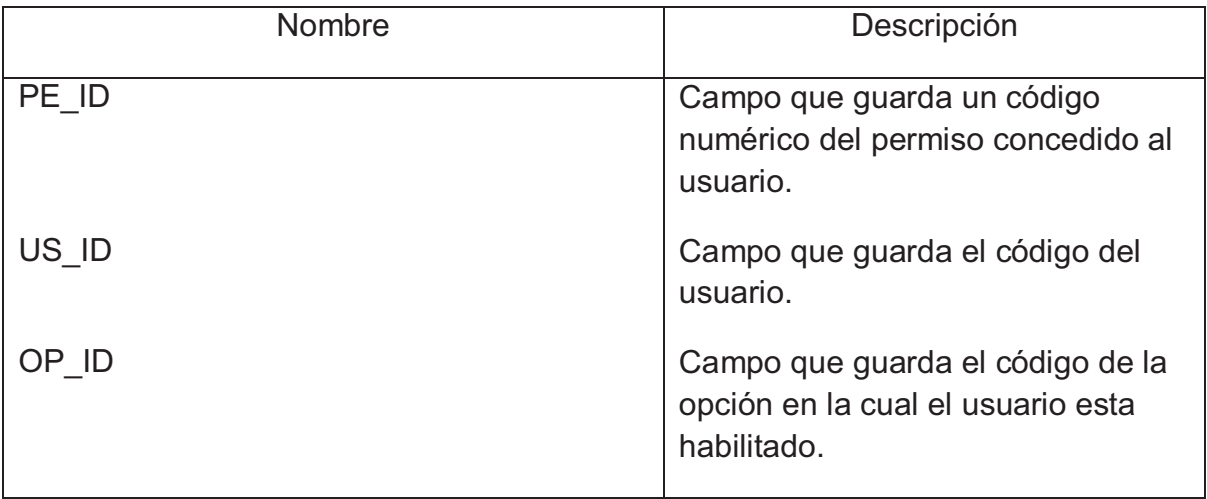

### *Tabla ME\_PROVINCIA\_TBL*

Lista de columnas de la tabla ME\_PROVINCIA\_TBL

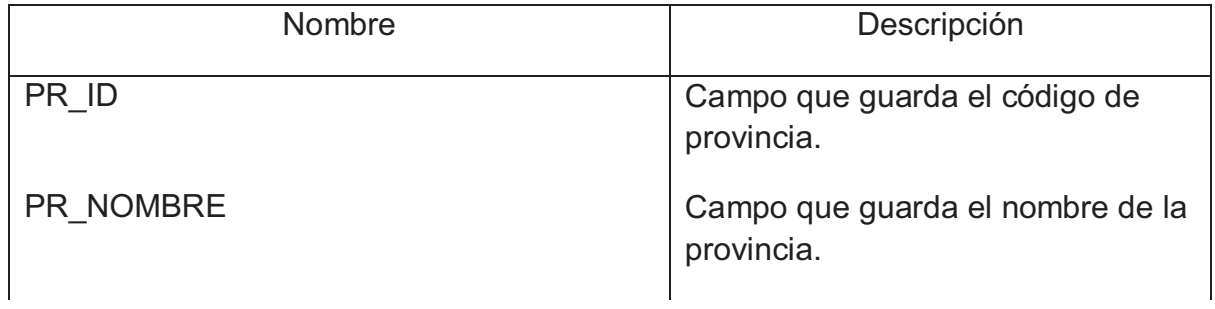

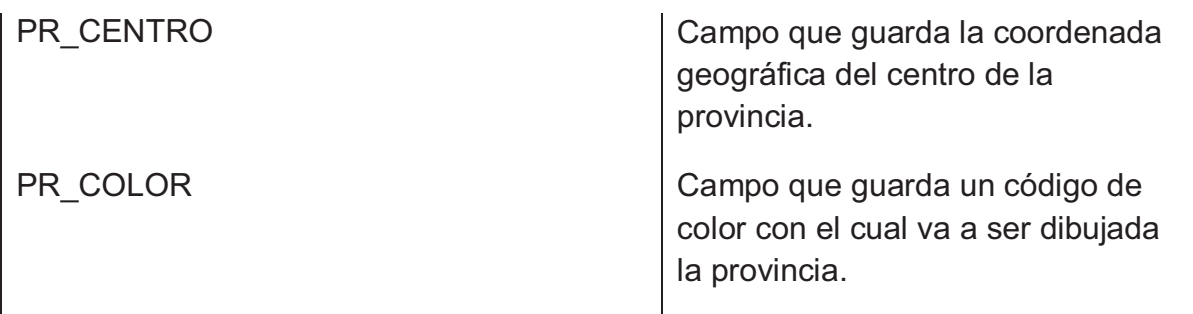

# *Tabla ME\_RESPUESTA\_TBL*

Lista de columnas de la tabla ME\_RESPUESTA\_TBL

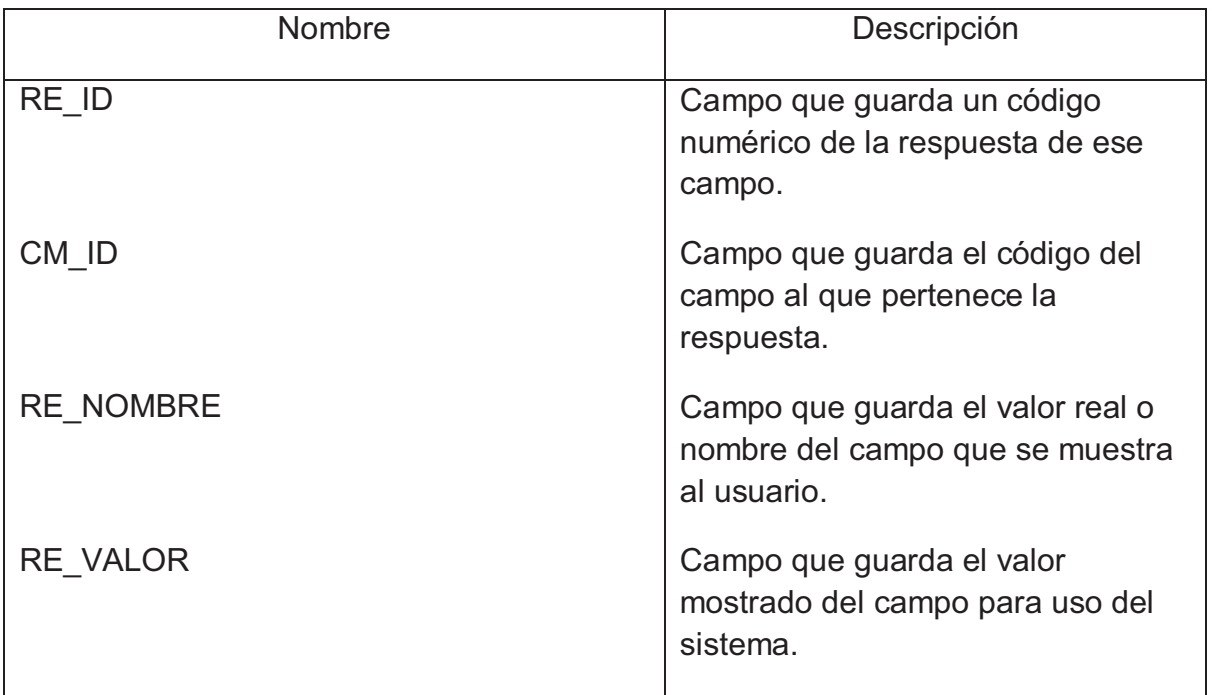

## *Tabla ME\_TAMAÑO\_TBL*

Lista de columnas de la tabla ME\_TAMAÑO\_TBL

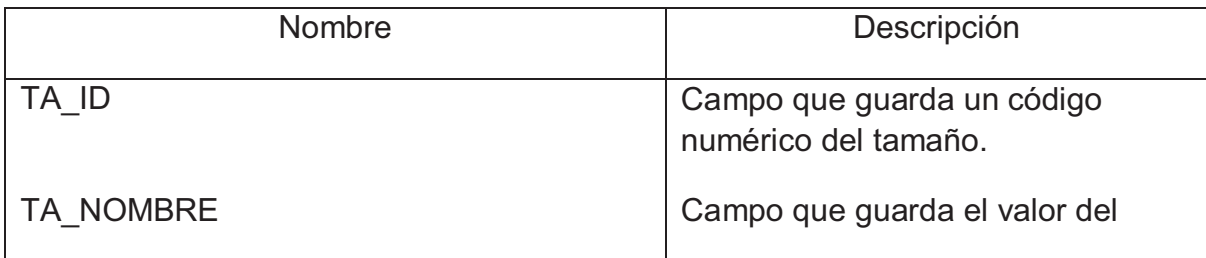

tamaño.

## *Tabla ME\_TIPODATO\_TBL*

### Lista de columnas de la tabla ME\_TIPODATO\_TBL

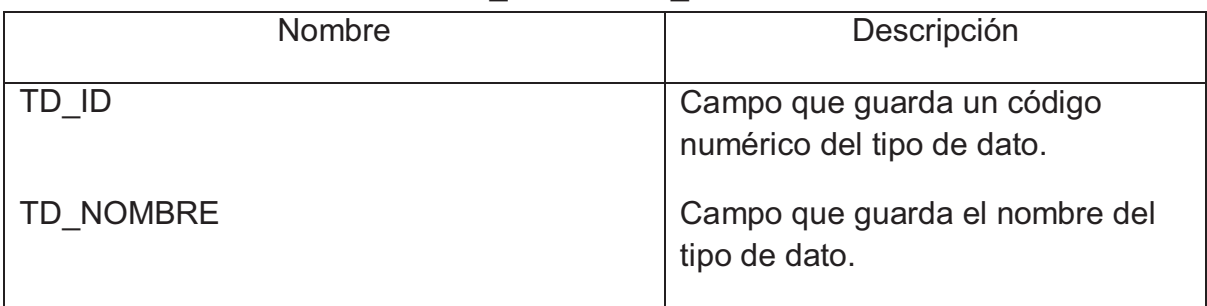

### *Tabla ME\_TIPODISCAPACIDAD\_TBL*

Lista de columnas de la tabla ME\_TIPODISCAPACIDAD\_TBL

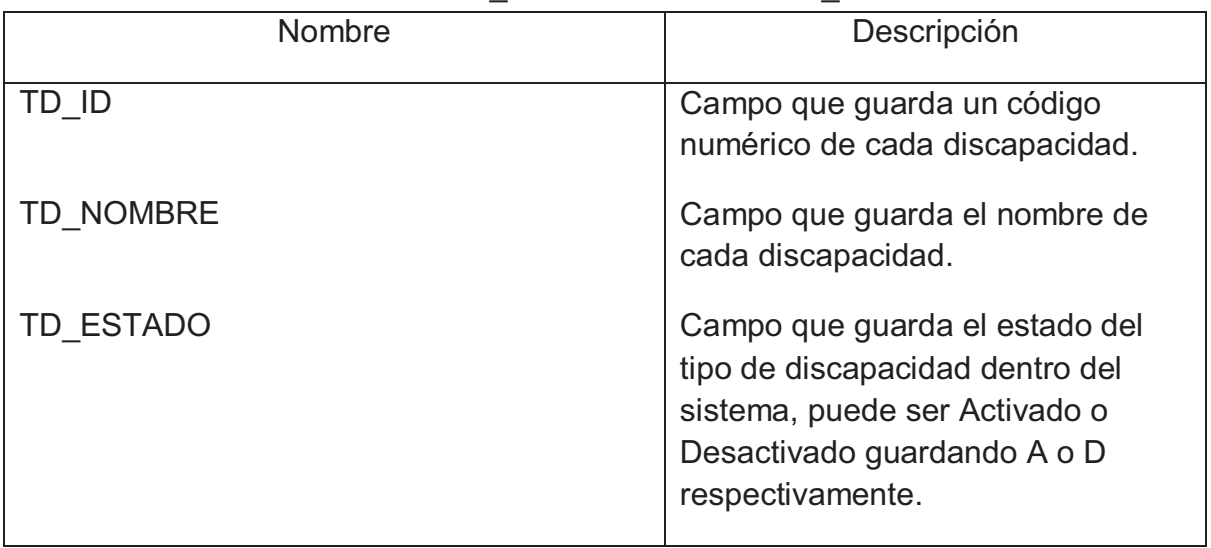

## *Tabla ME\_USUARIO\_TBL*

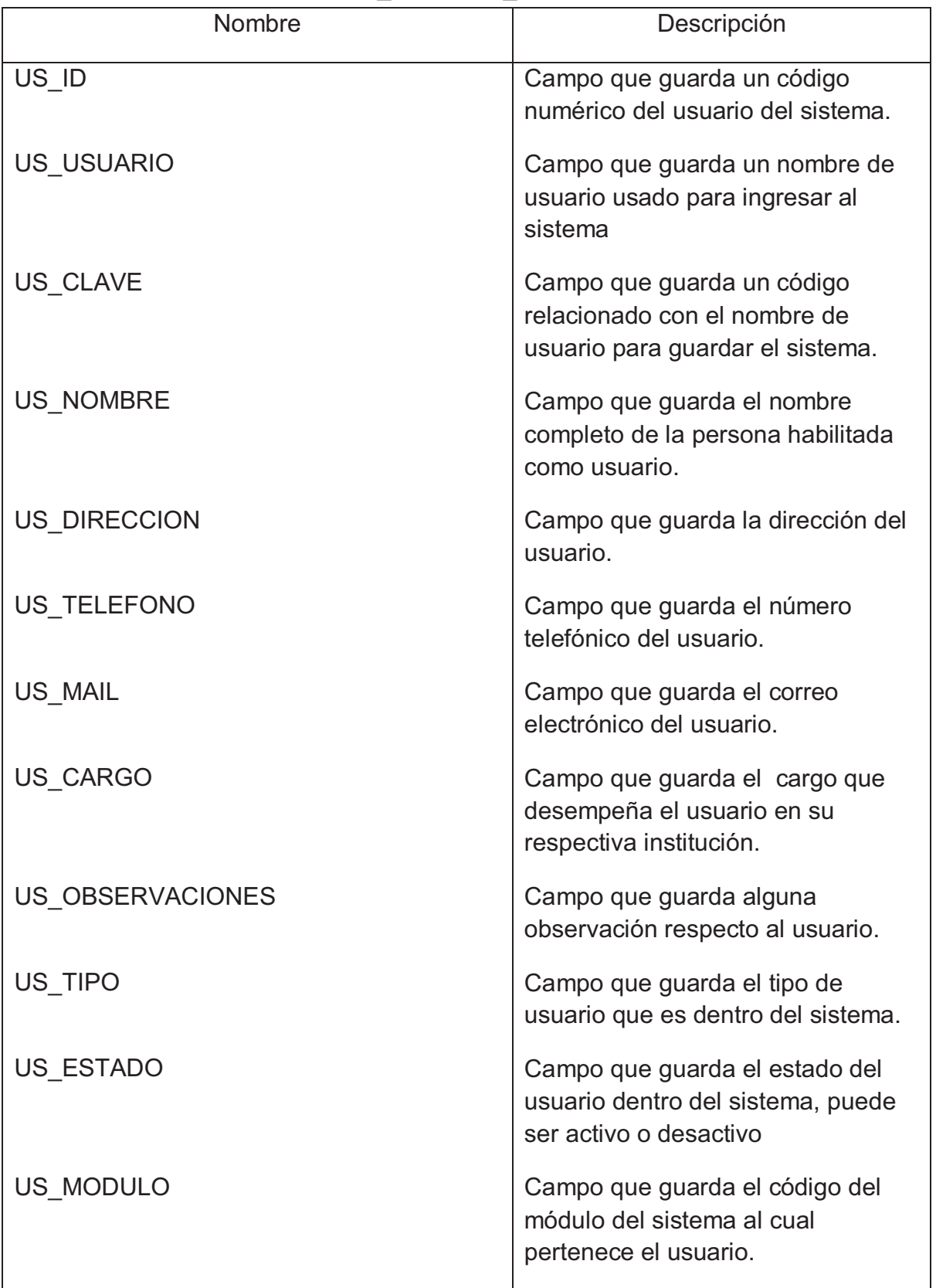

Lista de columnas de la tabla ME\_USUARIO\_TBL

## **Lista de referencias en el Diagrama**

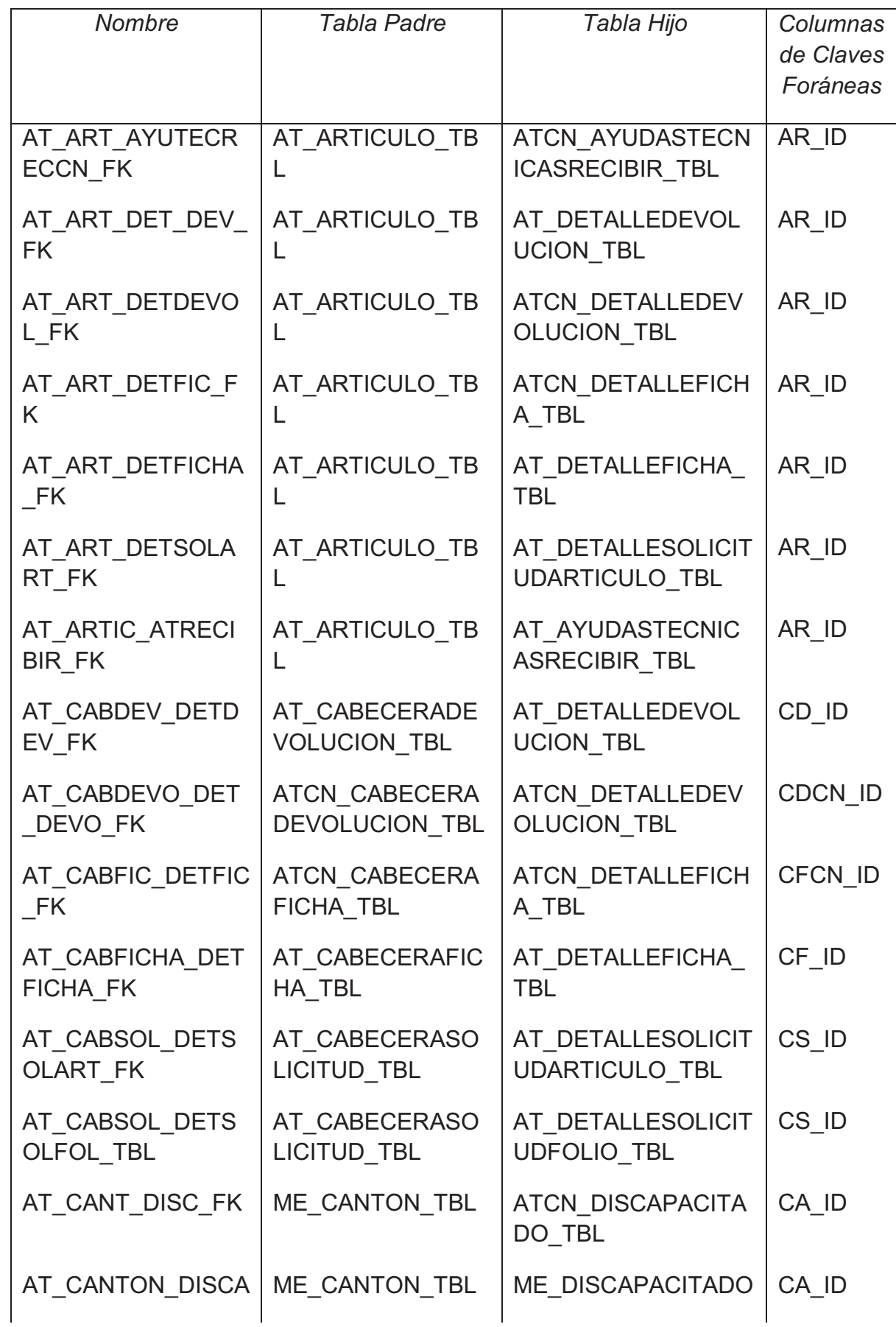

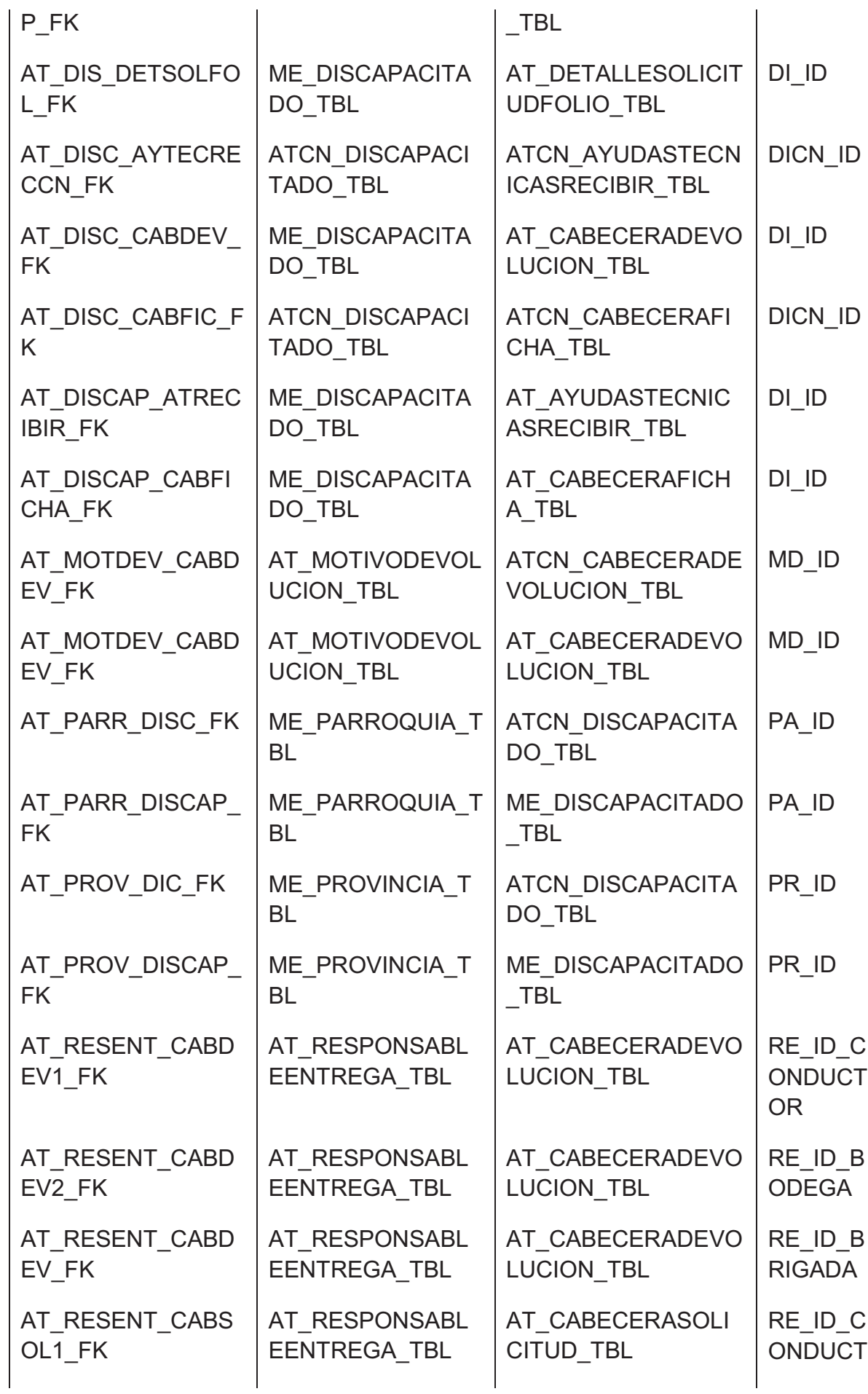

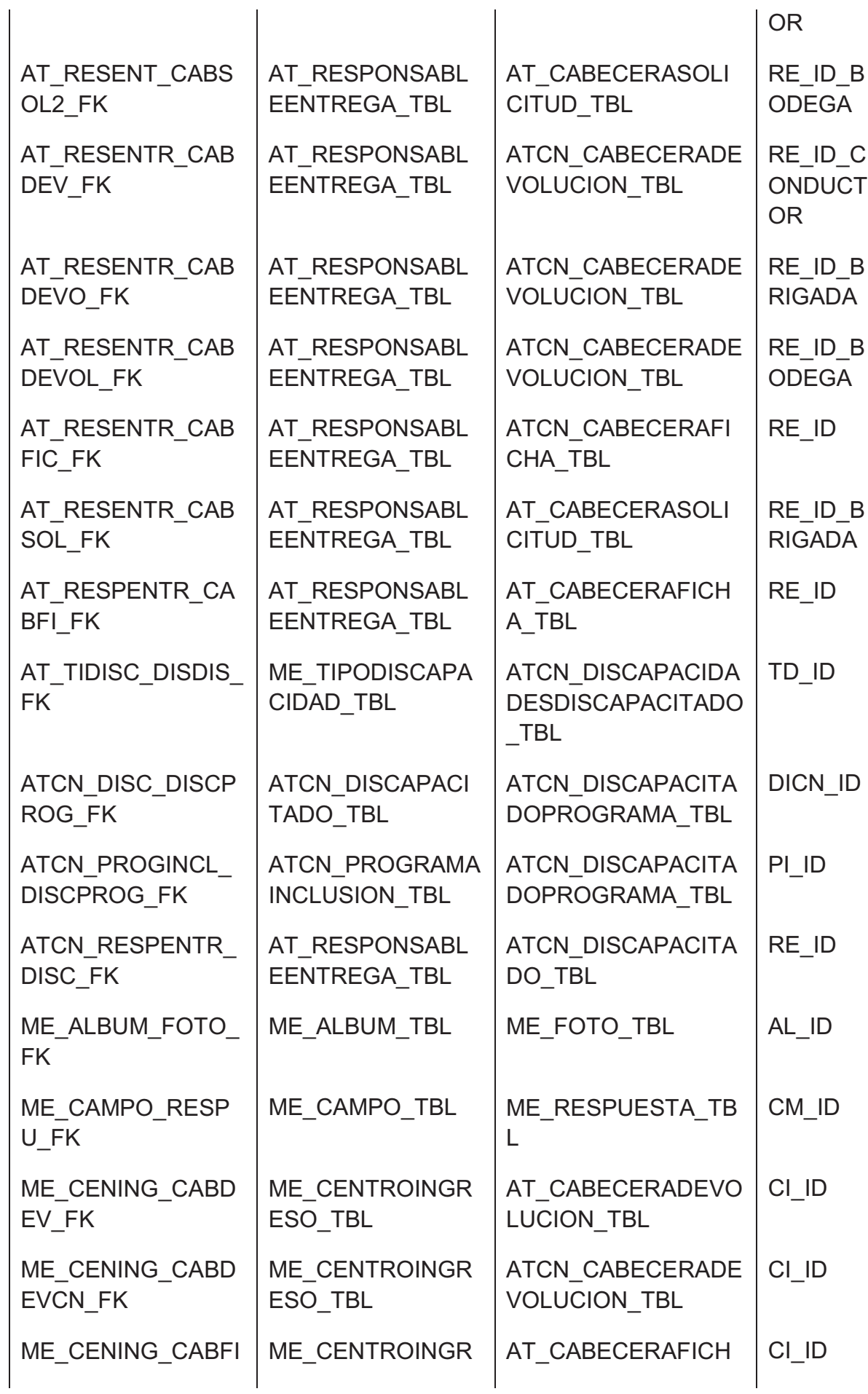

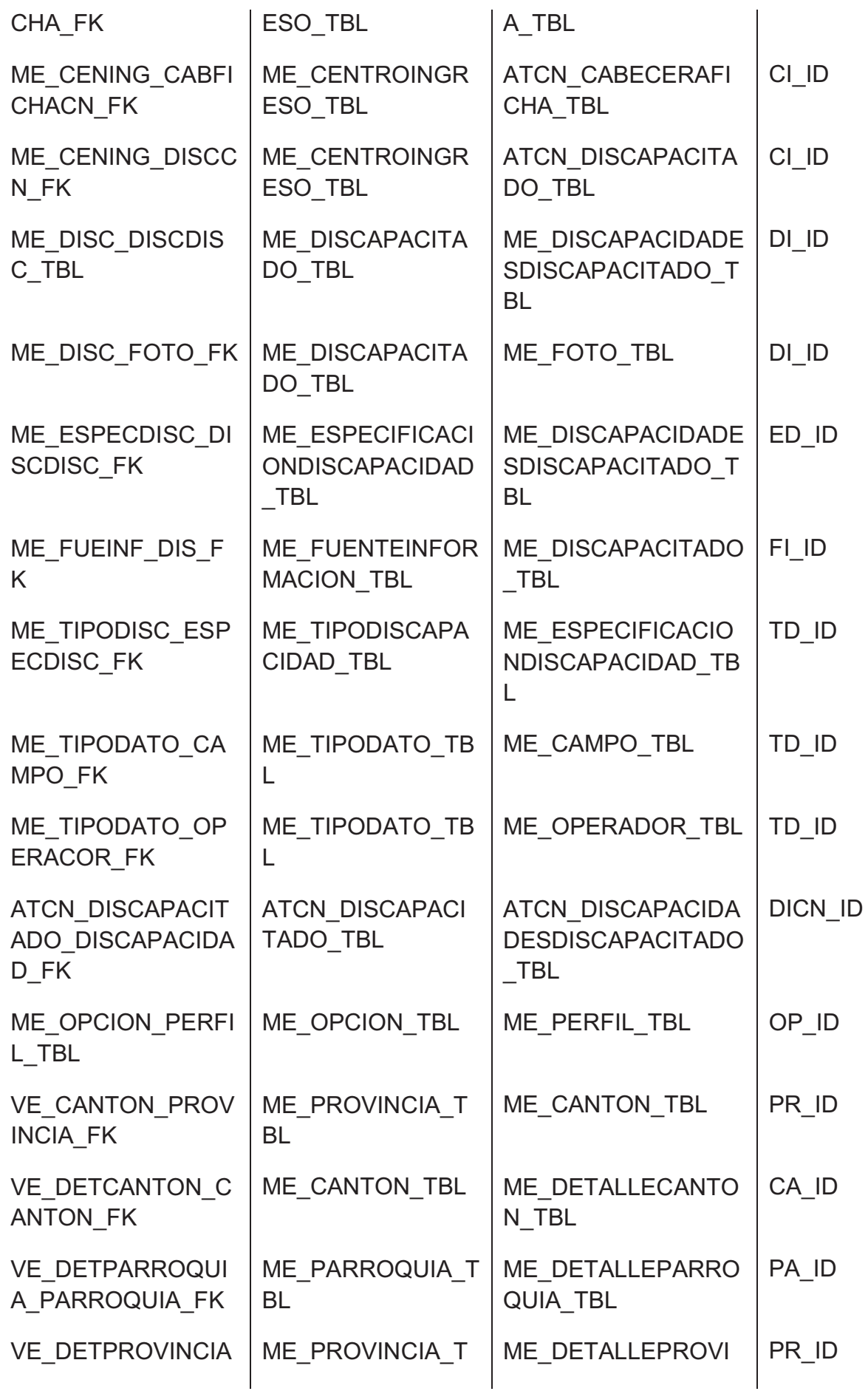

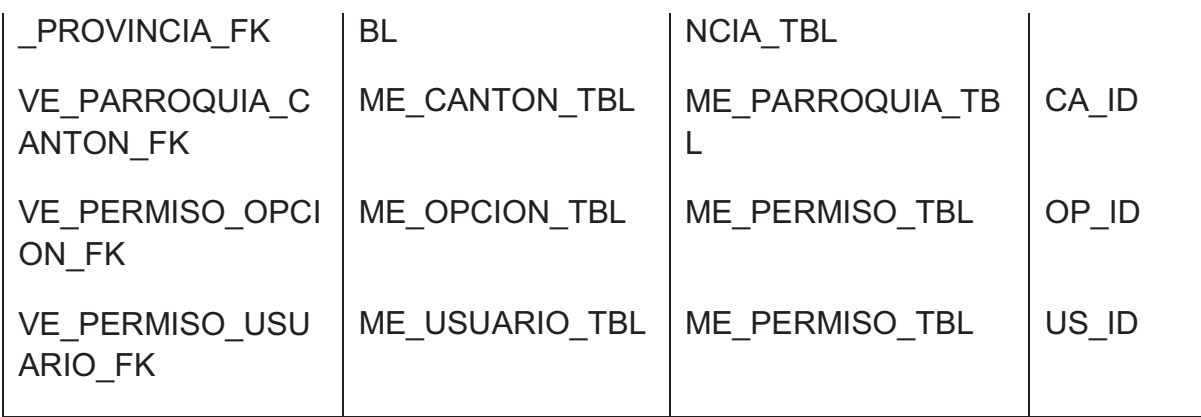

## *Referencia AT\_ART\_AYUTECRECCN\_FK*

Lista de columnas de la Referencia AT\_ART\_AYUTECRECCN\_FK

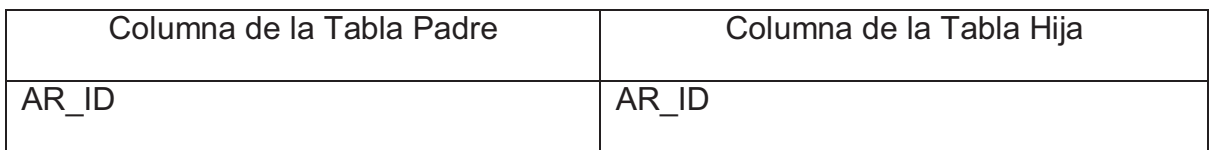

### *Referencia AT\_ART\_DET\_DEV\_FK*

#### Lista de columnas de la Referencia AT\_ART\_DET\_DEV\_FK

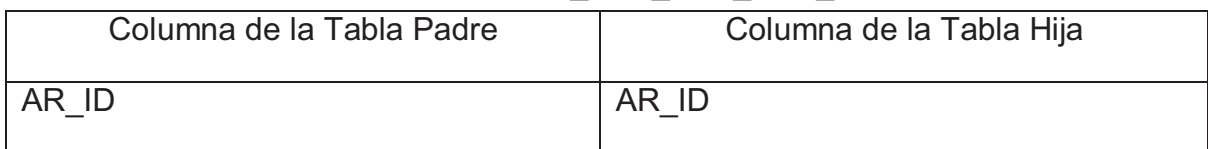

### *Referencia AT\_ART\_DETDEVOL\_FK*

#### Lista de columnas de la Referencia AT\_ART\_DETDEVOL\_FK

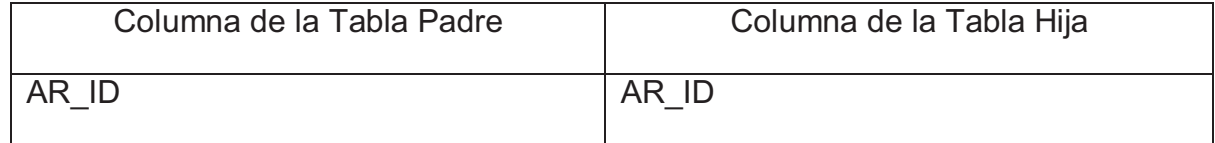

## *Referencia AT\_ART\_DETFIC\_FK*

#### Lista de columnas de la Referencia AT\_ART\_DETFIC\_FK

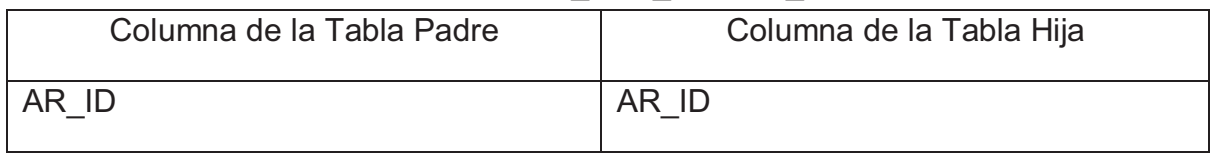

### *Referencia AT\_ART\_DETFICHA\_FK*

Lista de columnas de la Referencia AT\_ART\_DETFICHA\_FK

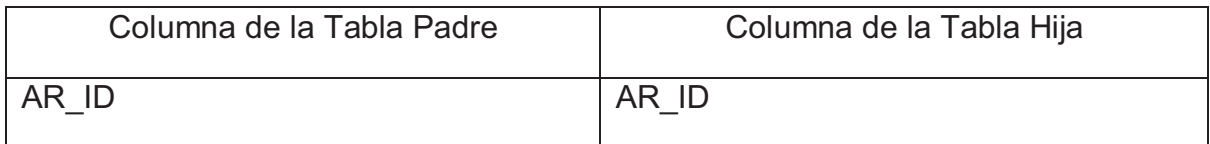

## *Referencia AT\_ART\_DETSOLART\_FK*

Lista de columnas de la Referencia AT\_ART\_DETSOLART\_FK

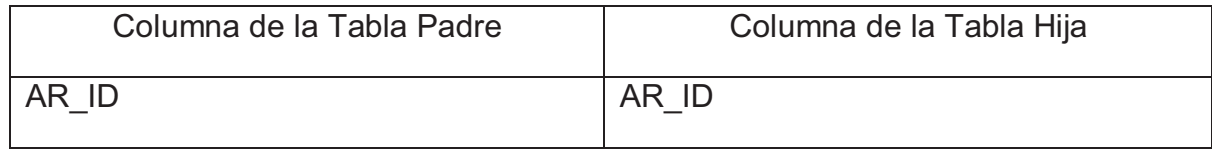

### *Referencia AT\_ARTIC\_ATRECIBIR\_FK*

### Lista de columnas de la Referencia AT\_ARTIC\_ATRECIBIR\_FK

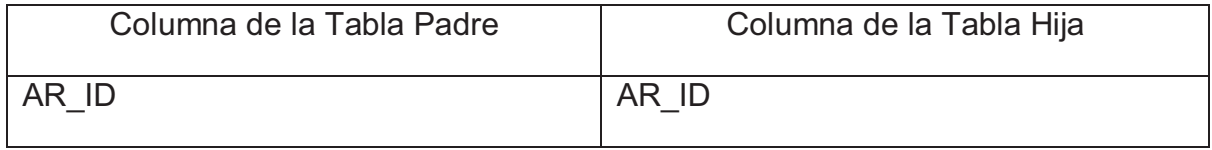

## *Referencia AT\_CABDEV\_DETDEV\_FK*

### Lista de columnas de la Referencia AT\_CABDEV\_DETDEV\_FK

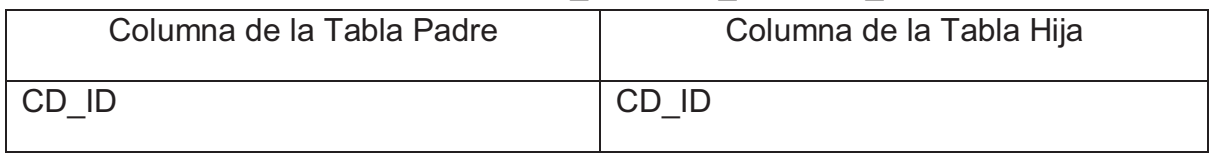

## *Referencia AT\_CABDEVO\_DET\_DEVO\_FK*

Lista de columnas de la Referencia AT\_CABDEVO\_DET\_DEVO\_FK

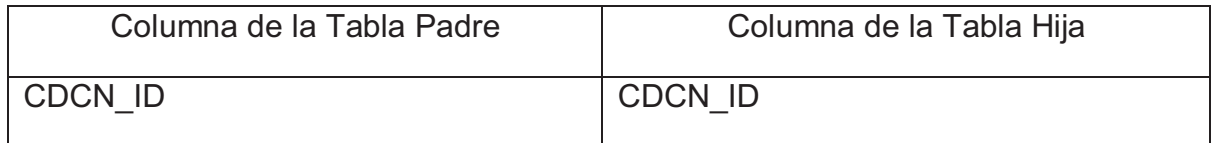

## *Referencia AT\_CABFIC\_DETFIC\_FK*

Lista de columnas de la Referencia AT\_CABFIC\_DETFIC\_FK

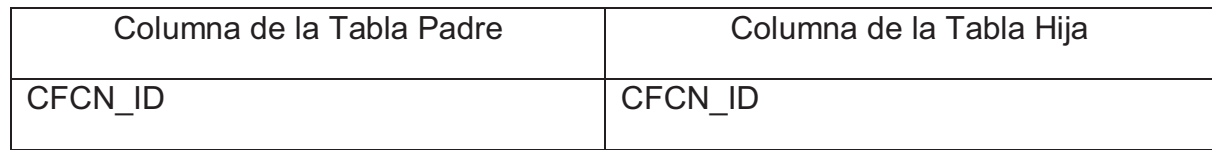

## *Referencia AT\_CABFICHA\_DETFICHA\_FK*

#### Lista de columnas de la Referencia AT\_CABFICHA\_DETFICHA\_FK

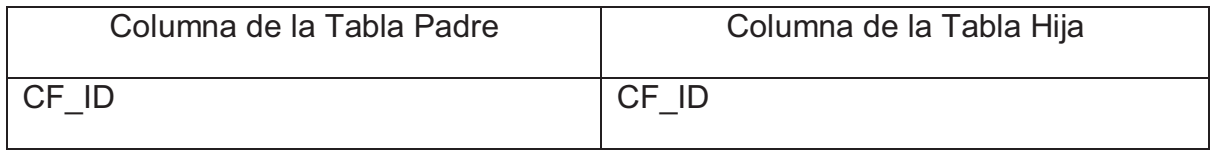

## *Referencia AT\_CABSOL\_DETSOLART\_FK*

### Lista de columnas de la Referencia AT\_CABSOL\_DETSOLART\_FK

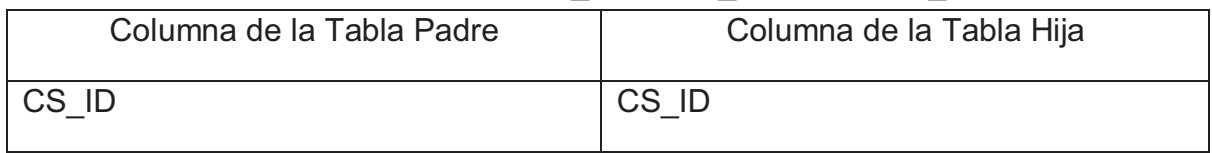

### *Referencia AT\_CABSOL\_DETSOLFOL\_TBL*

Lista de columnas de la Referencia AT\_CABSOL\_DETSOLFOL\_TBL

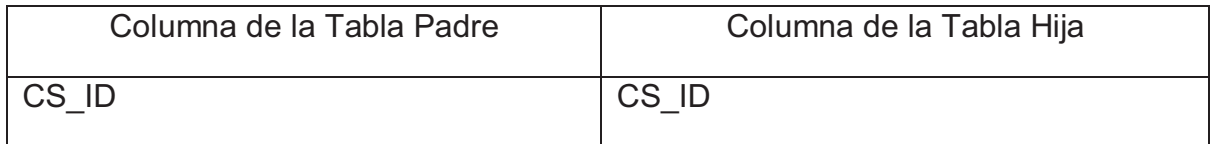

## *Referencia AT\_CANT\_DISC\_FK*

Lista de columnas de la Referencia AT\_CANT\_DISC\_FK

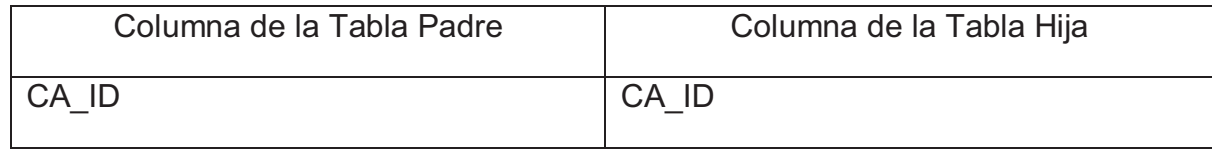

## *Referencia AT\_CANTON\_DISCAP\_FK*

#### Lista de columnas de la Referencia AT\_CANTON\_DISCAP\_FK

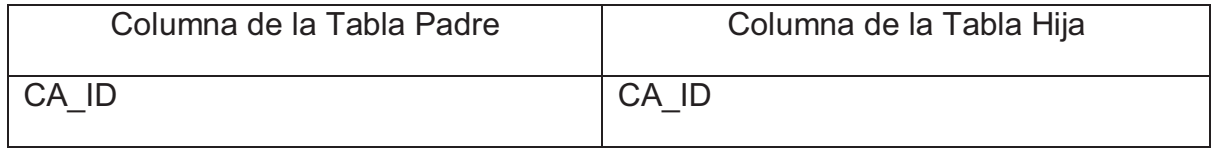

## *Referencia AT\_DIS\_DETSOLFOL\_FK*

### Lista de columnas de la Referencia AT\_DIS\_DETSOLFOL\_FK

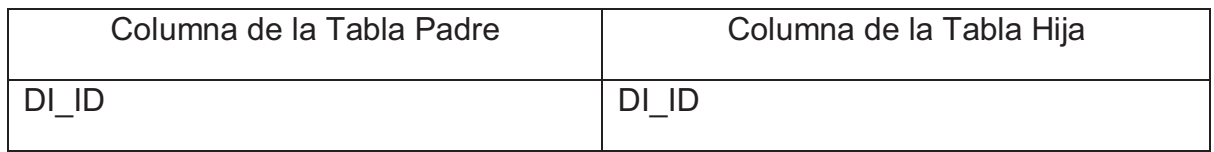

## *Referencia AT\_DISC\_AYTECRECCN\_FK*

Lista de columnas de la Referencia AT\_DISC\_AYTECRECCN\_FK

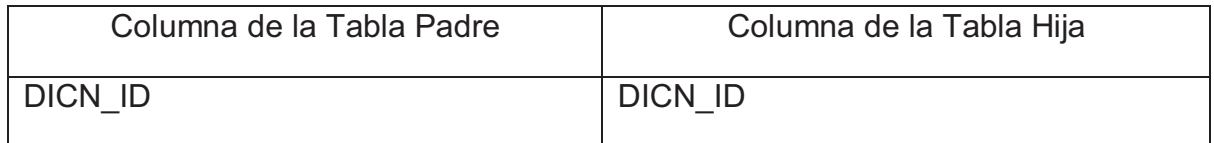

## *Referencia AT\_DISC\_CABDEV\_FK*

Lista de columnas de la Referencia AT\_DISC\_CABDEV\_FK

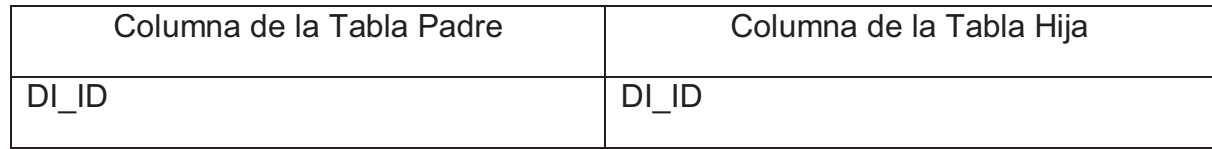

## *Referencia AT\_DISC\_CABFIC\_FK*

Lista de columnas de la Referencia AT\_DISC\_CABFIC\_FK

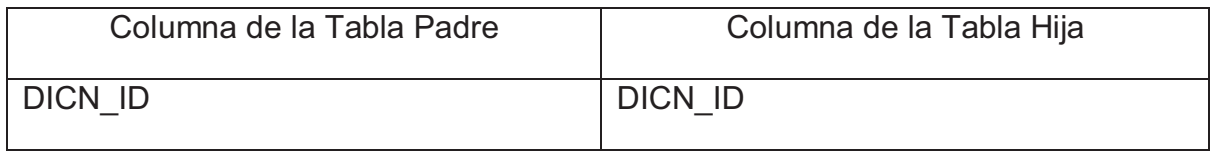

## *Referencia AT\_DISCAP\_ATRECIBIR\_FK*

### Lista de columnas de la Referencia AT\_DISCAP\_ATRECIBIR\_FK

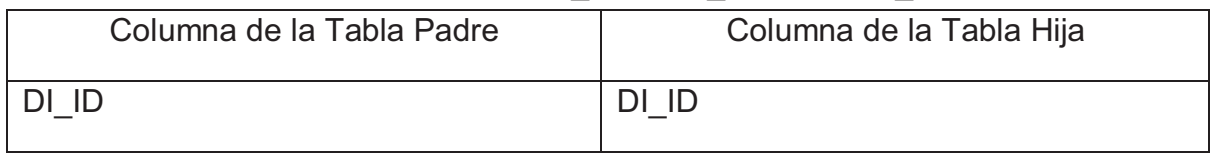

## *Referencia AT\_DISCAP\_CABFICHA\_FK*

Lista de columnas de la Referencia AT\_DISCAP\_CABFICHA\_FK

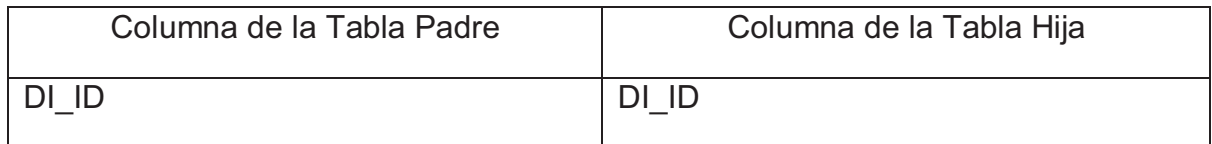

## *Referencia AT\_MOTDEV\_CABDEV\_FK*

Lista de columnas de la Referencia AT\_MOTDEV\_CABDEV\_FK

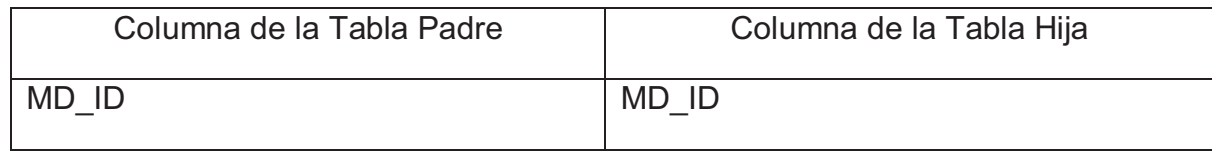

## *Referencia AT\_MOTDEV\_CABDEV\_FK*

#### Lista de columnas de la Referencia AT\_MOTDEV\_CABDEV\_FK

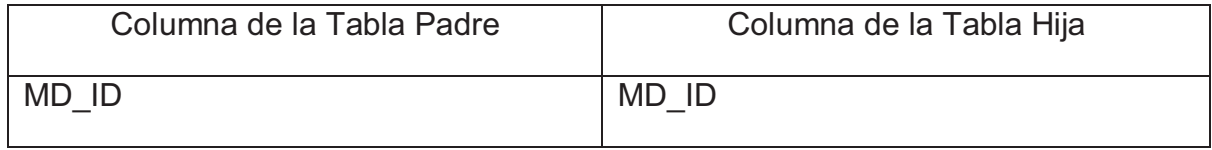

## *Referencia AT\_PARR\_DISC\_FK*

#### Lista de columnas de la Referencia AT\_PARR\_DISC\_FK

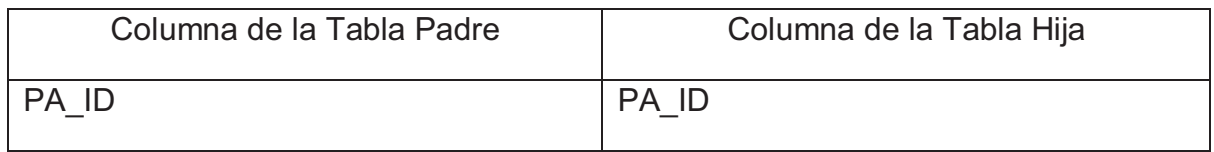

### *Referencia AT\_PARR\_DISCAP\_FK*

Lista de columnas de la Referencia AT\_PARR\_DISCAP\_FK

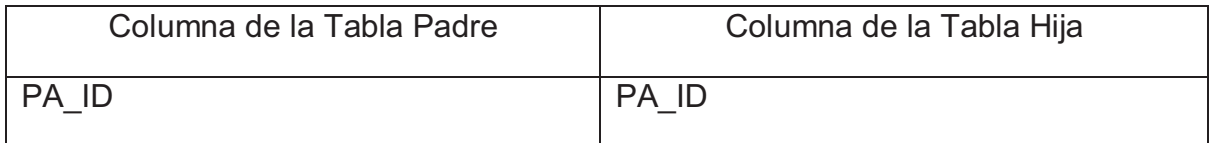

## *Referencia AT\_PROV\_DIC\_FK*

Lista de columnas de la Referencia AT\_PROV\_DIC\_FK

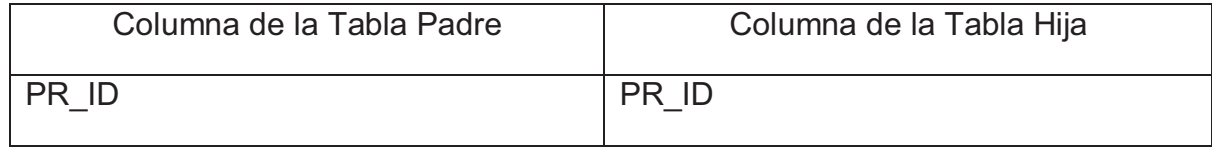

### *Referencia AT\_PROV\_DISCAP\_FK*

Lista de columnas de la Referencia AT\_PROV\_DISCAP\_FK

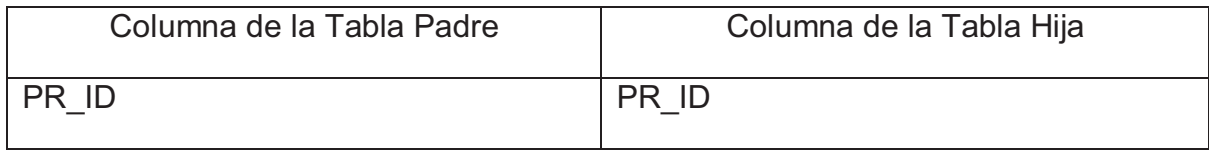

## *Referencia AT\_RESENT\_CABDEV1\_FK*

### Lista de columnas de la Referencia AT\_RESENT\_CABDEV1\_FK

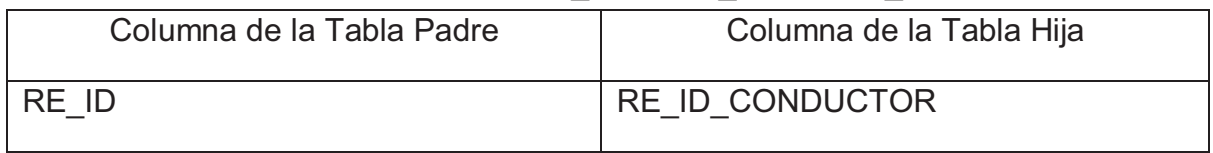

## *Referencia AT\_RESENT\_CABDEV2\_FK*

Lista de columnas de la Referencia AT\_RESENT\_CABDEV2\_FK

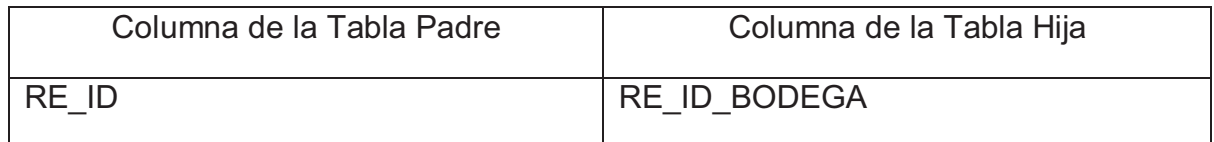

## *Referencia AT\_RESENT\_CABDEV\_FK*

Lista de columnas de la Referencia AT\_RESENT\_CABDEV\_FK

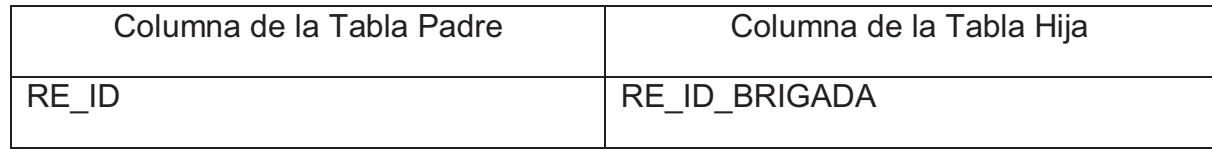

## *Referencia AT\_RESENT\_CABSOL1\_FK*

Lista de columnas de la Referencia AT\_RESENT\_CABSOL1\_FK

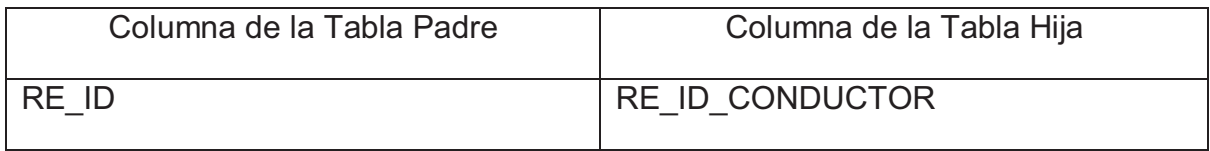

## *Referencia AT\_RESENT\_CABSOL2\_FK*

#### Lista de columnas de la Referencia AT\_RESENT\_CABSOL2\_FK

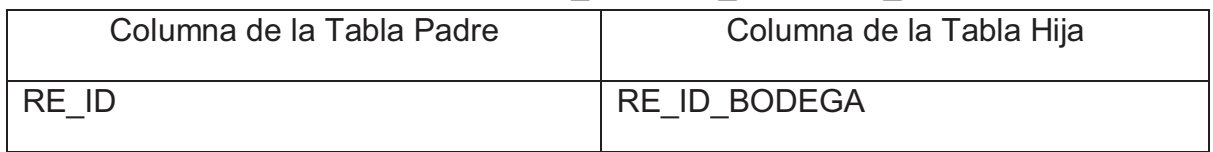

## *Referencia AT\_RESENTR\_CABDEV\_FK*

Lista de columnas de la Referencia AT\_RESENTR\_CABDEV\_FK

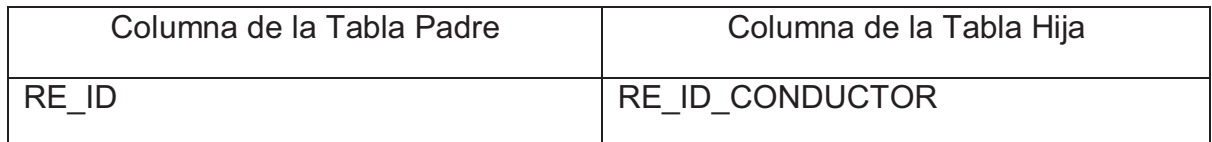

## *Referencia AT\_RESENTR\_CABDEVO\_FK*

Lista de columnas de la Referencia AT\_RESENTR\_CABDEVO\_FK

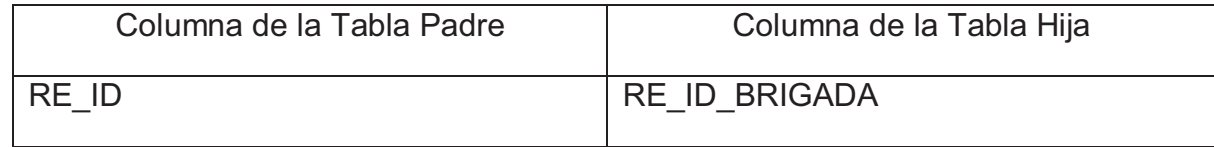

## *Referencia AT\_RESENTR\_CABDEVOL\_FK*

Lista de columnas de la Referencia AT\_RESENTR\_CABDEVOL\_FK

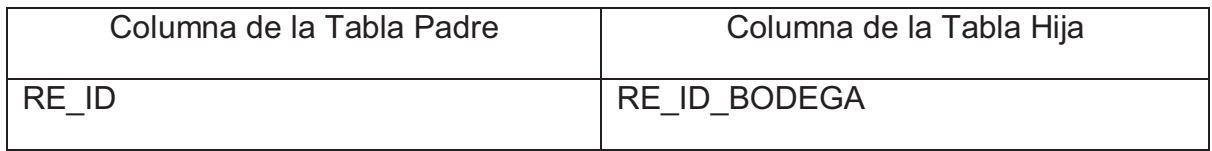

## *Referencia AT\_RESENTR\_CABFIC\_FK*

### Lista de columnas de la Referencia AT\_RESENTR\_CABFIC\_FK

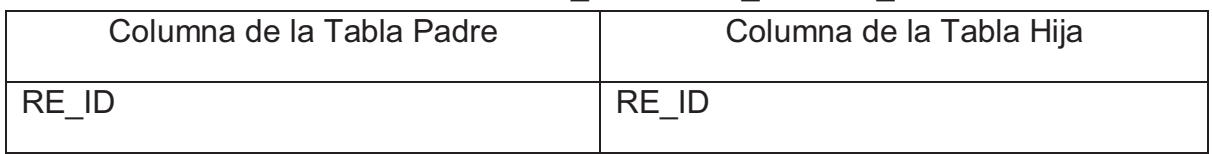

### *Referencia AT\_RESENTR\_CABSOL\_FK*

Lista de columnas de la Referencia AT\_RESENTR\_CABSOL\_FK

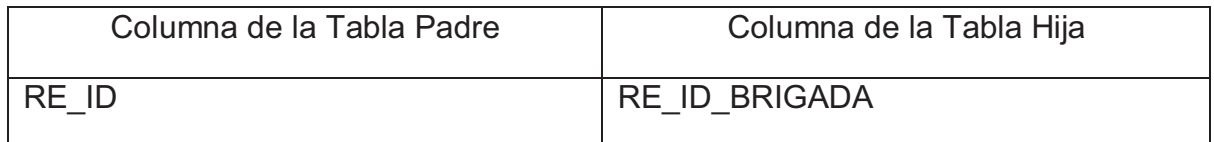

## *Referencia AT\_RESPENTR\_CABFI\_FK*

Lista de columnas de la Referencia AT\_RESPENTR\_CABFI\_FK

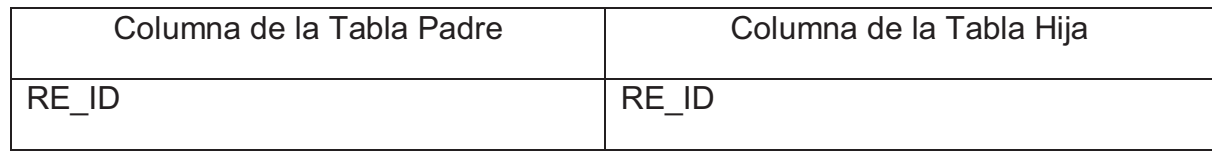

## *Referencia AT\_TIDISC\_DISDIS\_FK*

Lista de columnas de la Referencia AT\_TIDISC\_DISDIS\_FK

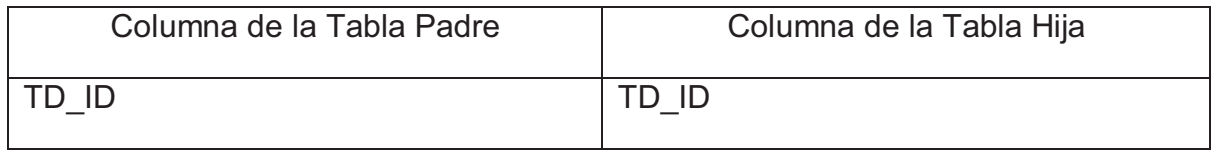

## *Referencia ATCN\_DISC\_DISCPROG\_FK*

### Lista de columnas de la Referencia ATCN\_DISC\_DISCPROG\_FK

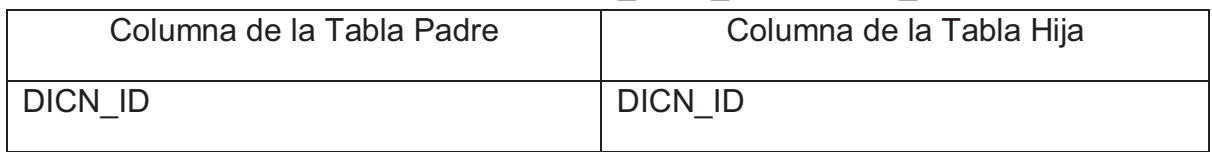

### *Referencia ATCN\_PROGINCL\_DISCPROG\_FK*

Lista de columnas de la Referencia ATCN\_PROGINCL\_DISCPROG\_FK

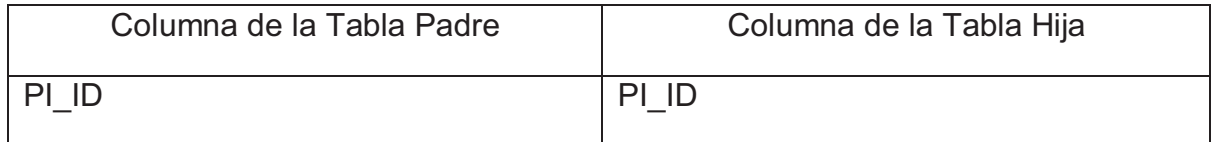

## *Referencia ATCN\_RESPENTR\_DISC\_FK*

Lista de columnas de la Referencia ATCN\_RESPENTR\_DISC\_FK

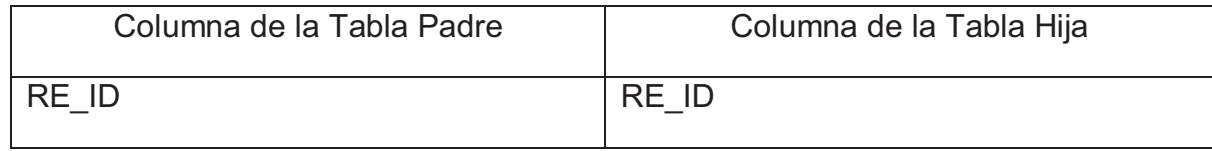

## *Referencia ME\_ALBUM\_FOTO\_FK*

Lista de columnas de la Referencia ME\_ALBUM\_FOTO\_FK

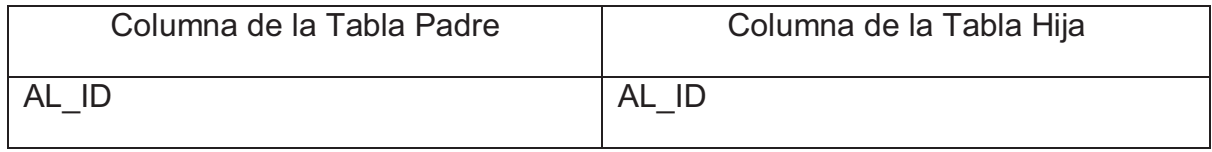

## *Referencia ME\_CAMPO\_RESPU\_FK*

### Lista de columnas de la Referencia ME\_CAMPO\_RESPU\_FK

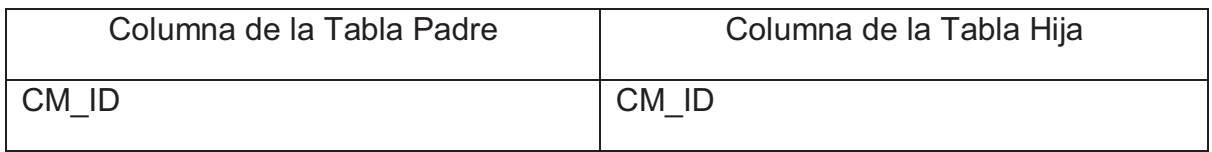

### *Referencia ME\_CENING\_CABDEV\_FK*

Lista de columnas de la Referencia ME\_CENING\_CABDEV\_FK

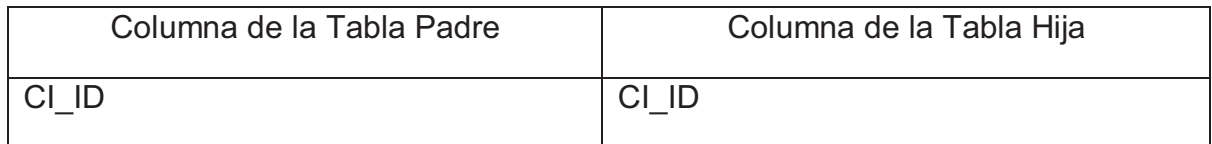

## *Referencia ME\_CENING\_CABDEVCN\_FK*

Lista de columnas de la Referencia ME\_CENING\_CABDEVCN\_FK

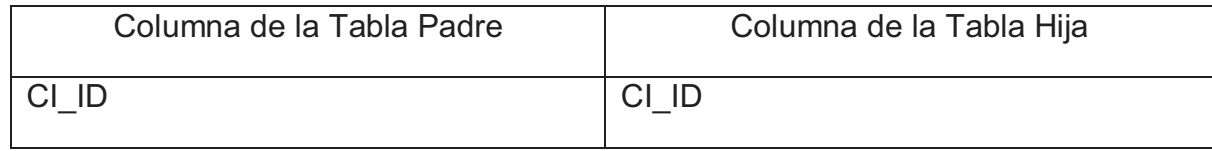

## *Referencia ME\_CENING\_CABFICHA\_FK*

Lista de columnas de la Referencia ME\_CENING\_CABFICHA\_FK

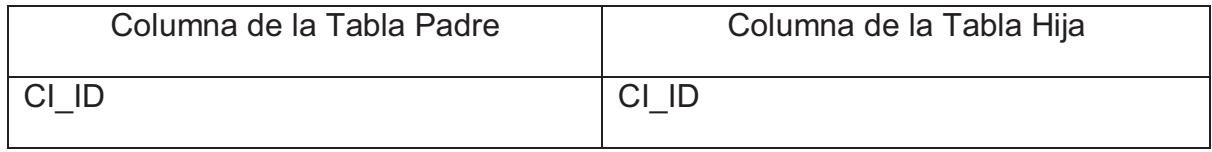

## *Referencia ME\_CENING\_CABFICHACN\_FK*

### Lista de columnas de la Referencia ME\_CENING\_CABFICHACN\_FK

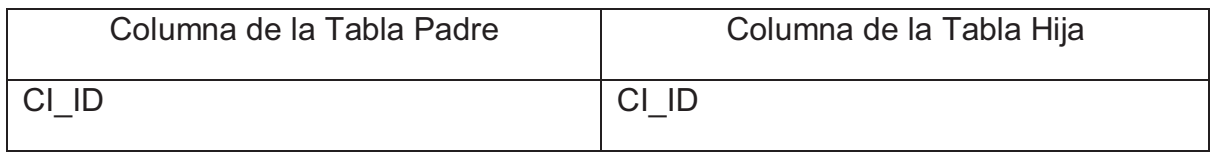

### *Referencia ME\_CENING\_DISCCN\_FK*

Lista de columnas de la Referencia ME\_CENING\_DISCCN\_FK

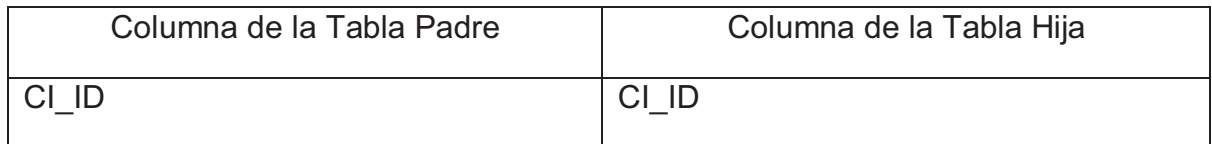

## *Referencia ME\_DISC\_DISCDISC\_TBL*

Lista de columnas de la Referencia ME\_DISC\_DISCDISC\_TBL

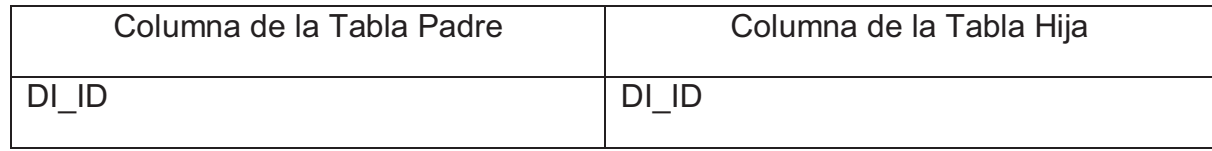

## *Referencia ME\_DISC\_FOTO\_FK*

### Lista de columnas de la Referencia ME\_DISC\_FOTO\_FK

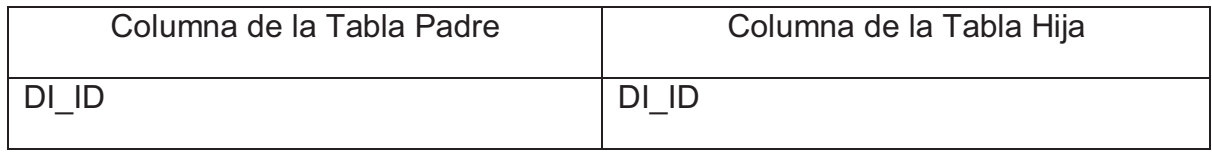

## *Referencia ME\_ESPECDISC\_DISCDISC\_FK*

### Lista de columnas de la Referencia ME\_ESPECDISC\_DISCDISC\_FK

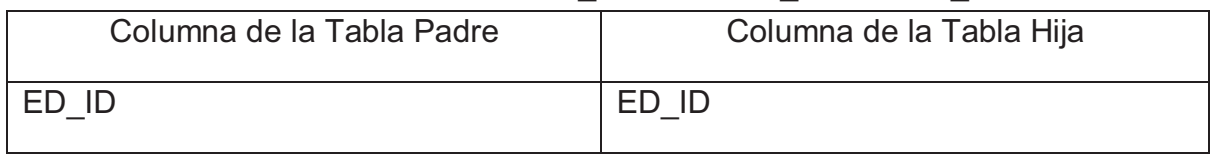

### *Referencia ME\_FUEINF\_DIS\_FK*

Lista de columnas de la Referencia ME\_FUEINF\_DIS\_FK

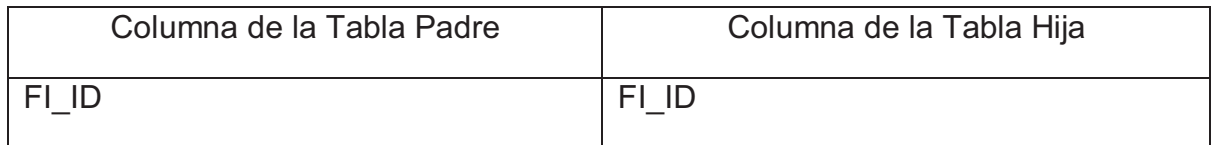

## *Referencia ME\_TIPODISC\_ESPECDISC\_FK*

Lista de columnas de la Referencia ME\_TIPODISC\_ESPECDISC\_FK

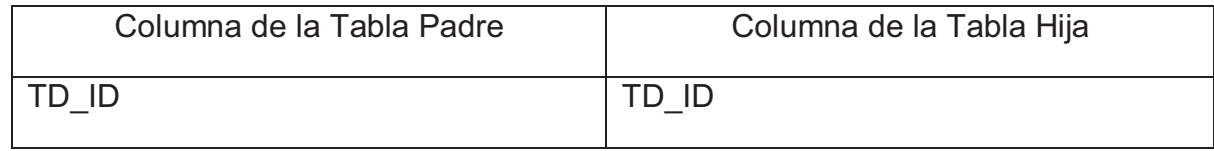

## *Referencia ME\_CAMPO\_TIPODATO \_FK*

Lista de columnas de la Referencia ME\_CAMPO\_TIPODATO\_FK

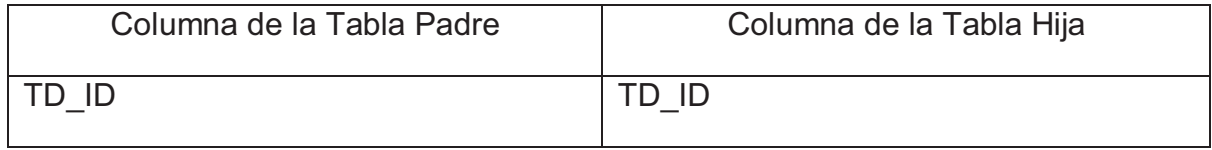

## *Referencia ME\_OPERADOR\_TIPODATO\_FK*

### Lista de columnas de la Referencia ME\_OPERADOR\_TIPODATO\_FK

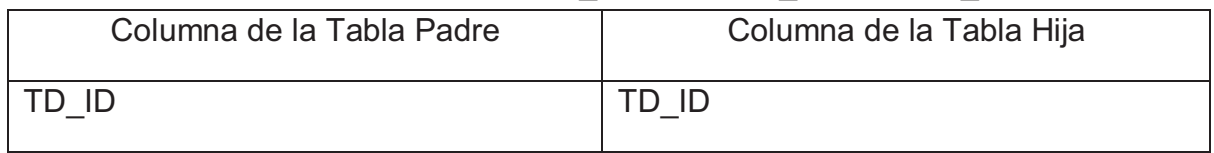

## *Referencia ATCN\_DISCAPACITADO\_DISCAPACIDAD\_FK*

## Lista de columnas de la Referencia ATCN\_DISCAPACITADO\_DISCAPACIDAD\_FK

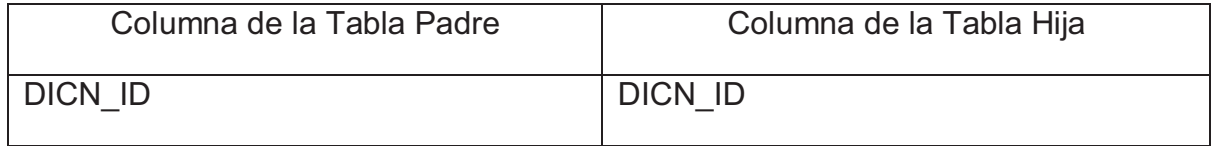

## *Referencia ME\_PERFIL\_OPCION\_FK*

Lista de columnas de la Referencia ME\_PERFIL\_OPCION\_FK

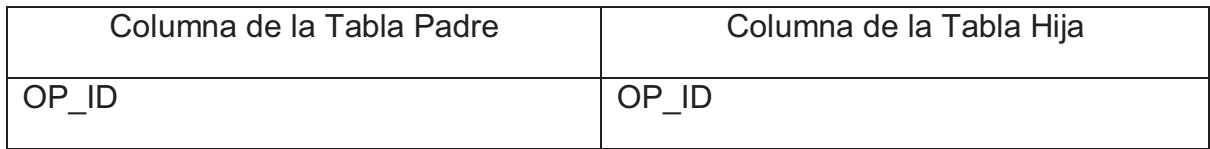

### *Referencia VE\_CANTON\_PROVINCIA\_FK*

#### Lista de columnas de la Referencia VE\_CANTON\_PROVINCIA\_FK

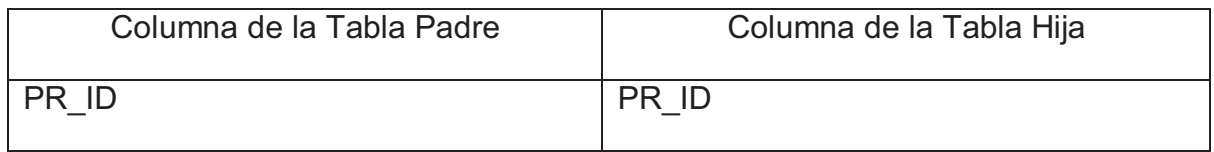

## *Referencia VE\_DETCANTON\_CANTON\_FK*

### Lista de columnas de la Referencia VE\_DETCANTON\_CANTON\_FK

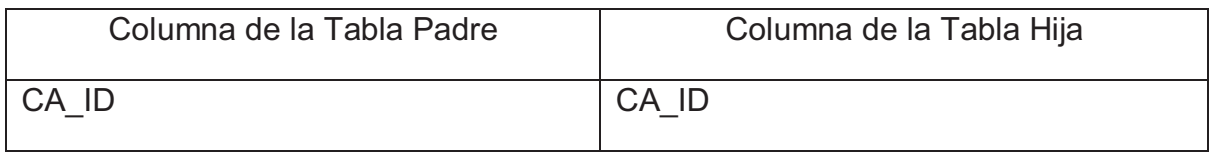

## *Referencia VE\_DETPARROQUIA\_PARROQUIA\_FK*

Lista de columnas de la Referencia VE\_DETPARROQUIA\_PARROQUIA\_FK

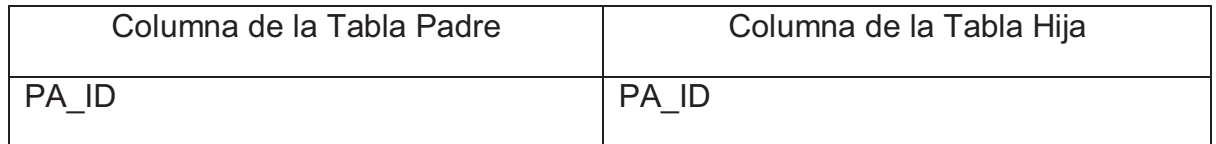

## *Referencia VE\_DETPROVINCIA\_PROVINCIA\_FK*

Lista de columnas de la Referencia VE\_DETPROVINCIA\_PROVINCIA\_FK

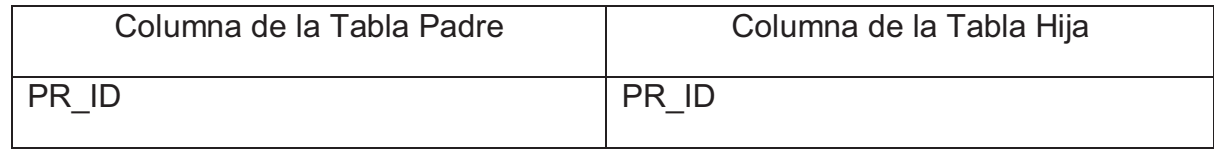

## *Referencia VE\_PARROQUIA\_CANTON\_FK*

Lista de columnas de la Referencia VE\_PARROQUIA\_CANTON\_FK

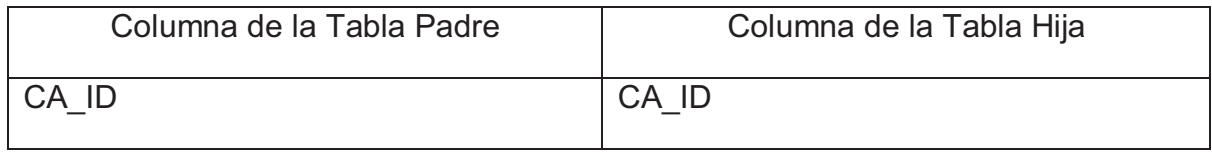

## *Referencia VE\_PERMISO\_OPCION\_FK*

#### Lista de columnas de la Referencia VE\_PERMISO\_OPCION\_FK

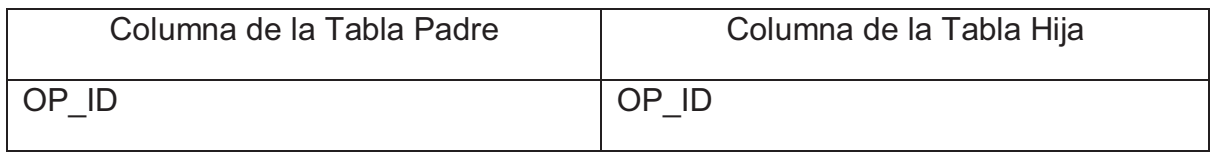

### *Referencia VE\_PERMISO\_USUARIO\_FK*

Lista de columnas de la Referencia VE\_PERMISO\_USUARIO\_FK

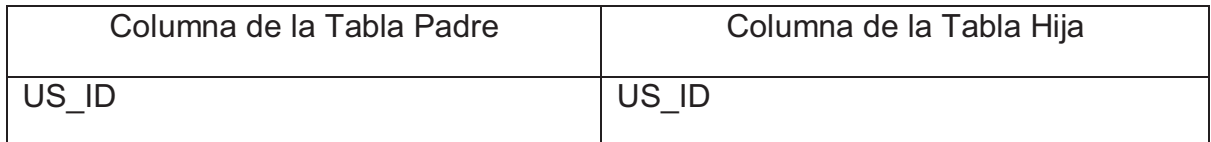

# **ANEXO B. MANUAL TÉCNICO DE INSTALACIÓN**

(Anexo digital)

## **ANEXO C. MANUAL DE USUARIO**

(Anexo digital)